# C500 Series Digital Indicator Reference Manual

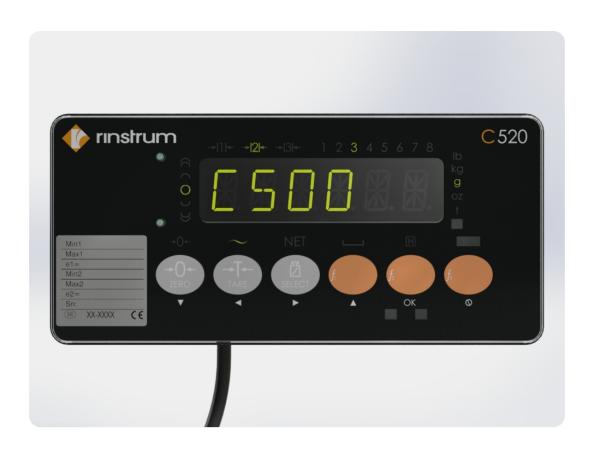

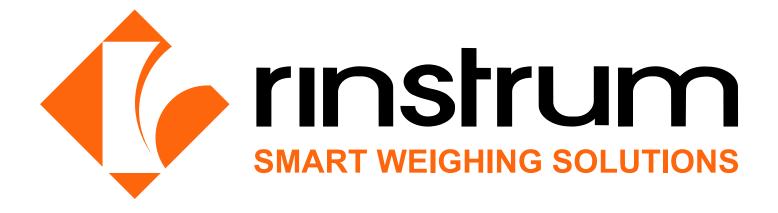

# Copyright

All Rights Reserved. No part of this document may be copied, reproduced, republished, uploaded, posted, transmitted, distributed, stored in or introduced into a retrieval system in any form, or by any means (electronic, mechanical, photocopying, recording or otherwise) whatsoever without prior written permission of Rinstrum Pty Ltd.

# Disclaimer

Rinstrum Pty Ltd reserves the right to make changes to the products contained in this manual in order to improve design, performance or reliability. The information in this manual is believed to be accurate in all respects at the time of publication, but is subject to change without notice. Rinstrum Pty Ltd assumes no responsibility for any errors or omissions and disclaims responsibility for any consequences resulting from the use of the information provided herein.

# Warning

This is a class A product. In a domestic environment this product may cause radio interference in which case the user may be required to take adequate measures.

i

# Contents

| 1 | Introduction                                 | 1               |
|---|----------------------------------------------|-----------------|
| 2 | Installation 2.1 Introduction                | <b>2</b><br>2   |
|   | 2.2 Environmental Conditions                 | $\frac{2}{2}$   |
|   | 2.4 Power Connection                         | $\frac{2}{4}$   |
|   | 2.5 Loadcell Connection                      | 5               |
|   | 2.6 EX-I Loadcell Connection                 | 6               |
|   | 2.7 Optical Communications                   | 7               |
|   | 2.8 DB9 Serial Port 1 Connection (C520 Only) | 8<br>9          |
|   | 2.10 Optional Module Connections             | 9               |
|   | 2.11 Ethernet Connection                     | 9               |
|   | 2.12 USB Host and Device Connections         | 9               |
| 3 | User Interface                               | 11              |
| _ | 3.1 General                                  | 11              |
|   | 3.2 Display Functions                        | 11              |
|   | 3.3 Keys                                     | 12              |
| 4 | Licensing                                    | 14              |
|   | 4.1 Unlicensed Packages                      | 14              |
|   | 4.2 Licence Code Entry from Keypad           | 14              |
|   | 4.3 Licence Code Entry from Web Interface    | 14              |
| 5 | Setup                                        | <b>15</b>       |
|   | 5.1 General Information                      | 15              |
|   | 5.2 BUILD: Scale Build Menu                  | 18              |
|   | 5.3 OPTION: Scale Options Menu               | $\frac{20}{22}$ |
|   | 5.4 CAL: Scale Calibration Menu              | $\frac{22}{23}$ |
|   | 5.6 ETH.NET: Ethernet Menu                   | $\frac{23}{27}$ |
|   | 5.7 SPEC: Special Settings Menu              |                 |
|   | 5.8 TEST: Test Menu                          | 30              |
|   | 5.9 SET.PTS: Setpoints Menu                  | 31              |
|   | 5.10 ANALOG: Analog Output Menu              | 33              |
|   | 5.11 CLOCK: Clock Menu                       | $\frac{34}{35}$ |
|   | 5.12 FILE: File Menu                         | 36              |
|   | 5.14 CHG.LOG: Changelog Menu                 | 37              |
|   | 5.15 FACTRY: Factory menu                    | 38              |
| 6 | Operator Menus                               | 39              |
| 7 | Calibration and Trade                        | 41              |
|   | 7.1 Introduction and Warnings                | 41              |
|   | 7.2 General Information                      | 41              |
|   | 7.3 CAL:ZERO Zero Calibration Routine        | 44              |
|   | 7.4 CAL:SPAN Span Calibration Routine        | 44              |
|   | 7.5 Linearisation                            | $\frac{45}{45}$ |
|   | 7.0 Direct in v/v Canoration                 | 46              |
| 6 |                                              |                 |
| 8 | Automatic Weight Output 8.1 Introduction     | 47<br>47        |

|           | 8.2<br>8.3 |                                                                                                    | 47<br>49  |
|-----------|------------|----------------------------------------------------------------------------------------------------|-----------|
| 9         | Prin       | ting                                                                                                    | ${f 52}$  |
|           | 9.1        |                                                                                                    | 52        |
|           | 9.2        |                                                                                                    | 52        |
|           | 9.3        |                                                                                                    | 53        |
|           | 9.4        |                                                                                                    | 53        |
|           | 9.5        |                                                                                                    | 54        |
|           |            | T                                                                                                    |           |
| 10        |            |                                                                                                    | <b>55</b> |
|           |            |                                                                                                    | 55        |
|           | 10.2       | Host Interface                                                                                                    | 55        |
| 11        | Cha        | nge Log                                                                                                    | 57        |
|           |            |                                                                                                    | 57        |
|           | 11.2       | Format and Capacity                                                                                                    | 57        |
|           |            | • •                                                                                                    | 57        |
| 10        | ъ          | 1.00 D. 1. (D0D)                                                                                                    |           |
| 12        | _          | 8                                                                                                    | <b>58</b> |
|           |            |                                                                                                    | 58        |
|           |            |                                                                                                    | 58        |
|           |            |                                                                                                    | 58        |
|           |            |                                                                                                    | 58        |
|           |            |                                                                                                    | 58        |
|           | 12.6       | Reading Records                                                                                                    | 58        |
| 13        | Alib       | Application                                                                                                    | 60        |
|           |            |                                                                                                    | 60        |
|           |            |                                                                                                    | 60        |
|           |            |                                                                                                    | 60        |
|           |            |                                                                                                    | 61        |
|           | <b></b>    |                                                                                                    |           |
| 14        |            |                                                                                                    | 62        |
|           | 14.1       | Overview                                                                                                    | 62        |
| <b>15</b> | Acc        | ssory Modules                                                                                                    | 64        |
|           | 15.1       | Introduction                                                                                                    | 64        |
|           | 15.2       | Installation                                                                                                    | 64        |
|           | 15.3       | Mapping                                                                                                    | 64        |
|           |            |                                                                                                    | 64        |
|           | 15.5       | Details                                                                                                    | 64        |
| 16        | Satz       | oints                                                                                                    | 65        |
| 10        | _          |                                                                                                    | 65        |
|           |            |                                                                                                    |           |
|           |            |                                                                                                    | 65        |
|           |            |                                                                                                    | 65        |
|           |            | O Company of the company of the comp | 65        |
|           |            | , , , , , , , , , , , , , , , , , , , ,                                                                                                    | 67        |
|           |            |                                                                                                    | 68        |
|           |            | 1 ( 0 0)                                                                                                    | 68        |
|           | 16.8       | Example 2 (loss in weight system)                                                                                                    | 68        |
| 17        | Ren        | ote Input Functions                                                                                                    | 69        |
|           |            | <del>-</del>                                                                                                    | 69        |
|           |            |                                                                                                    | 69        |
|           |            |                                                                                                    | 69        |
|           |            |                                                                                                    | 69        |
|           |            |                                                                                                    |           |

|            | 17.5 Locking                                      |           |
|------------|---------------------------------------------------|-----------|
|            | 17.6 Totalising                                   |           |
|            | 17.7 Single Serial Transmission                   |           |
|            | 17.8 Thumbwheel IO selection of printer text line |           |
|            | 17.9 Unit switch                                  |           |
|            |                                                   |           |
| 18         | 3 Network Communications                          | <b>72</b> |
|            | 18.1 Introduction                                 |           |
|            | 18.2 Network rinCMD                               |           |
|            | 18.3 rinCMD Examples                              |           |
|            | 18.4 rinCMD Registers                             | 78        |
| 19         | ) Modbus                                          | 95        |
|            | 19.1 Register Sizes                               | 95        |
|            | 19.2 Modbus Holding Registers                     | 95        |
|            | 19.3 Modbus Input Registers                       | 101       |
|            |                                                   |           |
| 20         | Ethernet/IP Optional Software                     | 102       |
|            | 20.1 Overview                                     |           |
|            | 20.2 Terminology                                  |           |
|            | 20.3 Object Model                                 | 103       |
| 21         | Network Commands                                  | 119       |
|            | 21.1 Basic Command Set                            | 119       |
|            | 21.2 Extended Command Set: Overview               |           |
|            | 21.3 Extended Command Set: Details                |           |
| วา         | 2 5000 Legacy Modbus ASCII Networking             | 161       |
| 44         | 22.1 Connection of the C500 Network               |           |
|            | 22.2 Modbus Register Definitions for the 5000     |           |
|            | 22.2 Modbus Register Demintions for the 5000      | 101       |
| <b>2</b> 3 | Securing the Device                               | 163       |
|            | 23.1 Setting a Safe and Full Passcode             | 163       |
|            | 23.2 Changing the Web Interface Passcode          | 163       |
|            | 23.3 Securing Against Threats via Network         | 163       |
|            | 23.4 Enabling External Access                     | 164       |
| 24         | Error Messages                                    | 165       |
| 4          | 24.1 Weighing Errors                              | 165       |
|            | 24.1 Weighing Errors                              |           |
|            | 24.3 Calibration Errors                           |           |
|            | 24.4 System Errors                                |           |
|            | 24.4 System Errors                                | 100       |
| <b>25</b>  | 5 Troubleshooting                                 | 168       |
| 26         | 5 Upgrading Firmware                              | 169       |
| _0         | 26.1 Packages for the C500                        | 169       |
|            | 26.2 Upgrading Firmware via the Web Interface     |           |
|            | • • •                                             |           |
|            | zn 5 lucensing Firmware via the web interface     |           |
|            | 26.3 Licensing Firmware via the Web Interface     |           |

iv

# 1 Introduction

The C520 is a precision digital indicator. The C530 is a precision digital weight transmitter. Both use a sigma-delta analog-to-digital (A/D) converter to ensure extremely fast and accurate weight readings. This advanced technology allows the C520 and C530 to be configured for up to 100,000 divisions with up to 100 A/D conversions per second. The units have extended sensitivity adjustment which can handle scales with outputs 0.2-5.0mV/V for full range. The design is optimized to deliver precision performance on scale bases delivering above 0.5mV/V at display resolutions of up to 10000 divisions in single range mode, or 5000 divisions in dual range mode.

Throughout this document the two devices will be referred to as the C500 series.

The C520 digital weight indicator has a green six digit 14 segment LED display with additional indication of weighing status. Each digit is 14mm high. The instrument has 8 setpoints with status display on the front panel. The C530 digital weight transmitter has no display, but can be accessed by the C500 series viewer PC software.

The C500 series can either operate from mains AC supply (86-260VAC 48-62Hz) or from stable DC supplies (12-24VDC).

The setup and calibration are digital, with a non-volatile security store for all setup parameters. The built-in clock can be used to date-stamp printouts. There is an NVRAM store to ensure day to day operating settings (zero, tare, date/time, etc) are retained when power is removed.

The C520 and C530 have the following interfaces as standard:

- Infrared communications port for easy configuration.
- USB slave
- USB host
- Ethernet
- RS232 and RS485 (C520 only)

Two optional accessory modules can be fitted to the indicator. These provide additional hardware interface features such as:

- AC power input
- Additional serial ports for RS232 and RS485
- Inputs and outputs
- Analog outputs

### 2 Installation

### 2.1 Introduction

The C520 can be used as either a desk-top or panel-mount instrument. The C530 is intended for installation in electronics cabinets. The C500 series contains precision electronics and must not be subject to shock, excessive vibration, or extremes of temperature, either before or after installation. The operating environment must fall within the allowed temperature range and humidity.

The inputs of the C500 series are protected against electrical interference, but excessive levels of electromagnetic radiation and RFI may affect the accuracy and stability of the instrument. The C500 series should be installed away from any sources of electrical noise. The loadcell cable is particularly sensitive to electrical noise, and should be located well away from any power or switching circuits. Termination of the loadcell shield at the indicator end (with a sound connection to the indicator case via the DB9 plug or screw terminal shield connection) is important for EMC immunity.

The C500 series must be installed in a manner and location that is protected from impacts.

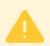

### Warning!

If the equipment is not installed and used as specified by the manufacturer, the protection provided by the equipment may be impaired.

#### 2.2 Environmental Conditions

The C500 series is designed for use in the following environmental conditions:

- C520: Indoor use only. Although the front of the device can be washed down (as per IP65), the rear of the device, along with cable attachments and optional accessories, must be protected from liquids and small objects (as per IP30).
- C530: Indoor use only. The device cannot be washed down. The device, along with cable attachments and optional accessories, must be protected from liquids and small objects (as per IP30).
- Altitude: up to 2000m
- Operating temperature range: -10 °C to 40 °C
- Storage temperature range: -20 °C to 50 °C
- $\bullet$  Humidity: Maximum relative humidity of 80% for temperatures up to 31 °C decreasing linearly to 50% at 40 °C
- Mains supply voltage fluctuations: up to  $\pm 10\%$ .
- Pollution degree: 2

### 2.3 Mounting

# 2.3.1 C520 Panel Mounting

The C520 fits a DIN 43 700 standard 138(-0/+1)mm x 67(-0/+1)mm panel cut-out. Panel mounting is included standard. To panel mount:

- 1. Insert the 4 supplied M4 screws in the mounting tabs in the corners.
- 2. Insert the indicator into the panel and rotate the 4 tabs out from the indicator.
- 3. Tighten the screws to clamp the indicator into the panel. Do not over tighten.

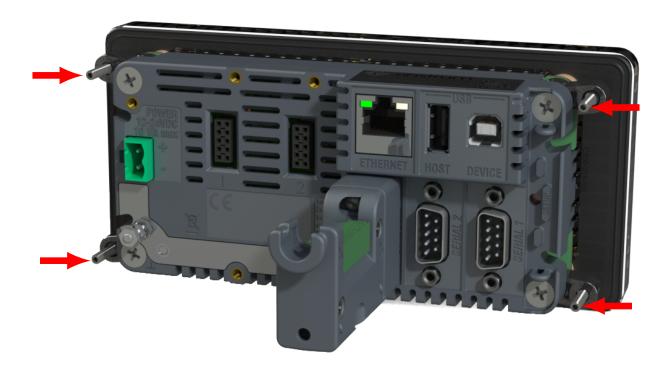

#### 2.3.2 C530 Surface Mount

The C530 can be attached to a surface using the four mounting holes.

1. Use four M4 bolts, or four #6 screws to attach the C530 to the mounting surface as shown below.

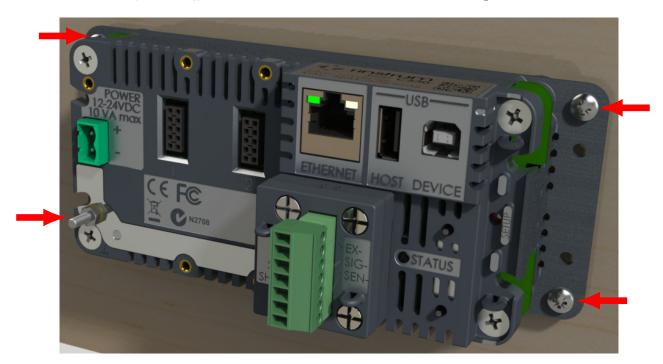

3

# 2.3.3 C530 DIN Rail Mounting

The C530 can be attached to a DIN rail using the optional DIN rail mounting kit:

- 1. Attach the two DIN rail mounts to the C530 using the four supplied screws
- 2. Clip the C530 to the DIN rail

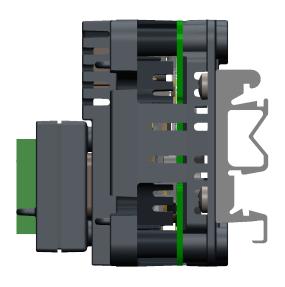

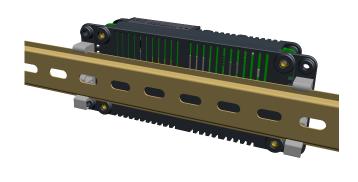

### 2.4 Power Connection

The C500 series can be powered from DC or AC supplies.

### 2.4.1 DC Power

The C500 series requires a 12-24VDC power supply. The supply need not be regulated, provided that it is free of excessive electrical noise and sudden transients. The C500 series can operate from good quality plug-packs of sufficient capacity to drive both the indicator and the loadcells.

The case ground connection is available via the earth stake on the rear of the unit. The resistance measured between the case of the indicator and the nearest earth point should be less than 2 ohms.

#### 2.4.2 AC Power Module

There is an optional AC supply module which requires an AC input of 100-240VAC, 50-60Hz,  $\approx$ 0.6A. Maximum supply voltage variations should not exceed  $\pm 10\%$  of the voltage range specified.

The AC supply module also provides a 12DC 0.5A(max) output. Attachment of the AC module is shown below.

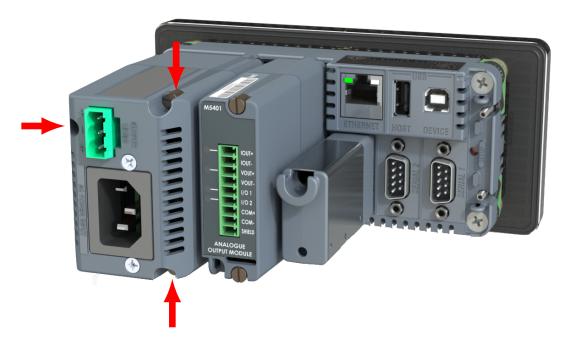

#### 2.5 Loadcell Connection

#### 2.5.1 Overview

The C500 series can drive any number of full bridge strain gauge loadcells up to the equivalent of 16 x 350 ohm cells (21 ohm load).

The span range of the loadcell outputs (the change of signal from the loadcells between zero load and full gross load) must be within the range of 0.2 to 5.0 mV/V. Very low output scale bases can be used with the C500 series, but may induce some instability in the weight readings when used with higher resolutions. Generally speaking, the higher the output, or the lower the number of divisions, the greater the display stability and accuracy.

When shunting loadcells, use only good quality metal film resisters with high temperature stability ratings. Typical values for zero adjustment would fall within the range of 500k ohms (small effect) to 50k ohms (larger effect).

The C500 series has a mV/V meter test mode which can be used to check scale base signal output levels. Refer to Section 5.8.

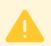

#### Warning!

Sense lines must be connected. Failure to do this will result in the C500 series displaying an error message (E00040, E00080 or E000C0).

The C500 series offers two loadcell connection options. For replacement of 5000 indicators, the DB9 connection can be used, as shown below:

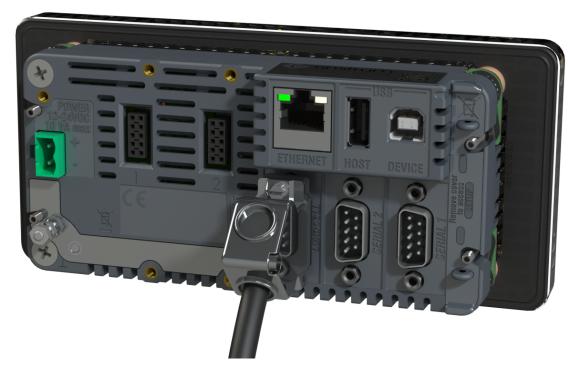

For new installations, the loadcell adaptor can be attached to the rear of the indicator. This permits easier connection of the loadcell using screw terminals.

5

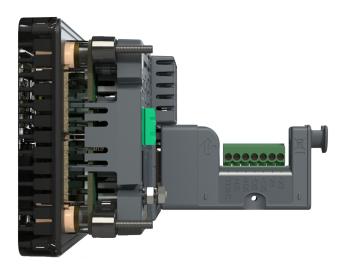

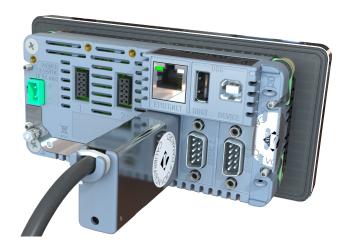

#### 2.5.2 Cable

When wiring loadcells use only high quality shielded multi-core cable. The cable should be run as far away from any other cabling as possible (minimum separation distance 150mm). Do not bundle loadcell cables with power or control switching cables as interference can trigger display instability, and cause unreliable operation.

The loadcell shield must be installed so as to connect electrically with the metal shell of the DB9 plug or screw terminal shield connection in order for the C500 series to provide its full EMC resistance. Any noise absorbed by the cable shield must be conducted as quickly as possible to the indicator case via the DB9 plug shell, then direct to a solid earthing point via the earth terminal in the power input socket (or earthing lug on DC models).

#### 2.5.3 Six Wire Connection

The connection is made using a standard DB9 male plug. The loadcell socket is wired for six wire systems as follows:

| DB9 Pin | Screw Terminal Pin | Function            |
|---------|--------------------|---------------------|
| 1       | 1                  | Positive excitation |
| 2       | 5                  | Positive sense      |
| 3       | 2                  | Negative excitation |
| 4       | 6                  | Negative sense      |
| 9       | 3                  | Positive signal     |
| 8       | 4                  | Negative signal     |
| Shell   | 7                  | Cable shield        |

#### 2.5.4 Four Wire Connection

When a four wire loadcell system is connected some solder or wire bridges are used to ensure that the excitation voltages are fed into the sense inputs. For DB9 connections, short the following:

| EX pin | Short to |
|--------|----------|
| 1      | 2        |
| 3      | 4        |

For screw terminal connections, short the following:

| EX pin | Short to |
|--------|----------|
| 1      | 5        |
| 2      | 6        |

#### 2.6 EX-I Loadcell Connection

The C500 series can be installed with barriers for EX-i applications. Six-wire connection is necessary in this case to achieve an acceptable performance. The C500 series is not intrinsic safe and must be installed outside the hazardous area. Connections for an EX-I application are:

6

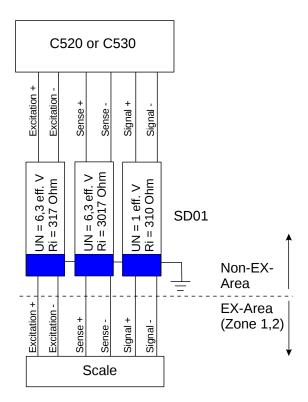

If errors E00040, E00080 or E000C0 occur in an EX-I application the check of the voltage drop over the sense lines can be turned off with the OPTION: SENS.CH setting. Thus the C500 series will accept a higher voltage drop over the sense lines, but will no longer detect problems with the sense connections.

#### 2.6.1 Non-trade Limits

C520/C530 with zener barrier SD01 (Input signal  $\geq 0.2 \,\mu\text{V/e}$ , divisions 3000d, loadcells 2mV/V)

| No of loadcells | Minimum yield of the load<br>cells 350 $\Omega$ | Minimum yield of the load<br>cells 700 $\Omega$ |
|-----------------|-------------------------------------------------|-------------------------------------------------|
| 1               | 7 %                                             | 6 %                                             |
| 2               | 11 %                                            | 7 %                                             |
| 3               | 14 %                                            | 9 %                                             |
| 4               | 17 %                                            | 11 %                                            |
| 6               | 24 %                                            | 14 %                                            |
| 8               | 31 %                                            | 18 %                                            |

#### 2.6.2 Trade Limits

C520/C530 with zener barrier SD01 (Input signal  $\geq 1.0 \,\mu\text{V/e}$ , divisions 3000d, loadcells 2mV/V)

| No of loadcells | Minimum yield of the load<br>cells 350 $\Omega$ | Minimum yield of the load<br>cells 700 $\Omega$ |
|-----------------|-------------------------------------------------|-------------------------------------------------|
| 1               | 36 %                                            | 28 %                                            |
| 2               | 53 %                                            | 36 %                                            |
| 3               | 70 %                                            | 45 %                                            |
| 4               | 87 %                                            | 53 %                                            |
| 6               | -                                               | 70 %                                            |
| 8               | -                                               | 87 %                                            |

The minimum yield of the loadcells is proportional to the divisions. E.g. at 2000d and 4 loadcells 350 ohm the minimum yield is 58%. These calculations are valid for an overall maximum cable resistance of 3.5 ohm per lead. Larger cable resistances increase the minimum yield.

### 2.7 Optical Communications

A temporary infrared communications link can be established between the instrument and a PC using an optional cable. This connection can be used to transfer setup and calibration information from a PC.

7

The PC end of the cable is a standard USB connector. The instrument end of the cable attaches to the left side of the indicator display, or the rear of the indicator as shown below.

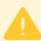

#### Warning!

The optical coupling head contains a strong magnet and should not be placed near any magnetic storage media (eg. credit cards, floppy disks etc.)

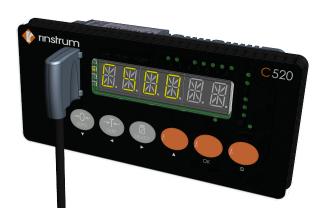

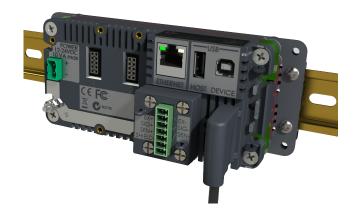

# 2.8 DB9 Serial Port 1 Connection (C520 Only)

#### 2.8.1 Overview

This port has two types of output drivers: RS232 and RS422/RS485. It is generally used for connecting external computers or PLCs, or as a driver for remote displays. External devices can be connected as either RS232 or RS422/485 (4 wire). All connections for the port are on the Serial 1 connector. This is a standard DB9 socket requiring a female DB9 plug. Since both RS232 and RS422/485 are connected in parallel within the C520, they will both output exactly the same message. The connections for the outputs are shown below.

| Pin No                                                          | Function | Description             | Connect to external device                                                               |
|-----------------------------------------------------------------|----------|-------------------------|------------------------------------------------------------------------------------------|
| 2                                                               | RX1      | RS232 receive           | Transmit (DB9 pin 3)                                                                     |
| 3                                                               | TX1      | RS232 transmit          | Receive (DB9 pin 2)                                                                      |
| 5                                                               | GND1     | RS232 ground            | Ground (DB9 pin 5)                                                                       |
| 6                                                               | RA       | RS422/RS485 receive A-  | TA Discount of the second                                                                |
| 7                                                               | RB       | RS422/RS485 receive B+  | If RS232 is used, do not connect pins 69. A null-modem cable is not suitable. These pins |
| 8                                                               | TA       | RS422/RS485 transmit A- | are connected internally to serial port 2.                                               |
| 9                                                               | ТВ       | RS422/RS485 transmit B- | ,                                                                                        |
| Shield: Connect as directly as possible to the metal DB9 shell. |          |                         |                                                                                          |

#### ometa. Connect as affectly as possible to the metal DDs sit

### 2.8.2 RS422/RS485 Termination Resistors

The termination resistors required by RS422 or RS485 networks are built into the C520. The resistors are used to terminate the ends of the network to provide a balanced loading. See Section 5.5.

### 2.8.3 RS232 Connection To A PC

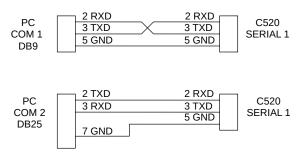

### 2.8.4 RS485/RS422 Bus Connection

Pins 6 to 9 of serial 1 are connected directly to pins 6 to 9 of the Serial 2 connector. This provides for convenient implementation of multi-drop RS422 or RS485 communications.

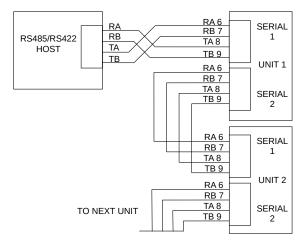

### 2.9 DB9 Serial Port 2 Connection (C520 Only)

#### 2.9.1 Overview

This port is generally used to drive serial printers (with DTR handshaking) and remote displays. It can also be used as a network port. All connections for the port are on the Serial 2 connector. This is a standard DB9 socket requiring a female DB9 plug. The only output available from Serial 2 is RS232. The connections for this are shown below.

| Pin No                                                          | Function                                | Description                      | Connect to external device                                                              |
|-----------------------------------------------------------------|-----------------------------------------|----------------------------------|-----------------------------------------------------------------------------------------|
| 2                                                               | RX2                                     | RS232 receive                    | Transmit (DB9 pin 3)                                                                    |
| 3                                                               | TX2                                     | RS232 transmit                   | Receive (DB9 pin 3)                                                                     |
| 4                                                               | DTR RS232 DTR handshake DTR (DB9 pin 4) |                                  | DTR (DB9 pin 4)                                                                         |
| 5                                                               | GND2                                    | RS232 ground                     | Ground (DB9 pin 5)                                                                      |
| 6                                                               | RA                                      | Serial 1 RS422/RS485 receive A-  | TA Discount of the second                                                               |
| 7 RB Serial 1 RS422/RS485 receive B+                            |                                         | Serial 1 RS422/RS485 receive B+  | If RS232 is used, do not connect pins 69. A null-modem cable is not suitable. These pin |
| 8                                                               | TA                                      | Serial 1 RS422/RS485 transmit A- | are connected internally to serial port 1.                                              |
| 9                                                               | ТВ                                      | Serial 1 RS422/RS485 transmit B- | , , , , , , , , , , , , , , , , , , ,                                                   |
| Shield: Connect as directly as possible to the metal DB9 shell. |                                         |                                  |                                                                                         |

# 2.10 Optional Module Connections

Two optional modules can be connected. These provide a range of external drivers and features. See Section 15 and the module datasheets (for module specific connection details).

#### 2.11 Ethernet Connection

A standard 10/100 Ethernet port is provided. See Section 14.

### 2.12 USB Host and Device Connections

A USB host and USB device interface are provided. See Section 10.

9

# Warning!

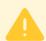

Do not connect the USB host port to another USB host port. It is possible to purchase USB A Male to USB A Male cables as shown in the picture below that permit such a connection. Making such a connection will damage the indicator and PC, voiding the warranty on both devices.

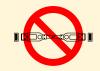

C500-600-2.0.6

# 3 User Interface

# 3.1 General

The front panel of the C520 has a six digit LED display and a 6 key keypad. A cover on the rear allows access to a hidden key which can be used to enter full digital setup and calibration. The diagram below shows the main elements of the front panel.

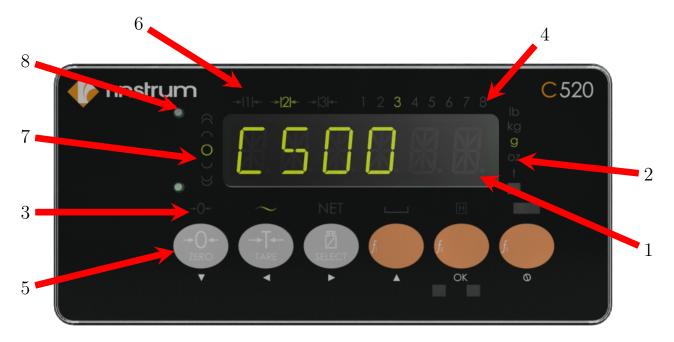

The C520 user interface includes:

- 1. 6 digit 14 segment LED display
- 2. Units indicator
- 3. Weighing status
- 4. Setpoint status
- 5. 6 key keypad
- 6. Multiple range/interval status
- 7. Check weigh status
- 8. Rinlink attachment
- 9. Full setup key (on the rear of the indicator)

### 3.2 Display Functions

- Display (1): weight readings, errors, information and setup.
- Units indicator (2): units for the weight reading (pounds (lb), kilograms (kg), grams (g), ounces (oz), and tons (t)).
- Status indicators (3), (4), (6) and (7): The indicator bank made up of 4 groups of LEDs. The weighing status (3) shows the status of the displayed reading. The multirange status (6) shows the current multirange operation. The setpoint status set (4) shows the status of the 8 setpoints (IO).

11

| →0←                                                   | Lit when the displayed reading is within $\pm \frac{1}{4}$ of a division of true zero.                                                             |  |
|-------------------------------------------------------|----------------------------------------------------------------------------------------------------|--|
| ~                                                     | Lit when the displayed reading is in motion.                                                                                                    |  |
| NET                                                   | Lit when the displayed reading represents net weight.                                                                                              |  |
|                                                       | Lit when the displayed reading is within the zero range.                                                                                           |  |
| H                                                     | Lit when the display reading has been held.                                                                                                    |  |
| → 1  <del>-</del> → 2  <del>-</del> → 3  <del>-</del> | Ranges 1 and 2 (multiple range/interval modes only). The three annunciators are flashed within the setup menus to indicate the current menu level. |  |
| 1 2 3 4<br>5 6 7 8                                    | Lit to indicate when a setpoint output is active.                                                                                                  |  |
| <b>A</b>                                              |                                                                                                    |  |
| $\cap$                                                |                                                                                                    |  |
| 0                                                     |                                                                                                    |  |
| $\cup$                                                |                                                                                                    |  |
| $\forall$                                             | Lit to indicate various states during checkweigh.                                                                                                  |  |

# 3.3 Keys

The C520 has 6 front panel keys that control the operation of the instrument. The 7th key (SETUP) is on the rear of the instrument. The setup key can be sealed to prevent unauthorized tampering of trade critical settings and calibration. Each of the front panel keys has two separate functions:

- A normal function that is available during normal weighing (as printed on the key). These are described below.
- A setup function which is available during setup and calibration (as printed beneath the key). Refer to Section 5.1.4.

# 3.3.1 Zero Key

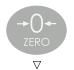

| Normal function     | Zero        | Zero the scale.                                                    |
|---------------------|-------------|--------------------------------------------------------------------|
| Long press function | Cancel zero | Cancel all previous zero operations (not available in trade mode). |

The range of the zero setting is limited according to settings OPTION: USE and OPTION: Z.RANGE.

# 3.3.2 Tare Key

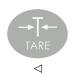

| Normal function     | Tare        | Tare the scale.                                  |
|---------------------|-------------|--------------------------------------------------|
| Long press function | Preset tare | Enter a preset tare value to apply to the scale. |

The Tare key can operate over the entire weight range. In trade mode the Tare key will not operate if the gross weight is negative.

### 3.3.3 Gross/Net Key

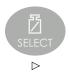

| Normal function     | Gross / Net              | Toggle between gross and net weight.                   |
|---------------------|--------------------------|--------------------------------------------------------|
| Long press function | Operator and setup menus | Access to the operator and setup menus and alibi mode. |

# 3.3.4 Function 1, 2 & 3 Keys

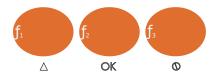

| Normal function     | Configurable | Configured in setup.                   |
|---------------------|--------------|----------------------------------------|
| Long press function |              | Depends on configured normal function. |

# 3.3.5 Rear Setup Key

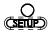

| Normal function | Setup | Enter and exit full setup. See Section 5.1.4. |
|-----------------|-------|-----------------------------------------------|
|                 |       |                                               |

# 4 Licensing

The C500 series uses licence codes to activate software packages installed on the indicator. All packages with names in the C500-K5xx and L9xx-5xx range will require a license to be entered.

Licence codes are unique for each indicator and can be acquired from the nearest Rinstrum office.

#### 4.1 Unlicensed Packages

If a package requiring a license is installed but not yet licensed, a message like "C500" "K501" "NOT" "LC-NSED" will be displayed when the indicator has finished startup. In this example the package C500-K501 requires a license. Care must be taken to ensure the license entered matches the package name the indicator is displaying.

When an unlicensed package is installed, the indicator can not be used until the package is licensed or uninstalled.

To allow temporary use of the indicator, license entry can be skipped by pressing the cancel key. The indicator will allow 5 minutes of normal operation before returning to a license entry prompt. If the license is not successfully entered at this stage the indicator will restart.

# 4.2 Licence Code Entry from Keypad

To license a package on the C500 series, first install the required firmware (see the Install Firmware section for details). After successful startup, the indicator will prompt the user with the text 'C500", "K501", "NOT", "LCNSED". Pressing the OK button will allow the user to enter the licence code.

Once the license code has been entered, press OK. If successful the indicator will prompt "LCNSE" "OK" and the indicator will continue to normal operation.

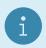

#### Note

The  $\blacktriangleleft \triangleright$  keys are used to move to the next letter and the  $\blacktriangledown \blacktriangle$  keys are used to select the appropriate letter.

Alternatively, the network communication command LRP can be used to license pacakges (see Section 21.3.32).

#### 4.3 Licence Code Entry from Web Interface

Packages can also be licensed via the web interface. See Section 26.3 for instructions on using this method.

# 5 Setup

#### 5.1 General Information

#### 5.1.1 Introduction

Setup and calibration is carried out entirely from the front panel using the setup functions on the control keys. There are 3 types of setup:

- Full setup: Allows access to all setup parameters, including calibration.
- Safe setup: Allows access to setup parameters which are not critical for trade operation of the scale.
- Operator setup: Allows access setpoint targets and inflights. See Section 6.

The setup menus are a menu tree of parameters. All parameters can be edited using the C500 series interface. They can also be edited using the PC configuration tool.

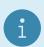

#### Note

There are several layers of menu settings. This document uses a colon to show these layers. For example, BUILD:DP refers to the DP setting (decimal point) in the BUILD menu.

#### 5.1.2 Setup security

There are 2 types of security for unauthorised setup access:

- Passcodes:
  - Access to the setup can be passcode protected to prevent unauthorized tampering.
  - Safe and full setup have separate passcodes. These are set in SPEC:SAFE.PC and SPEC:FULL.PC
  - The full setup passcode can be used to access safe setup.
  - The safe passcode cannot be used to access full setup.
  - Set these passcodes to 0 to disable passcode protection. This is the default.
- Physical seals: It is possible to disable access to the full setup via the gross/net key (using SPEC:R. ENTRY). The rear key must then be used to access full setup. The rear key can be sealed via physical seals such as destructible labels, lead seals, etc.

#### 5.1.3 Entry

There are 2 methods of entering the setup program.

- Safe/full setup (front keys):
  - 1. Long press the Gross/net key.
  - 2. Press the Gross/net key to choose which level of setup is required.

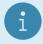

#### Note

Full setup will not be available if this has been disabled in the setup

- 3. Press the OK key.
- 4. If a passcode has been set: Use the Gross/net and Print keys to enter the passcode. Press the OK key to confirm the passcode.
- Full setup (rear key):
  - 1. Press the key on the rear of the indicator. The security cover may have to be removed.

15

2. If a passcode has been set: Use the Gross/net and Print keys to enter the passcode. Press the OK key to confirm the passcode.

# 5.1.4 Navigation

The setup menus are organised in a tree structure. Main menus are called groups. Groups contain sub-groups and items. Items are settings which can be edited. All items in a groups or sub-groups have related functions.

# Zero Key

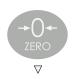

| Setup menu function   | Navigate first level | Step through the list of top level menu items. Long press to step in reverse direction. |
|-----------------------|----------------------|-----------------------------------------------------------------------------------------|
| Setup editor function | Down                 | Decrement selected digit in number editor. Previous option in bit and list editor.      |

#### Tare Key

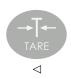

| Setup menu function   | Navigate second level | Step through the list of second level menu items. |
|-----------------------|-----------------------|---------------------------------------------------|
|                       |                       | Long press to step in reverse direction.          |
| Setup editor function | left                  | Navigate left when editing numbers, string and    |
|                       |                       | bit editors.                                      |

# Gross/Net Key

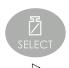

| Setup menu function   | Navigate third level | Step through the list of third level menu items.  Long press to step in reverse direction. |
|-----------------------|----------------------|--------------------------------------------------------------------------------------------|
| Setup editor function | Right                | Navigate right when editing numbers, string and bit editors.                               |

# Function 1 Key

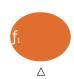

| Setup menu function   | Navigate fourth level | Step through the list of fourth level menu items. |
|-----------------------|-----------------------|---------------------------------------------------|
|                       |                       | Long press to step in reverse direction.          |
| Setup editor function | Up                    | Increment selected digit in number editor. Next   |
|                       |                       | option in bit and list editor.                    |

# Function 2 Key

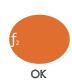

| Setup menu function   | Descend menus/start edit | Descend to the next level down of menus or |
|-----------------------|--------------------------|--------------------------------------------|
|                       |                          | start editing the current menu item. Long  |
|                       |                          | press to save changes and exit setup.      |
| Setup editor function | OK                       | Accept the current change. Long press to   |
|                       |                          | save changes and exit setup.               |

# Function 3 Key

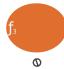

| Setup menu function   | Ascend menus | Ascend to level above of menus. |
|-----------------------|--------------|---------------------------------|
| Setup editor function | Cancel       | Cancel the current changes.     |

# Rear Setup Key

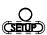

| Setup menu function   | Save and exit setup | Save changes and exit setup.                      |
|-----------------------|---------------------|---------------------------------------------------|
| Setup editor function | Save and exit setup | Exit current editor, save changes and exit setup. |

#### 5.1.5 Editing Option Items

Some settings allow the choice of an option from a predefined list of options. Examples are BUILD:DP or OPTION:USE. To show/edit:

- Press the OK key to show the current setting
- Press the up or down keys until the correct setting is shown
- Press the OK key to exit the editor

#### 5.1.6 Editing Weight and Number Items

Some settings require the entry of a weight or other number. Examples are BUILD: CAP1 or OPTION: Z.BAND. The correct decimal point and units (if applicable) are shown while editing. To show/edit:

- Press the OK key to show the current setting
- Use the left and right keys (change digit) and the up and down keys (increment/decrement digit) to show the correct value
- Press the OK key to exit the editor
  - If the setting is not possible (for example if the value is greater than the allowed maximum), ----is shown and the editor will not exit.

#### 5.1.7 Editing Printable String Items

Some settings require the entry of text. Examples are SERIAL: NET.OPT: ID or ETH.NET: HST.NAM. To show/edit:

- Press the OK key to begin editing the string
  - A window of the string of up to 6 characters will be displayed
  - The currently selected character will flash
- Use the left and right keys to move backward and forward through the string
  - To extend a string move beyond the rightmost character, and all segments of the digit will flash to indicate the end of string
- Use the up and down keys to modify the currently selected character
  - To terminate the string at this point cycle though until all segments are displayed for this character (indicating the end of string)
- Use a long press of the the up key to insert a character before the currently selected character
- Use a long press of the the down key to delete the currently selected character
- Use a long press of the left key to move to the start of the string
- Use a long press of the right key to move to the end of the string
- Use the OK key to advance to the next character in the string
- Press the cancel key to exit the editor (changes will be saved)

### 5.1.8 Editing Binary String Items

Some settings require the entry of text or token string containing non-printable characters. Examples are SERIAL:AUT.OPT:AUT.FMT or SERIAL:PRN.OPT:HEADER. To show/edit:

- Press the OK key to show the first character in the string
  - The character is shown as xxx.yyy.
  - xxx is the character position in the string (e.g. 001, 002, 003, etc).
  - yyy is the ASCII code for the character (e.g. 065='A', 002=STX). See the ASCII table in Section 9.5.

- To enter the ASCII value, use the left and right keys to change the selected digit and the up and down keys to change that digit
- Use the OK key to advance to the next character in the string
- Press the cancel key to exit the editor (changes will be saved)

#### 5.1.9 Editing With Functions

Some settings have a special function to control their use. These are not simple settings but are more complex routines. Examples are CAL: ZERO or TEST: SCALE. To use:

- Press the OK key to start the function
- All functions are different and there are no standard keys. The user will be prompted for what is required.
- Use the cancel key to exit the function

#### 5.1.10 Exit

There are several methods of exiting the setup menu.

- Method 1: Save and exit
  - Long press the OK key.
- Method 2: Save and exit
  - 1. Press the Zero key until -END- is shown.
  - 2. Press the OK key
- Method 3: Save and exit
  - Press the rear key
- Method 4: Exit without saving
  - Remove the power from the instrument.

#### 5.2 BUILD: Scale Build Menu

Items in this group configure the scale build. It is important to set the build options before calibrating. Changes after calibration may invalidate the calibration.

| Items                  |   | Name | Description                                                                                                    |
|------------------------|---|------|----------------------------------------------------------------------------------------------------|
| Scale type             | 0 | TYPE | Selects the number of ranges used. Options are:  • SINGLE(def): Single range  • DUAL I: Dual interval  • DUAL R: Dual range              |
| Decimal point position | 0 | DP   | Sets the decimal point position on the display. Options are:  • 000000(def)  • 00000.0  • 0000.00  • 000.000  • 00.0000  • 0.00000       |
| Range 1 scale capacity | 0 | CAP1 | Sets the maximum capacity of the scale. If BUILD:TYPE=DUAL_I or BUILD:TYPE=DUAL_R, it sets the capacity of the 1st range. Default: 3000. |

18

| Range 1 verification interval                             | 0          | E1      | Sets the minimum verification interval of the scale (as displayed). If BUILD:TYPE=DUAL_I or BUILD:TYPE=DUAL_R, it sets minimum verification interval of the 1st range. Options are:  • 1(def) • 2 • 5 • 10 • 20 • 50 • 100                                                                                                    |
|-----------------------------------------------------------|------------|---------|----------------------------------------------------------------------------------------------------|
| Range 2 scale capacity                                    | $\oplus$   | CAP2    | Sets the maximum capacity of range 2. Only used if BUILD: TYPE=DUAL_I or BUILD:TYPE=DUAL_R. Default: 6000.                                                                                                    |
| Range 2 verification interval                             | <b>(1)</b> | E2      | Sets the minimum verification interval of range 2. Only used if BUILD:TYPE=DUAL_I or BUILD:TYPE=DUAL_R. Options are:  • 1(def) • 2 • 5 • 10 • 20 • 50 • 100                                                                                                    |
| Additive tare limit                                       | $\oplus$   | AD.TARE | Sets the additive tare limit. Default: 0. See Section 7.2.6 for more details.                                                                                                    |
| Weighed units                                             | 0          | UNITS   | Sets the weighing units for the scale. Options are:  NONE G KG (default) LB T OZ USER                                                                                                    |
| A/D synchronisation<br>frequency (effects<br>calibration) | 0          | SYNC    | Sets the frequency of the primary anti-noise filter in Hz. This sets the rate that data is processed. It will deliver optimum noise performance in a 50Hz environment when set to 12.5, 25 or 50. Options are: 10, 12.5, 15, 20, 25, 30, 50(def), 60, 100                                                                                |
| High resolution display                                   | Φ          | HI.RES  | In full setup, this setting enables x10 high resolution display.  Weights will be shown with 10x resolution. The options are:  OFF(def)  ON  In safe setup, this setting will display the weight in x10 mode only while the menu is active. Upon exit the x10 mode is disabled. In trade mode this test is only available for 5 seconds. |

19

 $<sup>\</sup>oplus =$  Change only possible in FULL Setup

# 5.3 OPTION: Scale Options Menu

Items within this group set various weighing options for the scale. Changes of some items will affect certification.

| Items                     |   | Name   | Description                                                                                                    |
|---------------------------|---|--------|----------------------------------------------------------------------------------------------------|
| Scale trade use           | 0 | USE    | Set whether the scale is for trade use. Options are:  • OIML: Scale operation is not restricted by OIML or NTEP  • INDUST: Scale operation will comply with OIML (default)  • NTEP: Scale operation will comply with NTEP                                                                                                    |
| Weight averaging          | Φ | FILTER | Sets the number of weight readings to average before the weight is used. Options are:  • 1 • 2 • 3 • 4 • 5 • 6 • 7 • 8 • 9 • 10(def) • 25 • 50 • 75 • 100 • 200                                                                                                    |
| Anti-jitter average reset | 0 | JITTER | Sets the reset threshold for the anti-jitter filter. Options are:  OFF: Anti-jitter average disabled.  FINE(def): Small changes will reset the filter.  COARSE: Larger changes are required to reset the filter.                                                                                                    |
| Motion Detection          | 0 | MOTION | Sets how trigger level for motion detection. Set in divisions per time period. For example, 0.5-1.0 means that more than 0.5 divisions in 1 second is considered motion. Options are:  • NONE: Disable motion detection • 0.5-1.0(def) • 1.0-1.0 • 2.0-1.0 • 5.0-1.0 • 0.5-0.5 • 1.0-0.5 • 2.0-0.5 • 5.0-0.5 • 0.5-0.2 • 1.0-0.2 • 2.0-0.2 • 3.0-1.0 • 3.0-0.5 • 3.0-0.5 |

20

| Auto-zero on start-up           | 0        | AUTO.Z  | Enable and initial zero on start. The amount of weight that can be zeroed is limited to $\pm 10\%$ of scale capacity. Options are:  • OFF(def)  • ON                                                                                                    |
|---------------------------------|----------|---------|----------------------------------------------------------------------------------------------------|
| Zero tracking                   | 0        | Z.TRAC  | Enable zero tracking. Set in divisions per time period. For example, 0.5-1.0 means that zero tracking will cancel no more than 0.5 divisions in 1 second whilst in the zero band. Options are:  • NONE(def): Disable zero tracking • 0.5-1.0 • 1.0-1.0 • 2.0-1.0 • 5.0-1.0 • 0.5-0.5 • 1.0-0.5 • 2.0-0.5 • 5.0-0.5 • 0.5-0.2 • 1.0-0.2 • 2.0-0.2 • 3.0-1.0 • 3.0-0.5 • 3.0-0.5 |
| Allowable range of zero setting | 0        | Z.RANGE | Range around 0 where a scale zero is possible. Options are:  • 02-02(def): -2% to +2% of capacity  • 01-03: -1% to +3% of capacity  • 20-20: -20% to +20% of capacity  • 100.100: -100% to +100% of capacity                                                                                                    |
| Zero Dead Band                  | $\oplus$ | Z.BAND  | Range around zero which is considered zero for zero tracking, multiranging, auto-printing, etc. Default: 0.                                                                                                    |
| Sense line check                |          | SENS.CH | Enable sense checking. Useful with EX applications, see Section 2.6 Options are:  • OFF • ON(def)                                                                                                    |

 $<sup>\</sup>oplus =$  Change only possible in FULL Setup

# 5.4 CAL: Scale Calibration Menu

Items in this group are used for scale calibration. See Section 7.

| Items                    |          | Name    | Description                                                    |
|--------------------------|----------|---------|----------------------------------------------------------------|
| Zero calibration         | $\oplus$ | ZERO    | Perform a zero calibration                                     |
| Span calibration         | $\oplus$ | SPAN    | Perform a span calibration                                     |
| Linearity calibration    | $\oplus$ | ED.LIN  | Perform a linearity calibration                                |
| Clear linearity points   | $\oplus$ | CLR.LIN | View/clear linearity points                                    |
| Direct zero calibration  | $\oplus$ | DIR.ZER | Perform a direct zero calibration                              |
| Direct span calibration  | $\oplus$ | DIR.SPN | Perform a direct span calibration                              |
| Restore factory calibra- | $\oplus$ | FAC.CAL | Set the calibration and BUILD menu settings to factory default |
| tion                     |          |         | values                                                         |

 $<sup>\</sup>oplus$  = Change only possible in FULL Setup

# 5.5 SERIAL: Serial Communications Menu

Items within this group set the serial and printing outputs.

| Items                                                                         | Name                                                                                 | Description                                                                                                    |
|-------------------------------------------------------------------------------|--------------------------------------------------------------------------------------|----------------------------------------------------------------------------------------------------|
| Serial Ports                                                                  | SER.1<br>SER.2<br>SER.M.1A<br>SER.M.1B<br>SER.M.2A<br>SER.M.2B<br>SER.SLV<br>SER.HST | Options for onboard serial 1 (C520 only) Options for onboard serial 2 (C520 only) Options for module 1 port A Options for module 1 port B (transmit only) Options for module 2 port A Options for module 2 port B (transmit only) Options for USB slave serial port Options for USB host serial port                                                                                                    |
| Function type                                                                 | TYPE                                                                                 | <ul> <li>Sets the function of the serial port. Options are:</li> <li>OFF: Disable the port</li> <li>AUTO.LO: Auto transmit at 10Hz</li> <li>AUTO.HI: Auto transmit at the sync frequency</li> <li>PRINT: Enable printing</li> <li>SINGLE: Transmit once (see also Section 17.7)</li> <li>NET: Rinstrum network protocol (see Sections 18 and 21)</li> <li>MB.LGCY: 5000 Modbus ASCII legacy protocol (see Section 22)</li> <li>MB.ASCI: Fully featured Modbus ASCII protocol (see Section 19)</li> <li>MB.RTU: Fully featured Modbus RTU protocol (see Section 19)</li> <li>Availability:</li> <li>SER.1-2: OFF - MB.LGCY</li> <li>SER.M.xA: OFF - MB.LGCY</li> <li>SER.M.xB: OFF - SINGLE</li> <li>SER.SLV: OFF - NET</li> <li>SER.HST: OFF - MB.RTU</li> </ul> |
| Baudrate                                                                      | BAUD                                                                                 | Sets the baudrate. Options are:                                                                                                    |
| Parity, data<br>bits, stop bits,<br>termination,<br>RS232/RS485<br>and duplex | BITS                                                                                 | Sets port transmission options. Options for each position are:  1. N/O/E: No parity, odd parity, even parity 2. 8/7: Number of data bits 3. 1/2: Number of stop bits. 4/T: RS485 termination resistor enable 5. 2/4: RS232 or RS485 6/D: DTR handshake enable Default: N81-2- Note: Not all options apply to all ports.                                                                                                    |
| TCP/IP Network<br>Communication<br>Port                                       | TCP.IN.1                                                                             | Options for incoming TCP/IP network communication port. Note that this port's type is always fixed to NET to allow for indicator configuration, regardless of the configuration of other ports.                                                                                                    |
| TCP Port                                                                      | PORT                                                                                 | Sets the TCP port used for the socket. Selectable from 1024 to 65535. Default: 2222.                                                                                                    |

23

| Timeout  TCP/IP              | T.OUT TCP.IN.2       | Sets the timeout period in seconds for the TCP port. A value of 0 will disable the timeout. When set, if the TCP output buffer does not empty within the timeout period, the connection will be forceably closed. On network ports, if no data is read from the TCP socket within the timeout period, the connection will be forceably closed. Selectable from 0 to 86400. Default: 0.  Options for incoming TCP/IP automatic output port |
|------------------------------|----------------------|----------------------------------------------------------------------------------------------------|
| Automatic<br>Output Port     |                      |                                                                                                    |
| Function type                | TYPE                 | Sets the function of the incoming TCP/IP automatic output port. See serial port types above for descriptions.  Availability: AUTO.LO - AUTO.HI                                                                                                    |
| TCP Port                     | PORT                 | Sets the TCP port used for the socket. Selectable from 1024 to 65535. Default: 2223.                                                                                                    |
| Timeout                      | T.OUT                | Sets the timeout period in seconds for the TCP port. A value of 0 will disable the timeout. When set, if the TCP output buffer does not empty within the timeout period, the connection will be forceably closed. On network ports, if no data is read from the TCP socket within the timeout period, the connection will be forceably closed. Selectable from 0 to 86400. Default: 0.                                                    |
| Outgoing                     | UDP.O.1              | Options for outgoing UDP/IP port 1                                                                                                    |
| UDP/IP Serial<br>Ports       | UDP.O.2              | Options for outgoing UDP/IP port 2                                                                                                    |
| Function type                | TYPE                 | <ul> <li>Sets the function of the UDP port. Options are:</li> <li>OFF: Disable the port (default)</li> <li>AUTO.LO: Auto transmit at 10Hz</li> <li>AUTO.HI: Auto transmit at the sync frequency</li> <li>PRINT: Enable printing</li> <li>SINGLE: Transmit once (see also Section 17.7)</li> <li>NET: Rinstrum network protocol (see Sections 18 and 21)</li> <li>MB.LGCY: 5000 Modbus ASCII legacy protocol (see Section 22)</li> </ul>   |
| Destination IP               | DST.IP               | Set the destination IP address from which to accept commands and to which data should be sent. Displayed as nnn.nnn.nnn (eg 192. 168.1.254). Each octet has the range of 0 to 255. Default is 0.0.0.0 (disabled).                                                                                                    |
| Destination<br>UDP port      | DST.PRT              | Sets the destination UDP port from which to accept commands and to which data should be sent. Selectable from 0 to 65535. Default is 0 (disabled).                                                                                                    |
| Incoming UDP/IP Serial Ports | UDP.IN.1<br>UDP.IN.2 | Options for incoming UDP/IP port 1<br>Options for incoming UDP/IP port 2                                                                                                    |
| Function type                | TYPE                 | Sets the function of the UDP port. Options are:  OFF: Disable the port (default)  AUTO.LO: Auto transmit at 10Hz  AUTO.HI: Auto transmit at the sync frequency  PRINT: Enable printing  SINGLE: Transmit once (see also Section 17.7)  NET: Rinstrum network protocol (see Sections 18 and 21)  MB.LGCY: 5000 Modbus ASCII legacy protocol (see Section 22)                                                                               |

| UDP listen port                        | PORT    | Sets the port on which the indicator listens for commands. Replies are sent to the last IP:port that a command was received from. On non-network ports (AUTO.LO, etc), the receving end should send an empty UDP packet to the indicator to initiate sending. Selectable from 0 to 65535. Default is 0 (disabled).                                                                                                    |  |  |
|----------------------------------------|---------|----------------------------------------------------------------------------------------------------|--|--|
| Network options                        | NET.OPT | Options for serial networking                                                                                                    |  |  |
| Serial Address                         | ADDRESS | The serial network address. Selectable from 0 to 31. Default: 31                                                                                                    |  |  |
| Custom<br>Identifier                   | ID      | The custom unit identifier returned by the IDN command parameter 1 (see Section 21.3.24). Maximum of 15 characters. Default: C500                                                                                                    |  |  |
| Auto Transmit<br>Options               | AUT.OPT | This is a list of all items concerned with automatic and single serial transmission of weight data.                                                                                                    |  |  |
| Auto output                            | TYPE    | The auto transmit format (see Section 8). Options are:  • AUTO.A: Format A (default)  • AUTO.B: Format B  • AUTO.C: Format C  • AUTO.D: Format D  • CUSTOM: Custom format as set in SERIAL:AUT.OPT:AUT.FMT  • AUTO.F: Format F                                                                                                    |  |  |
| Auto Output<br>Source                  | SOURCE  | The weight source for the output data. Options are:  • DISP(def): Displayed weight  • GROSS: Gross weight  • NET: Net weight  • TOTAL: Total weight                                                                                                    |  |  |
| Custom format                          | AUT.FMT | Custom format (see Section 8.2.6 for more information).                                                                                                    |  |  |
| Start Character                        | ST.CHR  | Sets the ASCII character sent at the start of the automatic message. If set to 0, no character is sent. Default: 2 (STX)                                                                                                    |  |  |
| End Character 1                        | END.CH1 | Sets the 1st of 2 ASCII characters sent at the end of the automatic message. If set to 0, no character is sent. Default: 3 (ETX)                                                                                                    |  |  |
| End Character 2                        | END.CH2 | Sets the 2nd of 2 ASCII characters sent at the end of the automatic message. If set to 0, no character is sent. Default: 0 (none)                                                                                                    |  |  |
| Printing Options                       | PRN.OPT | This is a list of all items concerned with printing.                                                                                                    |  |  |
| Printout Type                          | PRNT.TP | <ul> <li>Set the printout type (see Section 9.1). Options are:</li> <li>SINGLE(def): Print a single line with no extra line feed</li> <li>DOUBLE: Print single line output but double spaced</li> <li>TICKET: Print full weight ticket</li> <li>A.SING: Auto print a single line with no extra line feed</li> <li>A.DOUB: Auto print single line output but double spaced</li> <li>A.TICK: Auto print full weight ticket</li> <li>TOTAL: Totalising printer mode</li> <li>A.TOTAL: Automatic Totalising printer mode</li> </ul> |  |  |
| Ticket Header                          | HEADER  | Ticket header (see Section 9.2).                                                                                                    |  |  |
| Ticket Format                          | TIC.FMT | Ticket format (see Section 9.3).                                                                                                    |  |  |
| Space Columns<br>and rows for<br>print | SPACE   | Position of the printout. The 1st parameter sets the horizontal spacing. The 2nd parameter sets the vertical spacing (see Section 21.3.40). Default: 00.00                                                                                                    |  |  |
| Print Interlock                        | I.LOCK  | Print interlock type. Options are:  • NONE: No interlock (default)  • MOTION: Motion must occur between printouts  • RET.Z: Scale must return to the zero band between printouts                                                                                                    |  |  |
| Modbus Options                         | MOD.OPT | This is a list of all items concerned with Modbus.                                                                                                    |  |  |

25

| Modbus TCP   | PORT   | Set the TCP port that listens for Modbus connections. Default: 502       |
|--------------|--------|--------------------------------------------------------------------------|
| Port         |        |                                                                          |
| 32bit Endian | ENDIAN | This sets the endianness for 32bit Modbus registers. The Modbus speci-   |
|              |        | fication does not specify endian for values larger than 16bits.          |
|              |        | This setting does not swap the endian for 16bit values. These are fixed. |
|              |        | Options are:                                                             |
|              |        | • BIG(def): Big endian, the Modbus defacto standard. Low register        |
|              |        | = data high 16bits, high register = data low 16bits.                     |
|              |        | • LITTLE: Little endian. Low register = data low 16bits, high reg-       |
|              |        | ister = data high 16bits.                                                |
|              |        |                                                                          |

# 5.6 ETH.NET: Ethernet Menu

Items within this group set the Ethernet and IP parameters.

| Items           | Name                | Description                                                                                                    |
|-----------------|---------------------|----------------------------------------------------------------------------------------------------|
| DHCP enable     | DHCP                | Set whether IP setup is obtained via DHCP. Options are:  • OFF  • ON (default)                                                                                                    |
| IP address      | IP                  | View or set the IP address. Displayed as nnn.nnn.nnn (eg 192.168.1.254). Each octet has the range of 0 to 255. Read only when DHCP is enabled, displays the DHCP assigned address. Default is 192.168.1.254.                                |
| Subnet mask     | MASK                | View or set the subnet mask. Displayed as nnn.nnn.nnn (eg 255.255.255.000). Each octet has the range of 0 to 255. Read only when DHCP is enabled, displays the DHCP assigned mask. Default is 255.255.255.0.                                |
| Gateway address | GATE.W              | View or set the default gateway address. Displayed as nnn. nnn.nnn (eg 192.168.1.1). Each octet has the range of 0 to 255. Read only when DHCP is enabled, displays the DHCP assigned address. Default is 192.168.1.1.                      |
| DNS servers     | DNS.1, DNS.2, DNS.3 | View or set the DNS server addresses. Displayed as nnn.nnn. nnn.nnn (eg 192.168.1.1). Each octet has the range of 0 to 255. Read only when DHCP is enabled, displays the DHCP assigned address. Defaults are 192.168.1.1, 0.0.0.0, 0.0.0.0. |
| Host name       | HST.NAM             | The indicator hostname. Defaults to <model>-<serial no="">, e.g. c520-123456.</serial></model>                                                                                                    |
| Search domain   | SEARCH              | Search domain used in addition to domain name. Read only when DHCP is enabled, displays the DHCP assigned search domain. Default is "".                                                                                                    |
| MAC address     | MAC                 | Ethernet MAC address in hexadecimal. Read only.                                                                                                    |

# 5.7 SPEC: Special Settings Menu

Items within this Group set the security codes, key locking and special modes.

| Items                         |          | Name                             | Description                                                                                                    |
|-------------------------------|----------|----------------------------------|----------------------------------------------------------------------------------------------------|
| Safe setup passcode           | $\oplus$ | SAFE.PC                          | Passcode required to enter safe setup. Set to 0 to allow free access. Default is 0.                                                                                                    |
| Full setup passcode           | 0        | FULL.PC                          | Passcode required to enter full setup. Set to 0 to allow free access. Default is 0.                                                                                                    |
| Rear entry mode               | 0        | R.ENTRY                          | Rear entry mode for full setup. This option can only be changed when the rear key is used to enter the menus. Options are:  • OFF(def): Full setup is available via the Gross/net key or rear key.  • ON: Full setup access is only available via the rear key. |
| Key enable                    | <b>+</b> | BUTTON                           | Enable each front key (in the same order as the keys). Options are:  • Y(def): enabled • N: disabled • I: immediate operation (don't wait for motion, not valid for trade)  Immediate operation is not available on the gross/net key.                          |
| Function Key 1                |          | KEY.FN                           | Set the function of the front function keys (see Section 17).                                                                                                    |
| Function Key 2 Function Key 3 |          | KEY.FN.1<br>KEY.FN.2<br>KEY.FN.3 | Options are:  NONE PRINT SHW.TOT CLR.TOT UNDO SINGL.1 SINGL.2 M.HOLD PHOLD SINGL.3 SINGL.3 SINGL.4 UNITS Defaults: KEY.FN.1 = PRINT, KEY.FN.2 = NONE, KEY.FN.3 = NONE                                                                                           |

28

| Operation of the                                    | IN.FN                | Set the function of the remote inputs (see Section 17). Options                                                                                                    |
|-----------------------------------------------------|----------------------|----------------------------------------------------------------------------------------------------|
| external inputs                                     | 1111111              | are:                                                                                                    |
| Remote Key 1                                        | IN.FN.1              | • NONE                                                                                                    |
| Remote Key 2                                        | IN.FN.2              | • ZERO                                                                                                    |
| Remote Key 3                                        | IN.FN.3              | • TARE                                                                                                    |
| Remote Key 4                                        | IN.FN.4              | • GROSS                                                                                                    |
| Remote Key 5                                        | IN.FN.5              | • PRINT                                                                                                    |
| Remote Key 6                                        | IN.FN.6              | • BLANK                                                                                                    |
| Remote Key 7                                        | IN.FN.7              | • LOCK                                                                                                    |
| Remote Key 8                                        | IN.FN.8              | • SHW.TOT                                                                                                    |
| Remote Key 8                                        | 111.1711.0           | • CLR.TOT                                                                                                    |
|                                                     |                      | • UNDO                                                                                                    |
|                                                     |                      | • SINGL.1                                                                                                    |
|                                                     |                      | • SINGL.1                                                                                                    |
|                                                     |                      |                                                                                                    |
|                                                     |                      | • M.HOLD                                                                                                    |
|                                                     |                      | • P.HOLD                                                                                                    |
|                                                     |                      | • L.HOLD                                                                                                    |
|                                                     |                      | • TXT.PRN                                                                                                    |
|                                                     |                      | • SINGL.3                                                                                                    |
|                                                     |                      | • SINGL.4                                                                                                    |
|                                                     |                      | • UNITS                                                                                                    |
|                                                     |                      | • UNUSED                                                                                                    |
|                                                     |                      | • UNUSED                                                                                                    |
|                                                     |                      | • SP.RST.A                                                                                                    |
|                                                     |                      | • SP.RST.B                                                                                                    |
|                                                     |                      | Defaults: All inputs = NONE                                                                                                    |
| Buzzer Enable                                       | BUZZER               | Enables and disables the buzzer operation. Options are:                                                                                                    |
|                                                     |                      |                                                                                                    |
|                                                     |                      | • OFF                                                                                                    |
|                                                     |                      | <ul><li> OFF</li><li> ON (default)</li></ul>                                                                                                    |
| Display Brightness                                  | BRIGHT               |                                                                                                    |
| Display Brightness Secondary Units                  | BRIGHT<br>UNIT.2     | • ON (default)                                                                                                    |
|                                                     |                      | • ON (default)  Set the display brightness (0100%). Default: 100%                                                                                                    |
|                                                     |                      | • ON (default)  Set the display brightness (0100%). Default: 100%  Set the secondary units. Options are:                                                                                                    |
|                                                     |                      | <ul> <li>ON (default)</li> <li>Set the display brightness (0100%). Default: 100%</li> <li>Set the secondary units. Options are:</li> <li>OFF (default)</li> </ul>                                                                                                    |
|                                                     |                      | <ul> <li>ON (default)</li> <li>Set the display brightness (0100%). Default: 100%</li> <li>Set the secondary units. Options are:</li> <li>OFF (default)</li> <li>G</li> </ul>                                                                                                    |
|                                                     |                      | <ul> <li>ON (default)</li> <li>Set the display brightness (0100%). Default: 100%</li> <li>Set the secondary units. Options are: <ul> <li>OFF (default)</li> <li>G</li> <li>KG</li> <li>LB</li> </ul> </li> </ul>                                                                                                    |
|                                                     |                      | <ul> <li>ON (default)</li> <li>Set the display brightness (0100%). Default: 100%</li> <li>Set the secondary units. Options are: <ul> <li>OFF (default)</li> <li>G</li> <li>KG</li> <li>LB</li> <li>OZ</li> </ul> </li> </ul>                                                                                                    |
|                                                     |                      | <ul> <li>ON (default)</li> <li>Set the display brightness (0100%). Default: 100%</li> <li>Set the secondary units. Options are: <ul> <li>OFF (default)</li> <li>G</li> <li>KG</li> <li>LB</li> </ul> </li> </ul>                                                                                                    |
|                                                     |                      | <ul> <li>ON (default)</li> <li>Set the display brightness (0100%). Default: 100%</li> <li>Set the secondary units. Options are: <ul> <li>OFF (default)</li> <li>G</li> <li>KG</li> <li>LB</li> <li>OZ</li> </ul> </li> </ul>                                                                                                    |
| Secondary Units                                     | UNIT.2               | <ul> <li>ON (default)</li> <li>Set the display brightness (0100%). Default: 100%</li> <li>Set the secondary units. Options are: <ul> <li>OFF (default)</li> <li>G</li> <li>KG</li> <li>LB</li> <li>OZ</li> <li>CUSTOM</li> </ul> </li> </ul>                                                                                                    |
| Secondary Units                                     | UNIT.2               | <ul> <li>ON (default)</li> <li>Set the display brightness (0100%). Default: 100%</li> <li>Set the secondary units. Options are: <ul> <li>OFF (default)</li> <li>G</li> <li>KG</li> <li>LB</li> <li>OZ</li> <li>CUSTOM</li> </ul> </li> <li>Set the tertiary units. Options are: <ul> <li>OFF (default)</li> <li>G</li> </ul> </li> </ul>                                                                                                    |
| Secondary Units                                     | UNIT.2               | <ul> <li>ON (default)</li> <li>Set the display brightness (0100%). Default: 100%</li> <li>Set the secondary units. Options are: <ul> <li>OFF (default)</li> <li>G</li> <li>KG</li> <li>LB</li> <li>OZ</li> <li>CUSTOM</li> </ul> </li> <li>Set the tertiary units. Options are: <ul> <li>OFF (default)</li> <li>G</li> <li>KG</li> </ul> </li> </ul>                                                                                                    |
| Secondary Units                                     | UNIT.2               | <ul> <li>ON (default)</li> <li>Set the display brightness (0100%). Default: 100%</li> <li>Set the secondary units. Options are: <ul> <li>OFF (default)</li> <li>G</li> <li>KG</li> <li>LB</li> <li>OZ</li> <li>CUSTOM</li> </ul> </li> <li>Set the tertiary units. Options are: <ul> <li>OFF (default)</li> <li>G</li> </ul> </li> </ul>                                                                                                    |
| Secondary Units                                     | UNIT.2               | <ul> <li>ON (default)</li> <li>Set the display brightness (0100%). Default: 100%</li> <li>Set the secondary units. Options are: <ul> <li>OFF (default)</li> <li>G</li> <li>KG</li> <li>LB</li> <li>OZ</li> <li>CUSTOM</li> </ul> </li> <li>Set the tertiary units. Options are: <ul> <li>OFF (default)</li> <li>G</li> <li>KG</li> </ul> </li> </ul>                                                                                                    |
| Secondary Units  Tertiary Units                     | UNIT.2 UNIT.3        | <ul> <li>ON (default)</li> <li>Set the display brightness (0100%). Default: 100%</li> <li>Set the secondary units. Options are: <ul> <li>OFF (default)</li> <li>G</li> <li>KG</li> <li>LB</li> <li>OZ</li> <li>CUSTOM</li> </ul> </li> <li>Set the tertiary units. Options are: <ul> <li>OFF (default)</li> <li>G</li> <li>KG</li> <li>LB</li> <li>OZ</li> </ul> </li> </ul>                                                                                                    |
| Secondary Units                                     | UNIT.2               | <ul> <li>ON (default)</li> <li>Set the display brightness (0100%). Default: 100%</li> <li>Set the secondary units. Options are: <ul> <li>OFF (default)</li> <li>G</li> <li>KG</li> <li>LB</li> <li>OZ</li> <li>CUSTOM</li> </ul> </li> <li>Set the tertiary units. Options are: <ul> <li>OFF (default)</li> <li>G</li> <li>KG</li> <li>LB</li> </ul> </li> </ul>                                                                                                    |
| Secondary Units  Tertiary Units                     | UNIT.2 UNIT.3        | <ul> <li>ON (default)</li> <li>Set the display brightness (0100%). Default: 100%</li> <li>Set the secondary units. Options are: <ul> <li>OFF (default)</li> <li>G</li> <li>KG</li> <li>LB</li> <li>OZ</li> <li>CUSTOM</li> </ul> </li> <li>Set the tertiary units. Options are: <ul> <li>OFF (default)</li> <li>G</li> <li>KG</li> <li>LB</li> <li>OZ</li> </ul> </li> <li>Set the conversion factor for custom secondary units</li> </ul>                                                                                                    |
| Secondary Units  Tertiary Units  Custom Unit Factor | UNIT.2 UNIT.3 FACTOR | <ul> <li>ON (default)</li> <li>Set the display brightness (0100%). Default: 100%</li> <li>Set the secondary units. Options are: <ul> <li>OFF (default)</li> <li>G</li> <li>KG</li> <li>LB</li> <li>OZ</li> <li>CUSTOM</li> </ul> </li> <li>Set the tertiary units. Options are: <ul> <li>OFF (default)</li> <li>G</li> <li>KG</li> <li>LB</li> <li>OZ</li> </ul> </li> <li>Set the conversion factor for custom secondary units (0.001999.999) Default is 1.000.</li> </ul>                                                                   |
| Secondary Units  Tertiary Units  Custom Unit Factor | UNIT.2 UNIT.3 FACTOR | <ul> <li>ON (default)</li> <li>Set the display brightness (0100%). Default: 100%</li> <li>Set the secondary units. Options are: <ul> <li>OFF (default)</li> <li>G</li> <li>KG</li> <li>LB</li> <li>OZ</li> <li>CUSTOM</li> </ul> </li> <li>Set the tertiary units. Options are: <ul> <li>OFF (default)</li> <li>G</li> <li>KG</li> <li>LB</li> <li>OZ</li> </ul> </li> <li>Set the conversion factor for custom secondary units (0.001999.999) Default is 1.000.</li> <li>Display oz weights as lb-oz where possible. Options are:</li> </ul> |

 $<sup>\</sup>oplus =$  Change only possible in FULL Setup

# 5.8 TEST: Test Menu

Items within this group are used for testing.

| Items                           |   | Name             | Description                                                                                                    |
|---------------------------------|---|------------------|----------------------------------------------------------------------------------------------------|
| mV/V test mode                  |   | SCALE            | Show the loadcell signal in $mV/V$ . In trade mode this test is only available for 5 seconds.                                                                                                    |
| Test IO: 1 to 4 Test IO: 5 to 8 |   | IO-1.4<br>IO-5.8 | Test IO by checking the value of inputs and setting outputs on/off. If no IO is attached to the indicator, "NO I.O." error will be displayed. The input status is:  • 18: IO is on • -: IO off  The output status is: • 1. to 8.: output is on •: output is off (despite being turned on)  To drive an output, use the left and right keys to select the desired IO, and up and down keys to toggle the state of the key. The decimal point indicates the IO is being driven as an output. Press OK or cancel to exit the editor. |
| Overload Counter                | 0 | O-LOAD           | Shows the number of times that the instrument has been overloaded to above 135% of fullscale. Use the OK key to clear the overload count in full setup.                                                                                                    |

30

 $<sup>\</sup>oplus =$  Change only possible in FULL Setup

# 5.9 SET.PTS: Setpoints Menu

This section is used to set all of the operational logic of the setpoint system, as well as provide for the entry of secure setpoint target and inflight values.

| Items         | Name     | Description                                                                                                    |
|---------------|----------|----------------------------------------------------------------------------------------------------|
| General       | GEN      | General setpoint settings                                                                                                    |
| Jog on time   | JOG.ON   | Job on time in milliseconds. Only used for pulse setpoint timing.                                                                                                    |
| Jog off time  | JOG.OFF  | Job off time in milliseconds. Only used for pulse setpoint timing.                                                                                                    |
| Jog set       | JOG.SET  | Number of jogs in a set. Only used for pulse setpoint timing.                                                                                                    |
| Maximum sets  | MAX.SET  | Maximum number of jog sets. Only used for pulse setpoint timing.                                                                                                    |
| Feeder        | FEEDER   | Feeder type for weigh in and weigh out setpoints. Options are:  • MULT.: Outputs will run in parallel (default)  • SINGLE: Outputs will run serially                                                                                                    |
| Delay check   | DLY.CHK  | Delay time in milliseconds after weigh in or weigh out setpoint becomes active before weight is checked again.                                                                                                    |
| Setpoint 1    | SET.PT.1 | Setpoint settings                                                                                                    |
| Setpoint 2    | SET.PT.2 |                                                                                                    |
| Setpoint 3    | SET.PT.3 |                                                                                                    |
| Setpoint 4    | SET.PT.4 |                                                                                                    |
| Setpoint 5    | SET.PT.5 |                                                                                                    |
| Setpoint 6    | SET.PT.6 |                                                                                                    |
| Setpoint 7    | SET.PT.7 |                                                                                                    |
| Setpoint 8    | SET.PT.8 |                                                                                                    |
| Setpoint type | TYPE     | Set setpoint type. Options are:  OFF: Disabled (default) ON: Always active OVER: Weight over setpoint UNDER: Weight under setpoint COZ: Centre of zero status ZERO: Zero band status NET: Gross/net status MOTION: Motion status ERROR: Error status BUZZER: Buzzer status W. OUT: Weigh out setpoint W. IN: Weigh in setpoint |
| Target        | TARGET   | Setpoint target. Only used for weight setpoints.                                                                                                    |
| Hysteresis    | HYS      | Setpoint hysteresis. Only used for weight setpoints.                                                                                                    |
| Inflight      | FLIGHT   | Setpoint inflight. Only used for weight setpoints.                                                                                                    |
| Lock          | LOCK     | Disable operator access (via operator menus). Options are:  • OFF(def): menu access available  • ON: menu access locked                                                                                                    |
| Source        | SOURCE   | Select source for weight setpoints. Options are:  • GROSS(def): use gross weight.  • NET: use net weight.                                                                                                    |
| Output logic  | LOGIC    | Output logic. Options are:  • HIGH(def): output is high when setpoint is active.  • LOW: output is low when setpoint is active.                                                                                                    |

31

| Alarm         | ALARM  | <ul> <li>Setpoint alarm. Options are:</li> <li>OFF(def): no alarm.</li> <li>SINGLE: Single beep alarm.</li> <li>DOUBLE: Double beep alarm.</li> <li>CONT.: Continuous beeping alarm.</li> <li>FLASH: Flash display alarm.</li> </ul>                                                                                                    |
|---------------|--------|----------------------------------------------------------------------------------------------------|
| Output timing | TIMING | <ul> <li>Output timing. Options are:</li> <li>LEVEL: Output is active when setpoint is active and reset is not active (default)</li> <li>EDGE: Output is active when setpoint is active</li> <li>LATCH: will stay inactive after reset until the next setpoint transition from inactive to active</li> <li>PULSE: Setpoint will stay active once activated until the reset becomes active</li> </ul> |
| Reset input   | RESET  | Reset input. Options are:  NONE: No reset input (default) SP.RST.A: Setpoint reset A SP.RST.B: Setpoint reset B                                                                                                    |

32

## $5.10 \quad \textbf{ANALOG: Analog Output Menu}$

Items within this menu set the options for the optional analog output module.

| Items                      | Name    | Description                                                                                                    |
|----------------------------|---------|----------------------------------------------------------------------------------------------------|
| Source                     | SOURCE  | Select the reading source. Options are:  • GROSS: Gross weight  • NET: Net weight  • DISP(def): Displayed weight (gross or net)  • COMMS: Use value written to comms register. |
| Type                       | TYPE    | Select either voltage or current output. Options are:  • CURR(def): 4-20mA output  • VOLT: 0V-10V voltage output                                                               |
| Absolute value             | ABS     | Select absolute value output. Options are:  OFF (def) ON                                                                                                    |
| Clip ouput value           | CLIP    | Select if output value is clipped. Options are:  • OFF (def) • ON                                                                                                    |
| Calibrate Zero output      | CAL.LO  | Calibrate analog output at 0 weight (either 4 mA or 0V). The analog output cards are factory calibrated but this allows for any fine adjustment on site.                       |
| Calibrate Fullscale output | CAL.HI  | Calibrate analog output at fullscale weight (either 4 mA or 0V). The analog output cards are factory calibrated but this allows for any fine adjustment on site.               |
| Test Analog Output         | FRC.ANL | Test analogue output. Set the analogue output low (0V or 4mA) or high (10V or 20mA).                                                                                           |

33

## 5.11 CLOCK: Clock Menu

This menu is used to set the clock/calendar and QA options.

| Items       | Name   | Description                                                                                                    |
|-------------|--------|----------------------------------------------------------------------------------------------------|
| Time set    | TIME   | Set the time in the format HH.MM, where:  • HH: Hours (00 - 23)  • MM: Minutes (00 - 59)                                               |
| Date set    | DATE   | Set the current date in EU format (DD.MM.YY), where:  • DD: Day (01 - 31)  • MM: Month (01 - 12)  • YY: Year (1997 - 2200)             |
| QA enable   | ⊕ QA.O | PT Enable QA calibration due check. Options are:  OFF(def) ON                                                                          |
| QA date     | ⊕ QA.D | ATE Set the QA check date. Set in EU format (DD.MM.YYYY), where:  • DD: Day (01 - 31)  • MM: Month (01 - 12)  • YY: Year (1997 - 2200) |
| Time format | T.FM   | Set the time format for printing. Options are:  • 24 HR (default)  • 12 HR                                                             |
| Date format | D.FM   | Set the date format for printing. Options are:  • DD.MM.Y4 (default)  • MM.DD.Y4  • Y4.MM.DD  • DD.MM.Y2  • MM.DD.Y2  • Y2.MM.DD       |

 $<sup>\</sup>oplus =$  Change only possible in FULL Setup

## 5.12 FILE: File Menu

This group is used for saving and loading files to and from a USB disk attached to the indicator. The indicator only supports USB disks formatted with the FAT32 file system.

| Items                              |   | Name    | Description                                                                                                    |
|------------------------------------|---|---------|----------------------------------------------------------------------------------------------------|
| Upgrade firmware                   | 0 | FW.UPD  | Upgrade the firmware from a USB mass storage device. The upgrade file must be in the root directory of the disk, and have an extension of .rpk. There must only be one .rpk file on the disk, as there is no ability to select which file to install. The menu will prompt to continue before installing the firmware. The following errors may be displayed:  • "NO DISK": No USB disk is present, or formatted in an unsupported filesystem  • "NO RPK": There are no .rpk files in the root directory of the USB disk  • "MANY RPK": There is more than one .rpk file in the root directory |
| Save settings to USB disk          |   | SAV.SET | Save settings to a USB mass storage device. The file will be saved in the root directory and be called <code><model>_<serial< code=""> number&gt;_<date>_<time>_settings.rdb. For example: C520_3382100_20120608_145951_settings.rdb. See Section 5.15 FACTRY:PRN.CFG for printing this information to an attached printer.</time></date></serial<></model></code>                                                                                                    |
| Save change log to USB disk        |   | SAV.CL  | Save the change log file to a USB mass storage device. The file will be saved in the root directory and be named as follows: <model>_<serial number="">_<date>_<time>_changelog.csv. For example: C520_3382100_20120608_145951_changelog.csv</time></date></serial></model>                                                                                                    |
| Save DSD data to USB disk          |   | SAV.DSD | Export DSD data to a USB mass storage device. The file will be saved in the root directory and be named as follows:<br><model>_<serial number="">_<date>_<time>_dsd.csv. For example: C520_3382100_20120609_011556_dsd.csv</time></date></serial></model>                                                                                                    |
| Save debug information to USB disk | 0 | SAV.DBG | Export debug information to disk. This file provides useful information to Rinstrum when trying to solve installation and setup problems. The file will be saved in the root directory and be named as follows: <model>_<serial number="">_<date>_<time>_debug_info.txt. For example: C520_3382100_20120609_011556_debug_info.txt</time></date></serial></model>                                                                                                    |
| Eject USB disk                     |   | EJECT   | Eject the USB disk.                                                                                                    |

 $<sup>\</sup>oplus =$  Change only possible in FULL Setup

## 5.13~ DSD: Digital Storage Device Menu

This group is used for digital storage device options.

| Items          |   | Name    | Description                                                                                                    |
|----------------|---|---------|----------------------------------------------------------------------------------------------------|
| DSD Enable     | 0 | ENABLE  | Enables and disables the DSD. Options are:  • OFF(def): Traceable weights are not stored in the DSD  • ON: Traceable weights are stored in the DSD  Note  After enabling the DSD for the first time, it is necessary to initialise the DSD before use using the DSD: INIT menu.                                                                                               |
| Initialise DSD | 0 | INIT    | Initialise the DSD. This option will create or re-create the DSD. All records will be lost. The user will be prompted to continue before this action will occur.                                                                                                    |
| DSD Status     |   | STATUS  | Displays the current number of records in the DSD, and the total capacity of the DSD.                                                                                                    |
| Auto purge     | • | A.PURGE | <ul> <li>Enables and disables automatic purging of the DSD. When the DSD is purged, 10% of the records are removed. Options are:</li> <li>OFF(def): During printing, if the DSD becomes full, the indicator will prompt the user to purge the DSD</li> <li>ON: During printing, if the DSD becomes full, the indicator will purge the DSD without user interaction</li> </ul> |
| Manual Purge   |   | PURGE   | Manually purge 10% of the DSD records.                                                                                                    |

36

 $<sup>\</sup>oplus =$  Change only possible in FULL Setup

## 5.14 CHG.LOG: Changelog Menu

This group is used for change log options.

| Items            |                                                      | Name   | Description                                                     |
|------------------|------------------------------------------------------|--------|-----------------------------------------------------------------|
| Changelog Status |                                                      | STATUS | Displays the percent full of the change log.                    |
| Clear Changelog  | $\oplus$ CLEAR Clear the changelog. All records will |        | Clear the changelog. All records will be lost. An entry will be |
|                  |                                                      |        | made in the changelog to indicate it has been cleared.          |

 $\oplus$  = Change only possible in FULL Setup

C500-600-2.0.6

37

## 5.15 FACTRY: Factory menu

This group is used for factory options.

| Items                   |          | Name    | Description                                                    |
|-------------------------|----------|---------|----------------------------------------------------------------|
| Restore Factory default | $\oplus$ | DEFLT   | Restores settings to factory defaults (except calibration set- |
|                         |          |         | tings).                                                        |
| Printout of the indica- |          | PRN.CFG | Print all settings to the connected printer.                   |
| tor settings            |          |         | See Section 5.12 FILE:SAV.SET for saving this information to   |
|                         |          |         | a disk.                                                        |

 $<sup>\</sup>oplus =$  Change only possible in FULL Setup

C500-600-2.0.6

38

# 6 Operator Menus

The operator menus provide access to some settings typically used by operators. These do not require access to safe or full setup.

| Items                    | Name                                        | Description                                                                                                    |
|--------------------------|---------------------------------------------|----------------------------------------------------------------------------------------------------|
| Setpoint Targets         | TARGET                                      | The target menu displays the sepoint targets for active setpoints only. Inactive and other setpoint types are hidden.                                    |
| Setpoint 1 Target        | TARG1                                       |                                                                                                    |
| Setpoint 2 Target        | TARG2                                       |                                                                                                    |
| Setpoint 3 Target        | TARG3                                       |                                                                                                    |
| Setpoint 4 Target        | TARG4                                       |                                                                                                    |
| Setpoint 5 Target        | TARG5                                       |                                                                                                    |
| Setpoint 6 Target        | TARG6                                       |                                                                                                    |
| Setpoint 7 Target        | TARG7                                       |                                                                                                    |
| Setpoint 8 Target        | TARG8                                       |                                                                                                    |
| Setpoint Inflights       | FLIGHT                                      | The inflight menu displays the sepoint inflight values for active setpoints only. Inactive and other setpoint types are hidden.                          |
| Setpoint 1 Inflight      | FLT 1                                       |                                                                                                    |
| Setpoint 2 Inflight      | FLT 2                                       |                                                                                                    |
| Setpoint 3 Inflight      | FLT 3                                       |                                                                                                    |
| Setpoint 4 Inflight      | FLT 4                                       |                                                                                                    |
| Setpoint 5 Inflight      | FLT 5                                       |                                                                                                    |
| Setpoint 6 Inflight      | FLT 6                                       |                                                                                                    |
| Setpoint 7 Inflight      | FLT 7                                       |                                                                                                    |
| Setpoint 8 Inflight      | FLT 8                                       |                                                                                                    |
| USB                      | USB                                         | The USB menu allows you to quickly eject a USB disk. This menu is only available when a USB disk is mounted.                                             |
| Eject USB disk           | EJECT                                       | Eject the USB disk.                                                                                                    |
| User numbers and strings | USER                                        | The user menu allows you to edit the user strings and numbers. These only appear if the corresponding name register has been set.                        |
| User number 1            | < Value of register 0x0316>                 | Edit user number 1 (register 0x0310)                                                                                                    |
| User number 2            | < Value of register 0x0317>                 | Edit user number 2 (register 0x0311)                                                                                                    |
| User number 3            | <value 0x0318="" of="" register=""></value> | Edit user number 3 (register 0x0312)                                                                                                    |
| User number 4            | < Value of register 0x0319>                 | Edit user number 4 (register 0x0313)                                                                                                    |
| User number 5            | <value 0x031a="" of="" register=""></value> | Edit user number 5 (register 0x0314)                                                                                                    |
| User string 1            | <value 0x0080="" of="" register=""></value> | Edit user string 1 (register 0x0090)                                                                                                    |
| User string 2            | <value 0x0081="" of="" register=""></value> | Edit user string 2 (register 0x0091)                                                                                                    |
| User string 3            | <value 0x0082="" of="" register=""></value> | Edit user string 3 (register 0x0092)                                                                                                    |
| User string 4            | < Value of register 0x0083>                 | Edit user string 4 (register 0x0093)                                                                                                    |
| User string 5            | <value 0x0084="" of="" register=""></value> | Edit user string 5 (register 0x0094)                                                                                                    |
| Current IP Settings      | IP.INFO                                     | This menu allows you to quickly view the IP settings of the indicator. These settings can only be changed from the Ethernet setup menu. See Section 5.6. |
| DHCP enable              | DHCP                                        | View whether IP setup is obtained via DHCP.                                                                                                    |
| IP address               | IP                                          | View the currenly assigned IP address.                                                                                                    |

| Subnet mask      | MASK          | View the currently assigned subnet mask.          |
|------------------|---------------|---------------------------------------------------|
| Gateway address  | GATE.W        | View the currently assigned default gateway ad-   |
|                  |               | dress.                                            |
| DNS address      | DNS           | View the currently assigned DNS server address.   |
| Host name        | HST.NAM       | View the indicator hostname.                      |
| MAC address      | MAC           | View the indicator Ethernet MAC address in        |
|                  |               | hexadecimal.                                      |
| Module info      | MODULE        | This menu allows you to view module status and    |
|                  |               | information.                                      |
| Model type       | SLOT n:TYPE   | The type of module fitted to this slot.           |
| Serial number    | SLOT n:SER.NO | The serial number of the module fitted to this    |
|                  |               | slot.                                             |
| Software version | SLOT n:SW.VER | The software version of the module fitted to this |
|                  |               | slot.                                             |
| Exit             | -END-         | Exit the operator menus                           |

## 7 Calibration and Trade

## 7.1 Introduction and Warnings

The calibration of the C500 series indicators are fully digital. The calibration results are stored in permanent memory for use each time the unit is powered up.

Some of the menu settings affect calibration. The BUILD settings must be set before calibration. Changing these settings after calibration may alter the calibration.

All calibration operations are in the CAL menu. Calibration routines are available in full setup only (not safe setup).

The calibration program will automatically prevent the indicator from being calibrated into an application outside its specification. If an attempt is made to calibrate the indicator outside of the permitted range, an error message will show and the routine will be abandoned. Refer to Section 21.

The indicator has a wide-range amplifier section. The non-trade calibration range of the instrument extends well beyond the trade approved range. It should not be assumed that just because the indicator has successfully calibrated a scale, that the scale is correct for trade use. Always check the scale build against the approval specification.

## 7.2 General Information

## 7.2.1 Terminology

A knowledge of basic weighing terms is useful in setting up and calibrating the indicator. These terms are used throughout the setting procedure and are defined as follows:

- Weighing range: This is the range of weights which can be measured. The indicator can be setup with 1 or 2 ranges.
- Division / count-by: The smallest unit of weight change which is displayed. This will be different for each range. This is setup in BUILD:E1 and BUILD:E2.
- Fullscale / full capacity: The maximum amount of weight used on the scale. This will be different for each range. This is setup in SCALE:CAP1 and SCALE:CAP2.
- Number of divisions: The number of divisions between 0 and full capacity. It is equal to full capacity / count-by. This might be different for each range. For example, 20000kg / 10kg = 2000 divisions.
- Units: Describes the unit of measurement used for the weight (kg, t, lb, etc).
- Loadcell signal at full capacity: This is the loadcell signal at full capacity.
- Signal resolution: This is the change in loadcell signal for each division.

#### Example:

- A 10000kg, 2.0mV/V loadcell is used in an application with a 5000kg capacity, displaying in 5kg steps.
- The values of each of the above terms is:
  - Units = kg
  - Capacity = 5000kg
  - Count-by = 5kg
- Number of divisions = 1000 divisions
- The loadcell signal at full capacity = (5000kg / 10000kg) x 2.0mV/V = 1.0mV/V
- The signal at capacity = 5V excitation \* 1.0 mV/V = 5 mV

• The signal resolution =  $5 \text{mV} / 1000 \text{ divisions} = 5 \mu \text{V/division}$ 

## 7.2.2 Dual Interval and Dual Range Operation

The indicator provides single range, dual interval and dual range modes. In non-trade operation, up to 100,000 divisions are available so it is rare for the precision of the displayed reading to be a problem. However in trade applications where the number of divisions that can be legally displayed is limited, the use of dual interval or dual range operation allows greater precision in the displayed readings without exceeding the maximum number of graduations available in the certification of the loadcell.

Both of these modes of operation allow for the indicator to operate with 2 count-by settings so that it is possible to weigh for example up to 2 kg in 1g increments and then up to 5kg in 2g increments.

Dual interval and dual range are identical in many respects and can be treated the same for the purposes of setup and calibration. The difference in the two comes about in the operation of the scale. With dual range operation the range is determined based on the gross weight. Once the scale changes from low range to high range it will not change back to low range until the scale is returned to a stable zero reading. Dual interval operation however is based on the net weight and no restrictions are placed on the change from the high interval to the low interval. With dual interval operation it is therefore possible to weigh in the low interval with high tare weights.

The indicator is equally accurate in either mode but due to hysteresis effects with many loadcells it may not be possible to operate accurately in dual interval mode. In these cases dual range mode ensures that the weight readings taken from the loadcell are accurately displayed during loading and unloading operations.

### 7.2.3 Direct mV/V Operation

It is possible to calibrate the indicator without test weights if the output capacity of the loadcell is known. For applications like silo weighing etc where it is impractical to use test weights this mode of operation allows the mV/V signal strength at no load, as well as the mV/V signal strength of the span to be entered directly. This type of calibration is only as accurate as the loadcell output figures but for many applications this is more than adequate. For more details see Section 7.6.

#### 7.2.4 Maintenance Date

The indicator is able to indicate when it is due for recalibration or regular maintenance. This is set in CLOCK: QA.OPT and CLOCK: QA.DATE. When the due date is reached, the indicator displays (CAL) (DUE). Pressing any key will hide this message temporarily. This message can only be disabled by changing the QA settings (which requires full setup).

### 7.2.5 Filtering Techniques

The indicator has a number of advanced filtering options which allow it to be optimized to produce the most accurate readings possible in the shortest time. There is a trade-off between noise reduction and step response time.

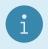

#### Note

The step response is the time between placing a weight on the scale and the correct weight reading being displayed.

#### FIR Filter:

- The first level of filtering provided is a FIR filter that is linked to the measurement rate. The measurement rate is set in BUILD: SYNC. This filter is a very high performance 'tuned' filter that provides up to 180 dB of attenuation at multiples of the SYNC frequency and broad band filtering of between 40 and 80 dB generally. For example, setting the SYNC frequency at 25Hz would provide 180 dB of noise rejection at 25, 50, 75...Hz.
- The primary noise source is the mains power so the SYNC is usually set to half the mains frequency or the mains frequency. For example, with 50Hz mains power, use 12.5, 25 or 50Hz SYNC frequency. The

FIR filter introduces a delay of 3 samples to the step response. So for a SYNC frequency of 50Hz (i.e. readings every 20 milliseconds) there is a delay of 60 milliseconds between a weight change and the final weight reading (before averaging is applied).

## Digital Averaging:

- In addition to the FIR filter the indicator has two levels of digital averaging.
- The first is a fixed length sliding window average where the average of the last 'n' readings is calculated. As each new reading is taken the oldest reading is discarded and a new average calculated. The length of the window is set in OPTION:FILTR from 1 reading to 200 readings. Increasing the average will increase the step response. For example an average of 10 readings with a SYNC frequency of 50Hz gives a step response = (10 + 3) / 50Hz = 0.26 seconds.
- The second average is similar to the first but has a variable length which grows from 1 reading up to a maximum of 10 readings. If a disturbance on the scale is detected the old readings are discarded and a new average starts all over again. Each of the 10 readings is calculated over the window length of the fixed average. In this way very long term averages are calculated without causing any delays. The amount of fluctuation that causes the average to be restarted can be selected as FINE or COARSE in OPTION: JITTER. The COARSE setting is more tolerant of weight change than the FINE.

#### 7.2.6 Subtractive and Additive Tare

The indicator can operate subtractive and additive tare:

- Subtractive tare: The weight tared is subtracted from the total weight that can be measured. For example, if the scale capacity is 100kg and the tare is 40kg, then the scale can only measure a maximum 60kg NET.
- Additive tare: The weight tared is not subtracted from the total weight that can be measured. For example, if the scale capacity is 100kg and the tare is 40kg, then the scale can still measure to a maximum 100kg NET. The maximum amount of additive tare is setup in BUILD: AD. TARE.

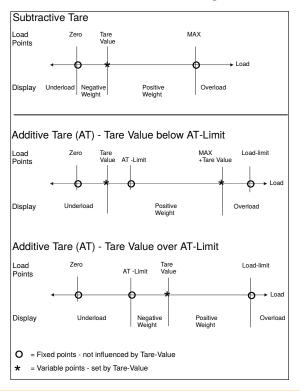

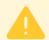

### Warning!

When using additive tare, ensure that the scale is rated to the additional load.

43

#### 7.2.7 Trade versus Industrial Mode

The indicator may be operated in trade or industrial mode. The differences in operation are:

| Operation             | Trade mode                        | Industrial mode                   |
|-----------------------|-----------------------------------|-----------------------------------|
| Underload             | Below zero range setting          | -105% of full<br>scale            |
| Overload              | Fullscale + 9 divisions           | 105% of fullscale                 |
| Tare                  | Tare values must be $> 0$         | No restriction                    |
| Preset tare           | Available via tare key long press | Available via tare key long press |
| De-zero               | Not available                     | Available via zero key long press |
| Test modes            | Limited to 5 seconds              | Unlimited time                    |
| Hold, peak, livestock | Not available                     | Available                         |

## 7.2.8 Setup Counter

Within the setup program there are a number of parameters that can affect trade performance. If any of these steps are altered, the trade certification of the scale could be voided. These parameters are automatically blocked in safe setup.

There is a built-in setup counter to monitor the number of times the trade parameters are altered. The value of this counter is stored within the unit, and can only be reset at the factory. Each time a trade parameter is altered, the counter will increase by one. Whenever the indicator is powered up or setup menus entered/exited, the current value in the counter is displayed.

#### 7.2.9 Security

See Section 5.1.2.

### 7.3 CAL:ZERO Zero Calibration Routine

- 1. Go to CAL: ZERO in the setup menus: Enter full setup (see Section 5.1.2); press the zero key until CAL is shown; press the tare key to show the CAL: ZERO setting (displays ZERO).
- 2. Press the OK key. The display will show the current weight. Remove all weight from the scale.
- 3. Press the OK key to start the zero calibration. The display will show (Z IN P) to show that calibration is in progress. When the process is complete the display will show the weight to allow the zero to be checked.
- 4. Press the cancel key to exit zero calibration and return to the menu.

## 7.4 CAL:SPAN Span Calibration Routine

- 1. A zero calibration should always be performed before a span calibration.
- 2. Go to CAL:SPAN in the setup menus: Enter full setup (see Section 5.1.2); press the zero key until CAL is shown; press the tare key until the CAL:SPAN setting is shown (displays SPAN).
- 3. Press the OK key. The display will show the current weight. Add the test weight to the scale.
- 4. Press the OK key to enter the actual weight on the scale. Use the left/right/up/down keys to edit the weight if required.
- 5. Press the OK key to start the span calibration. The display will show (S IN P) to show that calibration is in progress. When the process is complete the display will show the weight to allow the span to be checked.
- 6. Press the cancel key to exit span calibration and return to the menu.

44

### 7.5 Linearisation

Up to 10 linearisation points can be set independently anywhere in the operating range of the scale. Unused points may be cleared.

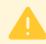

### Warning!

Linearisation changes the signal resolution. If this is close to the limit, it should be checked.

### 7.5.1 CAL:ED.LIN Add Linearity Point

- 1. A zero and span calibration must be done before linearisation. Zero and span are assumed to be accurately set and have no linearisation error.
- 2. Go to CAL: ED. LIN in the setup menus.
- 3. Press the gross/net key. The list of linearisation points will be shown.
- 4. Select a linearity point. Press the gross/net key until the correct linearity point is shown, then press the OK key. The display will show the current weight. Add the test weight to the scale.
- 5. Press the OK key to enter the actual weight on the scale. Use the left/right/up/down keys to edit the weight if required.
- 6. Press the OK key to start the calibration. The display will show (L IN P) to show that calibration is in progress. When the process is complete the display will show the weight to allow the calibration to be checked.
- 7. Press the cancel key to exit calibration and return to the menu.

#### 7.5.2 CAL:CLR.LIN Clear Linearity Point

- 1. Go to CAL: CLR.LIN in the setup menus.
- 2. Press the gross/net key to view the linearity points. The percentage of fullscale where the point was entered is shown.
- 3. Press the gross/net key until the unwanted linearity point is shown.
- 4. Press the OK key to clear the linearity point. The indicator will prompt with "CONT N". Use the up and down keys to select "Y", followed by the OK key to clear the linearization point and return to the menu. To exit without clearing, select "N".

## 7.6 Direct mV/V Calibration

It is possible to enter the mV/V values of zero and span directly. The internal mV/V accuracy of the indicator has a tolerance of 0.1

#### Calibration procedure:

- 1. Go to CAL:DIR.ZER in the setup menus: enter full setup (see Section 5.1.2); press the zero key until CAL is shown; press the tare key to show the CAL:DIR.ZER setting (displays DIR.ZER).
- 2. Press the OK key. The display will show the current weight.
- 3. Press the OK key to enter the mV/V value of the scale with no load. Use the left/right/up/down keys to edit the mV/V value.
- 4. Press the OK key to enter the calibration. The indicator will perform the calibration and then display the weight to allow the calibration to be checked.

- 5. Press the cancel key to exit the direct zero calibration and return to the menu.
- 6. Press the tare key to show the CAL:DIR.SPN setting (displays DIR.SPN).
- 7. Press the OK key. The display will show the current weight.
- 8. Press the OK key to enter the mV/V value of span at full scale. Use the left/right/up/down keys to edit the mV/V value.
- 9. Press the OK key to enter the calibration. The display will perform the calibration and then display the weight to allow the calibration to be checked.
- 10. Press the cancel key to exit span calibration and return to the menu.

## 7.7 CAL:FAC.CAL Factory Calibration

The calibration can be reset to the factory calibration using the CAL:FAC.CAL menu item.

## 8 Automatic Weight Output

## 8.1 Introduction

The automatic output is normally used to drive remote displays, dedicated computer connections or PLCs. The output generates a simple weight message at predefined intervals.

#### 8.2 Formats

There are 6 automatic output formats, including one custom format. The start and end characters of the format strings can be set (even for the standard formats) in the SERIAL: AUT. OPT menu.

Basic format:

Start Format End1 End2

where:

- Start: Start character (set in SERIAL: AUT.OPT:ST.CHR)
- Format: Format string (set in SERIAL:AUT.OPT:TYPE)
- End1: 1st termination character (set in SERIAL:AUT.OPT:END.CH1)
- End2: 2nd termination character (set in SERIAL:AUT.OPT:END.CH2)

#### 8.2.1 Format A

Format:

Sign Weight Status

where:

- Sign (1 character): SPACE or '-'
- Weight (7 characters): The weight in 7 characters with decimal point and leading spaces.
- Status (1 character) = 'G', 'N', 'U', 'O', 'M' or 'E' for Gross, Net, Underload, Overload, Motion and Error.

#### 8.2.2 Format B

Format:

Status Sign Weight Units

where:

- Status (1 character) = 'G', 'N', 'U', 'O', 'M' or 'E' for Gross, Net, Underload, Overload, Motion and Error.
- Sign (1 character): SPACE or '-'
- Weight (7 characters): The weight in 7 characters with decimal point and leading spaces.
- Units (3 characters): Weight units with leading spaces, e.g. 'kg' or 't'. When the weight is unstable '' is sent.

#### 8.2.3 Format C

Format:

Sign Weight S1 S2 S3 S4 Units

where:

- Sign (1 character): SPACE or '-'
- Weight (7 characters): The weight in 7 characters with decimal point and leading spaces.
- S1 (1 character) = 'G', 'N', 'U', 'O' or 'E' for Gross, Net, Underload, Overload and Error.
- S2 (1 character) = 'M' if motion, otherwise SPACE.
- S3 (1 character) = 'Z' if centre-of-zero, otherwise SPACE.
- S4 (1 character) = If in single range mode '-', otherwise, '1' for range 1, and '2' for range 2.
- Units (3 characters): Weight units with leading spaces, e.g. 'kg' or 't'.

#### **8.2.4** Format D

Format:

Sign Weight

where:

- Sign (1 character): SPACE or '-'
- Weight (7 characters): The weight in 7 characters with decimal point and leading spaces.

#### **8.2.5** Format F

Format:

Sign Weight Units S1 S2

where:

- Sign (1 character): SPACE or '-'
- Weight (7 characters): The weight in 7 characters with decimal point and leading spaces.
- Units (1 character) = 'G', 'K', 'L' or 'T' for units of Grams, Kilograms, Pounds, Tonnes, otherwise SPACE.
- S1 (1 character) = 'G' or 'N' for Gross and Net.
- S2 (1 character) = 'O', 'I' or 'M' for Overload/underload, Error, Motion, otherwise SPACE.

## 8.2.6 Custom Format

Custom formats are specified in SERIAL: AUT. OPT: AUT. FMT. The format is entered character by character in ASCII codes and format tokens:

- ASCII codes: See the ASCII table in Section 9.5.
- Format tokens: See the codes in Section 8.3.

Up to 50 characters can be entered. If ASCII 0 needs to be sent, enter the token 128.

For example, the following format string would transmit the weight reading in a fixed 7 character field with leading zero suppression and no decimal point:

172 184 188 200 000

- 8.3 Custom Format Tokens
- 8.3.1 Formatting

| Token | Description                                                  | Default |
|-------|--------------------------------------------------------------|---------|
| 170   | 5 character weight                                           |         |
| 171   | 6 character weight                                           |         |
| 172   | 7 character weight                                           |         |
| 173   | 8 character weight                                           | ✓       |
| 174   | 9 character weight                                           |         |
| 179   | No fixed length field for weight data                        |         |
| 180   | No sign character sent                                       |         |
| 181   | Sign character send as ' ' for positive and '-' for negative | ✓       |
| 182   | Sign character send as '+' for positive and '-' for negative |         |
| 183   | Sign character send as '0' for positive and '-' for negative |         |
| 184   | No decimal point sent                                        |         |
| 185   | Decimal point sent as '.'                                    | ✓       |
| 186   | Decimal point sent as ','                                    |         |
| 187   | Weight sent with leading zeros, eg '000123'                  |         |
| 188   | Weight sent without leading zeros eg ' 123'                  | ✓       |
| 189   | Weight readings sent regardless of overload or error status  | ✓       |
| 190   | Weight data blanked on error                                 |         |
| 191   | Weight data send as '—' on error                             |         |
| 192   | Status characters are upper case                             | ✓       |
| 193   | Status characters are lower case                             |         |

## **8.3.2** Weight

| Token | Description           |
|-------|-----------------------|
| 200   | Selected Weight (SRC) |
| 201   | Displayed Weight      |
| 202   | Gross Weight          |
| 203   | Net Weight            |
| 204   | Tare Weight           |
| 205   | Total                 |

## **8.3.3** Status

| Token | Options                     | Description                                                                     |  |  |  |
|-------|-----------------------------|---------------------------------------------------------------------------------|--|--|--|
| 210   | 'kg', 'lb', ' t', ' g'      | Weight units                                                                    |  |  |  |
| 211   | G, N, E, O, U, M            | Standard HBM status                                                             |  |  |  |
| 212   | G, N, E, O, U               | HBM status without motion                                                       |  |  |  |
| 213   | G, N                        | Gross/net status                                                                |  |  |  |
| 214   | M, ' '                      | Motion status                                                                   |  |  |  |
| 215   | M, S                        | Motion/Stable status                                                            |  |  |  |
| 216   | ' ', 'kg', 'lb', ' t', ' g' | Weight units with ' ' for motion                                                |  |  |  |
| 217   | M, C, ' '                   | Motion, over/under capacity or valid weight (' ')                               |  |  |  |
| 218   | M, I, O, ' '                | Motion, invalid, over/under capacity, or valid weight (' ')                     |  |  |  |
| 219   | I, O, U                     | Inscale, overload, underload                                                    |  |  |  |
| 220   | Z, ' '                      | Centre of zero status                                                           |  |  |  |
| 221   | '', 1, 2                    | Single range ('') or range/interval 1 or 2. In Dual interval, the range printed |  |  |  |
|       |                             | is that of the last weight printed.                                             |  |  |  |
| 222   | 'ST', 'US', 'OL'            | Stable, unstable, overload                                                      |  |  |  |

| 230 | Send time in format: hh:mm:ss   |
|-----|---------------------------------|
| 231 | Send Date in format: dd/mm/yyyy |

## 9 Printing

### 9.1 Overview

Four print formats are available. They are based on a 20 or 40 column width printer and may be printed on a 20 or 40 column tally roll serial printer, or a 80 column dot matrix serial printer.

Printing may be triggered manually by a configured print key or automatically (auto-printing). Auto-printing prints when the scale reaches no motion with a weight above the zero band.

The printout will be sent to one printer only. If a USB printer is connected, this is used. Otherwise, the lowest serial port number which is configured as a printer is used. For example, if SERIAL:SER.M.1A:TYPE=PRINT and SERIAL:SER.M.2A:TYPE=PRINT, the printout will be sent via module 1 A port only.

The print format and manual/auto-printing are selected using SERIAL:PRN.OPT:PRNT.TP. The following table shows the options:

| Format                  | Print trigger                                                                  |  |  |  |  |  |  |
|-------------------------|--------------------------------------------------------------------------------|--|--|--|--|--|--|
| Format                  | Print Key / Auto-print                                                         |  |  |  |  |  |  |
| Single line printout    |                                                                                |  |  |  |  |  |  |
| SERIAL:PRN.OPT:PRNT.TP= | SINGLE / A.SING                                                                |  |  |  |  |  |  |
| Example:                | 0005 05/10/94 16:47 3654 kg G                                                  |  |  |  |  |  |  |
| Double line printout    |                                                                                |  |  |  |  |  |  |
| SERIAL:PRN.OPT:PRNT.TP= | DOUBLE / A.DOUB                                                                |  |  |  |  |  |  |
| Example:                | 0005 05/10/94 16:47                                                            |  |  |  |  |  |  |
|                         | 3654 kg G                                                                      |  |  |  |  |  |  |
| Ticket printout         |                                                                                |  |  |  |  |  |  |
| SERIAL:PRN.OPT:PRNT.TP= | TICKET / A.TICK                                                                |  |  |  |  |  |  |
| Example:                | WEIGHT                                                                         |  |  |  |  |  |  |
|                         | TICKET                                                                         |  |  |  |  |  |  |
|                         | 05/10/94 16:50:12                                                              |  |  |  |  |  |  |
|                         | ID: 0008                                                                       |  |  |  |  |  |  |
|                         | T: 654 kg                                                                      |  |  |  |  |  |  |
|                         | G: 3654 kg                                                                     |  |  |  |  |  |  |
|                         | N: 3000 kg                                                                     |  |  |  |  |  |  |
| Total printout          |                                                                                |  |  |  |  |  |  |
| SERIAL:PRN.OPT:PRNT.TP= | TOTAL / A.TOTAL                                                                |  |  |  |  |  |  |
| Example:                | 000491 01/01/1999 10:35:08 100.2 kg G                                          |  |  |  |  |  |  |
| Example.                | 000491 01/01/1999 10.35.08 100.2 kg G<br>000492 01/01/1999 10:35:08 105.7 kg G |  |  |  |  |  |  |
|                         | 000492 01/01/1999 10:35:08 105:7 kg G<br>000493 01/01/1999 10:35:08 124.9 kg G |  |  |  |  |  |  |
|                         | ITEMS: 3 TOTAL: 330.8 kg                                                       |  |  |  |  |  |  |
|                         | TIETO. 3 IUIAL. 330.0 Kg                                                       |  |  |  |  |  |  |

### 9.2 Custom Ticket Headers

A custom header is available for ticket printouts (SERIAL:PRN.OPT:PRNT.TP=TICKET or A.TICK) in the SERIAL:PRN.OPT:HEADER setting. Up to 6 lines of 30 characters can be entered.

Within this setting item, the display shows each of the heading characters in turn using the following format:

#### L.CC.XXX

where:

- L: the line number (1..6)
- CC: the position of the character in that line (01..30)
- XXX: the ASCII code for the printed character

Use the left/right/up/down keys to edit the ASCII code for the character. Use the OK key to select the next character. Use the cancel key to exit the editor and return to the menu. Any printable ASCII codes can be

52

used.

### **9.2.1** Example

The following table shows the coded entry for "JOE'S FRUIT & VEG". The 'J' would be entered as 1.08.074 for line 1, column 8, ASCII Code 74.

| # | 01 | 02 | 03 | 04 | 05 | 06 | 07 | 08 | 09 | 10 | 11 | 12 | 13 | 14 | 15 | 16 | 17 | 18 | 19 | 20 |
|---|----|----|----|----|----|----|----|----|----|----|----|----|----|----|----|----|----|----|----|----|
| 1 |    |    |    |    |    |    |    | J  | О  | E  | ,  | S  |    |    |    |    |    |    |    |    |
|   | 32 | 32 | 32 | 32 | 32 | 32 | 32 | 74 | 79 | 69 | 39 | 83 | 32 | 32 | 32 | 32 | 32 | 32 | 32 | 32 |
| 2 |    |    |    | F  | R  | U  | Ι  | Т  |    | &  |    | V  | Е  | G  |    |    |    |    |    |    |
|   | 32 | 32 | 32 | 70 | 82 | 85 | 73 | 84 | 32 | 38 | 32 | 86 | 69 | 71 | 32 | 32 | 32 | 32 | 32 | 32 |

#### 9.3 Custom Ticket Format

Custom ticket formats can be entered in the SERIAL:PRN.OPT:TIC.FMT setting. Up to 250 characters can be entered to define the exact style of ticket printout.

Within this setting item, the display shows each of the characters in turn using the following format:

CC.XXX

where:

- CC: the character number (01 to 250)
- XXX: the ASCII code for the format character

Use the left/right/up/down keys to edit the ASCII code for the character or token. Use the OK key to select the next character. Use the cancel key to exit the editor and return to the menu. Any printable ASCII codes (see Section 9.5) or token (see Section 9.4) can be used.

### **9.3.1** Example

To print a ticket which looks like:

JOE'S FRUIT & VEG ID:000005 10/10/2012 10:25:30 25.5 kg N

use the following characters/tokens:

| Character No. | 01             | 02  | 03  | 04  | 05  | 06  | 07             | 08  | 09 | 10 | 11 | 12 | 13  | 14  | 15  | 16  |
|---------------|----------------|-----|-----|-----|-----|-----|----------------|-----|----|----|----|----|-----|-----|-----|-----|
| Code          | $\backslash H$ | Ι   | D   | :   | \I  | \E  | $\backslash D$ | \E  |    |    |    |    | \N  | \E  | \E  | End |
| ASCII         | 136            | 073 | 068 | 058 | 137 | 133 | 132            | 133 | 32 | 32 | 32 | 32 | 142 | 133 | 133 | 00  |

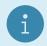

#### Note

This uses the header defined above.

## 9.4 Custom Format Tokens

These format characters may be sent in a temporary weight string via the network communications to define the format of a single printout.

| ASCII Code | Escape Sequence | Description                                                         |  |
|------------|-----------------|---------------------------------------------------------------------|--|
| 128        | \.              | Print a literal NULL character (NULL can't be entered as 00 as this |  |
|            |                 | used to identify the end of the format string)                      |  |
| 129        | $\setminus A$   | Print lines 1-3 of the header w/o CRLF                              |  |

| 130 | \B | Print lines 4-6 of the header w/o CRLF                                       |  |  |  |
|-----|----|------------------------------------------------------------------------------|--|--|--|
| 131 | \C | Print the number of Columns of SPACE specified by the Printer Space settings |  |  |  |
| 132 | \D | Print Date Time field: hh:mm:ss dd:mm:yyy                                    |  |  |  |
| 133 | \E | Print End of Line: literally prints CRLF (ASCII 013, 010)                    |  |  |  |
| 134 | \F | Print End of Line (CRLF) followed by 131 (print number of columns of space)  |  |  |  |
| 135 | \G | Print Gross Weight: "weight(7) units(3) G"                                   |  |  |  |
| 136 | \H | Print Custom Ticket Header                                                   |  |  |  |
| 137 | \I | Print ID number                                                              |  |  |  |
| 142 | \N | Print Net Weight: "weight(7) units(3) N"                                     |  |  |  |
| 143 | \O | Print Total Weight: "weight(7) units(3) G"                                   |  |  |  |
| 146 | \R | Print the number of Rows of SPACE specified by the Printer Space settings.   |  |  |  |
| 148 | \T | Print Tare weight: "weight(7) units(3) T" (or PT or numeric Tare weight)     |  |  |  |
| 149 | \U | Print units                                                                  |  |  |  |
| 151 | \W | Print displayed weight: "weight(7) units(3) G" (or N)                        |  |  |  |
| 152 | \X | Print the thumbwheel IO selected text line. See Section 17.7.                |  |  |  |
| 155 | \+ | Print displayed weight as with \W but add weight to total.                   |  |  |  |
| 156 | \- | Undo last \+ operation.                                                      |  |  |  |

## 9.5 ASCII codes

| Code | Char | Code | Char  | Code | Char | Code | Char | Code | Char | Code | Char |
|------|------|------|-------|------|------|------|------|------|------|------|------|
| 000  | NULL | 022  | SYN   | 044  | ,    | 066  | В    | 088  | X    | 110  | n    |
| 001  | SOH  | 023  | ETB   | 045  | -    | 067  | С    | 089  | Y    | 111  | О    |
| 002  | STX  | 024  | CAN   | 046  | •    | 068  | D    | 090  | Z    | 112  | p    |
| 003  | ETX  | 025  | EM    | 047  | /    | 069  | E    | 091  | [    | 113  | q    |
| 004  | EOT  | 026  | SUB   | 048  | 0    | 070  | F    | 092  | \    | 114  | r    |
| 005  | ENQ  | 027  | ESC   | 049  | 1    | 071  | G    | 093  | ]    | 115  | S    |
| 006  | ACK  | 028  | FS    | 050  | 2    | 072  | Н    | 094  | -    | 116  | t    |
| 007  | BEL  | 029  | GS    | 051  | 3    | 073  | I    | 095  | -    | 117  | u    |
| 008  | BS   | 030  | RS    | 052  | 4    | 074  | J    | 096  | (    | 118  | V    |
| 009  | HT   | 031  | US    | 053  | 5    | 075  | K    | 097  | a    | 119  | W    |
| 010  | LF   | 032  | Space | 054  | 6    | 076  | L    | 098  | b    | 120  | X    |
| 011  | VT   | 033  | !     | 055  | 7    | 077  | M    | 099  | c    | 121  | у    |
| 012  | FF   | 034  | "     | 056  | 8    | 078  | N    | 100  | d    | 122  | Z    |
| 013  | CR   | 035  | #     | 057  | 9    | 079  | О    | 101  | е    | 123  | {    |
| 014  | SO   | 036  | \$    | 058  | :    | 080  | P    | 102  | f    | 124  |      |
| 015  | SI   | 037  | %     | 059  | ;    | 081  | О    | 103  | g    | 125  | }    |
| 016  | DLE  | 038  | &     | 060  | <    | 082  | R    | 104  | h    | 126  | ~    |
| 017  | DC1  | 039  | ,     | 061  | =    | 083  | S    | 105  | I    | 127  | DEL  |
| 018  | DC2  | 040  | (     | 062  | >    | 084  | Т    | 106  | j    |      |      |
| 019  | DC3  | 041  | )     | 063  | ?    | 085  | U    | 107  | k    |      |      |
| 020  | DC4  | 042  | *     | 064  | @    | 086  | V    | 108  | 1    |      |      |
| 021  | NAK  | 043  | +     | 065  | A    | 087  | W    | 109  | m    |      |      |

## 10 USB Interface

### 10.1 Device Interface

The USB device interface allows the indicator to be connected to a host PC as a slave device. The indicator will appear as a virtual serial port device to the PC. This requires a Windows driver to be installed which is supplied with the C500 viewer software. Windows versions 7, 8.1 and 10 are supported.

Once the drivers have been installed on the host PC, the serial port can be accessed in the same manner as a traditional PC serial port. This port is referred to as SER.SLV within the indicator.

#### 10.2 Host Interface

The USB host interface allows slave devices to be connected to the indicator.

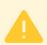

#### Warning!

Due to hardware limitations it is only possible to reliably connect one USB slave device to the USB host port.

## Supported devices include:

• Keyboard: Connecting a keyboard will permit operation of the indicator via the keyboard. Keys are mapped as shown in the table below. The CTRL key in combination with F1-F6 will emulate a long press.

| USB Keyboard | C500 Front Keys |
|--------------|-----------------|
| F1           | Zero            |
| F2           | Tare            |
| F3           | Gross/Net       |
| F4           | F1              |
| F5           | F2              |
| F6           | F3              |

• USB Mass Storage Device: Connecting a USB mass storage device will permit reading and writing files to the mass storage device. Firmware can be updated from an update file stored on a USB disk. Settings, DSD and changelog contents can be written to a USB disk. These settings are accessed via the FILE menu in safe and full setup menu (see Section 5.12). When a USB disk is connected, "USB.DSK ADDED" will appear on the display after a 5 second delay. If a USB disk is connected while the menus are active, this message will not be displayed until exiting the menus.

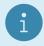

#### Note

Only FAT32 files systems are supported.

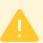

#### Warning!

It is recommended that an attached USB disk is ejected before removal to ensure all files have been written to the disk. See FILE:EJECT in the setup menus (Section 5.12).

- USB Printing: A text based USB printer can be connected to the indicator for printing. An example of a text based USB printer is the Custom Q1 printer (http://www.custom.it).
- USB Serial Ports: A USB serial port may be connected to provide the serial communication functions listed in SERIAL:SER.HST:TYPE (see Section 5.5). Supported chipsets include FTDI FT232R, Prolific PL2303 and Silicon Labs CP210x.

55

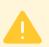

## Warning!

Power off the indicator before disconnecting a USB serial port from the USB host port.

## 11 Change Log

## 11.1 Introduction

The indicator contains a change log that records trade significant events. These include changes to trade relevant settings, creation and clearing of the change log and trade relevant firmware upgrades. Only trade relevant settings are stored in the change log.

The change log records the following information about each change:

- The calibration counter at the time of the change
- The date and time of the change
- The system database name
- setting name that has changed
- The menu name of the setting that has changed
- The index of the setting that has changed. This is only used for array settings, such as resolution, where there is a resolution for each range
- Previous value of the setting
- New value of the setting
- The log mask

## 11.2 Format and Capacity

The change log is stored as a comma separated value (CSV) file. CSV files can be easily viewed in most spreadsheet programs.

The change log has a maximum size of 512 kilobytes. Records vary in length, but are generally in the order of 80bytes, giving approximately a 6500 record maximum of the change log. Once the change log is full, the indicator will refuse to save any setting changes until the change log has been cleared. This can be performed from the change log setup menu.

## 11.3 Changelog Security

The change log is stored on the internal indicator filesystem which is not accessible, and hence cannot be tampered with. The indicator application is the only means by which to access the change log. The indicator contains Alibi software which allows the change log to be viewed. The Alibi change log viewer is part of the trade approval.

When a USB disk is attached to the indicator, a copy of the change log can be made to the USB disk. This copy of the change log can always be verified against internal change log, via the Alibi change log viewer.

57

## 12 Digital Storage Device (DSD)

## 12.1 Introduction

The indicator contains a Digital Storage Device (DSD) to record traceable readings. The DSD records the following information about each entry:

- The print ID
- The weight reading
- The tare weight
- The date and time

## 12.2 Format and Capacity

The DSD is stored in a binary format internally. The DSD has a maximum size of 512 kilobytes, and can contain approximately 11900 records. The indicator can be configured to either prompt the user to purge 10% of records from the DSD, or automatically purge 10% of records, once the DSD is full. Records can also be manually purged from the DSD from the DSD:PURGE setup menu.

## 12.3 Changelog Security

The DSD is stored on the internal indicator filesystem which is not accessible, and hence cannot be tampered with. The indicator application is the only means by which to access the DSD. The indicator contains Alibi software which allows the DSD records to be viewed. The Alibi DSD viewer is part of the trade approval.

When a USB disk is attached to the indicator, the DSD can be exported to the USB disk in a comma separated value (CSV) file. CSV files can be easily viewed in most spreadsheet programs. This copy of the DSD can always be verified against internal DSD, via the Alibi DSD viewer.

### 12.4 Configuring the DSD

The DSD is not enabled by default. To prepare the DSD for use:

- Enter the full setup menus
- Set DSD: ENABLE to On
- Initialise the DSD with DSD: INIT
- Configure DSD purging with A.PURGE
- After this all traceable printouts will be recorded in the DSD

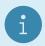

#### Note

Performing DSD: INIT will delete all existing DSD records.

### 12.5 Writing Records

A record will be stored in the DSD whenever a traceable weight is generated. A traceable weight is only generated for a single, double or ticket printout. For more information on print setup see Section 5.5 and Section 9. The DSD will also be written when a print occurs in alibi mode.

### 12.6 Reading Records

The records can be viewed in Alibi mode or exported to a USB disk in comma separated value (CSV) format from the File menu (see Section 10). CSV files can be easily viewed in most spreadsheet programs. For more information on viewing DSD records in Alibi mode see Section 13. DSD records exported in CSV format are formatted as follows:

Print ID, Reading, Units, Status, Tare Weight, Units, Status, Valid, Timestamp 3, 223.5, kg, G, 223.5, kg, T, Yes, 2012-06-13 05:43:47

## 13 Alibi Application

## 13.1 Introduction

The Alibi application is part of the trade approval and makes it possible to verify scale readings, view DSD and change log entries. It can be accessed from the main application by a long press of the Select key, and then selecting Alibi from the list.

On starting, it displays the following information:

- "Alibi" to identify that the Alibi application is running
- ADC library version (this is listed on the trade approval)
- ADC library checksum (this is listed on the trade approval)
- Current calibration counter value

## 13.2 Changing Modes

In all Alibi modes, a long press of the F2 key will access the mode menu. Pressing the up or down keys will advance through each mode, and the F2 key will enter that mode. The "-END-" entry will exit Alibi mode and return to the main application.

## 13.3 Weighing and Counting Modes

The following keys apply in Alibi Weighing and Counting modes:

|                | 0 0 11 0    | 0 0          |                                                                            |
|----------------|-------------|--------------|----------------------------------------------------------------------------|
| <b>-</b> 0-    | Short Press | Zero         | Zero the scale.                                                            |
| ZERO           | Long press  | (none)       |                                                                            |
| <b>→</b> T←    | Short Press | Tare         | Tare the scale                                                             |
| TARE <         | Long press  | Preset Tare  | Enter a preset tare                                                        |
|                | Short Press | Select       | Toggle between gross and net weight.                                       |
| SELECT         | Long press  | Alibi Mode   |                                                                            |
|                | Short Press | Print        | Print a simple traceable printout:                                         |
|                |             |              | 00000039 2012\06\16 07:04:08                                               |
| $f_1$          |             |              | 50.0 kg G<br>50.0 kg N                                                     |
| Δ              |             |              | 0.0 kg T                                                                   |
|                | Long Press  | (none)       |                                                                            |
|                | Short Press | (None)       |                                                                            |
| J <sub>2</sub> | Long press  | Mode menu    | Long press to access the Alibi mode menu                                   |
|                | Short Press | Enter Pieces | Enter pieces (only in counting mode)                                       |
| f <sub>3</sub> |             |              | · ·                                                                        |
| 0              | Long press  | (None)       | Cancel pieces display and return to weight display (only in counting mode) |

60

## 13.4 DSD and Change log Viewer Modes

The following keys apply in DSD and Change log Viewer modes:

| <b>→</b> T     | Short Press | Prev record  | Go to the previous record                                                          |
|----------------|-------------|--------------|------------------------------------------------------------------------------------|
| TARE < <p></p> | Long press  | First record | Go to the first (oldest) record                                                    |
|                | Short Press | Next record  | Go to the next record                                                              |
| SELECT         | Long press  | Last record  | Go to the last (newest) record                                                     |
| $f_2$          | Short Press | Search       | Search for print ID (DSD viewer), or calibration counter value (Change log viewer) |
| OK             | Long press  | Alibi Mode   | Long press to access the Alibi mode menu                                           |
| <b>-</b> 0+    | Short Press | Prev item    | Go to the previous item within the current record                                  |
| ZERO V         | Long press  | First item   | Go to the first item within the current record                                     |
| $f_1$          | Short Press | Next item    | Go to the next item within the current record                                      |
| Δ              | Long press  | Last item    | Go to the last item within the current record                                      |

In the DSD viewer, the following items are shown for each record:

• Prn.Id: Print identifier

• Weight: Print weight

• Tar.Wgt: Tare weight

• Date: Date stamp of print (yy.mm.dd)

• Time: Time stamp of print (hh.mm.ss)

In the Change log viewer, the following items are shown for each record:

- Name: Name of parameter that has changed (will scroll if longer than 6 digits)
- Index: Index of parameter that has changed (only shown for parameters with indexes such as fullscale and resolution)

61

- Old.Val: The old value prior to the change (will scroll if longer than 6 digits)
- New.Val: The new value after the change (will scroll if longer than 6 digits)
- Date: Date stamp of parameter change (yy.mm.dd)
- Time: Time stamp of parameter change (hh.mm.ss)
- Cal.Cnt: The calibration counter value at the parameter change

## 14 Ethernet Interface

### 14.1 Overview

The Ethernet interface provides connectivity via a standard 802.3 network. The indicator contains a 100MBit Ethernet interface. This interface allows connectivity to other networked devices, such as PCs. The indicator IP network settings can be configured from the menus under ETH.NET. See Section 5.6. Fixed or DHCP assigned addresses can be used. When DHCP is used, the IP settings are read-only so the device's IP address can be determined.

In addition, the operator menu provides the IP.INFO menu to quickly view the device's IP settings. See Section 6.

### 14.1.1 Web Interface

The indicator provides a simple web interface that can be accessed from a web browser on a PC. The web interface allows new firmware to be uploaded to the indicator.

#### 14.1.2 TCP Socket Interfaces

The indicator provides two TCP socket interfaces for extracting data from the indicator.

- 1. Referred to as TCP.IN.1 within the indicator, this interface provides a bi-directional TCP socket connection over which the standard indicator serial command set can be used. The indicator viewer (C500-510) uses this interface when using a TCP connection.
- 2. Referred to as TCP.IN.2 within the indicator, this interface provides a uni-directional TCP socket connection over which the indicator can transmit Automatic Output data.

A maximum of 20 concurrent connections shared between TCP.IN.1 and TCP.IN.2 are permitted.

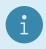

### Note

If the connection limit is being reached, it may be because connections are not being closed by clients, and left hanging. Setting a timeout value may solve this issue. See T.OUT in Section 5.5.

### 14.1.3 UDP Socket Interfaces

The indicator provides four UDP socket interfaces for extracting data from the indicator.

- 1. Two outgoing UDP sockets (UDP.O.1 and UDP.O.2):
  - (a) These sockets will read commands from and send data to a fixed IP and UDP port combination specified by SERIAL:UDP.O.x:DST.IP and SERIAL:UDP.O.x:DST.PRT.
  - (b) The port type (auto output, network, etc) can be configured independently for each port.
  - (c) Setting the type to off, or setting the destination IP address to 0.0.0.0 or destination port to 0 disables the socket.
  - (d) The indicator source port will be the same as the destination port (SERIAL:UDP.O.x:DST.PRT).
- 2. Two incoming UDP sockets (UDP.IN.1 and UDP.IN.2):
  - (a) These sockets listen for data on a specified UDP port (SERIAL: UDP.IN.x: PORT) with in the indicator.
  - (b) They read commands from any source IP and port and send reply data to the last source IP and port that sent data.
  - (c) The port type (auto output, network, etc) can be configured independently for each port.

(d) Setting the type to off, or setting the source port to 0 disables the socket.

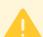

## Warning!

Note that UDP is an un-reliable protocol. This means that there is no guarantee of packet delivery or packet arrival order. Your client will need to deal with this. Alternatively, use a TCP connection.

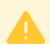

### Warning!

The C500 UDP ports allow the use of broadcast destination IP addresses. These should be used with care, as too much broadcast traffic will degrade network performance.

## 14.1.4 Modbus TCP Interface

The indicator provides Modbus TCP. See Section 19.

## 15 Accessory Modules

## 15.1 Introduction

The indicator can be expanded by the installation of optional accessory modules. A range of modules are available:

- M5401 Analogue output module
- M5301 8 I/O module
- M5101 AC power module
- M5201 RS232 full duplex / RS232 transmit only serial communications module
- M5203 RS485 full duplex / RS485 transmit only serial communications module

Two modules can be installed on the indicator.

#### 15.2 Installation

Isolate the indicator from the power before installing any module. Each module is installed onto the back panel of the indicator as shown below.

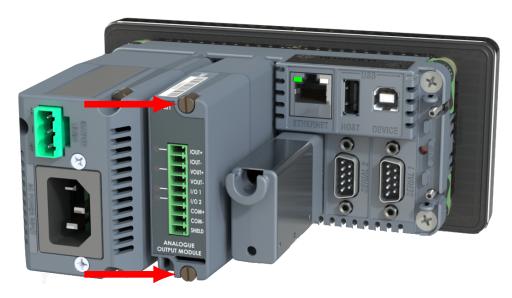

## 15.3 Mapping

Serial modules are mapped according to their physical location on the rear of the indicator. The module in slot 1 maps to SER.M.1A / SER.M.1B. The module in slot 2 maps to SER.M.2A / SER.M.2B.

## 15.4 Configuration

Modules are configured using the indicator setup menus. See Sections 5.5, 5.6, 5.9 and 5.10

#### 15.5 Details

See the datasheet for your module.

## 16 Setpoints

### 16.1 Introduction

The C500 series has 8 setpoints.

The status of the setpoints is shown on the display (see Section 3.2). An optional output driver module can be fitted to allow the setpoints to drive external devices. The lamps then show the status of the output drivers.

Each of the setpoints provides a comparator function that can be modified in the digital setup for switching direction, hysteresis, logic, etc. These settings are all that are required to configure normal level or limit operation. Free-flight (free-fall) functions can be enabled to configure the C500 series for weight-batching applications.

Weight target and inflight settings can be pre-set in the digital setup. This method is used where the settings are changed infrequently, and are to be as tamper-proof as possible. Optionally, weight target and inflight settings can be set from the front panel keys. This allows settings to be changed much more readily by the operator.

#### 16.2 Connection

Refer to the module datasheet for physical connection details.

## 16.3 General Settings

Settings in the general (GEN) submenu apply to all setpoints.

- JOG.ON: If the timing has been set to PULSE this sets the on duration of each pulse.
- JOG.OFF: If the timing has been set to PULSE this sets the off time between each pulse.
- JOG.SET: If the timing has been set to PULSE this sets the number of pulses to be output each time the setpoint is triggered before waiting for no motion.
- MAX.SET: If the timing has been set to PULSE this sets the maximum number of jog sets to be output each time the setpoint is triggered. A setting of 0 means no limit.
- FEEDER: Controls the behaviour of multiple weigh-in and weigh-out setpoints.
  - SINGLE allows only one weigh-in or weigh-out setpoint to be active at a time. Preference is given to lower numbered setpoints in single mode.
  - MULT. allows multiple weigh-in and weigh-out setpoints to be active at the same time.
- DLY.CHK: If enabled this starts a delay after a weigh-in or weight-out setpoint has been triggered. During the delay the weight value will not be checked for weigh-in and weigh-out setpoints.

### 16.4 Common Settings

There are a number of settings that are common to all setpoint types. These are as follows:

- LOGIC: This setting determines whether the output is normally on or normally off.
  - Logic HIGH means the output follows the activity of the setpoint and is on when the setpoint conditions are met.
  - Logic LOW reverses the operation of the output.

For example: Consider a Center-of-Zero status setpoint. This type of setpoint is active when the Centre-of-Zero annunciator is lit. With logic HIGH an output would turn on whenever the Centre-of-Zero annunciator was lit. With logic LOW the output would turn off when the Centre-of-Zero annunciator is lit and remain on otherwise.

65

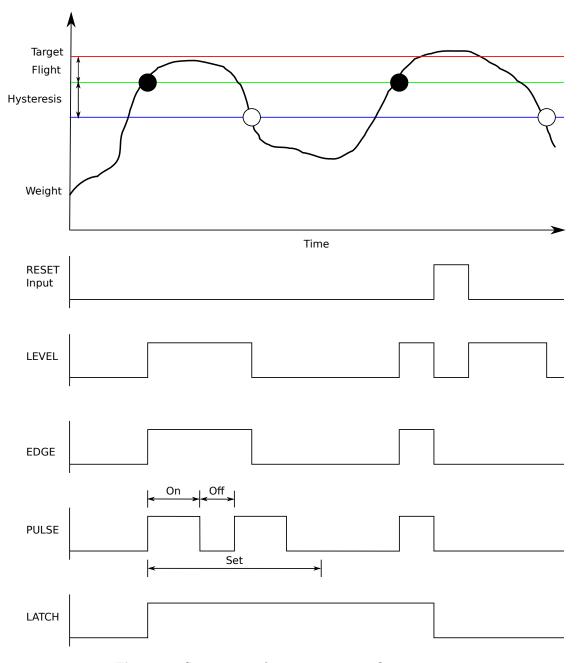

Figure 1: Comparison of output timing on Over setpoint

Note that the outputs revert to the off state when the instrument SETUP menus are active.

- ALARM: Select what alarm response is triggered when the setpoint is active.
  - SINGLE sounds a single beep every two seconds.
  - DOUBLE sounds a double beep every two seconds.
  - CONT beeps continually.
  - FLASH flashes the display.

Note that the Alarm conditions are not influenced by the LOGIC setting, i.e. they follow the activity of the setpoint regardless of the physical state of the output.

- TIMING: Select the output timing of the setpoint. The following examples are explained in the context of an OVER setpoint however the timing options are available for all setpoint types. See figure 1 on page 66 for further clarification. Options are:
  - LEVEL: the setpoint is active whenever the weight has gone over the target, has not dropped below

the hysteresis value and the reset input is not currently active.

- EDGE: The setpoint becomes active when the weight goes over the target. The setpoint becomes inactive when the weight goes below the hysteresis value or the reset input becomes active.
- LATCH: The setpoint becomes active when the weight goes over the target. The setpoint becomes inactive when the reset input becomes active.
- PULSE: Once the weight goes over the target the output will become active and the setpoint will begin the jog on time. Once that time has elapsed the output will become inactive for the jog off time. If the jog set number (JOG.SET) has been set for more than one then the cycle will repeat for the set number of times. The reset input becoming active is the only reason the set number of cycles will not be completed, the weight is completely ignored once the cycle has started until the end of the set when it will wait for no motion to see if another set is required. This process will stop when the maximum number of sets (MAX.SET) is reached, the target is reached or the reset input is triggered.
- RESET: Select which reset input is used as to disable the setpoint. Options are:
  - NONE
  - SP.RST.A
  - SP.RST.B

## 16.5 Over, Under, Weigh in and Weigh Out Setpoints

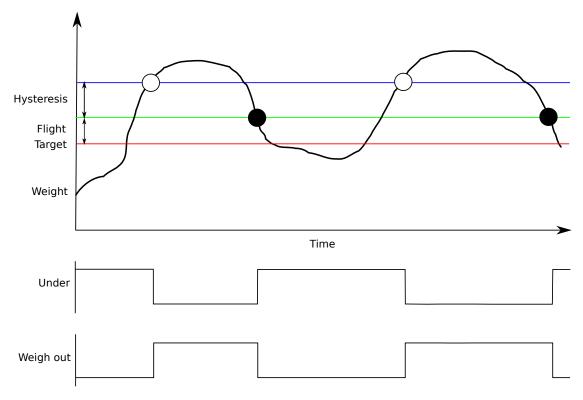

Figure 2: Comparison of Under and Weigh out setpoints

In addition to the common settings the following settings control the operation of the OVER, UNDER, W.IN and W.OUT setpoints

- TARGET: Set the target weight for the setpoint.
- Hysteresis (HYS): This setting determines the change in weight required for an active setpoint to become inactive again. A value of zero still leaves 0.5 graduations of hysteresis.

- FLIGHT: Set the amount of material that is in-flight. This is used to turn the output off before the target it reached so it does not overshoot.
- LOCK: Set if the target and flight values will be locked from editing in the OPER menu.
- SOURCE: Select the weight source for the setpoint to use. Options are:
  - GROSS uses gross weight only
  - NET uses net weight only

## 16.6 Status Based Setpoint Types

The following setpoint types are all based on the status of the instrument.

- NONE: Setpoint is always inactive.
- ON: Setpoint is always active. This type of setpoint is useful to show that the instrument is running.
- Centre of Zero (COZ): Setpoint is active when the gross weight is within COZ bounds.
- ZERO: Setpoint is active when the gross weight is within the Zero Band setting.
- NET: Setpoint is active when the NET annunciator is lit.
- MOTION: Setpoint is active when the MOTION annunciator is lit.
- ERROR: Setpoint is active when the instrument detects any error condition signified by the display of Exxxxx on the display.
- BUZZER: Setpoint is active when the buzzer beeps.

### 16.7 Example 1 (filling a bag)

Type = Over, Logic = High, Source = Gross, Target = 2000kg, Inflight = 50 kg, Hysteresis = 5 kg. Initial weight = 0 kg.

Trip point = target - inflight = 2000 - 50 = 1950 kg.

The output will switch ON at a weight over 1950 kg and switch OFF again at a weight under 1945 kg.

If the type is changed to weigh in the output will be ON at 0 kg, switch OFF at a weight over 1950 kg and switch ON again at a weight under 1945 kg.

### 16.8 Example 2 (loss in weight system)

Type = Under, Logic = High, Source = Net, Target = -100kg, Inflight = 5 kg, Hysteresis = 1 kg. Initial weight = 0 kg.

Trip point = target + inflight = -100 + 5 = -95 kg.

The output will switch ON at a weight under -95 kg and switch OFF again at a weight over -94 kg.

# 17 Remote Input Functions

# 17.1 Introduction

The F1, F2 and F3 keys on the front of the C520 can be set to a variety of functions depending on the application. There are also 8 external key inputs (connected to the optional IO modules).

### 17.2 Functions

| Function   | F key    | Remote   | Description                                                                                                    |  |
|------------|----------|----------|----------------------------------------------------------------------------------------------------|--|
| -          |          |          | No function                                                                                                    |  |
| 0          |          | ✓        | Zero key (see Section 17.3)                                                                                                    |  |
| t          |          | <b>√</b> | Tare key (see Section 17.3)                                                                                                    |  |
| G          |          | <b>√</b> | Gross/net key (see Section 17.3)                                                                                                    |  |
| P          | <b>√</b> | <b>√</b> | Print key (see Section 17.3)                                                                                                    |  |
| b          |          | <b>√</b> | Blank the display Section 17.4. When active this input causes the front display to be blanked to "——" and blocks the operation of the front keys. This function is intended for use with tilt sensors on mobile weighing platforms to block operation of the weight indicator if the scale is not level. This function may also be used to block operation of the instrument pending authorization or payment etc. |  |
| L          |          | ✓        | Lock the indicator (see Section 17.5)                                                                                                    |  |
| S          | <b>√</b> | ✓        | Show total (see Section 17.6)                                                                                                    |  |
| С          | <b>√</b> | <b>√</b> | Clear total (see Section 17.6)                                                                                                    |  |
| u          | <b>√</b> | <b>√</b> | Undo last print (see Section 17.6)                                                                                                    |  |
| 1, 2, 3, 4 | <b>√</b> | <b>√</b> | Single weight transmission from a serial port configured as SINGLE (see Section 17.7).                                                                                                    |  |
| Н          | <b>√</b> | <b>√</b> | Hold/unhold the current weight. The units will flash while the weight is held.                                                                                                    |  |
| Е          | <b>√</b> | <b>√</b> | Show/hide the peak weight reading. The units will flash while the peak weight is shown. A long press will clear the current peak weight. This is available in industrial mode only.                                                                                                    |  |
| F          | <b>√</b> | ✓        | Acquire and show livestock weight. Display shows "——"until the livestock weight is held. The units will flash while the weight is held. A long press will cancel livestock operation and show the current weight on the scale.                                                                                                    |  |
| 8          |          | <b>√</b> | Use this IO as part of thumbwheel input to select text line to print when custom print format contains token 152 (see Section 17.8).                                                                                                    |  |
| n          | ✓        | ✓        | Switch units. Cycle through available units.                                                                                                    |  |
| A          |          | ✓        | Use this input to reset any setpoints using setpoint reset A.                                                                                                    |  |
| В          |          | <b>√</b> | Use this input to reset any setpoints using setpoint reset B.                                                                                                    |  |

#### 17.3 Remote Access

The function of 4 fixed function keys may be implemented with the remote keys. The Front Panel keys are designated "0TGP" to match Zero, Tare, Gross/Net and Print.

### 17.4 Blanking

When this input is active, the front display is blanked to "——", and the operation of the front keys is blocked. This function is intended for use with tilt sensors on mobile weighing platforms to block operation of the weight indicator if the scale is not level. This function may also be used to block operation of the instrument pending authorization or payment etc.

69

### 17.5 Locking

When this input is active, all keys including the remote keys, are blocked. This may be used with a keylock switch to lock the instrument when not in use.

### 17.6 Totalising

Totalising keys are only available if SERIAL:PRN.OPT:PRNT.TP=TOTAL or SERIAL:PRN.OPT:PRNT.TP=A.TOTAL.

Add-to-total is performed by the print function before printing. There are 3 additional other functions are available remotely:

- Show Total: The total weight is displayed.
- Clear Total: Prints the total weight and clears it.
- Undo last print: Subtract the last item added to totals, and prints "Last Entry Cancelled"

### 17.7 Single Serial Transmission

Single transmit functions send a single weight transmission to a serial port when the key is pressed. Single transmit functions (1 .. 4) are automatically assigned to the next serial port configured as SINGLE in the following order:

- 1. Onboard Serial 1
- 2. Module 1 Port A
- 3. Module 1 Port B
- 4. Module 2 Port A
- 5. Module 2 Port B
- 6. USB slave
- 7. USB host
- 8. Onboard Serial 2
- 9. Outgoing UDP 1
- 10. Outgoing UDP 2
- 11. Incoming UDP 1
- 12. Incoming UDP 2

For instance, if Onboard Serial 1 and USB host are the only ports configured as SINGLE:

- A single 1 keypress will send the single transmission to Onboard Serial 1
- A single 2 keypress will send the single transmission to the USB host serial port

SERIAL: SERX: TYPE for the appropriate port must be set to SINGLE. See Section 5.5 for details.

The format of the message is set up in the SERIAL: AUT. OPT menu.

The single serial transmission functions are a convenient way to implement simple PLC communications and logging without the complexity of setting up two way communications on the serial ports.

# 17.8 Thumbwheel IO selection of printer text line

This allows a thumbwheel connected to several IO to select one of nine text strings to be printed via the print token 152 (see Section 9.4). The text to be printed can be set using the TXT command (see Section 21.3.52).

All IOs configured for thumbwheel are combined together to select the string from lowest IO giving the least significant bit to highest IO giving the most significant bit.

71

## 17.9 Unit switch

This function will switch between the available units.

# 17.10 Setpoint reset inputs

This allows a setpoint to be disabled by an input.

# 18 Network Communications

### 18.1 Introduction

The RS-232, RS-485, Ethernet and the optical communications can be used for networking.

Warning: The calibration counter is incremented when the calibration related settings are changed. This means that calibration via a serial port cannot be carried out without affecting the certification of a trade installation.

Serial communications parameters like BAUD, PARITY, etc for the RS232 or RS485 serial ports are setup in the HDWARE menu. The optical communications port is fixed to operate at 9600 baud, no parity, 8 data bits and 1 stop bit. The optical communications cable must be used.

#### 18.2 Network rinCMD

The rinCMD network protocol, formally known as Protocol B, uses ASCII characters with a single master POLL / RESPONSE message structure. All information and services are provided by registers each of which has its own register address.

### 18.2.1 Basic Message Format

The basic message format is as follows:

| ADDR | CMD | REG | :DATA | $\leftarrow$ |
|------|-----|-----|-------|--------------|

ADDR is a two character hexadecimal field corresponding with the following:

| ADDR                            | Field Name        | Description                                                                           |  |  |
|---------------------------------|-------------------|---------------------------------------------------------------------------------------|--|--|
| $80_{\mathrm{H}}$               | Response          | '0' for messages sent from the master (POLL).                                         |  |  |
|                                 |                   | '1' for messages received from an instrument (RESPONSE).                              |  |  |
| $40_{\mathrm{H}}$               | Error             | Set to indicate that the data in this message is an error code and not a              |  |  |
|                                 |                   | normal response.                                                                      |  |  |
| $20_{\mathrm{H}}$               | Reply Required    | Set by the master to indicate that a reply to this message is required by any         |  |  |
|                                 |                   | slave that it is addressed to. If not set, the slave should silently perform the      |  |  |
|                                 |                   | command.                                                                              |  |  |
| 00 <sub>H</sub> 1F <sub>H</sub> | Indicator Address | Valid instrument addresses are $01_{\rm H}$ to $1F_{\rm H}(131)$ .                    |  |  |
|                                 |                   | 00 <sub>H</sub> is the broadcast address. All slaves must process broadcast commands. |  |  |
|                                 |                   | When replying to broadcasts, slaves reply with their own address in this              |  |  |
|                                 |                   | field.                                                                                |  |  |

72

**CMD** is a two character hexadecimal field:

| CMD               | Command                                                               | Description                                                                                                    |  |  |  |  |  |
|-------------------|-----------------------------------------------------------------------|----------------------------------------------------------------------------------------------------|--|--|--|--|--|
| 01 <sub>H</sub>   | Read Type                                                             | Read the register type.                                                                                                    |  |  |  |  |  |
|                   |                                                                       | Value Description                                                                                                    |  |  |  |  |  |
|                   |                                                                       | 0 INT8: Signed 8 bit value                                                                                                    |  |  |  |  |  |
|                   |                                                                       | 1 UINT8: Unsigned 8 bit value                                                                                                    |  |  |  |  |  |
|                   |                                                                       | 2 INT16: Signed 16 bit value                                                                                                    |  |  |  |  |  |
|                   |                                                                       | 3 UINT16: Unsigned 16 bit value                                                                                                    |  |  |  |  |  |
|                   |                                                                       | 4 INT32: Signed 32 bit value                                                                                                    |  |  |  |  |  |
|                   |                                                                       | 5 UINT32: Unsigned 32 bit value                                                                                                    |  |  |  |  |  |
|                   |                                                                       | 6 STRING: Null terminated string                                                                                                    |  |  |  |  |  |
|                   |                                                                       | 9 WEIGHT: Weight value (weight, status and units)                                                                                             |  |  |  |  |  |
|                   |                                                                       | 11 EXECUTE: Perform an action (eg tare) 13 STREAM: Register for streaming other registers                                                     |  |  |  |  |  |
|                   |                                                                       | 18 IP: IPv4 Address register                                                                                                    |  |  |  |  |  |
|                   |                                                                       | 19 REGISTER: For storing register id for streaming                                                                                            |  |  |  |  |  |
|                   |                                                                       | 20 BINBUFFER: Binary buffer (like string but can contain nulls)                                                                               |  |  |  |  |  |
|                   |                                                                       | 20   211 /2 011 2101 2 many states (mis string state come contount many)                                                                      |  |  |  |  |  |
|                   |                                                                       |                                                                                                    |  |  |  |  |  |
| 02 <sub>H</sub>   | Read Minimum                                                          | Read the minimum value permitted for this register in hexadecimal.                                                                            |  |  |  |  |  |
| $03_{\mathrm{H}}$ | Read Maximum                                                          | Read the maximum value permitted for this register in hexadecimal.                                                                            |  |  |  |  |  |
| $05_{\mathrm{H}}$ | Read Literal                                                          | Read register contents in a 'human readable' format.                                                                                          |  |  |  |  |  |
| $0F_{\mathrm{H}}$ | Read Permission                                                       | Read the register permissions mask.                                                                                                    |  |  |  |  |  |
|                   |                                                                       |                                                                                                    |  |  |  |  |  |
|                   |                                                                       | Mask Description                                                                                                    |  |  |  |  |  |
|                   |                                                                       | $\begin{array}{ c c c c c c c c c c c c c c c c c c c$                                                                                        |  |  |  |  |  |
|                   |                                                                       | $\begin{array}{ c c c c c c c c c c c c c c c c c c c$                                                                                        |  |  |  |  |  |
|                   |                                                                       | $03_{\rm H}$ Register is always readable                                                                                                    |  |  |  |  |  |
|                   |                                                                       | $00_{ m H}$ Register is not writable                                                                                                    |  |  |  |  |  |
|                   |                                                                       | $04_{\rm H}$ Register is writable in safe setup and higher                                                                                    |  |  |  |  |  |
|                   |                                                                       | 08 <sub>H</sub> Register is writable in full setup only                                                                                       |  |  |  |  |  |
|                   |                                                                       | 0C <sub>H</sub> Register is always writable                                                                                                   |  |  |  |  |  |
|                   |                                                                       |                                                                                                    |  |  |  |  |  |
| $10_{\mathrm{H}}$ | Execute                                                               | Execute function defined by the register using parameters supplied in                                                                         |  |  |  |  |  |
| 2011              | Zireedee                                                              | the DATA field.                                                                                                    |  |  |  |  |  |
| $11_{ m H}$       | Read Final                                                            | Read register contents in a hexadecimal data format.                                                                                          |  |  |  |  |  |
| $12_{\mathrm{H}}$ | Write Final                                                           | Write the DATA field to the register.                                                                                                    |  |  |  |  |  |
| $16_{\mathrm{H}}$ | Read Final (Decimal)                                                  | Same as Read Final except numbers are decimal.                                                                                                |  |  |  |  |  |
| $17_{\mathrm{H}}$ | Write Final (Decimal)                                                 | Same as Write Final except numbers are decimal.                                                                                               |  |  |  |  |  |
| $1A_{\mathrm{H}}$ | Read Minimum (Decimal)                                                | Read the minimum value permitted for this register in decimal.                                                                                |  |  |  |  |  |
| 1B <sub>H</sub>   | Read Maximum (Decimal)                                                | Read the maximum value permitted for this register in decimal.                                                                                |  |  |  |  |  |
| DEC               | · c 1 1 1                                                             |                                                                                                    |  |  |  |  |  |
| REG               |                                                                       | ecimal field that defines the address of the Register specified in the : rinCMD Registers for a list of registers used by the instrument. The |  |  |  |  |  |
|                   | the register address for each setting in the menu structure when they |                                                                                                    |  |  |  |  |  |
|                   | are accessed.                                                         |                                                                                                    |  |  |  |  |  |
| :DATA             |                                                                       | or the message. Some messages require no DATA (eg Read Commands)                                                                              |  |  |  |  |  |
|                   |                                                                       | e field is optional. When a DATA field is used a ':' (COLON) character is used to separate                                                    |  |  |  |  |  |
|                   | the header (ADDR CMD REG) and DATA information.                       |                                                                                                    |  |  |  |  |  |
| $\leftarrow$      | is the message termination                                            | is the message termination (CR LF or ;).                                                                                                    |  |  |  |  |  |
|                   | - I                                                                   |                                                                                                    |  |  |  |  |  |

#### Note

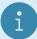

The hexadecimal codes are combined in the fields described above when multiple options are active at the same time. For example an error response message from instrument address 5 would have an ADDR code of  $C5_H(80_H + 40_H + 05_H)$ .

#### 18.2.2 Termination

Message termination is possible in two ways. For normal communications that do not involve checksums use either a CR LF (ASCII 13, ASCII 10) as a terminator or a semicolon (';' ASCII). There is no start-of-message delimiter.

To use a checksum the message is framed as:

SOH <Message> CRC EOT

where:

• SOH (1 byte): 01<sub>H</sub>

• CRC is a 4 character hexadecimal field comprising the 16 bit CRC checksum. The CRC uses the 16 bit CCITT polynomial calculation and includes only the contents of the "Message" section of the transmission.

• EOT (1 byte): 04<sub>H</sub>

### 18.2.3 Error Handling

If a command cannot be processed and a reply was requested, the ERROR bit in the ADDR field is set and the DATA field is set to an error message. This 2-byte error message is formed by adding a major and minor error code. For example, the error  $0204_{\rm H}$  corresponds to a major error of  $0200_{\rm H}$ , and a minor error of  $04_{\rm H}$ ).

| Error Code          | Error               | Description                                                  |  |  |  |  |
|---------------------|---------------------|--------------------------------------------------------------|--|--|--|--|
| $0100_{ m H}$       | Parsing Error       | The error occurred when interpretting the incoming message.  |  |  |  |  |
| $0101_{ m H}$       | Address error       | An error occurred when parsing ADDR into a number.           |  |  |  |  |
| $0102_{\rm H}$      | Command error       | An error occurred when parsing CMD into a number.            |  |  |  |  |
| $0103_{ m H}$       | Reg error           | An error occurred when parsing REG into a number.            |  |  |  |  |
| $0104_{ m H}$       | Chan error          | The internal channel string is longer than the maximum (9).  |  |  |  |  |
| $0105_{ m H}$       | Delimiter error     | The colon delimator is not present.                          |  |  |  |  |
| $0106_{ m H}$       | Data error          | The data string is longer than the maximum (200)             |  |  |  |  |
| 0108 <sub>H</sub>   | Framing error       | The message is too long for the buffer.                      |  |  |  |  |
| $0200_{ m H}$       | CRC Error           | There was a problem with the checksum (CRC).                 |  |  |  |  |
| $0201_{ m H}$       | CRC Parse Error     | The CRC code could not be parsed from the message.           |  |  |  |  |
| $0202_{\rm H}$      | CRC Error           | The CRC code does not match that of the message. The message |  |  |  |  |
|                     |                     | was corrupted.                                               |  |  |  |  |
| $0300_{\mathrm{H}}$ | Register Error      | REG is not valid, or does not exist on this device.          |  |  |  |  |
| $0400_{ m H}$       | Read Error          | There was an error reading from the register.                |  |  |  |  |
| $0401_{ m H}$       | Permission error    | You do not have permission to read this register.            |  |  |  |  |
| $0402_{\rm H}$      | Unknown type error  | Internal error: Register type is not known to RinCmd.        |  |  |  |  |
| $0403_{\rm H}$      | No type data error  | Internal error: Unable to read the registers data structure. |  |  |  |  |
| $0404_{ m H}$       | Command error       | The CMD is not valid for this register type.                 |  |  |  |  |
| $0405_{ m H}$       | Bad data error      | The stream data is not valid.                                |  |  |  |  |
| $0406_{ m H}$       | Null register error | The register cannot be found.                                |  |  |  |  |
| $0407_{\mathrm{H}}$ | Buffer size error   | The string reply will not fit in the transmission buffer.    |  |  |  |  |
| $0408_{ m H}$       | Snprintf error      | A function within the library has failed to run correctly.   |  |  |  |  |

| Error Code                 | Error                 | Description                                                                                                    |  |  |  |  |
|----------------------------|-----------------------|----------------------------------------------------------------------------------------------------|--|--|--|--|
| $0500_{ m H}$              | Write Error           |                                                                                                    |  |  |  |  |
| $0501_{ m H}$              | Permission error      | You do not have permission to write to this register.                                                                                                    |  |  |  |  |
| $0502_{\rm H}$             | Unknown type error    | Internal error: Register type is not known to RinCmd.                                                                                                    |  |  |  |  |
| $0503_{ m H}$              | No type data error    | Internal error: Unable to write to the registers data structure.                                                                                                    |  |  |  |  |
| $0504_{ m H}$              | Command error         | The CMD is not valid for this register type.                                                                                                    |  |  |  |  |
| $0505_{ m H}$              | Parse error           | Unable to parse the data for the command type. If this is a decimal write, ensure all characters numbers. If this is a hexadecimal write, ensure all characters are hex (0-9, A-F). If this is a string register, the characters are outside the range of the |  |  |  |  |
| $0506_{ m H}$              | Range low error       | The value that is attempting to be written is below the minimum for the register.                                                                                                    |  |  |  |  |
| $0507_{\mathrm{H}}$        | Range high error      | The value that is attempting to be written is above the maximum for the register.                                                                                                    |  |  |  |  |
| $0508_{ m H}$              | Length low error      | The string that is attempting to be written to the register is below<br>the minimum length.                                                                                                    |  |  |  |  |
| $0509_{ m H}$              | Length low error      | The string that is attempting to be written to the register is above the maximum length.                                                                                                    |  |  |  |  |
| $050A_{\mathrm{H}}$        | Null register error   | The register cannot be found.                                                                                                    |  |  |  |  |
| $050\mathrm{B_H}$          | Buffer size error     | Internal error: The entire string is not able to be written to the buffer.                                                                                                    |  |  |  |  |
| $050\mathrm{C_H}$          | Snprintf error        | A function within the library has failed to run correctly.                                                                                                    |  |  |  |  |
| $050\mathrm{D_H}$          | Snprintf error        | A function within the library has failed to run correctly.                                                                                                    |  |  |  |  |
| $050\mathrm{E}_\mathrm{H}$ | Type length error     | A number above the maximum for the register cannot be written (e.g. UINT8 register cannot store a number greater than 255.)                                                                                                    |  |  |  |  |
| $0600_{ m H}$              | Exec Error            |                                                                                                    |  |  |  |  |
| $0601_{\rm H}$             | Permission error      | You do not have permission to execute this register.                                                                                                    |  |  |  |  |
| $0602_{\rm H}$             | Unknown type error    | Internal error: Register type is not known to RinCmd.                                                                                                    |  |  |  |  |
| $0603_{\rm H}$             | No type data error    | Internal error: Unable to execute using the registers data structure.                                                                                                    |  |  |  |  |
| $0604_{ m H}$              | Command error         | The CMD is not valid for this register type.                                                                                                    |  |  |  |  |
| $0605_{\mathrm{H}}$        | Null register error   | The register cannot be found.                                                                                                    |  |  |  |  |
| $0606_{ m H}$              | Writeback error       | The register execute function returned an improper value.                                                                                                    |  |  |  |  |
| $0700_{ m H}$              | Not Implemented Error | A non-implemented CMD was given.                                                                                                    |  |  |  |  |

# 18.3 rinCMD Examples

| Read Gross Weight                                           |                                                                                            |  |  |  |
|-------------------------------------------------------------|--------------------------------------------------------------------------------------------|--|--|--|
| COMMAND A: COMMAND A:                                       |                                                                                            |  |  |  |
| 20110026:; Read Gross Weight (Register 0026 <sub>H</sub> ): |                                                                                            |  |  |  |
|                                                             | $ADDR = 20_H$ : Reply required from any instrument                                         |  |  |  |
|                                                             | $CMD = 11_H: Read Final$                                                                   |  |  |  |
|                                                             | $REG = 0026_{H}$ : Gross Weight                                                            |  |  |  |
| RESPONSE A:                                                 | RESPONSE A:                                                                                |  |  |  |
| 81110026:00000064;                                          | Response is from instrument #1 which currently has a Gross weight of $64_{\rm H}(100)$ kg. |  |  |  |

| Read Gross Weight                                                           |                                                    |  |  |  |  |
|-----------------------------------------------------------------------------|----------------------------------------------------|--|--|--|--|
| COMMAND A:                                                                  | COMMAND A:                                         |  |  |  |  |
| 20050026:;                                                                  | Read Gross Weight (Register 0026 <sub>H</sub> ):   |  |  |  |  |
|                                                                             | $ADDR = 20_H$ : Reply required from any instrument |  |  |  |  |
|                                                                             | $\texttt{CMD} = 05_{\text{H}}$ : Read Literal      |  |  |  |  |
|                                                                             | $REG = 0026_{H}$ : Gross Weight                    |  |  |  |  |
|                                                                             |                                                    |  |  |  |  |
| RESPONSE A: RESPONSE A:                                                     |                                                    |  |  |  |  |
| 81110026: 100 kg G; Same response from instrument #1 but in literal format. |                                                    |  |  |  |  |

| Zero calibrate scale |                                                                |  |  |  |
|----------------------|----------------------------------------------------------------|--|--|--|
| COMMAND A:           | COMMAND A:                                                     |  |  |  |
| 21100102:;           | Attempt to zero calibrate scale (Register 0102 <sub>H</sub> ): |  |  |  |
|                      | $ADDR = 21_{H}$ : Reply required from instrument #1            |  |  |  |
|                      | CMD = 10 <sub>H</sub> : Execute                                |  |  |  |
|                      | $REG = 0102_{H}$ : Zero calibrate scale                        |  |  |  |
| RESPONSE A:          | RESPONSE A:                                                    |  |  |  |
| C1100102:0601;       | Instrument #1 reports "ERROR: Exec Error, Permission error".   |  |  |  |
|                      | (Writing to this register requires a passcode).                |  |  |  |
| COMMAND B:           | COMMAND B:                                                     |  |  |  |
| 21170019:1234;       | Enter full passcode (Register 0019 <sub>H</sub> ):             |  |  |  |
| ,                    | $ADDR = 21_H$ : Reply required from instrument #1              |  |  |  |
|                      | $\mathtt{CMD} = 17_{\mathrm{H}}$ : Write Literal Decimal       |  |  |  |
|                      | $REG = 0019_{H}: Gross Weight$                                 |  |  |  |
|                      | $\mathtt{DATA} = 1234$ : Example passcode                      |  |  |  |
| RESPONSE B:          | RESPONSE B:                                                    |  |  |  |
| 81170019:0000;       | Instrument #1 reports "Passcode Accepted".                     |  |  |  |
| COMMAND C:           | COMMAND C:                                                     |  |  |  |
| 21100102:;           | Zero calibrate scale (Register 0102 <sub>H</sub> ):            |  |  |  |
|                      | $ADDR = 21_H$ : Reply required from instrument #1              |  |  |  |
|                      | $\texttt{CMD} = 10_{\text{H}}$ : Execute                       |  |  |  |
|                      | $REG = 0102_{H}$ : Zero calibrate scale                        |  |  |  |
| RESPONSE C:          | RESPONSE C:                                                    |  |  |  |
| 81100102:0000;       | Instrument #1 reports successful calibration.                  |  |  |  |
| COMMAND D:           | COMMAND D:                                                     |  |  |  |
| 21100010:;           | Save the settings (Register $0010_{\rm H}$ ):                  |  |  |  |
|                      | $ADDR = 21_H$ : Reply required from instrument #1              |  |  |  |
|                      | $\mathtt{CMD} = 10_{\mathrm{H}}$ : Execute                     |  |  |  |
|                      | REG = $0010_{\rm H}$ : Save settings                           |  |  |  |
| RESPONSE D:          | RESPONSE D:                                                    |  |  |  |
| 81100010:0000;       | The settings have been successfully saved.                     |  |  |  |

| Zero Scale         |                                                          |  |  |  |
|--------------------|----------------------------------------------------------|--|--|--|
| COMMAND A:         | COMMAND A:                                               |  |  |  |
| 21100300:;         | Execute the zero register (Register 0300 <sub>H</sub> ): |  |  |  |
|                    | $ADDR = 21_H$ : Reply required from instrument #1        |  |  |  |
|                    | $\texttt{CMD} = 10_{\text{H}}$ : Execute                 |  |  |  |
|                    | $REG = 0300_{H}$ : Zero function                         |  |  |  |
| RESPONSE A:        | RESPONSE A:                                              |  |  |  |
| 81100300:00000006; | Instrument #1 reports error 6 (scale is in motion).      |  |  |  |
|                    |                                                          |  |  |  |
| COMMAND B:         | COMMAND B:                                               |  |  |  |
| 21100300:;         | Execute the zero register (Register 0300 <sub>H</sub> ): |  |  |  |
|                    | $ADDR = 21_H$ : Reply required from instrument #1        |  |  |  |
|                    | $\texttt{CMD} = 10_{\text{H}}$ : Execute                 |  |  |  |
|                    | $REG = 0300_{H}$ : Zero function                         |  |  |  |
| pageovan p         | DEGROUPE D                                               |  |  |  |
| RESPONSE B:        | RESPONSE B:                                              |  |  |  |
| 81100300:00000000; | Instrument #1 is zeroed.                                 |  |  |  |

| Stream the dis | Stream the displayed weight on change using $0040_{\rm H}$ register set.                                                  |  |  |  |  |
|----------------|----------------------------------------------------------------------------------------------------|--|--|--|--|
| COMMAND A:     | COMMAND A:                                                                                                    |  |  |  |  |
| 21120042:0025; | Add the display weight register to the streaming registers (Register $0042_{\rm H}$ ):                                    |  |  |  |  |
|                | $\mathtt{ADDR} = 21_{\mathrm{H}}$ : Reply required from instrument #1<br>$\mathtt{CMD} = 12_{\mathrm{H}}$ : Write Literal |  |  |  |  |
|                | $REG = 0042_{H}$ : Streaming register 1                                                                                   |  |  |  |  |
|                | DATA = 0025: Displayed weight register (hex)                                                                              |  |  |  |  |
| RESPONSE A:    | RESPONSE A:                                                                                                    |  |  |  |  |
| 81120042:0000; | Instrument #1 has set streaming register 1 to register $0025_{\rm H}$ .                                                   |  |  |  |  |
| COMMAND B:     | COMMAND B:                                                                                                    |  |  |  |  |
| 21120041:5;    | Set the frequency to stream on change (Register $0041_{\rm H}$ ):                                                         |  |  |  |  |
|                | $ADDR = 21_{H}$ : Reply required from instrument #1                                                                       |  |  |  |  |
|                | CMD = 12 <sub>H</sub> : Write Literal                                                                                     |  |  |  |  |
|                | REG = $0041_{\rm H}$ : Streaming frequency register<br>DATA = 5: Stream on change                                         |  |  |  |  |
|                | DATA — 5. Stream on change                                                                                                |  |  |  |  |
| RESPONSE B:    | RESPONSE B:                                                                                                    |  |  |  |  |
| 81120041:0000; | Instrument #1 has been set to stream on change.                                                                           |  |  |  |  |
| COMMAND C:     | COMMAND C:                                                                                                    |  |  |  |  |
| 21100040:1;    | Start streaming (Register 0040 <sub>H</sub> ):                                                                            |  |  |  |  |
|                | $ADDR = 21_H$ : Reply required from instrument #1                                                                         |  |  |  |  |
|                | $\mathtt{CMD} = 10_{\mathrm{H}}$ : Execute                                                                                |  |  |  |  |
|                | REG = 0040 <sub>H</sub> : Streaming start register                                                                        |  |  |  |  |
|                | DATA = 1: Start streaming                                                                                                 |  |  |  |  |
| RESPONSE C:    | RESPONSE C:                                                                                                    |  |  |  |  |
| 81100040:0000; | Instrument #1 will begin streaming on change.                                                                             |  |  |  |  |
|                |                                                                                                    |  |  |  |  |

# 18.4 rinCMD Registers

| Name                       | Address           | Type    | R | W | Description                                                                                                    |
|----------------------------|-------------------|---------|---|---|----------------------------------------------------------------------------------------------------|
| Software Model             | 0003 <sub>H</sub> | string  | A | N | Returns software loaded (e.g. C520)                                                                                                    |
| Software Version           | 0004 <sub>H</sub> | string  | A | N | Returns software version (e.g. v1.0.0)                                                                                                    |
| Serial Number              | 0005 <sub>H</sub> | uint32  | A | N | Returns instrument serial number                                                                                                    |
| User Defaults              | 0007 <sub>H</sub> | execute | N | F | Set the indicator to default settings.  Values are: 0: Default all settings (user, runtime, calibration, network) 1: Default user database except calibration 2: Default runtime database 3: Default calibration 4: Default network settings 5: Default licensing database |
| Keyboard Buffer            | 0008 <sub>H</sub> | uint8   | N | A | Adds a key to the key buffer. The short press key codes are shown below. For long presses, set the most significant bit to 1.  Key codes are:  11: Zero key  12: Tare key  13: Gross/Net key  14: F1 key  15: F2 key  16: F3 key  32-40: I/O 1 - I/O 8                     |
| LCD Bitmap                 | 0009 <sub>H</sub> | string  | A | N | Returns the LCD bitmap                                                                                                    |
| LCD Display Mode           | 000D <sub>H</sub> | execute | N | A | Change the display mode. 0 for system control, 2 for register control.                                                                                                    |
| Save settings              | 0010 <sub>H</sub> | execute | N | A | Save settings and re-initialise                                                                                                    |
| OIML Calibration Counter   | 0012 <sub>H</sub> | uint32  | A | N | OIML Calibration Counter                                                                                                    |
| NTEP Calibration Counter   | 0013 <sub>H</sub> | uint32  | A | N | NTEP Calibration Counter                                                                                                    |
| NTEP Configuration Counter | 0014 <sub>H</sub> | uint32  | A | N | NTEP Configuration Counter                                                                                                    |
| Trade Enable               | 0015 <sub>H</sub> | uint8   | A | N | Is the indicator suitable for trade use. 0 = No, 1 = Yes. Always returns 1, as all C520s are suitable for trade use.                                                                                                    |
| Reset                      | 0016 <sub>H</sub> | execute | N | A | Reboot the indicator                                                                                                    |
| Set full permissions       | $0019_{ m H}$     | uint32  | F | A | Write full passcode to elevate permissions                                                                                                    |
| Set safe permissions       | 001A <sub>H</sub> | uint32  | S | A | Write safe passcode to elevate permissions                                                                                                    |
| ADC Sample Number          | 0020 <sub>H</sub> | uint32  | A | N | Read current sample number since last power on                                                                                                    |

78

| Name                         | Address           | Type   | R | W | Description                                           |
|------------------------------|-------------------|--------|---|---|-------------------------------------------------------|
| System status                | 0021 <sub>H</sub> | uint32 | A | N | Read current system status. Bits are as               |
|                              |                   |        |   |   | follows:                                              |
|                              |                   |        |   |   | 0-7: Last calibration result                          |
|                              |                   |        |   |   | 8: Reserved                                           |
|                              |                   |        |   |   | 9: Scale is in Net mode                               |
|                              |                   |        |   |   | 10: Scale is within the zero band                     |
|                              |                   |        |   |   | 11: Scale is within center of zero                    |
|                              |                   |        |   |   | 12: Scale is in motion                                |
|                              |                   |        |   |   | 13: Calibration is in progress                        |
|                              |                   |        |   |   | 14: Menus are active 15: Scale is in error            |
|                              |                   |        |   |   | 16: Scale is underloaded                              |
|                              |                   |        |   |   | 17: Scale is underloaded 17: Scale is overloaded      |
|                              |                   |        |   |   | 18: ADC operation has succeeded                       |
|                              |                   |        |   |   | 19: ADC operation in progress                         |
|                              |                   |        |   |   | 20: Tilt Hi XY (not supported in C500)                |
|                              |                   |        |   |   | 21: Tilt Hi Y (not supported in C500)                 |
|                              |                   |        |   |   | 22: Tilt Hi X (not supported in C500)                 |
| System error                 | 0022 <sub>H</sub> | uint32 | A | N | Read current system error. Refer to                   |
|                              |                   |        |   |   | Section 24.4 for values.                              |
| Absolute mV/V                | 0023 <sub>H</sub> | int32  | A | N | Absolute mV/V reading where $10000 = 1.0 \text{mV/V}$ |
| Gross/Net Weight             | 0025 <sub>H</sub> | weight | A | N | Displayed weight in primary units                     |
| Gross Weight                 | 0026 <sub>H</sub> | weight | A | N | Gross weight in primary units                         |
| Net Weight                   | 0027 <sub>H</sub> | weight | A | N | Net weight in primary units                           |
| Tare Weight                  | 0028 <sub>H</sub> | weight | A | N | Tare weight in primary units                          |
| Peak Hold                    | 0029 <sub>H</sub> | weight | A | N | Peak hold weight in primary units                     |
| Secondary Gross Weight       | 002C <sub>H</sub> | weight | A | N | Gross weight in secondary units                       |
| Raw ADC Counts               | 002D <sub>H</sub> | int32  | A | N | 2,560,000 = 1.0 mV/V                                  |
| Secondary Net Weight         | 002E <sub>H</sub> | weight | A | N | Net weight in secondary units                         |
| System Fullscale             | 002F <sub>H</sub> | uint32 | A | N | Full scale capacity                                   |
| Traceable weight available   | 0030 <sub>H</sub> | uint8  | A | N | 0: No traceable weights since start up.               |
| flag                         |                   |        |   |   | 1: Traceable weight data is valid                     |
| Traceable ID                 | 0031 <sub>H</sub> | uint32 | A | N | The unique ID for the traceable weight                |
| Traceable weight             | 0032 <sub>H</sub> | weight | A | N | Traceable weight in primary units                     |
| Traceable weight (secondary) | 0033 <sub>H</sub> | weight | A | N | Traceable weight in secondary units                   |
| Traceable weight (p)         | 0034 <sub>H</sub> | int32  | A | N | Traceble weight in pieces                             |
| Traceable tare weight        | 0035 <sub>H</sub> | int32  | A | N | Tare weight valid during traceable weight             |
| Traceable PT Flag            | 0036 <sub>H</sub> | uint8  | A | N | 0: no preset tare                                     |
|                              |                   |        |   |   | 1: preset tare                                        |
| Traceable date: year         | 0037 <sub>H</sub> | uint8  | A | N | Year that the traceable weight was                    |
|                              |                   |        |   |   | acquired                                              |
| Traceable date: month        | 0038 <sub>H</sub> | uint8  | A | N | Month that the traceable weight was acquired          |
| Traceable date: date         | 0039 <sub>H</sub> | uint8  | A | N | Day that the traceable weight was acquired            |
| Traceable date: hour         | 003A <sub>H</sub> | uint8  | A | N | Hour that the traceable weight was acquired           |
| Traceable date: minute       | 003B <sub>H</sub> | uint8  | A | N | Minute that the traceable weight was acquired         |

C500-600-2.0.6

| Name                     | Address           | Type     | R | W | Description                                                                                                    |
|--------------------------|-------------------|----------|---|---|----------------------------------------------------------------------------------------------------|
| Traceable date: second   | 003C <sub>H</sub> | uint8    | A | N | Second that the traceable weight was acquired                                                                                                    |
| Stream Set 1 Data        | 0040 <sub>H</sub> | stream   | A | A | Returns a block of data which is selected in Stream Register 1-5. Use a read command to read a single set of data. Use an execute command (with a parameter of 1) to switch on automatic transmition at the mode speed.                |
| Stream Set 1 Mode        | 0041 <sub>H</sub> | uint8    | A | A | <ol> <li>Manual - read 'Stream Data' register</li> <li>Auto Sync - Data is sent at sync frequency</li> <li>Auto 10Hz - Data is sent at 10Hz</li> <li>Auto 5Hz - Data is sent at 5Hz</li> <li>Auto 1Hz - Data is sent at 1Hz</li> </ol> |
| Stream Set 1: Register 0 | 0042 <sub>H</sub> | register | A | A | Register to stream                                                                                                    |
| Stream Set 1: Register 1 | 0043 <sub>H</sub> | register | A | A | Register to stream                                                                                                    |
| Stream Set 1: Register 2 | 0044 <sub>H</sub> | register | A | A | Register to stream                                                                                                    |
| Stream Set 1: Register 3 | 0045 <sub>H</sub> | register | A | A | Register to stream                                                                                                    |
| Stream Set 1: Register 4 | 0046 <sub>H</sub> | register | A | A | Register to stream                                                                                                    |
| IO Status                | 0051 <sub>H</sub> | uint32   | A | A | 32 bit mask indicating the current state of                                                                                                    |
| _                        |                   |          |   |   | all IO.                                                                                                    |
| IO Mask                  | $0054_{ m H}$     | uint32   | A | A | 32 bit masking for masking IO to be controlled manually. Bit $= 0$ for indicator control, bit $= 1$ for manual control.                                                                                                    |
| Pulse count 1            | $0055_{ m H}$     | int32    | A | N | Pulse count on IO 1                                                                                                    |
| Pulse count 2            | $0056_{ m H}$     | int32    | A | N | Pulse count on IO 2                                                                                                    |
| Clear pulse counts       | 005D <sub>H</sub> | execute  | N | A | Clear the pulse counts, an argument of 0 clears pulse count 1, 1 clears pulse count 2 and any other value clears all pulse counts                                                                                                    |
| User String 1 Name       | 0080H             | string   | A | A | Menu name for user readable/writable string 1 (register 0x0090). If set, user string 1 will appear in the operator menus under this menu name.                                                                                         |
| User String 2 Name       | 0081 <sub>H</sub> | string   | A | A | Menu name for user readable/writable string 2 (register 0x0091). If set, user string 2 will appear in the operator menus under this menu name.                                                                                         |
| User String 3 Name       | 0082 <sub>H</sub> | string   | A | A | Menu name for user readable/writable string 3 (register 0x0092). If set, user string 3 will appear in the operator menus under this menu name.                                                                                         |
| User String 4 Name       | 0083 <sub>H</sub> | string   | A | A | Menu name for user readable/writable string 4 (register 0x0093). If set, user string 4 will appear in the operator menus under this menu name.                                                                                         |
| User String 5 Name       | 0084 <sub>H</sub> | string   | A | A | Menu name for user readable/writable string 5 (register 0x0094). If set, user string 5 will appear in the operator menus under this menu name.                                                                                         |
| User String 1            | 0090 <sub>H</sub> | string   | A | A | User readable/writable string 1                                                                                                    |
| User String 2            | 0091 <sub>H</sub> | string   | A | A | User readable/writable string 2                                                                                                    |

| Name                                       | Address           | Type    | R | W | Description                                                                                                    |
|--------------------------------------------|-------------------|---------|---|---|----------------------------------------------------------------------------------------------------|
| User String 3                              | 0092 <sub>H</sub> | string  | A | A | User readable/writable string 3                                                                                                    |
| User String 4                              | 0093 <sub>H</sub> | string  | A | A | User readable/writable string 4                                                                                                    |
| User String 5                              | 0094 <sub>H</sub> | string  | A | A | User readable/writable string 5                                                                                                    |
| Display Top Left                           | 00B0 <sub>H</sub> | string  | N | A | Write to the top left of the screen                                                                                                    |
| Display Annunciators  Display Annunciators | 00B0 <sub>H</sub> | uint32  | N | A | Write the annunciators to display. Bit  0: Zero  1: Motion  2: Gross  3: Net  4: Zero band  5: Held  6: Spare 1  7: Range 1  8: Range 2  9: Range 3  10: Check under 2  11: Check under 1  12: Check pass  13: Check over 1  14: Check over 2  15: IO 1  16: IO 2  17: IO 3  18: IO 4  19: IO 5  20: IO 6 |
| Display Units                              | 00B3 <sub>H</sub> | uint8   | N | A | 21: IO 7 22: IO 8 23: Spare 2 24: Spare 3  Write the units to display. 0 for none 1 for g 2 for kg 3 for t 4 for lb 5 for oz 8 for spare 16 for all.                                                                                                    |
| Auto Annunciators                          | 00B6 <sub>H</sub> | uint8   | N | A | Update the annunciators automatically. 0 for off, 1 for on.                                                                                                    |
| Secondary Gross/Net Weight                 | 00C0 <sub>H</sub> | weight  | A | N | Displayed weight in secondary units                                                                                                    |
| Secondary Tare Weight                      | 00C1 <sub>H</sub> | weight  | A | N | Tare weight in secondary units                                                                                                    |
| Tertiary Gross Weight                      | 00C2 <sub>H</sub> | weight  | A | N | Gross weight in tertiary units                                                                                                    |
| Tertiary Net Weight                        | 00C3 <sub>H</sub> | weight  | A | N | Net weight in tertiary units                                                                                                    |
| Tertiary Gross/Net Weight                  | 00C4 <sub>H</sub> | weight  | A | N | Displayed weight in tertiary units                                                                                                    |
| Tertiary Tare Weight                       | 00C5 <sub>H</sub> | weight  | A | N | Tare weight in tertiary units                                                                                                    |
| Full passcode                              | 00D0 <sub>H</sub> | uint32  | F | F | Full passcode                                                                                                    |
| Safe passcode                              | 00D1 <sub>H</sub> | uint32  | S | S | Safe passcode                                                                                                    |
| Calibration weight                         | 0100 <sub>H</sub> | int32   | A | A | Weight used for span calibration or linearisation                                                                                                    |
| Zero calibration                           | 0102 <sub>H</sub> | execute | N | F | Calibrate the scale zero                                                                                                    |

| Name                            | Address           | Type    | R | W | Description                                                                                                    |
|---------------------------------|-------------------|---------|---|---|----------------------------------------------------------------------------------------------------|
| Span calibration                | 0103 <sub>H</sub> | execute | N | F | Calibrate the scale span. Ensure that the calibration weight is set first.                                                                         |
| Edit linearisation              | 0104 <sub>H</sub> | execute | N | F | Edit a linearisation point, takes the linearisation point as an argument. Ensure that the calibration weight is set first.                         |
| Clear linearisation             | 0105 <sub>H</sub> | execute | N | F | Clear a linearisation point, takes the linearisation point to be cleared as an argument                                                            |
| Direct zero calibration         | 0106 <sub>H</sub> | execute | N | F | Direct mV/V zero calibration, takes the mV/V value * 10000 at zero as an argument (1.0000 mV/V should be entered as 10000).                        |
| Direct span calibration         | 0107 <sub>H</sub> | execute | N | F | Direct mV/V span calibration, takes the mV/V value * 10000 at full scale relative to zero as an argument (1.0000 mV/V should be entered as 10000). |
| Zero mV/V value                 | 0111 <sub>H</sub> | int32   | A | N | $\mathrm{mV/V}$ value of the zero point * 10000.                                                                                                   |
| Span weight                     | 0112 <sub>H</sub> | int32   | A | N | Weight used for the span calibration.                                                                                                    |
| Span mV/V value                 | 0113 <sub>H</sub> | int32   | A | N | mV/V value of the span point relative to the zero point * 10000.                                                                                   |
| Linearisation correction weight | 0114 <sub>H</sub> | execute | A | A | Execute with the linearisation point number (0 - 9) to get the correction weight at that linearisation point.                                      |
| Linearisation percentage        | 0115 <sub>H</sub> | execute | A | A | Execute with the linearisation point number (0 - 9) to get the percentage value between zero and span for that linearisation point.                |
| Number of decimal places        | 0128 <sub>H</sub> | uint8   | A | F | Set the number of decimal places of the scale.                                                                                                    |
| Scale units                     | 0129 <sub>H</sub> | uint8   | A | F | Values: 0 is none 1 is grams 2 is kilograms 3 is pounds 4 is tonnes 5 is ounces 6 is user.                                                         |
| Current Time/Date               | 0150 <sub>H</sub> | string  | A | N | Read this register to get current instrument date/time (e.g. 10/12/2016 18:30:10).                                                                 |
| Date Format                     | 0151 <sub>H</sub> | uint8   | A | A | Write 0 for DD.MM.YY 1 for DD.MM.YYYY 2 for MM.DD.YY 3 for MM.DD.YYYY 4 for YY.MM.DD 5 for YYYY.MM.DD                                              |
| RTC Day                         | 0152 <sub>H</sub> | uint8   | A | A | Read/Write current day (131)                                                                                                    |
| RTC Month                       | 0153 <sub>H</sub> | uint8   | A | A | Read/Write current month (112)                                                                                                    |
| RTC Year                        | 0154 <sub>H</sub> | uint16  | A | A | Read/Write current year (20002099))                                                                                                    |
| RTC Hour                        | 0155 <sub>H</sub> | uint8   | A | A | Read/Write current hour (023)                                                                                                    |
| RTC Minute                      | 0156 <sub>H</sub> | uint8   | A | A | Read/Write current minute (059)                                                                                                    |

| Name            | Address           | Type    | R | W | Description                                                                                                    |
|-----------------|-------------------|---------|---|---|----------------------------------------------------------------------------------------------------|
| RTC Second      | 0157 <sub>H</sub> | uint8   | A | A | Read/Write current second (059)                                                                                                    |
| Zero scale      | 0300 <sub>H</sub> | execute | N | A | Zero the scale. Returns:  0 for success  1 for operation canceled  2 for operation in progress  3 for scale is in error  4 for scale is over or under loaded  5 for ADC already busy  6 for scale is in motion  7 for outside of allowed (zero, tare etc.)  band  8 resolution too low  9 command not implemented  A duplicate point  B scale is in high resolution mode  C print ID has reached its maximum value  D current date and time could not be determined  E parameter passed was not valid  F operation not allowed in trade mode. |
| Tare scale      | 0301 <sub>H</sub> | execute | N | A | Tare the scale. Return value as described for the zero scale register.                                                                                                    |
| Preset tare     | 0302 <sub>H</sub> | execute | N | A | Set preset tare value. Return value as described for the zero scale register.                                                                                                    |
| Gross/Net       | 0303 <sub>H</sub> | execute | N | A | Set scale to gross or net. Argument values:  1 sets to Gross  2 sets to Net all other values will toggle. Return value as described for the zero scale register.                                                                                                    |
| High Resolution | 0304 <sub>H</sub> | execute | N | A | Set high resolution mode. Argument values:  1 sets to high resolution mode 2 sets normal resolution mode 3 sets resolution to DB setting all other values will toggle between high and normal resolution.  Returns 1 for high resolution or 0 for normal resolution.                                                                                                    |
| Lua Status 2    | 0305 <sub>H</sub> | uint32  | A | N | 32 bit number containing lua status bits as follows:  0: Hi-Res 1-2: Dispmode values: 0: Display primary weight 1: Display pieces 2: Display secondary weight 3: Display tertiary weight 3-4: Range: 0 (range 1), 1 (range 2), 2 (range 3) 5: Menu active 8: USB Partition Notification 25: RTC changed 26: Weight changed 27: IO changed                                                                                                    |

| Name                                                                  | Address                                           | Type               | R | W | Description                                                                                                    |
|-----------------------------------------------------------------------|---------------------------------------------------|--------------------|---|---|----------------------------------------------------------------------------------------------------|
| Name Primary units, dp, resolutions  Secondary units, dp, resolutions | Address<br>0306 <sub>H</sub><br>0307 <sub>H</sub> | Type uint32 uint32 | A | N | Description  32 bit number containing units, decimal point location and resolution index for all three ranges. Bits are as follows:  0-3: Decimal point  4-7: Units  8-15: Resolution index 3  16-23: Resolution index 2  24-31: Resolution index 1  See E1 setting under Section 5.2 for resolution values.  32 bit number containing units, decimal point location and resolution index for all three ranges. Bits are as follows: |
|                                                                       |                                                   |                    |   |   | 0-3: Decimal point 4-7: Units 8-15: Resolution index 3 16-23: Resolution index 2 24-31: Resolution index 1 See E1 setting under Section 5.2 for resolution values.                                                                                                    |
| Tertiary units, dp, resolutions                                       | 0308 <sub>H</sub>                                 | uint32             | A | N | 32 bit number containing units, decimal point location and resolution index for all three ranges. Bits are as follows:  0-3: Decimal point  4-7: Units  8-15: Resolution index 3  16-23: Resolution index 2  24-31: Resolution index 1  See E1 setting under Section 5.2 for resolution values.                                                                                                    |
| Comms Start                                                           | 0309 <sub>H</sub>                                 | execute            | N | A | Dummy register. Executing does nothing.                                                                                                    |
| Init function                                                         | 030B <sub>H</sub>                                 | execute            | N | A | Re-initialise after changing settings. Use<br>an argument of 1 to re-init setpoints and<br>IOs                                                                                                    |
| User Number 1                                                         | 0310 <sub>H</sub>                                 | int32              | A | A | User readable/writable number 1                                                                                                    |
| User Number 2                                                         | $0311_{ m H}$                                     | int32              | A | A | User readable/writable number 2                                                                                                    |
| User Number 3                                                         | 0312 <sub>H</sub>                                 | int32              | A | A | User readable/writable number 3                                                                                                    |
| User Number 4                                                         | 0313 <sub>H</sub>                                 | int32              | A | A | User readable/writable number 4                                                                                                    |
| User Number 5                                                         | 0314 <sub>H</sub>                                 | int32              | A | A | User readable/writable number 5                                                                                                    |
| User Number 1 Name                                                    | 0316 <sub>H</sub>                                 | string             | A | A | Menu name for user readable/writable number 1 (register 0x0310). If set, user number 1 will appear in the operator menus under this menu name.                                                                                                    |
| User Number 2 Name                                                    | 0317 <sub>H</sub>                                 | string             | A | A | Menu name for user readable/writable number 2 (register 0x0311). If set, user number 2 will appear in the operator menus under this menu name.                                                                                                    |
| User Number 3 Name                                                    | 0318 <sub>H</sub>                                 | string             | A | A | Menu name for user readable/writable number 3 (register 0x0312). If set, user number 3 will appear in the operator menus under this menu name.                                                                                                    |

| Name                       | Address           | Type    | R | W | Description                                                                                                    |
|----------------------------|-------------------|---------|---|---|----------------------------------------------------------------------------------------------------|
| User Number 4 Name         | 0319 <sub>H</sub> | string  | A | A | Menu name for user readable/writable number 4 (register 0x0313). If set, user number 4 will appear in the operator menus under this menu name.                                                                                                    |
| User Number 5 Name         | 031A <sub>H</sub> | string  | A | A | Menu name for user readable/writable number 5 (register 0x0314). If set, user number 5 will appear in the operator menus under this menu name.                                                                                                    |
| Get Key                    | 0321 <sub>H</sub> | uint8   | A | N | Get any keys that have been pressed                                                                                                    |
| Flush Keys                 | 0322 <sub>H</sub> | execute | N | A | Flush any key presses that haven't been handled yet                                                                                                    |
| Analogue value             | 0323 <sub>H</sub> | int32   | A | A | Set the analogue out value directly, values are between 0 and 50000.                                                                                                    |
| Set Key                    | 0324 <sub>H</sub> | uint8   | N | A | Send key presses back to the main application. See Keyboard Buffer (0x0008) register for keycodes.                                                                                                    |
| Key handler                | 0325 <sub>H</sub> | uint8   | A | A | Set whether the application (0) or Lua (1) handles key presses                                                                                                    |
| Buzz Length                | 0327 <sub>H</sub> | uint8   | A | A | Set then length of the beep: 0 for short 1 for medium 2 for long                                                                                                    |
| Buzz Number                | 0328 <sub>H</sub> | uint8   | A | A | Set how many beeps to do, buzzer will start beeping after write, value will be cleared                                                                                                    |
| Lua Status                 | 0329 <sub>H</sub> | uint32  | A | N | 32 bit number containing lua status bits as follows:  0: Net 1: Gross 2: Zero Band 3: Not Zero Band 4: Centre-of-zero 5: Not Centre-of-zero 6: Motion 7: Stable 8: Lo-range 9: Hi-range 10: Preset Tare 11: No Preset Tare 12: Error 13: Underload 14: Overload 15: No Error 16: Held 17: Not Held |
| Lua status 2 RTC enable    | 032A <sub>H</sub> | uint8   | A | A | Set whether RTC in lua status 2 will be used, 0 for no RTC, 1 for RTC                                                                                                    |
| Lua status 2 weight enable | 032B <sub>H</sub> | uint8   | A | A | Set whether weight in lua status 2 will be used, 0 for off, any non-zero sets the number of readings between flag being set                                                                                                    |
| Lua status 2 IO enable     | 032C <sub>H</sub> | uint32  | A | A | Set whether IO in lua status 2 will be used, 0 for off, 32 bit mask for IOs of interest                                                                                                    |

| Name                         | Address           | Type     | R | W | Description                                                                                     |
|------------------------------|-------------------|----------|---|---|-------------------------------------------------------------------------------------------------|
| Reg instrument begin         | 032D <sub>H</sub> | execute  | N | A | Stop all streaming, clear the lua display,                                                      |
|                              |                   |          |   |   | flush the keys, and take control of event,                                                      |
|                              |                   |          |   |   | printer, and serial devices.                                                                    |
| Setpoint Status              | 032E <sub>H</sub> | uint32   | A | N | 32 bit number. Lower 16 bits are setpoint                                                       |
|                              |                   |          |   |   | status, upper 16 bits are inverted from the                                                     |
| Heartbeat                    | ASOE              | uint8    | A | A | lower 16. Timeout (in seconds, accurate to $\pm 1$                                              |
| Heartbeat                    | 032F <sub>H</sub> | uiiito   | A | A | seconds) until the display and keyboard is                                                      |
|                              |                   |          |   |   | handed back to the C500. Executing this                                                         |
|                              |                   |          |   |   | register cleans up immediately.                                                                 |
| Lua Stream Set 1 Data        | 0340 <sub>H</sub> | stream   | A | A | Returns a block of data which is selected                                                       |
|                              |                   |          |   |   | in Stream Register 1-5.                                                                         |
|                              |                   |          |   |   | Use a read command to read a single set of                                                      |
|                              |                   |          |   |   | data.                                                                                           |
|                              |                   |          |   |   | Use an execute command (with a                                                                  |
|                              |                   |          |   |   | parameter of 1) to switch on automatic transmition at the mode speed.                           |
| Lua Stream Set 1 Mode        | 0341 <sub>H</sub> | uint8    | A | A | 0: Manual - read 'Stream Data' register                                                         |
| Lua Stream Set 1 Mode        | 0341H             | uiiito   | Λ | Λ | 1: Auto Sync - Data is sent at sync                                                             |
|                              |                   |          |   |   | frequency                                                                                       |
|                              |                   |          |   |   | 2: Auto 10Hz - Data is sent at 10Hz                                                             |
|                              |                   |          |   |   | 3: Auto 5Hz - Data is sent at 5Hz                                                               |
|                              |                   |          |   |   | 4: Auto 1Hz - Data is sent at 1Hz                                                               |
| Lua Stream Set 1: Register 0 | 0342 <sub>H</sub> | register | A | A | Register to stream                                                                              |
| Lua Stream Set 1: Register 1 | 0343 <sub>H</sub> | register | A | A | Register to stream                                                                              |
| Lua Stream Set 1: Register 2 | 0344 <sub>H</sub> | register | A | A | Register to stream                                                                              |
| Lua Stream Set 1: Register 3 | 0345 <sub>H</sub> | register | A | A | Register to stream                                                                              |
| Lua Stream Set 1: Register 4 | 0346 <sub>H</sub> | register | A | A | Register to stream                                                                              |
| Lua Stream Set 2 Data        | $0350_{ m H}$     | stream   | A | A | Returns a block of data which is selected                                                       |
|                              |                   |          |   |   | in Stream Register 1-5. Use a read command to read a single set of                              |
|                              |                   |          |   |   | data.                                                                                           |
|                              |                   |          |   |   | Use an execute command (with a                                                                  |
|                              |                   |          |   |   | parameter of 1) to switch on automatic                                                          |
|                              |                   |          |   |   | transmition at the mode speed.                                                                  |
| Lua Stream Set 2 Mode        | $0351_{ m H}$     | uint8    | A | A | 0: Manual - read 'Stream Data' register                                                         |
|                              |                   |          |   |   | 1: Auto Sync - Data is sent at sync                                                             |
|                              |                   |          |   |   | frequency                                                                                       |
|                              |                   |          |   |   | <ul><li>2: Auto 10Hz - Data is sent at 10Hz</li><li>3: Auto 5Hz - Data is sent at 5Hz</li></ul> |
|                              |                   |          |   |   | 4: Auto 1Hz - Data is sent at 1Hz                                                               |
| Lua Stream Set 2: Register 0 | 0352 <sub>H</sub> | register | A | A | Register to stream                                                                              |
| Lua Stream Set 2: Register 1 | 0353 <sub>H</sub> | register | A | A | Register to stream                                                                              |
| Lua Stream Set 2: Register 2 | $0354_{ m H}$     | register | A | A | Register to stream                                                                              |
| Lua Stream Set 2: Register 3 | 0355 <sub>H</sub> | register | A | A | Register to stream                                                                              |
| Lua Stream Set 2: Register 4 | 0356 <sub>H</sub> | register | A | A | Register to stream                                                                              |
| Eject USB                    | 0370 <sub>H</sub> | execute  | N | A | Execute register to safely eject USB                                                            |
| USB Partition Notification   | 0371 <sub>H</sub> | string   | A | N | When the Luastatus USB Notification bit                                                         |
|                              |                   |          |   |   | is set high, this should be read to                                                             |
|                              |                   |          |   |   | determine what USB partition event has                                                          |
|                              |                   |          |   |   | occurred.                                                                                       |

| Name                  | Address           | Type      | R  | W  | Description                        |
|-----------------------|-------------------|-----------|----|----|------------------------------------|
| Scale type            | 1120 <sub>H</sub> | uint8     | A  | F  | Values:                            |
|                       |                   |           |    |    | 0 is single range                  |
|                       |                   |           |    |    | 1 is dual interval                 |
|                       |                   |           |    |    | 2 is dual range                    |
|                       |                   |           |    |    | 3 is triple interval               |
|                       |                   |           |    |    | 4 is triple range.                 |
| Save dsd csv          | $8297_{ m H}$     | execute   | N  | A  | Save csv file with DSD records to  |
|                       |                   |           |    |    | /home/user/dsd/                    |
| DHCP Enable           | 8400 <sub>H</sub> | uint8     | A  | A  | DHCP Enable / Disable              |
| IP Address            | 8401 <sub>H</sub> | ipaddress | A  | A  | IP Address                         |
| Subnet Mask           | 8402 <sub>H</sub> | ipaddress | A  | A  | Subnet Mask                        |
| Default Gateway       | $8403_{ m H}$     | ipaddress | A  | A  | Default Gateway                    |
| DNS Server 1          | 8404 <sub>H</sub> | ipaddress | A  | A  | DNS Server 1                       |
| DNS Server 2          | 8405 <sub>H</sub> | ipaddress | Α  | A  | DNS Server 2                       |
| Network Default       | 8406 <sub>H</sub> | execute   | N  | A  | Force network settings to defaults |
| MAC Address           | 8408 <sub>H</sub> | string    | A  | N  | MAC Address                        |
| Hostname              | 8409 <sub>H</sub> | string    | A  | A  | Hostname                           |
| Search Domain         | 840A <sub>H</sub> | string    | A  | A  | Search Domain                      |
| DNS Server 3          | 840B <sub>H</sub> | ipaddress | Α  | A  | DNS Server 3                       |
| Autoout Format        | A203 <sub>H</sub> | uint8     | A  | S  | Automatic output format            |
| Autoout Source        | A204 <sub>H</sub> | uint8     | A  | S  | Automatic output data source       |
| Autoout Custom Format | A205 <sub>H</sub> | string    | A  | S  | Automatic output custom format     |
| Setpoint 1 type       | A401 <sub>H</sub> | uint8     | A  | A  | Set setpoint 1 type:               |
| - 55 F 5 - 55 F 5     |                   |           |    |    | 0 is off                           |
|                       |                   |           |    |    | 1 is on                            |
|                       |                   |           |    |    | 2 is over                          |
|                       |                   |           |    |    | 3 is under                         |
|                       |                   |           |    |    | 4 is centre of zero                |
|                       |                   |           |    |    | 5 is zero band                     |
|                       |                   |           |    |    | 6 is net                           |
|                       |                   |           |    |    | 7 is motion                        |
|                       |                   |           |    |    | 8 is error                         |
|                       |                   |           |    |    | 9 is buzzer                        |
|                       |                   |           |    |    | 10 is weigh out                    |
|                       |                   |           |    |    | 11 is weigh in.                    |
| Setpoint 1 lock       | A402 <sub>H</sub> | uint8     | A  | A  | Set setpoint 1 lock:               |
|                       |                   |           |    |    | 0 is off<br>1 is on.               |
| Setpoint 1 logic      | A403 <sub>H</sub> | uint8     | A  | A  | Set setpoint 1 logic:              |
| Scopolite 1 logic     | итоон             |           | 11 | 11 | 0 is high                          |
|                       |                   |           |    |    | 1 is low.                          |
| Setpoint 1 alarm      | A404 <sub>H</sub> | uint8     | A  | A  | Set setpoint 1 alarm:              |
| -                     |                   |           |    |    | 0 is none                          |
|                       |                   |           |    |    | 1 is single beep                   |
|                       |                   |           |    |    | 2 is double beep                   |
|                       |                   |           |    |    | 3 is continuous beeping            |
|                       |                   |           |    |    | 4 is flash the display.            |
| Setpoint 1 source     | A406 <sub>H</sub> | uint8     | A  | A  | Set setpoint 1 source:             |
|                       |                   |           |    |    | 0 is gross weight                  |
| Cata sint 1 Th        | 1.400             | :120      | A  | Α. | 1 is net weight.                   |
| Setpoint 1 Target     | A408 <sub>H</sub> | int32     | A  | A  | Set setpoint 1 target.             |
| Setpoint 1 Hysteresis | A409 <sub>H</sub> | int32     | Α  | A  | Set setpoint 1 hysteresis.         |

| Name                  | Address                      | Type   | R | W        | Description                              |
|-----------------------|------------------------------|--------|---|----------|------------------------------------------|
| Setpoint 1 in flight  | $\mathtt{A40A}_{\mathrm{H}}$ | int32  | A | A        | Set setpoint 1 in flight.                |
| Setpoint Jog Off      | $A40C_{ m H}$                | uint32 | A | A        | Duration of setpoint jog off time in ms. |
| Setpoint Jog On       | $\mathtt{A40D}_{\mathrm{H}}$ | uint32 | A | A        | Duration of setpoint jog on time in ms.  |
| Setpoint 1 Timing     | A410 <sub>H</sub>            | uint8  | A | A        | Setpoint 1 timing:                       |
|                       |                              |        |   |          | 0 is level                               |
|                       |                              |        |   |          | 1 is edge                                |
|                       |                              |        |   |          | 2 is latch                               |
|                       |                              |        |   |          | 3 is pulse.                              |
| Setpoint 1 Reset      | $\mathtt{A411}_{\mathrm{H}}$ | uint8  | A | A        | Setpoint 1 rest:                         |
|                       |                              |        |   |          | 0 is none<br>1 is reset A                |
|                       |                              |        |   |          | 2 is reset B.                            |
| Setpoint Jog Set      | A412 <sub>H</sub>            | uint8  | A | A        | Number of jogs in a set.                 |
| Setpoint Max Jog Set  | A413 <sub>H</sub>            | uint8  | A | A        | Maximum number of jog sets. Set to 0 for |
| 337                   |                              |        |   |          | unlimited sets.                          |
| Setpoint 2 type       | A421 <sub>H</sub>            | uint8  | A | A        | Set setpoint 2 type:                     |
|                       |                              |        |   |          | 0 is off                                 |
|                       |                              |        |   |          | 1 is on                                  |
|                       |                              |        |   |          | 2 is over                                |
|                       |                              |        |   |          | 3 is under                               |
|                       |                              |        |   |          | 4 is centre of zero                      |
|                       |                              |        |   |          | 5 is zero band                           |
|                       |                              |        |   |          | 6 is net 7 is motion                     |
|                       |                              |        |   |          | 8 is error                               |
|                       |                              |        |   |          | 9 is buzzer                              |
|                       |                              |        |   |          | 10 is weigh out                          |
|                       |                              |        |   |          | 11 is weigh in.                          |
| Setpoint 2 lock       | A422 <sub>H</sub>            | uint8  | A | A        | Set setpoint 2 lock:                     |
| •                     |                              |        |   |          | 0 is off                                 |
|                       |                              |        |   |          | 1 is on.                                 |
| Setpoint 2 logic      | $\mathtt{A423}_{\mathrm{H}}$ | uint8  | A | A        | Set setpoint 2 logic:                    |
|                       |                              |        |   |          | 0 is high                                |
|                       | 1101                         |        |   | <b>A</b> | 1 is low.                                |
| Setpoint 2 alarm      | $\mathtt{A424}_{\mathrm{H}}$ | uint8  | A | A        | Set setpoint 2 alarm:                    |
|                       |                              |        |   |          | 0 is none 1 is single beep               |
|                       |                              |        |   |          | 2 is double beep                         |
|                       |                              |        |   |          | 3 is continuous beeping                  |
|                       |                              |        |   |          | 4 is flash the display.                  |
| Setpoint 2 source     | A426 <sub>H</sub>            | uint8  | A | A        | Set setpoint 2 source:                   |
|                       |                              |        |   |          | 0 is gross weight                        |
|                       |                              |        |   |          | 1 is net weight.                         |
| Setpoint 2 Target     | A428 <sub>H</sub>            | int32  | A | A        | Set setpoint 2 target.                   |
| Setpoint 2 Hysteresis | A429 <sub>H</sub>            | int32  | A | A        | Set setpoint 2 hysteresis.               |
| Setpoint 2 in flight  | $\mathtt{A42A}_{\mathrm{H}}$ | int32  | A | A        | Set setpoint 2 in flight.                |
| Setpoint 2 Timing     | A430 <sub>H</sub>            | uint8  | A | A        | Setpoint 2 timing:                       |
|                       |                              |        |   |          | 0 is level                               |
|                       |                              |        |   |          | 1 is edge                                |
|                       |                              |        |   |          | 2 is latch                               |
|                       |                              |        |   |          | 3 is pulse.                              |

| Name                  | Address                      | Type  | R | W | Description                |
|-----------------------|------------------------------|-------|---|---|----------------------------|
| Setpoint 2 Reset      | A431 <sub>H</sub>            | uint8 | A | A | Setpoint 2 rest:           |
|                       |                              |       |   |   | 0 is none                  |
|                       |                              |       |   |   | 1 is reset A               |
|                       |                              |       |   |   | 2 is reset B.              |
| Setpoint 3 type       | $\mathtt{A441}_{\mathrm{H}}$ | uint8 | A | A | Set setpoint 3 type:       |
|                       |                              |       |   |   | 0 is off                   |
|                       |                              |       |   |   | 1 is on                    |
|                       |                              |       |   |   | 2 is over                  |
|                       |                              |       |   |   | 3 is under                 |
|                       |                              |       |   |   | 4 is centre of zero        |
|                       |                              |       |   |   | 5 is zero band             |
|                       |                              |       |   |   | 6 is net                   |
|                       |                              |       |   |   | 7 is motion                |
|                       |                              |       |   |   | 8 is error                 |
|                       |                              |       |   |   | 9 is buzzer                |
|                       |                              |       |   |   | 10 is weigh out            |
|                       |                              |       |   |   | 11 is weigh in.            |
| Setpoint 3 lock       | $A442_{ m H}$                | uint8 | A | A | Set setpoint 3 lock:       |
|                       |                              |       |   |   | 0 is off                   |
|                       |                              |       |   |   | 1 is on.                   |
| Setpoint 3 logic      | $\mathtt{A443}_{\mathrm{H}}$ | uint8 | A | A | Set setpoint 3 logic:      |
|                       |                              |       |   |   | 0 is high                  |
|                       |                              |       |   |   | 1 is low.                  |
| Setpoint 3 alarm      | $A444_{ m H}$                | uint8 | A | A | Set setpoint 3 alarm:      |
|                       |                              |       |   |   | 0 is none                  |
|                       |                              |       |   |   | 1 is single beep           |
|                       |                              |       |   |   | 2 is double beep           |
|                       |                              |       |   |   | 3 is continuous beeping    |
|                       |                              |       |   |   | 4 is flash the display.    |
| Setpoint 3 source     | $A446_{ m H}$                | uint8 | A | A | Set setpoint 3 source:     |
|                       |                              |       |   |   | 0 is gross weight          |
|                       |                              |       |   |   | 1 is net weight.           |
| Setpoint 3 Target     | A448 <sub>H</sub>            | int32 | A | A | Set setpoint 3 target.     |
| Setpoint 3 Hysteresis | A449 <sub>H</sub>            | int32 | A | A | Set setpoint 3 hysteresis. |
| Setpoint 3 in flight  | A44A <sub>H</sub>            | int32 | A | A | Set setpoint 3 in flight.  |
| Setpoint 3 Timing     | A450 <sub>H</sub>            | uint8 | A | A | Setpoint 3 timing:         |
|                       |                              |       |   |   | 0 is level                 |
|                       |                              |       |   |   | 1 is edge                  |
|                       |                              |       |   |   | 2 is latch                 |
|                       |                              |       |   |   | 3 is pulse.                |
| Setpoint 3 Reset      | A451 <sub>H</sub>            | uint8 | A | A | Setpoint 3 rest:           |
|                       |                              |       |   |   | 0 is none                  |
|                       |                              |       |   |   | 1 is reset A               |
|                       |                              |       |   |   | 2 is reset B.              |

| Name                  | Address                      | Type  | R | W | Description                |
|-----------------------|------------------------------|-------|---|---|----------------------------|
| Setpoint 4 type       | A461 <sub>H</sub>            | uint8 | A | A | Set setpoint 4 type:       |
|                       |                              |       |   |   | 0 is off                   |
|                       |                              |       |   |   | 1 is on                    |
|                       |                              |       |   |   | 2 is over                  |
|                       |                              |       |   |   | 3 is under                 |
|                       |                              |       |   |   | 4 is centre of zero        |
|                       |                              |       |   |   | 5 is zero band             |
|                       |                              |       |   |   | 6 is net                   |
|                       |                              |       |   |   | 7 is motion                |
|                       |                              |       |   |   | 8 is error                 |
|                       |                              |       |   |   | 9 is buzzer                |
|                       |                              |       |   |   | 10 is weigh out            |
|                       |                              |       |   |   | 11 is weigh in.            |
| Setpoint 4 lock       | A462 <sub>H</sub>            | uint8 | A | A | Set setpoint 4 lock:       |
|                       |                              |       |   |   | 0 is off                   |
|                       |                              |       |   |   | 1 is on.                   |
| Setpoint 4 logic      | A463 <sub>H</sub>            | uint8 | A | A | Set setpoint 4 logic:      |
|                       |                              |       |   |   | 0 is high                  |
|                       |                              |       |   |   | 1 is low.                  |
| Setpoint 4 alarm      | $\mathtt{A464}_{\mathrm{H}}$ | uint8 | A | A | Set setpoint 4 alarm:      |
|                       |                              |       |   |   | 0 is none                  |
|                       |                              |       |   |   | 1 is single beep           |
|                       |                              |       |   |   | 2 is double beep           |
|                       |                              |       |   |   | 3 is continuous beeping    |
|                       |                              |       |   |   | 4 is flash the display.    |
| Setpoint 4 source     | A466 <sub>H</sub>            | uint8 | A | A | Set setpoint 4 source:     |
|                       |                              |       |   |   | 0 is gross weight          |
|                       |                              |       |   |   | 1 is net weight.           |
| Setpoint 4 Target     | A468 <sub>H</sub>            | int32 | A | A | Set setpoint 4 target.     |
| Setpoint 4 Hysteresis | A469 <sub>H</sub>            | int32 | A | A | Set setpoint 4 hysteresis. |
| Setpoint 4 in flight  | A46A <sub>H</sub>            | int32 | A | A | Set setpoint 4 in flight.  |
| Setpoint 4 Timing     | ${\tt A470_{H}}$             | uint8 | A | A | Setpoint 4 timing:         |
|                       |                              |       |   |   | 0 is level                 |
|                       |                              |       |   |   | 1 is edge                  |
|                       |                              |       |   |   | 2 is latch                 |
|                       |                              |       |   |   | 3 is pulse.                |
| Setpoint 4 Reset      | A471 <sub>H</sub>            | uint8 | A | A | Setpoint 4 rest:           |
|                       |                              |       |   |   | 0 is none                  |
|                       |                              |       |   |   | 1 is reset A               |
|                       |                              |       |   |   | 2 is reset B.              |
| Setpoint 5 type       | ${\tt A481}_{ m H}$          | uint8 | A | A | Set setpoint 5 type:       |
|                       |                              |       |   |   | 0 is off                   |
|                       |                              |       |   |   | 1 is on                    |
|                       |                              |       |   |   | 2 is over                  |
|                       |                              |       |   |   | 3 is under                 |
|                       |                              |       |   |   | 4 is centre of zero        |
|                       |                              |       |   |   | 5 is zero band             |
|                       |                              |       |   |   | 6 is net                   |
|                       |                              |       |   |   | 7 is motion                |
|                       |                              |       |   |   | 8 is error                 |
|                       |                              |       |   |   | 9 is buzzer                |
|                       |                              |       |   |   | 10 is weigh out            |
|                       |                              |       |   |   | 11 is weigh in.            |

| Name                  | Address                      | Type    | R  | W  | Description                       |
|-----------------------|------------------------------|---------|----|----|-----------------------------------|
| Setpoint 5 lock       | $\mathtt{A482}_{\mathrm{H}}$ | uint8   | A  | A  | Set setpoint 5 lock:              |
|                       |                              |         |    |    | 0 is off                          |
|                       |                              |         |    |    | 1 is on.                          |
| Setpoint 5 logic      | $\mathtt{A483}_{\mathrm{H}}$ | uint8   | A  | A  | Set setpoint 5 logic:             |
|                       |                              |         |    |    | 0 is high                         |
|                       | 1.10.1                       |         |    | Α  | 1 is low.                         |
| Setpoint 5 alarm      | A484 <sub>H</sub>            | uint8   | A  | A  | Set setpoint 5 alarm:             |
|                       |                              |         |    |    | 0 is none                         |
|                       |                              |         |    |    | 1 is single beep 2 is double beep |
|                       |                              |         |    |    | 3 is continuous beeping           |
|                       |                              |         |    |    | 4 is flash the display.           |
| Setpoint 5 source     | A486 <sub>H</sub>            | uint8   | A  | A  | Set setpoint 5 source:            |
| Scopolit 9 source     | итоон                        | diffico | 11 | 11 | 0 is gross weight                 |
|                       |                              |         |    |    | 1 is net weight.                  |
| Setpoint 5 Target     | A488 <sub>H</sub>            | int32   | A  | A  | Set setpoint 5 target.            |
| Setpoint 5 Hysteresis | A489 <sub>H</sub>            | int32   | A  | A  | Set setpoint 5 hysteresis.        |
| Setpoint 5 in flight  | A48A <sub>H</sub>            | int32   | A  | A  | Set setpoint 5 in flight.         |
| Setpoint 5 Timing     | A490 <sub>H</sub>            | uint8   | A  | A  | Setpoint 5 timing:                |
| G G                   |                              |         |    |    | 0 is level                        |
|                       |                              |         |    |    | 1 is edge                         |
|                       |                              |         |    |    | 2 is latch                        |
|                       |                              |         |    |    | 3 is pulse.                       |
| Setpoint 5 Reset      | A491 <sub>H</sub>            | uint8   | A  | A  | Setpoint 5 rest:                  |
| -                     |                              |         |    |    | 0 is none                         |
|                       |                              |         |    |    | 1 is reset A                      |
|                       |                              |         |    |    | 2 is reset B.                     |
| Setpoint 6 type       | $\mathtt{A4A1}_{\mathrm{H}}$ | uint8   | A  | A  | Set setpoint 6 type:              |
|                       |                              |         |    |    | 0 is off                          |
|                       |                              |         |    |    | 1 is on                           |
|                       |                              |         |    |    | 2 is over                         |
|                       |                              |         |    |    | 3 is under                        |
|                       |                              |         |    |    | 4 is centre of zero               |
|                       |                              |         |    |    | 5 is zero band<br>6 is net        |
|                       |                              |         |    |    | 7 is motion                       |
|                       |                              |         |    |    | 8 is error                        |
|                       |                              |         |    |    | 9 is buzzer                       |
|                       |                              |         |    |    | 10 is weigh out                   |
|                       |                              |         |    |    | 11 is weigh in.                   |
| Setpoint 6 lock       | A4A2 <sub>H</sub>            | uint8   | A  | A  | Set setpoint 6 lock:              |
|                       | <u>-</u> П                   |         |    |    | 0 is off                          |
|                       |                              |         |    |    | 1 is on.                          |
| Setpoint 6 logic      | A4A3 <sub>H</sub>            | uint8   | A  | A  | Set setpoint 6 logic:             |
| _                     |                              |         |    |    | 0 is high                         |
|                       |                              |         |    |    | 1 is low.                         |
| Setpoint 6 alarm      | $\mathtt{A4A4}_{\mathrm{H}}$ | uint8   | A  | A  | Set setpoint 6 alarm:             |
|                       |                              |         |    |    | 0 is none                         |
|                       |                              |         |    |    | 1 is single beep                  |
|                       |                              |         |    |    | 2 is double beep                  |
|                       |                              |         |    |    | 3 is continuous beeping           |
|                       |                              |         |    |    | 4 is flash the display.           |

| Name                  | Address                      | Type  | R | W | Description                     |
|-----------------------|------------------------------|-------|---|---|---------------------------------|
| Setpoint 6 source     | A4A6 <sub>H</sub>            | uint8 | A | A | Set setpoint 6 source:          |
|                       |                              |       |   |   | 0 is gross weight               |
|                       |                              |       |   |   | 1 is net weight.                |
| Setpoint 6 Target     | A4A8 <sub>H</sub>            | int32 | A | A | Set setpoint 6 target.          |
| Setpoint 6 Hysteresis | A4A9 <sub>H</sub>            | int32 | A | A | Set setpoint 6 hysteresis.      |
| Setpoint 6 in flight  | A4AA <sub>H</sub>            | int32 | A | A | Set setpoint 6 in flight.       |
| Setpoint 6 Timing     | $A4B0_{ m H}$                | uint8 | A | A | Setpoint 6 timing:              |
| _                     |                              |       |   |   | 0 is level                      |
|                       |                              |       |   |   | 1 is edge                       |
|                       |                              |       |   |   | 2 is latch                      |
|                       |                              |       |   |   | 3 is pulse.                     |
| Setpoint 6 Reset      | $\mathtt{A4B1}_{\mathrm{H}}$ | uint8 | A | A | Setpoint 6 rest:                |
|                       |                              |       |   |   | 0 is none                       |
|                       |                              |       |   |   | 1 is reset A                    |
|                       |                              |       |   |   | 2 is reset B.                   |
| Setpoint 7 type       | ${\tt A4C1}_{ m H}$          | uint8 | A | A | Set setpoint 7 type:            |
|                       |                              |       |   |   | 0 is off                        |
|                       |                              |       |   |   | 1 is on<br>2 is over            |
|                       |                              |       |   |   | 3 is under                      |
|                       |                              |       |   |   | 4 is centre of zero             |
|                       |                              |       |   |   | 5 is zero band                  |
|                       |                              |       |   |   | 6 is net                        |
|                       |                              |       |   |   | 7 is motion                     |
|                       |                              |       |   |   | 8 is error                      |
|                       |                              |       |   |   | 9 is buzzer                     |
|                       |                              |       |   |   | 10 is weigh out                 |
|                       |                              |       |   |   | 11 is weigh in.                 |
| Setpoint 7 lock       | $\mathtt{A4C2}_{\mathrm{H}}$ | uint8 | A | A | Set setpoint 7 lock:            |
|                       |                              |       |   |   | 0 is off                        |
|                       |                              |       |   |   | 1 is on.                        |
| Setpoint 7 logic      | $A4C3_{ m H}$                | uint8 | A | A | Set setpoint 7 logic:           |
|                       |                              |       |   |   | 0 is high                       |
| Setroint 7 clares     | A 4 C 4                      | uint8 | A | A | 1 is low. Set setpoint 7 alarm: |
| Setpoint 7 alarm      | $\mathtt{A4C4}_{\mathrm{H}}$ | umto  | A | A | 0 is none                       |
|                       |                              |       |   |   | 1 is single beep                |
|                       |                              |       |   |   | 2 is double beep                |
|                       |                              |       |   |   | 3 is continuous beeping         |
|                       |                              |       |   |   | 4 is flash the display.         |
| Setpoint 7 source     | A4C6 <sub>H</sub>            | uint8 | A | A | Set setpoint 7 source:          |
|                       | 11                           |       |   |   | 0 is gross weight               |
|                       |                              |       |   |   | 1 is net weight.                |
| Setpoint 7 Target     | A4C8 <sub>H</sub>            | int32 | A | A | Set setpoint 7 target.          |
| Setpoint 7 Hysteresis | A4C9 <sub>H</sub>            | int32 | A | A | Set setpoint 7 hysteresis.      |
| Setpoint 7 in flight  | A4CA <sub>H</sub>            | int32 | A | A | Set setpoint 7 in flight.       |
| Setpoint 7 Timing     | A4DO <sub>H</sub>            | uint8 | A | A | Setpoint 7 timing:              |
|                       |                              |       |   |   | 0 is level                      |
|                       |                              |       |   |   | 1 is edge                       |
|                       |                              |       |   |   | 2 is latch                      |
|                       |                              |       |   |   | 3 is pulse.                     |

| Name                     | Address                      | Type  | R | W | Description                               |
|--------------------------|------------------------------|-------|---|---|-------------------------------------------|
| Setpoint 7 Reset         | A4D1 <sub>H</sub>            | uint8 | A | A | Setpoint 7 rest:                          |
|                          |                              |       |   |   | 0 is none                                 |
|                          |                              |       |   |   | 1 is reset A                              |
|                          |                              |       |   |   | 2 is reset B.                             |
| Setpoint 8 type          | A4E1 <sub>H</sub>            | uint8 | A | A | Set setpoint 8 type:                      |
|                          |                              |       |   |   | 0 is off                                  |
|                          |                              |       |   |   | 1 is on                                   |
|                          |                              |       |   |   | 2 is over                                 |
|                          |                              |       |   |   | 3 is under                                |
|                          |                              |       |   |   | 4 is centre of zero                       |
|                          |                              |       |   |   | 5 is zero band                            |
|                          |                              |       |   |   | 6 is net                                  |
|                          |                              |       |   |   | 7 is motion                               |
|                          |                              |       |   |   | 8 is error                                |
|                          |                              |       |   |   | 9 is buzzer                               |
|                          |                              |       |   |   | 10 is weigh out                           |
|                          |                              |       |   |   | 11 is weigh in.                           |
| Setpoint 8 lock          | A4E2 <sub>H</sub>            | uint8 | A | A | Set setpoint 8 lock:                      |
| 1                        |                              |       |   |   | 0 is off                                  |
|                          |                              |       |   |   | 1 is on.                                  |
| Setpoint 8 logic         | A4E3 <sub>H</sub>            | uint8 | A | A | Set setpoint 8 logic:                     |
|                          |                              |       |   |   | 0 is high                                 |
|                          |                              |       |   |   | 1 is low.                                 |
| Setpoint 8 alarm         | $\mathtt{A4E4}_{\mathrm{H}}$ | uint8 | A | A | Set setpoint 8 alarm:                     |
|                          |                              |       |   |   | 0 is none                                 |
|                          |                              |       |   |   | 1 is single beep                          |
|                          |                              |       |   |   | 2 is double beep                          |
|                          |                              |       |   |   | 3 is continuous beeping                   |
|                          |                              |       |   |   | 4 is flash the display.                   |
| Setpoint 8 source        | A4E6 <sub>H</sub>            | uint8 | A | A | Set setpoint 8 source:                    |
| _                        |                              |       |   |   | 0 is gross weight                         |
|                          |                              |       |   |   | 1 is net weight.                          |
| Setpoint 8 Target        | A4E8 <sub>H</sub>            | int32 | A | A | Set setpoint 8 target.                    |
| Setpoint 8 Hysteresis    | A4E9 <sub>H</sub>            | int32 | A | A | Set setpoint 8 hysteresis.                |
| Setpoint 8 in flight     | A4EA <sub>H</sub>            | int32 | A | A | Set setpoint 8 in flight.                 |
| Setpoint 8 Timing        | A4FO <sub>H</sub>            | uint8 | A | A | Setpoint 8 timing:                        |
|                          |                              |       |   |   | 0 is level                                |
|                          |                              |       |   |   | 1 is edge                                 |
|                          |                              |       |   |   | 2 is latch                                |
|                          |                              |       |   |   | 3 is pulse.                               |
| Setpoint 8 Reset         | A4F1 <sub>H</sub>            | uint8 | A | A | Setpoint 8 rest:                          |
| 1                        |                              |       |   |   | 0 is none                                 |
|                          |                              |       |   |   | 1 is reset A                              |
|                          |                              |       |   |   | 2 is reset B.                             |
| Analogue output type     | A801 <sub>H</sub>            | uint8 | A | A | Set the analogue output type:             |
|                          |                              |       |   |   | 0 is current                              |
|                          |                              |       |   |   | 1 is voltage.                             |
| Analogue output absolute | A803 <sub>H</sub>            | uint8 | A | A | Set if analogue output follows the actual |
| 1 1                      | 11                           |       |   |   | weight value or the absolute value:       |
|                          |                              |       |   |   | 0 is actual value                         |
|                          |                              |       |   |   | 1 is absolute value.                      |
|                          | 1                            | 1     |   |   |                                           |

| Name                   | Address           | Type  | R | W | Description                               |
|------------------------|-------------------|-------|---|---|-------------------------------------------|
| Analogue output source | A805 <sub>H</sub> | uint8 | A | A | Set the weight value that analogue output |
|                        |                   |       |   |   | follows:                                  |
|                        |                   |       |   |   | 0 is gross weight                         |
|                        |                   |       |   |   | 1 is net weight                           |
|                        |                   |       |   |   | 2 is displayed weight                     |
|                        |                   |       |   |   | 3 is comms (see register 0323).           |
| Analogue output clip   | A806 <sub>H</sub> | uint8 | Α | A | Clip the analogue output to 0-100%:       |
|                        |                   |       |   |   | 0 is off                                  |
|                        |                   |       |   |   | 1 is on.                                  |

### 19 Modbus

The C500 supports a fully featured Modbus implementation which exposes most legacy serial communication commands (see Section 21.2) as Modbus registers.

The following Modbus protocols are supported:

- Modbus ASCII: Available on the USB host serial port. This requires a user supplied USB serial cable (see Section 10.2). MB.ASCI must be selected in SERIAL: SER. HST: TYPE (see Section 5.5). In addition baud rate and bit settings may need to be configured.
- Modbus RTU: Available on the USB host serial port. This requires a user supplied USB serial cable (see Section 10.2). MB.RTU must be selected in SERIAL: SER. HST: TYPE (see Section 5.5). In addition band rate and bit settings may need to be configured.
- Modbus TCP: Available on the Ethernet port. The TCP port listening for connections can be configured via SERIAL:MOD.OPT:PORT (see Section 5.5).

For legacy 5000 replacement installations using Modbus, please refer to the legacy modbus documentation (see Section 22).

The details of underlying communications protocol are generally looked after by the PLC directly. Please refer to the offical Modbus documentation available from http://modbus.org/specs.php for more information on the protocol.

Registers listed below refer to the Modbus Data Model (MDM), which offsets each register by one in relation to the Protocol Data Unit (PDU). Most PLCs will use MDM to specify registers, whilst PDU is used for the underlying data transfer. For an explanation of these terms, please refer to the Modbus protocol documentation available via the URL above.

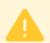

### Warning!

Be sure to correctly configure the indicator address in SERIAL:NET.OPT:ADDRES. The indicator will not reply to messages that do not match its address.

## 19.1 Register Sizes

When accessing parameters that span more than a single Modbus register (16bits), the read or write MUST consist of sufficient Modbus registers to accommodate the data. If the read or write does not contain enough registers, the indicator will return a Modbus error.

- When reading an SINT32 or UINT32, the read or write must consist of two 16bit Modbus registers. For example, when reading the displayed weight (register 6201), two Modbus registers must be read (6201 and 6202).
- When reading a STR(size), the read or write must consist of ((size + 1) / 2) Modbus registers. For example, when reading the unit ID (register 6101), ((15 + 1) / 2) = 8 Modbus registers must be read (6101 to 6109). The first 15 bytes will be the register data, and the last byte will be zero. When writing a string register, unused bytes should be set to zero. In the register table, strings are given a length in bytes in the following way: STR(bytes).

95

It is possible to read more than one sequential registers in a single read or write.

### 19.2 Modbus Holding Registers

The following Modbus functions are implemented for holding registers:

- Read holding registers (function code 0x03)
- Write single register (function code 0x06)
- Write multiple registers (function code 0x10)

The following table lists the translation for each Modbus holding register into the corresponding serial communication command (see Section 21.2 for details of the serial communication commands):

| ъ .          | N.                           |                  | ****                                             | ъ.             | D 15                                   | T 5                                                      |
|--------------|------------------------------|------------------|--------------------------------------------------|----------------|----------------------------------------|----------------------------------------------------------|
| Register     | Name                         | Type             | Write                                            | Read           | Read Response                          | Description                                              |
| 1001         | AVERAGE                      | UINT16           | ASF <value>;</value>                             | ASF?;          | <value></value>                        | Averaging                                                |
| 1002         | JITTER<br>UNITS              | UINT16<br>UINT16 | ASF, <value>;</value>                            | ASF?;<br>ENU?; | , <value></value>                      | Anti jitter Units of measurement                         |
|              |                              | UINT16           | ENU <value>;</value>                             | · ·            | <value></value>                        | Decimal point position                                   |
| 1004         | DECIMAL_POINT HL.RES         |                  | IAD,, <value>;</value>                           | IAD?;          | ,, <value></value>                     |                                                          |
| 1005         | ADD_TARE                     | UINT16<br>UINT32 | IAD,,,, <value>;</value>                         | IAD?;          | ,,,, <value></value>                   | High resolution (x10 mode)  Additive tare                |
| 1008         | SENSE_CHECK                  | UINT16           | IAD,,,,, <value>;</value>                        |                | ,,,,, <value></value>                  | Sense check                                              |
| 1008         | SYNC_FREQ                    | UINT16           | IAD,,,,, <value>;</value>                        | IAD?;<br>ICR?; | ,,,,, <value></value>                  |                                                          |
| 1010         | MOTION                       | UINT16           | ICR <value>; MTD<value>;</value></value>         | MTD?;          | <value></value>                        | Sync frequency  Motion setting                           |
| 1011         | BUILD_TYPE                   | UINT16           | WMD <value>;</value>                             | WMD?;          | <value></value>                        | Build type (single/dual range/etc)                       |
| 1011         |                              | UINT16           |                                                  | · ·            | , <value></value>                      | Approval mode (trade/industrial)                         |
| 1012         | APPROVAL_MODE  ZERO_ON_START | UINT16           | WMD, <value>;</value>                            | WMD?;<br>ZST?; |                                        | Zero on start                                            |
| 1013         | ZERO_TRACKING                | UINT16           | ZST <value>; ZST,<value>;</value></value>        | ZST?;          | <value></value>                        | Zero on start  Zero tracking                             |
| 1014         | ZERO_RANGE                   | UINT16           | ZST,, <value>;</value>                           | ZST?;          | ,, <value></value>                     | Range of zero                                            |
| 1016         | ZERO_BAND                    | SINT32           | ZST,,, <value>;</value>                          | ZST?;          | ,,, <value></value>                    | Zero band                                                |
| 1021         | CAL_WEIGHT                   | UINT32           | CWT <value>;</value>                             | CWT?;          | <pre></pre> <pre><value></value></pre> | Calibration weight                                       |
| 1023         | CAL-ZERO-NORMAL              | UINT16           | LDN;                                             | 0 ** 1.,       | (varae)                                | Perform zero calibration (normal)                        |
|              | CAL-ZERO-DIRECT              |                  | · · · · · · · · · · · · · · · · · · ·            | I DN2.         | <value></value>                        | ` ′                                                      |
| 1024         | CALZENO-DIRECT               | SINT32           | LDN <value>;</value>                             | LDN?;          | \ varue >                              | Perform zero calibration (direct mv/v)                   |
| 1026         | CAL_ZERO_STATUS              | UINT16           |                                                  | LDN?;          | , <value></value>                      | Zero calibration status                                  |
| 1027         | CAL_SPAN_NORMAL              | UINT16           | LWN;                                             |                |                                        | Perform span calibration (normal)                        |
| 1028         | CAL_SPAN_DIRECT              | SINT32           | LWN <value>;</value>                             | LWN?;          | <value></value>                        | Perform span calibration (direct                         |
|              |                              |                  |                                                  |                |                                        | mv/v)                                                    |
| 1030         | CAL_SPAN_STATUS              | UINT16           |                                                  | LWN?;          | , <value></value>                      | Span calibration status                                  |
| 1031         | FULLSCALE1                   | UINT32           | IAD1, <value>;</value>                           | IAD?1;         | 1, <value></value>                     | Range 1 full scale                                       |
| 1033         | RESOLUTION1                  | UINT16           | IAD1,,, <value>;</value>                         | IAD?1;         | 1,,, <value></value>                   | Range 1 resolution                                       |
| 1034         | FULLSCALE2                   | UINT32           | IAD2, <value>;</value>                           | IAD?2;         | 2, <value></value>                     | Range 2 full scale                                       |
| 1036         | RESOLUTION2                  | UINT16           | IAD2,,, <value>;</value>                         | IAD?2;         | 2,,, <value></value>                   | Range 2 resolution                                       |
| 1041         | SET_LIN1                     | UINT32           | LIC1, <value>;</value>                           |                |                                        | Set linearisation point 1                                |
| 1043         | SET_LIN2                     | UINT32           | LIC2, <value>;</value>                           |                |                                        | Set linearisation point 2                                |
| 1045         | SET_LIN3                     | UINT32           | LIC3, <value>;</value>                           |                |                                        | Set linearisation point 3                                |
| 1047<br>1049 | SET_LIN4 SET_LIN5            | UINT32<br>UINT32 | LIC4, <value>;<br/>LIC5,<value>;</value></value> |                |                                        | Set linearisation point 4  Set linearisation point 5     |
| 1049         | CLR_LIN1                     | UINT16           |                                                  |                |                                        | Clear linearisation point 1 (write                       |
| 1031         | CLR_LINI                     | UINTIO           | LIC1;                                            |                |                                        | any value will clear)                                    |
| 1052         | CLR_LIN2                     | UINT16           | LIC2;                                            |                |                                        | Clear linearisation point 2 (write any value will clear) |
| 1053         | CLR_LIN3                     | UINT16           | LIC3;                                            |                |                                        | Clear linearisation point 3 (write any value will clear) |
| 1054         | CLR_LIN4                     | UINT16           | LIC4;                                            |                |                                        | Clear linearisation point 4 (write any value will clear) |
| 1055         | CLR_LIN5                     | UINT16           | LIC5;                                            |                |                                        | Clear linearisation point 5 (write any value will clear) |
| 1061         | LIN1_PERCENT                 | UINT16           |                                                  | LIC?1;         | <value></value>                        | Linearisation point 1 percent of fullscale value         |
| 1062         | LIN1_CORRECTION              | SINT32           |                                                  | LIC?1;         | , <value></value>                      | Linearisation point 1 correction<br>value                |
| 1064         | LIN2_PERCENT                 | UINT16           |                                                  | LIC?2;         | <value></value>                        | Linearisation point 2 percent of<br>fullscale value      |
| 1065         | LIN2_CORRECTION              | SINT32           |                                                  | LIC?2;         | , <value></value>                      | Linearisation point 2 correction value                   |
| 1067         | LIN3_PERCENT                 | UINT16           |                                                  | LIC?3;         | <value></value>                        | Linearisation point 3 percent of fullscale value         |
| 1068         | LIN3_CORRECTION              | SINT32           |                                                  | LIC?3;         | , <value></value>                      | Linearisation point 3 correction value                   |
| 1070         | LIN4_PERCENT                 | UINT16           |                                                  | LIC?4;         | <value></value>                        | Linearisation point 4 percent of fullscale value         |
| 1071         | LIN4_CORRECTION              | SINT32           |                                                  | LIC?4;         | , <value></value>                      | Linearisation point 4 correction value                   |
| 1073         | LINS_PERCENT                 | UINT16           |                                                  | LIC?5;         | <value></value>                        | Linearisation point 5 percent of fullscale value         |
| 1074         | LIN5_CORRECTION              | SINT32           |                                                  | LIC?5;         | , <value></value>                      | Linearisation point 5 correction value                   |
| 1101         | ANALOG_OUT_TYPE              | UINT16           | AOC <value>;</value>                             | AOC?;          | <value></value>                        | Analog output type                                       |
| 1102         | ANALOG_OUT_SOURCE            | UINT16           | AOC, <value>;</value>                            | AOC?;          | , <value></value>                      | Analog output source                                     |
| 1103         | ANALOG_OUT_ZERO_ADJ          | SINT32           | AOC,, <value>;</value>                           | AOC?;          | ,, <value></value>                     | Analog output zero adjustment                            |
| 1105         | ANALOG_OUT_SPAN_ADJ          | SINT32           | AOC,,, <value>;</value>                          | AOC?;          | ,,, <value></value>                    | Analog output span adjustment                            |
| 1107         | ANALOG_OUT_FORCE             | UINT16           | AOC,,,, <value>;</value>                         | AOC?;          | ,,,, <value></value>                   | Analog output force output                               |
| 1108         | ANALOG_OUT_ABSOLUTE          | UINT16           | AOC,,,,, <value>;</value>                        | AOC?;          | ,,,,, <value></value>                  | Analog output absolute                                   |
| 1109         | ANALOG_OUT_CLIP              | UINT16           | AOC,,,,, <value>;</value>                        | AOC?;          | ,,,,, <value></value>                  | Analog output clip                                       |

| D = =:=+ === | N                              | T        | Write                        | Dand   | D1 D                     | Di-ti                                                 |
|--------------|--------------------------------|----------|------------------------------|--------|--------------------------|-------------------------------------------------------|
| Register     | Name                           | Туре     |                              | Read   | Read Response            | Description                                           |
| 2001         | ADDRESS                        | UINT16   | ADR <value>;</value>         | ADR?;  | <value></value>          | Device network address                                |
| 2002         | PRINT_MODE                     | UINT16   | PRS, <value>;</value>        | PRS?;  | , <value></value>        | Printer mode                                          |
| 2003         | AUTO_OUT_FMT                   | UINT16   | PRS,, <value>;</value>       | PRS?;  | ,, <value></value>       | Automatic output format                               |
| 2004         | PRINT_COLUMNS                  | UINT16   | PRS,,, <value>;</value>      | PRS?;  | ,,, <value></value>      | Printer ticket columns                                |
| 2005         | PRINT_ROWS                     | UINT16   | PRS,,,, <value>;</value>     | PRS?;  | ,,,, <value></value>     | Printer ticket rows                                   |
| 2006         | AUTO_OUT_SOURCE                | UINT16   | PRS,,,,, <value>;</value>    | PRS?;  | ,,,,, <value></value>    | Automatic output source                               |
| 2101         | SER0_M1A_TYPE                  | UINT16   | BDX0, <value>;</value>       | BDX?0; | 0, <value></value>       | Serial module 1A port type                            |
| 2102         | SER0_M1A_BAUD                  | UINT16   | BDX0,, <value>;</value>      | BDX?0; | 0,, <value></value>      | Serial module 1A port baud                            |
| 2103         | SER0_M1A_PARITYBITS            | UINT16   | BDX0,,, <value>;</value>     | BDX?0; | 0,,, <value></value>     | Serial module 1A port parity bits                     |
| 2104         | SER0_M1A_DATABITS              | UINT16   | BDX0,,,, <value>;</value>    | BDX?0; | 0,,,, <value></value>    | Serial module 1A port data bits                       |
| 2105         | SER0_M1A_STOPBITS              | UINT16   | BDX0,,,,, <value>;</value>   | BDX?0; | 0,,,,, <value></value>   | Serial module 1A port stop bits                       |
| 2106         | SER0_M1A_TERMINATIONS          | UINT16   | BDX0,,,,, <value>;</value>   | BDX?0; | 0,,,,,, <value></value>  | Serial module 1A port use<br>terminations             |
| 2107         | SER0_M1A_CTS                   | UINT16   | BDX0,,,,,, <value>;</value>  | BDX?0; | 0,,,,,, <value></value>  | Serial module 1A port use CTS                         |
| 2111         | SER1_M1B_TYPE                  | UINT16   | BDX1, <value>;</value>       | BDX?1; | 1, <value></value>       | Serial module 1B port type                            |
| 2116         | SER1_M1B_TERMINATIONS          | UINT16   | BDX1,,,,, <value>;</value>   | BDX?1; | 1,,,,,, <value></value>  | Serial module 1B port use<br>terminations             |
| 2117         | SER1_M1B_CTS                   | UINT16   | BDX1,,,,,, <value>;</value>  | BDX?1; | 1,,,,,, <value></value>  | Serial module 1B port use CTS                         |
| 2121         | SER2_M2A_TYPE                  | UINT16   | BDX2, <value>;</value>       | BDX?2; | 2, <value></value>       | Serial module 2A port type                            |
| 2122         | SER2_M2A_BAUD                  | UINT16   | BDX2,, <value>;</value>      | BDX?2; | 2,, <value></value>      | Serial module 2A port baud                            |
| 2123         | SER2_M2A_PARITYBITS            | UINT16   | BDX2,,, <value>;</value>     | BDX?2; | 2,,, <value></value>     | Serial module 2A port parity bits                     |
| 2124         | SER2_M2A_DATABITS              | UINT16   | BDX2,,,, <value>;</value>    | BDX?2; | 2,,,, <value></value>    | Serial module 2A port data bits                       |
| 2125         | SER2_M2A_STOPBITS              | UINT16   | BDX2,,,,, <value>;</value>   | BDX?2; | 2,,,,, <value></value>   | Serial module 2A port stop bits                       |
| 2126         | SER2_M2A_TERMINATIONS          | UINT16   | BDX2,,,,, <value>;</value>   | BDX?2; | 2,,,,, <value></value>   | Serial module 2A port use<br>terminations             |
| 2127         | SER2_M2A_CTS                   | UINT16   | BDX2,,,,,, <value>;</value>  | BDX?2; | 2,,,,,, <value></value>  | Serial module 2A port use CTS                         |
| 2131         | SER3_M2B_TYPE                  | UINT16   | BDX3, <value>;</value>       | BDX?3; | 3, <value></value>       | Serial module 2B port type                            |
| 2136         | SER3_M2B_TERMINATIONS          | UINT16   | BDX3,,,,, <value>;</value>   | BDX?3; | 3,,,,, <value></value>   | Serial module 2B port type  Serial module 2B port use |
| 2100         | SEITO_INIZB_I EITIMITATI TOTAS | 0111110  | BBA0,,,,,, varac,            | BBN:0, | 0,,,,,, \ varac>         | terminations                                          |
| 2137         | SER3_M2B_CTS                   | UINT16   | BDX3,,,,,, <value>;</value>  | BDX?3; | 3,,,,,, <value></value>  | Serial module 2B port use CTS                         |
| 2141         | SER4_TCPPORT                   | UINT16   | BDX4,,,,,,, <value>;</value> | BDX?4; | 4,,,,,,, <value></value> | Serial network TCP listen port                        |
| 2151         | SER5_TCPPORT                   | UINT16   | BDX5,,,,,,, <value>;</value> | BDX?5; | 5,,,,,, <value></value>  | Serial auto output TCP listen<br>port                 |
| 2161         | SER6_USBSLAVE_TYPE             | UINT16   | BDX6, <value>;</value>       | BDX?6; | 6, <value></value>       | Serial USB slave port type                            |
| 2171         | SER7_USBHOST_TYPE              | UINT16   | BDX7, <value>;</value>       | BDX?7; | 7, <value></value>       | Serial USB host port type                             |
| 2172         | SER7_USBHOST_BAUD              | UINT16   | BDX7,, <value>;</value>      | BDX?7; | 7,, <value></value>      | Serial USB host port baud                             |
| 2173         | SER7_USBHOST_PARITYBITS        | UINT16   | BDX7,,, <value>;</value>     | BDX?7; | 7,,, <value></value>     | Serial USB host port parity bits                      |
| 2174         | SER7_USBHOST_DATABITS          | UINT16   | BDX7,,,, <value>;</value>    | BDX?7; | 7,,,, <value></value>    | Serial USB host port data bits                        |
| 2175         | SER7_USBHOST_STOPBITS          | UINT16   | BDX7,,,,, <value>;</value>   | BDX?7; | 7,,,, <value></value>    | Serial USB host port stop bits                        |
| 2177         | SER7_USBHOST_CTS               | UINT16   | BDX7,,,,,, <value>;</value>  | BDX?7; | 7,,,,, <value></value>   | Serial USB host port use CTS                          |
| 2191         | MODBUS_ENDIAN                  | UINT16   | MBS <value>;</value>         | MBS?;  | <value></value>          | Modbus endian                                         |
| 2192         | MODBUS_TCP_PORT                | UINT16   | MBS, <value>;</value>        | MBS?;  | , <value></value>        | Modbus TCP port                                       |
| 2201         | AUTO_OUT_FMT_CUSTOM            | STR(246) | AFT <value>;</value>         | AFT?;  | <value></value>          | Auto output format                                    |
| 2401         | DHCP_ENABLE                    | UINT16   | ETH <value>;</value>         | ETH?;  | <value></value>          | Ethernet DHCP enable                                  |
| 2402         | IP_ADDR                        | STR(15)  | ETH, <value>;</value>        | ETH?;  | , <value></value>        | Ethernet IP address                                   |
| 2410         | NETMASK                        | STR(15)  | , , , , , ,                  | ETH?;  |                          |                                                       |
|              |                                | ` '      | ETH,, <value>;</value>       | · ·    | ,, <value></value>       | Ethernet network mask                                 |
| 2418         | DEFGW                          | STR(15)  | ETH,,, <value>;</value>      | ETH?;  | ,,, <value></value>      | Ethernet default gateway                              |
| 2426         | DNS                            | STR(15)  | ETH,,,, <value>;</value>     | ETH?;  | ,,,, <value></value>     | Ethernet DNS server                                   |
| 2434         | MAC_ADDR                       | STR(17)  |                              | ETH?;  | ,,,,, <value></value>    | Ethernet MAC address                                  |
| 2443         | HOSTNAME                       | STR(64)  | ETH,,,,,, <value>;</value>   | ETH?;  | ,,,,,, <value></value>   | Ethernet hostname                                     |
| 2501         | PRINT_FORMAT                   | STR(246) | PFT <value>;</value>         | PFT?;  | <value></value>          | Printer format                                        |
| 2701         | PRINT_HDR1                     | STR(30)  | PST1, <value>;</value>       | PST?1; | <value></value>          | Printer header line 1                                 |
| 2716         | PRINT_HDR2                     | STR(30)  | PST2, <value>;</value>       | PST?2; | <value></value>          | Printer header line 2                                 |
| 2731         | PRINT_HDR3                     | STR(30)  | PST3, <value>;</value>       | PST?3; | <value></value>          | Printer header line 3                                 |
| 2746         | PRINT_HDR4                     | STR(30)  | PST4, <value>;</value>       | PST?4; | <value></value>          | Printer header line 4                                 |
| 2761         | PRINT_HDR5                     | STR(30)  | PST5, <value>;</value>       | PST?5; | <value></value>          | Printer header line 5                                 |
| 2776         | PRINT_HDR6                     | STR(30)  | PST6, <value>;</value>       | PST?6; | <value></value>          | Printer header line 6                                 |
| 2801         | TEXT_STR1                      | STR(40)  | TXT1, <value>;</value>       | TXT?1; | 1, <value></value>       | Text string 1 (thumbwheel)                            |
| 2821         | TEXT_STR2                      | STR(40)  | TXT2, <value>;</value>       | TXT?2; | 2, <value></value>       | Text string 2 (thumbwheel)                            |
| 2841         | TEXT_STR3                      | STR(40)  | TXT3, <value>;</value>       | TXT:2; | 3, <value></value>       | Text string 3 (thumbwheel)                            |
|              |                                | ` '      |                              |        | · ·                      | - , , , ,                                             |
| 2861         | TEXT_STR4                      | STR(40)  | TXT4, <value>;</value>       | TXT?4; | 4, <value></value>       | Text string 4 (thumbwheel)                            |
| 2881         | TEXT_STR5                      | STR(40)  | TXT5, <value>;</value>       | TXT?5; | 5, <value></value>       | Text string 5 (thumbwheel)                            |
| 2901         | TEXT_STR6                      | STR(40)  | TXT6, <value>;</value>       | TXT?6; | 6, <value></value>       | Text string 6 (thumbwheel)                            |
| 2921         | TEXT_STR7                      | STR(40)  | TXT7, <value>;</value>       | TXT?7; | 7, <value></value>       | Text string 7 (thumbwheel)                            |
| 2941         | TEXT_STR8                      | STR(40)  | TXT8, <value>;</value>       | TXT?8; | 8, <value></value>       | Text string 8 (thumbwheel)                            |
| 2961         | TEXT_STR9                      | STR(40)  | TXT9, <value>;</value>       | TXT?9; | 9, <value></value>       | Text string 9 (thumbwheel)                            |
| 3001         | ENABLE                         | UINT16   | BUZ <value>;</value>         | BUZ?;  | <value></value>          | Buzzer enable                                         |
|              |                                |          |                              |        |                          | ·                                                     |

|                                                                                                    | T                                                                                                    |                                                                                                    | T                                                                                                    | Τ       |                       |                                                                                                    |
|----------------------------------------------------------------------------------------------------|----------------------------------------------------------------------------------------------------|----------------------------------------------------------------------------------------------------|----------------------------------------------------------------------------------------------------|---------|-----------------------|----------------------------------------------------------------------------------------------------|
| Register                                                                                                    | Name                                                                                                    | Туре                                                                                                    | Write                                                                                                    | Read    | Read Response         | Description                                                                                                    |
| 3002                                                                                                    | MSV_FORMAT                                                                                                    | UINT16                                                                                                    | COF <value>;</value>                                                                                                    | COF?;   | <value></value>       | MSV output format                                                                                                    |
| 3011                                                                                                    | HOUR                                                                                                    | UINT16                                                                                                    | CLK <value>;</value>                                                                                                    | CLK?;   | <value></value>       | Clock hour                                                                                                    |
| 3012                                                                                                    | MINUTE                                                                                                    | UINT16                                                                                                    | CLK, <value>;</value>                                                                                                    | CLK?;   | , <value></value>     | Clock minute                                                                                                    |
| 3013                                                                                                    | SECOND                                                                                                    | UINT16                                                                                                    | CLK,, <value>;</value>                                                                                                    | CLK?;   | ,, <value></value>    | Clock second                                                                                                    |
| 3014                                                                                                    | DAY                                                                                                    | UINT16                                                                                                    | CLK,,, <value>;</value>                                                                                                    | CLK?;   | ,,, <value></value>   | Clock day of month                                                                                                    |
| 3015                                                                                                    | MONTH                                                                                                    | UINT16                                                                                                    | CLK,,,, <value>;</value>                                                                                                    | CLK?;   | ,,,, <value></value>  | Clock month                                                                                                    |
| 3016                                                                                                    | YEAR                                                                                                    | UINT16                                                                                                    | CLK,,,,, <value>;</value>                                                                                                    | CLK?;   | ,,,,, <value></value> | Clock year                                                                                                    |
| 3021                                                                                                    | FULL_PASS                                                                                                    | UINT32                                                                                                    | DPF <value>;</value>                                                                                                    | DPF?;   | <value></value>       | Full passcode                                                                                                    |
| 3023                                                                                                    | SAFE_PASS                                                                                                    | UINT32                                                                                                    | DPS <value>;</value>                                                                                                    | DPS?;   | <value></value>       | Safe passcode                                                                                                    |
| 3031                                                                                                    | PERMIS_KEY_ZERO                                                                                                    | UINT16                                                                                                    | LBT0, <value>;</value>                                                                                                    | LBT?0;  | <value></value>       | Zero key permissions                                                                                                    |
| 3032                                                                                                    | PERMIS_KEY_TARE                                                                                                    | UINT16                                                                                                    | LBT1, <value>;</value>                                                                                                    | LBT?1;  | <value></value>       | Tare key permissions                                                                                                    |
| 3033                                                                                                    | PERMIS_KEY_GROSSNET                                                                                                    | UINT16                                                                                                    | LBT2, <value>;</value>                                                                                                    | LBT?2;  | <value></value>       | Gross/net key permissions                                                                                                    |
| 3034                                                                                                    | PERMIS_KEY_FUNC1                                                                                                    | UINT16                                                                                                    | LBT3, <value>;</value>                                                                                                    | LBT?3;  | <value></value>       | Function key 1 permissions                                                                                                    |
| 3035                                                                                                    | PERMIS_KEY_FUNC2                                                                                                    | UINT16                                                                                                    | LBT4, <value>;</value>                                                                                                    | LBT?4;  | <value></value>       | Function key 2 permissions                                                                                                    |
| 3036                                                                                                    | PERMIS_KEY_FUNC3                                                                                                    | UINT16                                                                                                    | LBT5, <value>;</value>                                                                                                    | LBT?5;  | <value></value>       | Function key 3 permissions                                                                                                    |
| 3042                                                                                                    | KEY_REM1_FN                                                                                                    | UINT16                                                                                                    | RBT1, <value>;</value>                                                                                                    | RBT?1;  | <value></value>       | Remote button 1 function                                                                                                    |
| 3043                                                                                                    | KEY_REM2_FN                                                                                                    | UINT16                                                                                                    | RBT2, <value>;</value>                                                                                                    | RBT?2;  | <value></value>       | Remote button 2 function                                                                                                    |
| 3044                                                                                                    | KEY_REM3_FN                                                                                                    | UINT16                                                                                                    | RBT3, <value>;</value>                                                                                                    | RBT?3;  | <value></value>       | Remote button 3 function                                                                                                    |
| 3045                                                                                                    | KEY_REM4_FN                                                                                                    | UINT16                                                                                                    | RBT4, <value>;</value>                                                                                                    | RBT?4;  | <value></value>       | Remote button 4 function                                                                                                    |
| 3046                                                                                                    | KEY_REM5_FN                                                                                                    | UINT16                                                                                                    | RBT5, <value>;</value>                                                                                                    | RBT?5;  | <value></value>       | Remote button 5 function                                                                                                    |
| 3047                                                                                                    | KEY_REM6_FN                                                                                                    | UINT16                                                                                                    | RBT6, <value>;</value>                                                                                                    | RBT?6;  | <value></value>       | Remote button 6 function                                                                                                    |
| 3048                                                                                                    | KEY_REM7_FN                                                                                                    | UINT16                                                                                                    | RBT7, <value>;</value>                                                                                                    | RBT?7;  | <value></value>       | Remote button 7 function                                                                                                    |
| 3049                                                                                                    | KEY_REM8_FN                                                                                                    | UINT16                                                                                                    | RBT8, <value>;</value>                                                                                                    | RBT?8;  | <value></value>       | Remote button 8 function                                                                                                    |
| 3051                                                                                                    | QA_ENABLE                                                                                                    | UINT16                                                                                                    | QAF <value>;</value>                                                                                                    | QAF?;   | <value></value>       | Quality assurance enable                                                                                                    |
| 3052                                                                                                    | QA_DATE                                                                                                    | UINT16                                                                                                    | QAF, <value>;</value>                                                                                                    | QAF?;   | , <value></value>     | Quality assurance day of month                                                                                                    |
| 3053                                                                                                    | QA_MONTH                                                                                                    | UINT16                                                                                                    | QAF,, <value>;</value>                                                                                                    | QAF?;   | ,, <value></value>    | Quality assurance month                                                                                                    |
| 3054                                                                                                    | QA_YEAR                                                                                                    | UINT16                                                                                                    | QAF,,, <value>;</value>                                                                                                    | QAF?;   | ,,, <value></value>   | Quality assurance year                                                                                                    |
| 3061                                                                                                    | KEY_FUNC1_FN                                                                                                    | UINT16                                                                                                    | FBT1, <value>;</value>                                                                                                    | FBT?1;  | <value></value>       | Function key 1 function                                                                                                    |
| 3062                                                                                                    | KEY_FUNC2_FN                                                                                                    | UINT16                                                                                                    | FBT2, <value>;</value>                                                                                                    | FBT?2;  | <value></value>       | Function key 2 function                                                                                                    |
| 3063                                                                                                    | KEY_FUNC3_FN                                                                                                    | UINT16                                                                                                    | FBT3, <value>;</value>                                                                                                    | FBT?3;  | <value></value>       | Function key 2 function                                                                                                    |
| 4001                                                                                                    | USER_ZERO                                                                                                    | UINT16                                                                                                    | CDL;                                                                                                    | FB1:0,  | \varue>               | Perform User zero                                                                                                    |
| 4001                                                                                                    | TARE                                                                                                    | SINT32                                                                                                    | TAR;                                                                                                    | TAR?;   | <value></value>       | Perform semi-automatic tare                                                                                                    |
| 4002                                                                                                    | SWITCH_GROSS_NET                                                                                                    | UINT16                                                                                                    | TAS <value>;</value>                                                                                                    | TAS?;   | <value></value>       | Switch gross and net                                                                                                    |
| 4004                                                                                                    | SWITCH_GROSS_INET                                                                                                    | 0111110                                                                                                    | TAB \ value > ,                                                                                                    | IAD.,   | < varue >             |                                                                                                    |
| 4005                                                                                                    | DDECET TADE                                                                                                    | CINTERO                                                                                                    | TA37 < 1> .                                                                                                    | TPA372. | Z1>                   | Doufour propert tons                                                                                                    |
| 4005                                                                                                    | PRESET_TARE                                                                                                    | SINT32                                                                                                    | TAV <value>;</value>                                                                                                    | TAV?;   | <value></value>       | Perform preset tare                                                                                                    |
| 4101                                                                                                    | DEFAULT_USERDB                                                                                                    | UINT16                                                                                                    | DFT0;                                                                                                    | TAV?;   | <value></value>       | Default user database                                                                                                    |
| 4101<br>4102                                                                                                    | DEFAULT_USERDB<br>DEFAULT_RTDB                                                                                                    | UINT16<br>UINT16                                                                                                    | DFT0;<br>DFT1;                                                                                                    | TAV?;   | <value></value>       | Default user database  Default runtime database                                                                                                    |
| 4101<br>4102<br>4103                                                                                                    | DEFAULT_RTDB DEFAULT_CAL                                                                                                    | UINT16 UINT16 UINT16                                                                                                    | DFT0;<br>DFT1;<br>DFT2;                                                                                                    | TAV?;   | <value></value>       | Default user database Default runtime database Default calibration                                                                                                    |
| 4101<br>4102<br>4103<br>4104                                                                                                    | DEFAULT_USERDB DEFAULT_CAL DEFAULT_ETH                                                                                                    | UINT16 UINT16 UINT16 UINT16                                                                                                    | DFT0;<br>DFT1;<br>DFT2;<br>DFT3;                                                                                                    |         |                       | Default user database Default runtime database Default calibration Default ethernet settings                                                                                                    |
| 4101<br>4102<br>4103                                                                                                    | DEFAULT_RTDB DEFAULT_CAL                                                                                                    | UINT16 UINT16 UINT16                                                                                                    | DFT0;<br>DFT1;<br>DFT2;                                                                                                    | TAV?;   | <value></value>       | Default user database Default runtime database Default calibration                                                                                                    |
| 4101<br>4102<br>4103<br>4104<br>4151                                                                                                    | DEFAULT_USERDB DEFAULT_CAL DEFAULT_ETH                                                                                                    | UINT16 UINT16 UINT16 UINT16 UINT16 UINT32                                                                                                    | DFT0;<br>DFT1;<br>DFT2;<br>DFT3;                                                                                                    | TDD?;   | <value></value>       | Default user database Default runtime database Default calibration Default ethernet settings Save settings/load settings/set defaults/read cal count                                                                                                    |
| 4101<br>4102<br>4103<br>4104<br>4151                                                                                                    | DEFAULT_USERDB DEFAULT_CAL DEFAULT_ETH SAVE_LOAD_DEFAULT_SETTINGS DISPLAY                                                                                                    | UINT16 UINT16 UINT16 UINT16 UINT16 UINT32                                                                                                    | DFT0; DFT1; DFT2; DFT3; TDD <value>;</value>                                                                                                    |         |                       | Default user database Default runtime database Default calibration Default ethernet settings Save settings/load settings/set defaults/read cal count Read display buffer                                                                                                    |
| 4101<br>4102<br>4103<br>4104<br>4151                                                                                                    | DEFAULT_USERDB DEFAULT_RTDB DEFAULT_CAL DEFAULT_ETH SAVE_LOAD_DEFAULT_SETTINGS                                                                                                    | UINT16 UINT16 UINT16 UINT16 UINT16 UINT32                                                                                                    | DFT0;<br>DFT1;<br>DFT2;<br>DFT3;                                                                                                    | TDD?;   | <value></value>       | Default user database Default runtime database Default calibration Default ethernet settings Save settings/load settings/set defaults/read cal count                                                                                                    |
| 4101<br>4102<br>4103<br>4104<br>4151                                                                                                    | DEFAULT_USERDB DEFAULT_CAL DEFAULT_ETH SAVE_LOAD_DEFAULT_SETTINGS DISPLAY                                                                                                    | UINT16 UINT16 UINT16 UINT16 UINT16 UINT32                                                                                                    | DFT0; DFT1; DFT2; DFT3; TDD <value>;</value>                                                                                                    | TDD?;   | <value></value>       | Default user database Default runtime database Default calibration Default ethernet settings Save settings/load settings/set defaults/read cal count Read display buffer Remote button 1 press (0 short, 1 long) Remote button 2 press (0 short, 1                                                                                                    |
| 4101<br>4102<br>4103<br>4104<br>4151<br>4201<br>4222<br>4223                                                                                                 | DEFAULT_USERDB DEFAULT_RTDB DEFAULT_CAL DEFAULT_ETH SAVE_LOAD_DEFAULT_SETTINGS DISPLAY KEY_REM1_PRESS KEY_REM2_PRESS                                                                                                    | UINT16 UINT16 UINT16 UINT16 UINT32 STR(32) UINT16 UINT16                                                                                                    | DFT0; DFT1; DFT2; DFT3; TDD <value>;  RBT1,,<value>;  RBT2,,<value>;</value></value></value>                                                                                                    | TDD?;   | <value></value>       | Default user database Default runtime database Default calibration Default ethernet settings Save settings/load settings/set defaults/read cal count Read display buffer Remote button 1 press (0 short, 1 long) Remote button 2 press (0 short, 1 long)                                                                                                    |
| 4101<br>4102<br>4103<br>4104<br>4151<br>4201<br>4222                                                                                                    | DEFAULT_USERDB DEFAULT_CAL DEFAULT_ETH SAVE_LOAD_DEFAULT_SETTINGS DISPLAY KEY_REM1_PRESS                                                                                                    | UINT16 UINT16 UINT16 UINT16 UINT32 STR(32) UINT16                                                                                                    | DFT0; DFT1; DFT2; DFT3; TDD <value>;  RBT1,,<value>;</value></value>                                                                                                    | TDD?;   | <value></value>       | Default user database Default runtime database Default calibration Default ethernet settings Save settings/load settings/set defaults/read cal count Read display buffer Remote button 1 press (0 short, 1 long) Remote button 2 press (0 short, 1                                                                                                    |
| 4101<br>4102<br>4103<br>4104<br>4151<br>4201<br>4222<br>4223                                                                                                 | DEFAULT_USERDB DEFAULT_RTDB DEFAULT_CAL DEFAULT_ETH SAVE_LOAD_DEFAULT_SETTINGS DISPLAY KEY_REM1_PRESS KEY_REM2_PRESS                                                                                                    | UINT16 UINT16 UINT16 UINT16 UINT32 STR(32) UINT16 UINT16                                                                                                    | DFT0; DFT1; DFT2; DFT3; TDD <value>;  RBT1,,<value>;  RBT2,,<value>;</value></value></value>                                                                                                    | TDD?;   | <value></value>       | Default user database Default runtime database Default calibration Default ethernet settings Save settings/load settings/set defaults/read cal count Read display buffer Remote button 1 press (0 short, 1 long) Remote button 2 press (0 short, 1 long) Remote button 3 press (0 short, 1 long) Remote button 4 press (0 short, 1 long)                                                                                                    |
| 4101<br>4102<br>4103<br>4104<br>4151<br>4201<br>4222<br>4223                                                                                                 | DEFAULT_USERDB DEFAULT_RTDB DEFAULT_CAL DEFAULT_ETH SAVE_LOAD_DEFAULT_SETTINGS DISPLAY KEY_REM1_PRESS KEY_REM2_PRESS KEY_REM3_PRESS                                                                                                    | UINT16 UINT16 UINT16 UINT16 UINT32 STR(32) UINT16 UINT16 UINT16                                                                                                    | DFT0; DFT1; DFT2; DFT3; TDD <value>;  RBT1,,<value>;  RBT2,,<value>;  RBT3,,<value>;</value></value></value></value>                                                                                                    | TDD?;   | <value></value>       | Default user database Default runtime database Default calibration Default ethernet settings Save settings/load settings/set defaults/read cal count Read display buffer Remote button 1 press (0 short, 1 long) Remote button 2 press (0 short, 1 long) Remote button 3 press (0 short, 1 long)                                                                                                    |
| 4101<br>4102<br>4103<br>4104<br>4151<br>4201<br>4222<br>4223                                                                                                 | DEFAULT_USERDB DEFAULT_RTDB DEFAULT_CAL DEFAULT_ETH SAVE_LOAD_DEFAULT_SETTINGS DISPLAY KEY_REM1_PRESS KEY_REM2_PRESS KEY_REM3_PRESS                                                                                                    | UINT16 UINT16 UINT16 UINT16 UINT32 STR(32) UINT16 UINT16 UINT16                                                                                                    | DFT0; DFT1; DFT2; DFT3; TDD <value>;  RBT1,,<value>;  RBT2,,<value>;  RBT3,,<value>;</value></value></value></value>                                                                                                    | TDD?;   | <value></value>       | Default user database Default runtime database Default calibration Default ethernet settings Save settings/load settings/set defaults/read cal count Read display buffer Remote button 1 press (0 short, 1 long) Remote button 2 press (0 short, 1 long) Remote button 3 press (0 short, 1 long) Remote button 4 press (0 short, 1 long) Remote button 5 press (0 short, 1 long)                                                                                                    |
| 4101<br>4102<br>4103<br>4104<br>4151<br>4201<br>4222<br>4223<br>4224<br>4225<br>4226                                                                         | DEFAULT_USERDB DEFAULT_CAL DEFAULT_ETH SAVE_LOAD_DEFAULT_SETTINGS DISPLAY KEY_REM1_PRESS KEY_REM2_PRESS KEY_REM4_PRESS KEY_REM4_PRESS                                                                                                    | UINT16 UINT16 UINT16 UINT16 UINT32 STR(32) UINT16 UINT16 UINT16 UINT16 UINT16                                                                                                    | DFT0; DFT1; DFT2; DFT3; TDD <value>;  RBT1,,<value>;  RBT3,,<value>;  RBT4,,<value>;  RBT5,,<value>;</value></value></value></value></value>                                                                                                    | TDD?;   | <value></value>       | Default user database Default runtime database Default calibration Default ethernet settings Save settings/load settings/set defaults/read cal count Read display buffer Remote button 1 press (0 short, 1 long) Remote button 2 press (0 short, 1 long) Remote button 3 press (0 short, 1 long) Remote button 4 press (0 short, 1 long) Remote button 5 press (0 short, 1 long)                                                                                                    |
| 4101<br>4102<br>4103<br>4104<br>4151<br>4201<br>4222<br>4223<br>4224                                                                                         | DEFAULT_USERDB DEFAULT_RTDB DEFAULT_CAL DEFAULT_ETH SAVE_LOAD_DEFAULT_SETTINGS DISPLAY KEY_REM1_PRESS KEY_REM2_PRESS KEY_REM3_PRESS KEY_REM4_PRESS                                                                                                    | UINT16 UINT16 UINT16 UINT16 UINT32 STR(32) UINT16 UINT16 UINT16 UINT16                                                                                                    | DFT0; DFT1; DFT2; DFT3; TDD <value>;  RBT1,,<value>;  RBT2,,<value>;  RBT3,,<value>;</value></value></value></value>                                                                                                    | TDD?;   | <value></value>       | Default user database Default runtime database Default calibration Default ethernet settings Save settings/load settings/set defaults/read cal count Read display buffer Remote button 1 press (0 short, 1 long) Remote button 2 press (0 short, 1 long) Remote button 3 press (0 short, 1 long) Remote button 4 press (0 short, 1 long) Remote button 5 press (0 short, 1 long)                                                                                                    |
| 4101<br>4102<br>4103<br>4104<br>4151<br>4201<br>4222<br>4223<br>4224<br>4225<br>4226                                                                         | DEFAULT_USERDB DEFAULT_CAL DEFAULT_ETH SAVE_LOAD_DEFAULT_SETTINGS DISPLAY KEY_REM1_PRESS KEY_REM2_PRESS KEY_REM4_PRESS KEY_REM4_PRESS                                                                                                    | UINT16 UINT16 UINT16 UINT16 UINT32 STR(32) UINT16 UINT16 UINT16 UINT16 UINT16                                                                                                    | DFT0; DFT1; DFT2; DFT3; TDD <value>;  RBT1,,<value>;  RBT3,,<value>;  RBT4,,<value>;  RBT5,,<value>;</value></value></value></value></value>                                                                                                    | TDD?;   | <value></value>       | Default user database Default runtime database Default calibration Default ethernet settings Save settings/load settings/set defaults/read cal count Read display buffer Remote button 1 press (0 short, 1 long) Remote button 2 press (0 short, 1 long) Remote button 3 press (0 short, 1 long) Remote button 4 press (0 short, 1 long) Remote button 5 press (0 short, 1 long) Remote button 5 press (0 short, 1 long) Remote button 6 press (0 short, 1 long) Remote button 7 press (0 short, 1 long)                                                                                                    |
| 4101<br>4102<br>4103<br>4104<br>4151<br>4201<br>4222<br>4223<br>4224<br>4225<br>4226<br>4227                                                                 | DEFAULT_USERDB DEFAULT_CAL DEFAULT_ETH SAVE_LOAD_DEFAULT_SETTINGS DISPLAY KEY_REM1_PRESS KEY_REM2_PRESS KEY_REM4_PRESS KEY_REM5_PRESS KEY_REM6_PRESS                                                                                                    | UINT16 UINT16 UINT16 UINT16 UINT32 STR(32) UINT16 UINT16 UINT16 UINT16 UINT16 UINT16 UINT16                                                                                                    | DFT0; DFT1; DFT2; DFT3; TDD <value>;  RBT1,,<value>;  RBT3,,<value>;  RBT4,,<value>;  RBT5,,<value>;  RBT6,,<value>;</value></value></value></value></value></value>                                                                                                    | TDD?;   | <value></value>       | Default user database Default runtime database Default calibration Default ethernet settings Save settings/load settings/set defaults/read cal count Read display buffer Remote button 1 press (0 short, 1 long) Remote button 2 press (0 short, 1 long) Remote button 3 press (0 short, 1 long) Remote button 4 press (0 short, 1 long) Remote button 5 press (0 short, 1 long) Remote button 5 press (0 short, 1 long) Remote button 6 press (0 short, 1 long) Remote button 7 press (0 short, 1 long)                                                                                                    |
| 4101<br>4102<br>4103<br>4104<br>4151<br>4201<br>4222<br>4223<br>4224<br>4225<br>4226<br>4227                                                                 | DEFAULT_USERDB DEFAULT_CAL DEFAULT_ETH SAVE_LOAD_DEFAULT_SETTINGS DISPLAY KEY_REM1_PRESS KEY_REM3_PRESS KEY_REM4_PRESS KEY_REM5_PRESS                                                                                                    | UINT16 UINT16 UINT16 UINT16 UINT16 UINT32 STR(32) UINT16 UINT16 UINT16 UINT16 UINT16                                                                                                    | DFT0; DFT1; DFT2; DFT3; TDD <value>;  RBT1,,<value>;  RBT3,,<value>;  RBT4,,<value>;  RBT5,,<value>;  RBT6,,<value>;</value></value></value></value></value></value>                                                                                                    | TDD?;   | <value></value>       | Default user database Default runtime database Default calibration Default ethernet settings Save settings/load settings/set defaults/read cal count Read display buffer Remote button 1 press (0 short, 1 long) Remote button 2 press (0 short, 1 long) Remote button 3 press (0 short, 1 long) Remote button 4 press (0 short, 1 long) Remote button 5 press (0 short, 1 long) Remote button 5 press (0 short, 1 long) Remote button 6 press (0 short, 1 long) Remote button 7 press (0 short, 1 long)                                                                                                    |
| 4101<br>4102<br>4103<br>4104<br>4151<br>4201<br>4222<br>4223<br>4224<br>4225<br>4226<br>4227                                                                 | DEFAULT_USERDB DEFAULT_CAL DEFAULT_ETH SAVE_LOAD_DEFAULT_SETTINGS DISPLAY KEY_REM1_PRESS KEY_REM2_PRESS KEY_REM4_PRESS KEY_REM5_PRESS KEY_REM6_PRESS                                                                                                    | UINT16 UINT16 UINT16 UINT16 UINT32 STR(32) UINT16 UINT16 UINT16 UINT16 UINT16 UINT16 UINT16                                                                                                    | DFT0; DFT1; DFT2; DFT3; TDD <value>;  RBT1,,<value>;  RBT3,,<value>;  RBT4,,<value>;  RBT5,,<value>;  RBT6,,<value>;</value></value></value></value></value></value>                                                                                                    | TDD?;   | <value></value>       | Default user database Default runtime database Default calibration Default ethernet settings Save settings/load settings/set defaults/read cal count Read display buffer Remote button 1 press (0 short, 1 long) Remote button 2 press (0 short, 1 long) Remote button 3 press (0 short, 1 long) Remote button 4 press (0 short, 1 long) Remote button 5 press (0 short, 1 long) Remote button 5 press (0 short, 1 long) Remote button 7 press (0 short, 1 long) Remote button 8 press (0 short, 1 long)                                                                                                    |
| 4101<br>4102<br>4103<br>4104<br>4151<br>4201<br>4222<br>4223<br>4224<br>4225<br>4226<br>4227<br>4228<br>4229                                                 | DEFAULT_USERDB DEFAULT_CAL DEFAULT_CAL DEFAULT_ETH SAVE_LOAD_DEFAULT_SETTINGS DISPLAY KEY_REM1_PRESS KEY_REM2_PRESS KEY_REM4_PRESS KEY_REM4_PRESS KEY_REM5_PRESS KEY_REM6_PRESS KEY_REM7_PRESS                                                                     | UINT16 UINT16 UINT16 UINT16 UINT32 STR(32) UINT16 UINT16 UINT16 UINT16 UINT16 UINT16 UINT16 UINT16 UINT16                                                                                                    | DFT0; DFT1; DFT2; DFT3; TDD <value>;  RBT1,,<value>;  RBT3,,<value>;  RBT4,,<value>;  RBT5,,<value>;  RBT6,,<value>;  RBT7,,<value>;</value></value></value></value></value></value></value>                                                                                                    | TDD?;   | <value></value>       | Default user database Default runtime database Default calibration Default ethernet settings Save settings/load settings/set defaults/read cal count Read display buffer Remote button 1 press (0 short, 1 long) Remote button 2 press (0 short, 1 long) Remote button 3 press (0 short, 1 long) Remote button 4 press (0 short, 1 long) Remote button 5 press (0 short, 1 long) Remote button 5 press (0 short, 1 long) Remote button 7 press (0 short, 1 long) Remote button 8 press (0 short, 1 long) Remote button 7 press (0 short, 1 long) Remote button 8 press (0 short, 1 long)                                                                                                    |
| 4101<br>4102<br>4103<br>4104<br>4151<br>4201<br>4222<br>4223<br>4224<br>4225<br>4226<br>4227<br>4228<br>4229                                                 | DEFAULT_USERDB DEFAULT_CAL DEFAULT_CAL DEFAULT_ETH SAVE_LOAD_DEFAULT_SETTINGS  DISPLAY KEY_REM1_PRESS KEY_REM2_PRESS KEY_REM4_PRESS KEY_REM5_PRESS KEY_REM6_PRESS KEY_REM7_PRESS                                                                                   | UINT16 UINT16 UINT16 UINT16 UINT16 UINT32 STR(32) UINT16 UINT16 UINT16 UINT16 UINT16 UINT16 UINT16 UINT16 UINT16 UINT16                                                                                                  | DFT0; DFT1; DFT2; DFT3; TDD <value>;  RBT1,,<value>;  RBT2,,<value>;  RBT4,,<value>;  RBT5,,<value>;  RBT6,,<value>;  RBT7,,<value>;</value></value></value></value></value></value></value>                                                                                                    | TDD?;   | <value></value>       | Default user database Default runtime database Default calibration Default ethernet settings Save settings/load settings/set defaults/read cal count Read display buffer Remote button 1 press (0 short, 1 long) Remote button 2 press (0 short, 1 long) Remote button 3 press (0 short, 1 long) Remote button 4 press (0 short, 1 long) Remote button 5 press (0 short, 1 long) Remote button 5 press (0 short, 1 long) Remote button 6 press (0 short, 1 long) Remote button 7 press (0 short, 1 long) Remote button 8 press (0 short, 1 long) Zero key press (0 short, 1 long) Tare key press (0 short, 1 long) Gross/net key press (0 short, 1                                                                                                    |
| 4101<br>4102<br>4103<br>4104<br>4151<br>4201<br>4222<br>4223<br>4224<br>4225<br>4226<br>4227<br>4228<br>4229<br>4231<br>4232<br>4233                         | DEFAULT_USERDB DEFAULT_CAL DEFAULT_CAL DEFAULT_ETH SAVE_LOAD_DEFAULT_SETTINGS  DISPLAY KEY_REM1_PRESS KEY_REM2_PRESS KEY_REM4_PRESS KEY_REM5_PRESS KEY_REM6_PRESS KEY_REM7_PRESS KEY_REM8_PRESS                                                                    | UINT16 UINT16 UINT16 UINT16 UINT16 UINT32 STR(32) UINT16 UINT16 UINT16 UINT16 UINT16 UINT16 UINT16 UINT16 UINT16 UINT16 UINT16 UINT16 UINT16 UINT16                                                                      | DFT0; DFT1; DFT2; DFT3; TDD <value>;  RBT1,,<value>;  RBT2,,<value>;  RBT4,,<value>;  RBT5,,<value>;  RBT6,,<value>;  RBT7,,<value>;  FPL1,<value>;  FPL1,<value>;  FPL2,<value>;</value></value></value></value></value></value></value></value></value></value>                                                                                                    | TDD?;   | <value></value>       | Default user database Default runtime database Default calibration Default ethernet settings Save settings/load settings/set defaults/read cal count Read display buffer Remote button 1 press (0 short, 1 long) Remote button 2 press (0 short, 1 long) Remote button 3 press (0 short, 1 long) Remote button 4 press (0 short, 1 long) Remote button 5 press (0 short, 1 long) Remote button 5 press (0 short, 1 long) Remote button 6 press (0 short, 1 long) Remote button 7 press (0 short, 1 long) Remote button 8 press (0 short, 1 long) Zero key press (0 short, 1 long) Tare key press (0 short, 1 long) Gross/net key press (0 short, 1 long) Gross/net key press (0 short, 1 long)                                                                                                    |
| 4101<br>4102<br>4103<br>4104<br>4151<br>4201<br>4222<br>4223<br>4224<br>4225<br>4226<br>4227<br>4228<br>4229<br>4231<br>4232                                 | DEFAULT_USERDB DEFAULT_CAL DEFAULT_CAL DEFAULT_ETH SAVE_LOAD_DEFAULT_SETTINGS  DISPLAY KEY_REM1_PRESS KEY_REM2_PRESS KEY_REM4_PRESS KEY_REM5_PRESS KEY_REM6_PRESS KEY_REM7_PRESS KEY_REM8_PRESS KEY_REM8_PRESS                                                     | UINT16 UINT16 UINT16 UINT16 UINT16 UINT32 STR(32) UINT16 UINT16 UINT16 UINT16 UINT16 UINT16 UINT16 UINT16 UINT16 UINT16 UINT16 UINT16 UINT16                                                                             | DFT0; DFT1; DFT2; DFT3; TDD <value>;  RBT1,,,<value>;  RBT2,,,<value>;  RBT4,,,<value>;  RBT5,,,<value>;  RBT6,,,<value>;  RBT7,,,<value>;  RBT7,,,<value>;</value></value></value></value></value></value></value></value>                                                                                                    | TDD?;   | <value></value>       | Default user database Default runtime database Default calibration Default ethernet settings Save settings/load settings/set defaults/read cal count Read display buffer Remote button 1 press (0 short, 1 long) Remote button 2 press (0 short, 1 long) Remote button 3 press (0 short, 1 long) Remote button 4 press (0 short, 1 long) Remote button 5 press (0 short, 1 long) Remote button 5 press (0 short, 1 long) Remote button 6 press (0 short, 1 long) Remote button 7 press (0 short, 1 long) Remote button 8 press (0 short, 1 long) Zero key press (0 short, 1 long) Tare key press (0 short, 1 long) Gross/net key press (0 short, 1                                                                                                    |
| 4101<br>4102<br>4103<br>4104<br>4151<br>4201<br>4222<br>4223<br>4224<br>4225<br>4226<br>4227<br>4228<br>4229<br>4231<br>4232<br>4233                         | DEFAULT_USERDB DEFAULT_CAL DEFAULT_CAL DEFAULT_ETH SAVE_LOAD_DEFAULT_SETTINGS  DISPLAY KEY_REM1_PRESS KEY_REM2_PRESS KEY_REM4_PRESS KEY_REM5_PRESS KEY_REM6_PRESS KEY_REM7_PRESS KEY_REM8_PRESS                                                                    | UINT16 UINT16 UINT16 UINT16 UINT16 UINT32 STR(32) UINT16 UINT16 UINT16 UINT16 UINT16 UINT16 UINT16 UINT16 UINT16 UINT16 UINT16 UINT16 UINT16 UINT16                                                                      | DFT0; DFT1; DFT2; DFT3; TDD <value>;  RBT1,,<value>;  RBT2,,<value>;  RBT4,,<value>;  RBT5,,<value>;  RBT6,,<value>;  RBT7,,<value>;  FPL1,<value>;  FPL1,<value>;  FPL2,<value>;</value></value></value></value></value></value></value></value></value></value>                                                                                                    | TDD?;   | <value></value>       | Default user database  Default runtime database  Default calibration  Default ethernet settings  Save settings/load settings/set defaults/read cal count  Read display buffer  Remote button 1 press (0 short, 1 long)  Remote button 2 press (0 short, 1 long)  Remote button 3 press (0 short, 1 long)  Remote button 4 press (0 short, 1 long)  Remote button 5 press (0 short, 1 long)  Remote button 7 press (0 short, 1 long)  Remote button 8 press (0 short, 1 long)  Zero key press (0 short, 1 long)  Tare key press (0 short, 1 long)  Gross/net key press (0 short, 1 long)  Function 1 key press (0 short, 1 long)  Function 2 key press (0 short, 1 long)  Function 2 key press (0 short, 1                                                                                                    |
| 4101<br>4102<br>4103<br>4104<br>4151<br>4201<br>4222<br>4223<br>4224<br>4225<br>4226<br>4227<br>4228<br>4229<br>4231<br>4232<br>4233<br>4234                 | DEFAULT_USERDB DEFAULT_CAL DEFAULT_CAL DEFAULT_ETH SAVE_LOAD_DEFAULT_SETTINGS DISPLAY KEY_REM1_PRESS KEY_REM2_PRESS KEY_REM4_PRESS KEY_REM4_PRESS KEY_REM6_PRESS KEY_REM6_PRESS KEY_REM8_PRESS KEY_REM8_PRESS KEY_TARE KEY_TARE KEY_GROSSNET KEY_FUNC1 KEY_FUNC2   | UINT16 UINT16 UINT16 UINT16 UINT16 UINT32 STR(32) UINT16 UINT16 UINT16 UINT16 UINT16 UINT16 UINT16 UINT16 UINT16 UINT16 UINT16 UINT16 UINT16 UINT16 UINT16 UINT16 UINT16 UINT16 UINT16 UINT16 UINT16 UINT16 UINT16       | DFT0; DFT1; DFT2; DFT3; TDD <value>;  RBT1,,<value>;  RBT2,,<value>;  RBT4,,<value>;  RBT5,,<value>;  RBT6,,<value>;  RBT7,,<value>;  FPL1,<value>;  FPL1,<value>;  FPL2,<value>;  FPL3,<value>;  FPL3,<value>;  FPL4,<value>;</value></value></value></value></value></value></value></value></value></value></value></value></value>                                               | TDD?;   | <value></value>       | Default user database  Default runtime database  Default calibration  Default ethernet settings  Save settings/load settings/set defaults/read cal count  Read display buffer  Remote button 1 press (0 short, 1 long)  Remote button 2 press (0 short, 1 long)  Remote button 3 press (0 short, 1 long)  Remote button 4 press (0 short, 1 long)  Remote button 5 press (0 short, 1 long)  Remote button 7 press (0 short, 1 long)  Remote button 8 press (0 short, 1 long)  Tare key press (0 short, 1 long)  Gross/net key press (0 short, 1 long)  Function 1 key press (0 short, 1 long)  Function 2 key press (0 short, 1 long)  Function 2 key press (0 short, 1 long)  Function 2 key press (0 short, 1 long)                                                                                                    |
| 4101<br>4102<br>4103<br>4104<br>4151<br>4201<br>4222<br>4223<br>4224<br>4225<br>4226<br>4227<br>4228<br>4229<br>4231<br>4232<br>4233                         | DEFAULT_USERDB DEFAULT_CAL DEFAULT_CAL DEFAULT_ETH SAVE_LOAD_DEFAULT_SETTINGS  DISPLAY KEY_REM1_PRESS KEY_REM2_PRESS KEY_REM4_PRESS KEY_REM6_PRESS KEY_REM6_PRESS KEY_REM7_PRESS KEY_REM8_PRESS KEY_REM8_PRESS                                                     | UINT16 UINT16 UINT16 UINT16 UINT16 UINT32 STR(32) UINT16 UINT16 UINT16 UINT16 UINT16 UINT16 UINT16 UINT16 UINT16 UINT16 UINT16 UINT16 UINT16 UINT16 UINT16 UINT16 UINT16                                                 | DFT0; DFT1; DFT2; DFT3; TDD <value>;  RBT1,,<value>;  RBT2,,<value>;  RBT4,,<value>;  RBT5,,<value>;  RBT6,,<value>;  RBT7,,<value>;  FPL1,<value>;  FPL1,<value>;  FPL4,<value>;</value></value></value></value></value></value></value></value></value></value>                                                                                                    | TDD?;   | <value></value>       | Default user database  Default runtime database  Default calibration  Default ethernet settings  Save settings/load settings/set defaults/read cal count  Read display buffer  Remote button 1 press (0 short, 1 long)  Remote button 2 press (0 short, 1 long)  Remote button 3 press (0 short, 1 long)  Remote button 4 press (0 short, 1 long)  Remote button 5 press (0 short, 1 long)  Remote button 7 press (0 short, 1 long)  Remote button 8 press (0 short, 1 long)  Zero key press (0 short, 1 long)  Tare key press (0 short, 1 long)  Gross/net key press (0 short, 1 long)  Function 1 key press (0 short, 1 long)  Function 2 key press (0 short, 1 long)  Function 2 key press (0 short, 1                                                                                                    |
| 4101<br>4102<br>4103<br>4104<br>4151<br>4201<br>4222<br>4223<br>4224<br>4225<br>4226<br>4227<br>4228<br>4229<br>4231<br>4232<br>4233<br>4234<br>4235         | DEFAULT_USERDB DEFAULT_RTDB DEFAULT_CAL DEFAULT_ETH SAVE_LOAD_DEFAULT_SETTINGS DISPLAY KEY_REM1_PRESS KEY_REM2_PRESS KEY_REM4_PRESS KEY_REM5_PRESS KEY_REM6_PRESS KEY_REM8_PRESS KEY_REM8_PRESS KEY_REM8_PRESS KEY_TARE KEY_GROSSNET KEY_FUNC1 KEY_FUNC2 KEY_FUNC3 | UINT16 UINT16 UINT16 UINT16 UINT16 UINT16 UINT16 UINT16 UINT16 UINT16 UINT16 UINT16 UINT16 UINT16 UINT16 UINT16 UINT16 UINT16 UINT16 UINT16 UINT16 UINT16 UINT16 UINT16 UINT16 UINT16 UINT16 UINT16 UINT16 UINT16 UINT16 | DFT0; DFT1; DFT2; DFT3; TDD <value>;  RBT1,,<value>;  RBT2,,<value>;  RBT4,,<value>;  RBT5,,<value>;  RBT6,,<value>;  RBT7,,<value>;  FPL1,<value>;  FPL1,<value>;  FPL1,<value>;  FPL2,<value>;  FPL3,<value>;  FPL4,<value>;  FPL4,<value>;  FPL5,<value>;</value></value></value></value></value></value></value></value></value></value></value></value></value></value></value> | TDD?;   | <value></value>       | Default user database Default runtime database Default calibration Default ethernet settings Save settings/load settings/set defaults/read cal count Read display buffer Remote button 1 press (0 short, 1 long) Remote button 2 press (0 short, 1 long) Remote button 3 press (0 short, 1 long) Remote button 4 press (0 short, 1 long) Remote button 5 press (0 short, 1 long) Remote button 5 press (0 short, 1 long) Remote button 6 press (0 short, 1 long) Remote button 7 press (0 short, 1 long) Remote button 8 press (0 short, 1 long) Zero key press (0 short, 1 long) Tare key press (0 short, 1 long) Gross/net key press (0 short, 1 long) Function 1 key press (0 short, 1 long) Function 2 key press (0 short, 1 long) Function 3 key press (0 short, 1 long) Function 3 key press (0 short, 1 long) Function 3 key press (0 short, 1 long)                                                                                                    |
| 4101<br>4102<br>4103<br>4104<br>4151<br>4201<br>4222<br>4223<br>4224<br>4225<br>4226<br>4227<br>4228<br>4229<br>4231<br>4232<br>4233<br>4234                 | DEFAULT_USERDB DEFAULT_CAL DEFAULT_CAL DEFAULT_ETH SAVE_LOAD_DEFAULT_SETTINGS DISPLAY KEY_REM1_PRESS KEY_REM2_PRESS KEY_REM4_PRESS KEY_REM4_PRESS KEY_REM6_PRESS KEY_REM6_PRESS KEY_REM8_PRESS KEY_REM8_PRESS KEY_TARE KEY_TARE KEY_GROSSNET KEY_FUNC1 KEY_FUNC2   | UINT16 UINT16 UINT16 UINT16 UINT16 UINT32 STR(32) UINT16 UINT16 UINT16 UINT16 UINT16 UINT16 UINT16 UINT16 UINT16 UINT16 UINT16 UINT16 UINT16 UINT16 UINT16 UINT16 UINT16 UINT16 UINT16 UINT16 UINT16 UINT16 UINT16       | DFT0; DFT1; DFT2; DFT3; TDD <value>;  RBT1,,<value>;  RBT2,,<value>;  RBT4,,<value>;  RBT5,,<value>;  RBT6,,<value>;  RBT7,,<value>;  FPL1,<value>;  FPL1,<value>;  FPL2,<value>;  FPL3,<value>;  FPL3,<value>;  FPL4,<value>;</value></value></value></value></value></value></value></value></value></value></value></value></value>                                               | TDD?;   | <value></value>       | Default user database Default runtime database Default calibration Default ethernet settings Save settings/load settings/set defaults/read cal count Read display buffer Remote button 1 press (0 short, 1 long) Remote button 2 press (0 short, 1 long) Remote button 3 press (0 short, 1 long) Remote button 4 press (0 short, 1 long) Remote button 5 press (0 short, 1 long) Remote button 5 press (0 short, 1 long) Remote button 6 press (0 short, 1 long) Remote button 7 press (0 short, 1 long) Remote button 8 press (0 short, 1 long) Zero key press (0 short, 1 long) Tare key press (0 short, 1 long) Gross/net key press (0 short, 1 long) Function 1 key press (0 short, 1 long) Function 2 key press (0 short, 1 long) Function 3 key press (0 short, 1                                                                                                    |
| 4101<br>4102<br>4103<br>4104<br>4151<br>4201<br>4222<br>4223<br>4224<br>4225<br>4226<br>4227<br>4228<br>4229<br>4231<br>4232<br>4233<br>4234<br>4235<br>4236 | DEFAULT_USERDB DEFAULT_RTDB DEFAULT_CAL DEFAULT_ETH SAVE_LOAD_DEFAULT_SETTINGS DISPLAY KEY_REM1_PRESS KEY_REM2_PRESS KEY_REM4_PRESS KEY_REM5_PRESS KEY_REM6_PRESS KEY_REM8_PRESS KEY_REM8_PRESS KEY_REM8_PRESS KEY_TARE KEY_GROSSNET KEY_FUNC1 KEY_FUNC2 KEY_FUNC3 | UINT16 UINT16 UINT16 UINT16 UINT16 UINT16 UINT16 UINT16 UINT16 UINT16 UINT16 UINT16 UINT16 UINT16 UINT16 UINT16 UINT16 UINT16 UINT16 UINT16 UINT16 UINT16 UINT16 UINT16 UINT16 UINT16 UINT16 UINT16 UINT16 UINT16 UINT16 | DFT0; DFT1; DFT2; DFT3; TDD <value>;  RBT1,,<value>;  RBT2,,<value>;  RBT4,,<value>;  RBT5,,<value>;  RBT6,,<value>;  RBT7,,<value>;  FPL1,<value>;  FPL1,<value>;  FPL1,<value>;  FPL2,<value>;  FPL3,<value>;  FPL4,<value>;  FPL4,<value>;  FPL5,<value>;</value></value></value></value></value></value></value></value></value></value></value></value></value></value></value> | TDD?;   | <value></value>       | Default user database  Default runtime database  Default calibration  Default ethernet settings  Save settings/load settings/set defaults/read cal count  Read display buffer  Remote button 1 press (0 short, 1 long)  Remote button 2 press (0 short, 1 long)  Remote button 3 press (0 short, 1 long)  Remote button 4 press (0 short, 1 long)  Remote button 5 press (0 short, 1 long)  Remote button 6 press (0 short, 1 long)  Remote button 7 press (0 short, 1 long)  Remote button 8 press (0 short, 1 long)  Zero key press (0 short, 1 long)  Tare key press (0 short, 1 long)  Gross/net key press (0 short, 1 long)  Function 1 key press (0 short, 1 long)  Function 2 key press (0 short, 1 long)  Function 3 key press (0 short, 1 long)  Function 3 key press (0 short, 1 long)  Function 4 press (0 short, 1 long)  Function 5 press (0 short, 1 long)  Function 6 press (0 short, 1 long)  Function 7 press (0 short, 1 long)  Function 8 press (0 short, 1 long) |

| Register | Name                        | Type             | Write                                                        | Read             | Read Response                                | Description                                    |
|----------|-----------------------------|------------------|--------------------------------------------------------------|------------------|----------------------------------------------|------------------------------------------------|
| 4243     | KEY_FUNC3_PRESS             | UINT16           | FBT3,, <value>;</value>                                      |                  |                                              | Function key 3 press (0 short, 1               |
|          |                             |                  |                                                              |                  |                                              | long)                                          |
| 4251     | DISPLAY_BRIGHTNESS          | UINT16           | BRT <value>;</value>                                         | BRT?;            | <value></value>                              | Display brightness                             |
| 4301     | RESET_UNIT                  | UINT16           | RES;                                                         | DODO             |                                              | Reset unit                                     |
| 5001     | DOUT1                       | UINT16           | FOP <value>;</value>                                         | FOP?;            | <value></value>                              | Digital output 1 state                         |
| 5002     | DOUT2                       | UINT16           | FOP, <value>;</value>                                        | FOP?;            | , <value></value>                            | Digital output 2 state                         |
| 5003     | DOUT3                       | UINT16           | FOP,, <value>;</value>                                       | FOP?;            | ,, <value></value>                           | Digital output 3 state                         |
| 5004     | DOUT4                       | UINT16           | FOP,,, <value>;</value>                                      | FOP?;            | ,,, <value></value>                          | Digital output 4 state                         |
| 5005     | DOUT5                       | UINT16           | FOP,,,, <value>;</value>                                     | FOP?;            | ,,,, <value></value>                         | Digital output 5 state                         |
| 5006     | DOUT6                       | UINT16           | FOP,,,,, <value>;</value>                                    | FOP?;            | ,,,,, <value></value>                        | Digital output 6 state                         |
| 5007     | DOUT7 DOUT8                 | UINT16<br>UINT16 | FOP,,,,, <value>;</value>                                    | FOP?;            | ,,,,, <value></value>                        | Digital output 7 state                         |
| 5008     | DOUT1                       | UINT16           | FOP,,,,,, <value>;</value>                                   | FOP?;<br>POR?;   | ,,,,,, <value></value>                       | Digital output 8 state                         |
| 5011     | DOUT2                       | UINT16           | POR <value>; POR,<value>;</value></value>                    | POR?;            | <value></value>                              | Digital output 1 state                         |
| 5013     | DOUT3                       | UINT16           | POR,, <value>;</value>                                       | POR?;            | , <value></value>                            | Digital output 2 state  Digital output 3 state |
| 5014     | DOUT4                       | UINT16           | POR,,, <value>;</value>                                      | POR?;            | ,,, <value></value>                          | Digital output 3 state  Digital output 4 state |
| 5014     | DOUT5                       | UINT16           | POR,,,, <value>;</value>                                     | POR?;            | ,,,, <value></value>                         | Digital output 5 state                         |
| 5016     | DOUT6                       | UINT16           | POR,,,,, <value>;</value>                                    | POR?;            | ,,,, <value></value>                         | Digital output 6 state                         |
| 5017     | DOUT7                       | UINT16           | POR,,,,, <value>;</value>                                    | POR?;            | ,,,,, <value></value>                        | Digital output 7 state                         |
| 5017     |                             |                  |                                                              |                  | -                                            |                                                |
| 5101     | DOUT8 SP1_TYPE              | UINT16<br>UINT16 | POR,,,,,, <value>;<br/>LIV1,<value>;</value></value>         | POR?;<br>LIV?1;  | ,,,,,, <value> 1,<value></value></value>     | Digital output 8 state  Setpoint 1 type        |
| 5101     | SP1_SOURCE                  | UINT16           | LIV1, <value>;  LIV1,,<value>;</value></value>               | LIV?1;           | <u> </u>                                     |                                                |
| 5102     | SP1_SOURCE<br>SP1_TARGET    | SINT32           |                                                              | LIV?1;           | 1,, <value> 1,,,<value></value></value>      | Setpoint 1 target                              |
| 5104     | SPI_TARGET SPI_INFLIGHT     | SINT32<br>SINT32 | LIV1 <value>;</value>                                        | LIV?1;           | 1,,,, <value></value>                        | Setpoint 1 target Setpoint 1 inflight          |
| 5106     | SP1_HYSTERESIS              | SINT32           | LIV1,,,,, <value>;<br/>LIV1,,,,,<value>;</value></value>     | LIV?1;           |                                              | Setpoint 1 innight Setpoint 1 hysteresis       |
| 5110     | SP1_LOGIC                   | UINT16           |                                                              | LIV?1;           | 1,,,,, <value></value>                       |                                                |
| 5111     | SP1_LOCK                    | UINT16           | LIV1,,,,,, <value>;</value>                                  | LIV?1;           | 1,,,,,, <value></value>                      | Setpoint 1 logic inversion Setpoint 1 lock     |
| 5112     |                             | UINT16           | LIV1,,,,,, <value>;</value>                                  |                  | 1,,,,,, <value></value>                      | -                                              |
| 5113     | SP1_ALARM SP1_TIMING        | UINT16           | LIV1,,,,,,, <value>;</value>                                 | LIV?1;<br>LIV?1; | 1,,,,,, <value></value>                      | Setpoint 1 alarm Setpoint 1 timing             |
| 5114     | SP1_RESET                   | UINT16           | LIV1,,,,,,, <value>;<br/>LIV1,,,,,,,<value>;</value></value> | LIV:1,           | 1,,,,,,, <value></value>                     | Setpoint 1 reset                               |
| 5121     | SP2-TYPE                    | UINT16           |                                                              | LIV:1,           | 1,,,,,,, <value> 2,<value></value></value>   |                                                |
| 5122     | SP2_SOURCE                  | UINT16           | LIV2, <value>;<br/>LIV2,,<value>;</value></value>            | LIV:2,           | 2,, <value></value>                          | Setpoint 2 type Setpoint 2 source              |
| 5124     | SP2-TARGET                  | SINT32           | LIV2,,,, <value>;</value>                                    | LIV?2;           | 2,,, <value></value>                         | Setpoint 2 target                              |
| 5124     | SP2_INFLIGHT                | SINT32           | LIV2,,,,, <value>;</value>                                   | LIV?2;           | 2,,,, <value></value>                        | Setpoint 2 target Setpoint 2 inflight          |
| 5128     | SP2_HYSTERESIS              | SINT32           | LIV2,,,,, <value>;</value>                                   | LIV?2;           | 2,,,,, <value></value>                       | Setpoint 2 hysteresis                          |
| 5130     | SP2_LOGIC                   | UINT16           | LIV2,,,,,, <value>;</value>                                  | LIV?2;           | 2,,,,,, <value></value>                      | Setpoint 2 logic inversion                     |
| 5131     | SP2_LOCK                    | UINT16           | LIV2,,,,,, <value>;</value>                                  | LIV?2;           | 2,,,,,, <value></value>                      | Setpoint 2 lock                                |
| 5132     | SP2_ALARM                   | UINT16           | LIV2,,,,,,, <value>;</value>                                 | LIV?2;           | 2,,,,,, <value></value>                      | Setpoint 2 alarm                               |
| 5133     | SP2_TIMING                  | UINT16           | LIV2,,,,,,, <value>;</value>                                 | LIV?2;           | 2,,,,,,, <value></value>                     | Setpoint 2 timing                              |
| 5134     | SP2_RESET                   | UINT16           | LIV2,,,,,,, <value>;</value>                                 | LIV?2;           | 2,,,,,,,, <value></value>                    | Setpoint 2 reset                               |
| 5141     | SP3_TYPE                    | UINT16           | LIV3, <value>;</value>                                       | LIV?3;           | 3, <value></value>                           | Setpoint 3 type                                |
| 5142     | SP3_SOURCE                  | UINT16           | LIV3,, <value>;</value>                                      | LIV?3;           | 3,, <value></value>                          | Setpoint 3 source                              |
| 5144     | SP3_TARGET                  | SINT32           | LIV3,,,, <value>;</value>                                    | LIV?3;           | 3,,,, <value></value>                        | Setpoint 3 target                              |
| 5146     | SP3_INFLIGHT                | SINT32           | LIV3,,,, <value>;</value>                                    | LIV?3;           | 3,,,,, <value></value>                       | Setpoint 3 inflight                            |
| 5148     | SP3_HYSTERESIS              | SINT32           | LIV3,,,,, <value>;</value>                                   | LIV?3;           | 3,,,,, <value></value>                       | Setpoint 3 hysteresis                          |
| 5150     | SP3_LOGIC                   | UINT16           | LIV3,,,,,, <value>;</value>                                  | LIV?3;           | 3,,,,,, <value></value>                      | Setpoint 3 logic inversion                     |
| 5151     | SP3_LOCK                    | UINT16           | LIV3,,,,,, <value>;</value>                                  | LIV?3;           | 3,,,,,, <value></value>                      | Setpoint 3 lock                                |
| 5152     | SP3_ALARM                   | UINT16           | LIV3,,,,,, <value>;</value>                                  | LIV?3;           | 3,,,,,, <value></value>                      | Setpoint 3 alarm                               |
| 5153     | SP3_TIMING                  | UINT16           | LIV3,,,,,, <value>;</value>                                  | LIV?3;           | 3,,,,,, <value></value>                      | Setpoint 3 timing                              |
| 5154     | SP3_RESET                   | UINT16           | LIV3,,,,,,, <value>;</value>                                 | LIV?3;           | 3,,,,,, <value></value>                      | Setpoint 3 reset                               |
| 5161     | SP4_TYPE                    | UINT16           | LIV4, <value>;</value>                                       | LIV?4;           | 4, <value></value>                           | Setpoint 4 type                                |
| 5162     | SP4_SOURCE                  | UINT16           | LIV4,, <value>;</value>                                      | LIV?4;           | 4,, <value></value>                          | Setpoint 4 source                              |
| 5164     | SP4_TARGET                  | SINT32           | LIV4,,,, <value>;</value>                                    | LIV?4;           | 4,,,, <value></value>                        | Setpoint 4 target                              |
| 5166     | SP4_INFLIGHT                | SINT32           | LIV4,,,,, <value>;</value>                                   | LIV?4;           | 4,,,,, <value></value>                       | Setpoint 4 inflight                            |
| 5168     | SP4_HYSTERESIS              | SINT32           | LIV4,,,,, <value>;</value>                                   | LIV?4;           | 4,,,,, <value></value>                       | Setpoint 4 hysteresis                          |
| 5170     | SP4_LOGIC                   | UINT16           | LIV4,,,,,, <value>;</value>                                  | LIV?4;           | 4,,,,,, <value></value>                      | Setpoint 4 logic inversion                     |
| 5171     | SP4_LOCK                    | UINT16           | LIV4,,,,,,, <value>;</value>                                 | LIV?4;           | 4,,,,,, <value></value>                      | Setpoint 4 lock                                |
| 5172     | SP4_ALARM                   | UINT16           | LIV4,,,,,,, <value>;</value>                                 | LIV?4;           | 4,,,,,, <value></value>                      | Setpoint 4 alarm                               |
| 5173     | SP4_TIMING                  | UINT16           | LIV4,,,,,,, <value>;</value>                                 | LIV?4;           | 4,,,,,,, <value></value>                     | Setpoint 4 timing                              |
| 5174     | SP4_RESET                   | UINT16           | LIV4,,,,,,, <value>;</value>                                 | LIV?4;           | 4,,,,,,, <value></value>                     | Setpoint 4 reset                               |
| 5181     | SP5_TYPE                    | UINT16           | LIV5, <value>;</value>                                       | LIV?5;           | 5, <value></value>                           | Setpoint 5 type                                |
| 5182     | SP5_SOURCE                  | UINT16           | LIV5,, <value>;</value>                                      | LIV?5;           | 5,, <value></value>                          | Setpoint 5 source                              |
| 5184     | SP5_TARGET                  | SINT32           | LIV5,,,, <value>;</value>                                    | LIV?5;           | 5,,,, <value></value>                        | Setpoint 5 target                              |
| 3164     |                             |                  | +                                                            |                  |                                              |                                                |
| 5186     | SP5_INFLIGHT                | SINT32           | LIV5,,,,, <value>;</value>                                   | LIV?5;           | 5,,,,, <value></value>                       | Setpoint 5 inflight                            |
|          | SP5_INFLIGHT SP5_HYSTERESIS | SINT32<br>SINT32 | LIV5,,,,, <value>;<br/>LIV5,,,,,<value>;</value></value>     | LIV?5;<br>LIV?5; | 5,,,,, <value> 5,,,,,<value></value></value> | Setpoint 5 inflight Setpoint 5 hysteresis      |

| Register | Name                      | Туре    | Write                        | Read   | Read Response            | Description                                         |
|----------|---------------------------|---------|------------------------------|--------|--------------------------|-----------------------------------------------------|
| 5191     | SP5_LOCK                  | UINT16  | LIV5,,,,,, <value>;</value>  | LIV?5; | 5,,,,,, <value></value>  | Setpoint 5 lock                                     |
| 5192     | SP5_ALARM                 | UINT16  | LIV5,,,,,,, <value>;</value> | LIV?5; | 5,,,,,,, <value></value> | Setpoint 5 alarm                                    |
| 5193     | SP5_TIMING                | UINT16  |                              | LIV?5; |                          |                                                     |
| 5193     |                           |         | LIV5,,,,,, <value>;</value>  |        | 5,,,,,,, <value></value> | Setpoint 5 timing                                   |
|          | SP5_RESET                 | UINT16  | LIV5,,,,,,, <value>;</value> | LIV?5; | 5,,,,,,, <value></value> | Setpoint 5 reset                                    |
| 5201     | SP6_TYPE                  | UINT16  | LIV6, <value>;</value>       | LIV?6; | 6, <value></value>       | Setpoint 6 type                                     |
| 5202     | SP6_SOURCE                | UINT16  | LIV6,, <value>;</value>      | LIV?6; | 6,, <value></value>      | Setpoint 6 source                                   |
| 5204     | SP6_TARGET                | SINT32  | LIV6,,,, <value>;</value>    | LIV?6; | 6,,,, <value></value>    | Setpoint 6 target                                   |
| 5206     | SP6_INFLIGHT              | SINT32  | LIV6,,,,, <value>;</value>   | LIV?6; | 6,,,,, <value></value>   | Setpoint 6 inflight                                 |
| 5208     | SP6_HYSTERESIS            | SINT32  | LIV6,,,,, <value>;</value>   | LIV?6; | 6,,,,, <value></value>   | Setpoint 6 hysteresis                               |
| 5210     | SP6_LOGIC                 | UINT16  | LIV6,,,,,, <value>;</value>  | LIV?6; | 6,,,,,, <value></value>  | Setpoint 6 logic inversion                          |
| 5211     | SP6_LOCK                  | UINT16  | LIV6,,,,,, <value>;</value>  | LIV?6; | 6,,,,,, <value></value>  | Setpoint 6 lock                                     |
| 5212     | SP6_ALARM                 | UINT16  | LIV6,,,,,, <value>;</value>  | LIV?6; | 6,,,,,, <value></value>  | Setpoint 6 alarm                                    |
| 5213     | SP6_TIMING                | UINT16  | LIV6,,,,,,, <value>;</value> | LIV?6; | 6,,,,,,, <value></value> | Setpoint 6 timing                                   |
| 5214     | SP6_RESET                 | UINT16  | LIV6,,,,,,, <value>;</value> | LIV?6; | 6,,,,,,, <value></value> | Setpoint 6 reset                                    |
| 5221     | SP7_TYPE                  | UINT16  | LIV7, <value>;</value>       | LIV?7; | 7, <value></value>       | Setpoint 7 type                                     |
| 5222     | SP7_SOURCE                | UINT16  | LIV7,, <value>;</value>      | LIV?7; | 7,, <value></value>      | Setpoint 7 source                                   |
| 5224     | SP7_TARGET                | SINT32  | LIV7,,,, <value>;</value>    | LIV?7; | 7,,,, <value></value>    | Setpoint 7 target                                   |
| 5226     | SP7_INFLIGHT              | SINT32  | LIV7,,,,, <value>;</value>   | LIV?7; | 7,,,,, <value></value>   | Setpoint 7 inflight                                 |
| 5228     | SP7_HYSTERESIS            | SINT32  | LIV7,,,,, <value>;</value>   | LIV?7; | 7,,,,, <value></value>   | Setpoint 7 hysteresis                               |
| 5230     | SP7_LOGIC                 | UINT16  | LIV7,,,,,, <value>;</value>  | LIV?7; | 7,,,,,, <value></value>  | Setpoint 7 logic inversion                          |
| 5231     | SP7_LOCK                  | UINT16  | LIV7,,,,,, <value>;</value>  | LIV?7; | 7,,,,,, <value></value>  | Setpoint 7 lock                                     |
| 5232     | SP7_ALARM                 | UINT16  | LIV7,,,,,, <value>;</value>  | LIV?7; | 7,,,,,,, <value></value> | Setpoint 7 alarm                                    |
| 5233     | SP7_TIMING                | UINT16  | LIV7,,,,,, <value>;</value>  | LIV?7; | 7,,,,,,, <value></value> | Setpoint 7 timing                                   |
| 5234     | SP7_RESET                 | UINT16  | LIV7,,,,,,, <value>;</value> | LIV?7; | 7,,,,,,, <value></value> | Setpoint 7 reset                                    |
| 5241     | SP8_TYPE                  | UINT16  | LIV8, <value>;</value>       | LIV?8; | 8, <value></value>       | Setpoint 8 type                                     |
| 5242     | SP8_SOURCE                | UINT16  | LIV8,, <value>;</value>      | LIV?8; | 8,, <value></value>      | Setpoint 8 source                                   |
| 5244     | SP8_TARGET                | SINT32  | LIV8,,,, <value>;</value>    | LIV?8; | 8,,,, <value></value>    | Setpoint 8 target                                   |
| 5246     | SP8_INFLIGHT              | SINT32  | LIV8,,,,, <value>;</value>   | LIV?8; | 8,,,,, <value></value>   | Setpoint 8 inflight                                 |
| 5248     | SP8_HYSTERESIS            | SINT32  | LIV8,,,,, <value>;</value>   | LIV?8; | 8,,,,, <value></value>   | Setpoint 8 hysteresis                               |
| 5250     | SP8_LOGIC                 | UINT16  | LIV8,,,,,, <value>;</value>  | LIV?8; | 8,,,,,, <value></value>  | Setpoint 8 logic inversion                          |
| 5251     | SP8_LOCK                  | UINT16  | LIV8,,,,,, <value>;</value>  | LIV?8; | 8,,,,,, <value></value>  | Setpoint 8 lock                                     |
| 5252     | SP8_ALARM                 | UINT16  | LIV8,,,,,,, <value>;</value> | LIV?8; | 8,,,,,,, <value></value> | Setpoint 8 alarm                                    |
| 5253     | SP8_TIMING                | UINT16  | LIV8,,,,,,, <value>;</value> | LIV?8; | 8,,,,,,, <value></value> | Setpoint 8 timing                                   |
| 5254     | SP8_RESET                 | UINT16  | LIV8,,,,,,,<\value>;         | LIV?8; | 8,,,,,,, <value></value> | Setpoint 8 reset                                    |
| 6001     | ERROR_SYS                 | UINT32  | Elivo,,,,,,,,,value/,        | ESM?0; | <value></value>          | Error status system (equivalent of ESR)             |
| 6003     | ERROR_LATCH               | UINT32  |                              | ESM?1; | <value></value>          | Error status latched (equivalent of ESR)            |
| 6101     | UNIT_ID                   | STR(15) | IDM <value>;</value>         | IDM?;  | <value></value>          | Unit identification (equivalent of IDN)             |
| 6109     | SERIAL_NO                 | UINT32  |                              | IDM?;  | , <value></value>        | Unit serial number (equivalent of IDN)              |
| 6111     | SW_VERSION                | STR(10) |                              | IDM?;  | ,, <value></value>       | Unit software version (equivalent of IDN)           |
| 6116     | UNIT_MODEL                | STR(7)  |                              | IDM?;  | ,,, <value></value>      | Unit model (equivalent of IDN)                      |
| 6201     | WEIGHT_DISPLAYED          | SINT32  |                              | MSM?1; | <value></value>          | Measured displayed weight                           |
|          |                           |         |                              | ,      |                          | (equivalent of MSV)                                 |
| 6203     | WEIGHT_STATUS_DISPLAYED   | UINT32  |                              | MSM?1; | , <value></value>        | Measured displayed weight status                    |
| 6205     | WEIGHT_GROSS              | SINT32  |                              | MSM?2; | <value></value>          | Measured gross weight (equivalent of MSV)           |
| 6207     | WEIGHT_STATUS_GROSS       | UINT32  |                              | MSM?2; | , <value></value>        | Measured gross weight status                        |
| 6209     | WEIGHT_NET                | SINT32  |                              | MSM?3; | <value></value>          | Measured net weight (equivalent of MSV)             |
| 6211     | WEIGHT_STATUS_NET         | UINT32  |                              | MSM?3; | , <value></value>        | Measured net weight status                          |
| 6213     | WEIGHT_TOTAL_ITEMS        | SINT32  |                              | MSM?4; | <value></value>          | Measured total number of items (equivalent of MSV)  |
| 6215     | WEIGHT_STATUS_TOTAL_ITEMS | UINT32  |                              | MSM?4; | , <value></value>        | Measured total number of items weight status        |
| 6217     | WEIGHT_TOTAL              | SINT32  |                              | MSM?5; | <value></value>          | Measured total weight (equivalent of MSV)           |
| 6219     | WEIGHT_STATUS_TOTAL       | UINT32  |                              | MSM?5; | , <value></value>        | Measured total weight status                        |
| 6221     | WEIGHT_PEAK_MAX           | SINT32  |                              | MSM?7; | <value></value>          | Measured peak maximum weight (equivalent of MSV)    |
| 6223     | WEIGHT_STATUS_PEAK_MAX    | UINT32  |                              | MSM?7; | , <value></value>        | Measured peak maximum weight status                 |
| 6225     | WEIGHT_LIVEWEIGH          | SINT32  |                              | MSM?8; | <value></value>          | Measured live weigh weight (equivalent of MSV)      |
| 6227     | WEIGHT_STATUS_LIVEWEIGH   | UINT32  |                              | MSM?8; | , <value></value>        | Measured live weigh status                          |
| 6229     | WEIGHT_TRACEABLE          | SINT32  |                              | MSM?9; | <value></value>          | Last traceable weight (equivalent of MSV)           |
| 6231     | WEIGHT_STATUS_TRACEABLE   | UINT32  |                              | MSM?9; | , <value></value>        | Last traceable weight status (IO status is current) |
|          |                           | 1       | 1                            | 1      |                          | I .                                                 |

| Register | Name                | Type   | Write | Read   | Read Response   | Description                |
|----------|---------------------|--------|-------|--------|-----------------|----------------------------|
| 6251     | MILLI_VOLT_PER_VOLT | SINT32 |       | VAL?;  | <value></value> | Millivolt per volt reading |
| 6301     | PRINT_ID            | UINT32 |       | PRT?0; | <value></value> | Print ID                   |
| 6303     | PRINT               | UINT16 | PRT;  |        |                 | Print standard printout    |

# 19.3 Modbus Input Registers

The following Modbus functions are implemented for input registers:

• Read input registers (function code 0x04)

The following table lists the translation for each Modbus input register into the corresponding serial communication command (see Section 21.2 for details of the serial communication commands):

| Register | Name                   | Type   | Write | Read   | Read Response     | Description                                   |
|----------|------------------------|--------|-------|--------|-------------------|-----------------------------------------------|
| 1        | INPUT_WEIGHT_GROSS     | SINT32 |       | MSM?2; | <value></value>   | Measured weight gross (equivalent of MSV)     |
| 3        | INPUT_WEIGHT_NET       | SINT32 |       | MSM?3; | <value></value>   | Measured weight net (equivalent of MSV)       |
| 5        | INPUT_WEIGHT_DISPLAYED | SINT32 |       | MSM?1; | <value></value>   | Measured weight displayed (equivalent of MSV) |
| 7        | INPUT_WEIGHT_STATUS    | UINT32 |       | MSM?1; | , <value></value> | Measured weight status (equivalent of MSV)    |
| 9        | INPUT_ERROR            | UINT32 |       | ESM?0; | <value></value>   | Error status (equivalent of ESR)              |

# 20 Ethernet/IP Optional Software

### 20.1 Overview

The C500 provides the Ethernet/IP industrial network protocol via the L900-501 licencensed package. For details on licensing this package, please see Section 4.

The Ethernet/IP package provides a number of simple weight and status EIP objects, and more complex objects which allow access to all Rincmd registers.

# 20.2 Terminology

Throughout this section the following Ethernet/IP terminology is used:

| Term     | Description                                                                                                    |
|----------|----------------------------------------------------------------------------------------------------|
| EIP      | Ethernet/IP                                                                                                    |
| PLC      | Programmable Logic Controller.                                                                                   |
| T->O     | Target to Originator. This is an input in EIP terms (input to PLC). Data is transferred from device to PLC.      |
| O->T     | Originator to Target. This is an output in EIP terms (output from PLC). Data is transferred from PLC to device.  |
| GAS      | Get attribute single service code used to retrieve an EIP object using explicit messaging.                       |
| GAA      | Get attributes all service code used to retrieve an all instances for EIP object class using explicit messaging. |
| SAS      | Set attribute single service code used to set an EIP object using explicit messaging.                            |
| EDS file | Electronic Data Sheet file that describes the implicit messages supported by this device.                        |

In this document the C500 is the Target, and the PLC is the Originator.

Ethernet/IP uses the following data types:

| Data Type      | Description                                                |  |  |
|----------------|------------------------------------------------------------|--|--|
| USINT          | Unsigned Short Integer (8-bit)                             |  |  |
| UINT           | Unsigned Integer (16-bit)                                  |  |  |
| UDINT          | Unsigned Double Integer (32-bit)                           |  |  |
| SINT           | Signed Short Integer (8-bit)                               |  |  |
| INT            | Signed Integer (16-bit)                                    |  |  |
| DINT           | Signed Double Integer (32-bit)                             |  |  |
| STRING         | Character String (1 byte per character)                    |  |  |
| SHORT STRINGnn | Character String (1st byte is length; up to nn characters) |  |  |
| BYTE           | Bit String (8-bits)                                        |  |  |
| WORD           | Bit String (16-bits)                                       |  |  |
| REAL           | IEEE 32-bit Single Precision Floating Point                |  |  |

#### 20.2.1 Electronic Data Sheet (EDS) File

The C500 supplies a Electronic Data Sheet file to describe the supported implicit (assembly) objects. This file can be loaded into your PLC software to simplify programming.

Once the L900-501 package has been installed on the C500, the EDS file is available from the following locations:

- 1. Standard EIP File Object Class (Class 37<sub>H</sub>/Object C8<sub>H</sub>)
- 2. C500 web interface (http://<indicator>/eip/c500.eds)

In addition an icon file is available from the C500 web interface (http://<indicator>/eip/rinstrum\_c500.ico).

# 20.3 Object Model

Ethernet/IP represents data as objects. The objects supported by the C500 are described here.

# 20.3.1 Identity Object (Class 01<sub>H</sub>)

The following table describes the attribute, status, and common services information for the Identity Object.

| Instance  | Attribute ID | Name             | Object Value                                                         | Access |
|-----------|--------------|------------------|----------------------------------------------------------------------|--------|
| 0 (Class) | 1            | Revision         | UINT 1                                                               | Get    |
| 1         | 1            | Vendor ID        | UINT 1501                                                            | Get    |
| 1         | 2            | Device type      | UINT 43                                                              | Get    |
| 1         | 3            | Product code     | UINT 1                                                               | Get    |
| 1         | 4            | Product revision | BytesTypeDescriptionValue0USINTMajor revision21USINTMinor revision64 | Get    |
| 1         | 5            | Status           | UINT See Section 20.3.2                                              | Get    |
| 1         | 6            | Serial number    | UDINT C500 serial number                                             | r Get  |
| 1         | 7            | Product name     | STRING Rinstrum C500                                                 | Get    |
| 1         | 8            | State            | USINT See Section 20.3.2                                             | Get    |

The services provided by the identity object are as follows:

| Service Code      | Service Name | Class Level | Instance Level |
|-------------------|--------------|-------------|----------------|
| $0E_{\mathrm{H}}$ | GAS          | Yes         | Yes            |
| $01_{\mathrm{H}}$ | GAA          | No          | Yes            |
| $10_{\mathrm{H}}$ | SAS          | No          | No             |
| $05_{\mathrm{H}}$ | Reset        | No          | Yes            |

### 20.3.2 Identity Object State and Status

The following table maps the indicator errors into EIP faults. The columns are as follows:

- Indicator Error are the error codes listed in Section 24.4
- EIP EDS is the Extended Device Status bits (4-7) within the identity object status UDINT (attribute 5)
- EIP Fault bit are the fault bits (8,9,10,11) within the identity object status UDINT (attribute 5)
- EIP State is the identity object state USINT (attribute 8)
- See ODVA Vol 1: Identity object for more information

| Indicator Error | EIP EDS         | EIP Fault Bit                | EIP State                     |
|-----------------|-----------------|------------------------------|-------------------------------|
| E00000          | 0               | None                         | Operational (3)               |
| E00001          | 5 (major fault) | Major Recoverable (bit 10)   | Major Recoverable Fault (4)   |
| E00002          | 5 (major fault) | Major Recoverable (bit 10)   | Major Recoverable Fault (4)   |
| E00004          | 5 (major fault) | Major Recoverable (bit 10)   | Major Recoverable Fault (4)   |
| E00008          | 5 (major fault) | Major Recoverable (bit 10)   | Major Recoverable Fault (4)   |
| E00010          | 5 (major fault) | Major Recoverable (bit 10)   | Major Recoverable Fault (4)   |
| E00020          | 5 (major fault) | Major Unrecoverable (bit 11) | Major Unrecoverable Fault (5) |
| E00080          | 5 (major fault) | Major Recoverable (bit 10)   | Major Recoverable Fault (4)   |
| E00100          | 5 (major fault) | Major Unrecoverable (bit 11) | Major Unrecoverable Fault (5) |
| E00200          | 5 (major fault) | Major Recoverable (bit 10)   | Major Recoverable Fault (4)   |
| E00400          | 5 (major fault) | Major Unrecoverable (bit 11) | Major Unrecoverable Fault (5) |

| E00800 | 5 (major fault) | Major Recoverable (bit 10)   | Major Recoverable Fault (4)   |
|--------|-----------------|------------------------------|-------------------------------|
| E01000 | 5 (major fault) | Major Recoverable (bit 10)   | Major Recoverable Fault (4)   |
| E02000 | 5 (major fault) | Major Recoverable (bit 10)   | Major Recoverable Fault (4)   |
| E04000 | 5 (major fault) | Major Recoverable (bit 10)   | Major Recoverable Fault (4)   |
| E08000 | 5 (major fault) | Major Unrecoverable (bit 11) | Major Unrecoverable Fault (5) |
| E10000 | 5 (major fault) | Major Unrecoverable (bit 11) | Major Unrecoverable Fault (5) |
| E20000 | 5 (major fault) | Major Unrecoverable (bit 11) | Major Unrecoverable Fault (5) |

# 20.3.3 Assembly Object (Class $04_{\rm H}$ )

| Instance  | Attribute ID | Name                                     | Object                                                                                                    | Access |
|-----------|--------------|------------------------------------------|----------------------------------------------------------------------------------------------------|--------|
| 0 (Class) | 1            | Revision                                 | UINT (value 2)                                                                                                    | Get    |
| 0 (Class) | 2            | Max instance                             | UINT (value 129)                                                                                                    | Get    |
| 100       | 3            | T->O Primary<br>Units Simple<br>Weight   | Bytes Type Description  0-3 DINT Displayed Weight  4 SINT Units  5 SINT Decimal Point  6-7 INT Weight Status (16bit)  See Section 21.3.17 for units values  See Section 20.3.3 for weight status bits                                                                                                    | Get    |
| 101       | 3            | T->O Primary<br>Units Full Weight        | Bytes Type Description  0-3 DINT Displayed Weight  4-7 DINT Gross Weight  8-11 DINT Net Weight  12-15 DINT Tare Weight  16 SINT Units  17 SINT Decimal Point  18-19 INT Weight Status (16bit)  20-23 DINT Extended Status (32bit)  24-27 DINT I/O Status (32bit)  Section 21.3.17 for units values  See Section 20.3.3 for weight status bits  See Section 20.3.3 for extended status bits  See Section 20.3.3 for I/O status bits | Get    |
| 102       | 3            | T->O Secondary<br>Units Simple<br>Weight | Bytes Type Description  0-3 DINT Displayed Weight  4 SINT Units  5 SINT Decimal Point  6-7 INT Weight Status (16bit)  Section 21.3.17 for units values See Section 21.3.22 for decimal point values See Section 20.3.3 for weight status bits                                                                                                    | Get    |

| 103 | 3 | T->O Secondary      |                       |               |                                                  | See | Get                  |
|-----|---|---------------------|-----------------------|---------------|--------------------------------------------------|-----|----------------------|
|     |   | Units Full Weight   | Bytes                 | Type          | Description                                      |     | •                    |
|     |   |                     | 0-3                   | DINT          | Displayed Weight                                 |     |                      |
|     |   |                     | 4-7                   | DINT          | Gross Weight                                     |     |                      |
|     |   |                     | 8-11                  | DINT          | Net Weight                                       |     |                      |
|     |   |                     | 12-15                 | DINT          | Tare Weight                                      |     |                      |
|     |   |                     | 16                    | SINT          | Units                                            |     |                      |
|     |   |                     | 17                    | SINT          | Decimal Point                                    |     |                      |
|     |   |                     | 18-19                 | INT           | Weight Status (16bit)                            |     |                      |
|     |   |                     | 20-23                 | DINT          | Extended Status (32bit)                          |     |                      |
|     |   |                     | 24-27                 | DINT          | I/O Status (32bit)                               |     |                      |
|     |   |                     |                       |               | or units values                                  |     |                      |
|     |   |                     |                       |               | 22 for decimal point values                      |     |                      |
|     |   |                     |                       |               | 3 for weight status bits                         |     |                      |
|     |   |                     |                       |               | 3 for extended status bits                       |     |                      |
|     |   |                     |                       |               | 3 for I/O status bits                            |     |                      |
|     |   |                     |                       |               |                                                  |     |                      |
| 104 | 3 | T->O Tertiary       | D.                    | m             | D                                                | See | $\operatorname{Get}$ |
|     |   | Units Simple        | Bytes                 | Type          | Description                                      |     |                      |
|     |   | Weight              | 0-3                   | DINT          | Displayed Weight                                 |     |                      |
|     |   |                     | 4                     | SINT          | Units                                            |     |                      |
|     |   |                     | 5                     | SINT          | Decimal Point                                    |     |                      |
|     |   |                     | 6-7                   | INT           | Weight Status (16bit)                            |     |                      |
|     |   |                     |                       |               | or units values                                  |     |                      |
|     |   |                     |                       |               | 22 for decimal point values                      |     |                      |
|     |   |                     | See Sect              | sion $20.3$ . | 3 for weight status bits                         |     |                      |
|     |   |                     |                       |               |                                                  |     |                      |
| 105 | 3 | T->O Tertiary       |                       |               |                                                  | See | Get                  |
| 100 |   | Units Full Weight   | Bytes                 | Type          | Description                                      | Dec | act                  |
|     |   | Cinos i un vecigito | 0-3                   | DINT          | Displayed Weight                                 |     |                      |
|     |   |                     | 4-7                   | DINT          | Gross Weight                                     |     |                      |
|     |   |                     | 8-11                  | DINT          | Net Weight                                       |     |                      |
|     |   |                     | 12-15                 | DINT          | Tare Weight                                      |     |                      |
|     |   |                     | 16                    | SINT          | Units                                            |     |                      |
|     |   |                     | 17                    | SINT          | Decimal Point                                    |     |                      |
|     |   |                     | 18-19                 | INT           | Weight Status (16bit)                            |     |                      |
|     |   |                     | $\frac{10.13}{20-23}$ | DINT          | Extended Status (32bit)                          |     |                      |
|     |   |                     | $\frac{20-23}{24-27}$ | DINT          | I/O Status (32bit)                               |     |                      |
|     |   |                     |                       |               | or units values                                  |     |                      |
|     |   |                     |                       |               | 22 for decimal point values                      |     |                      |
|     |   |                     |                       |               | 3 for weight status bits                         |     |                      |
|     |   |                     | 500 500t              |               |                                                  |     |                      |
|     |   |                     |                       |               | 9                                                |     |                      |
|     |   |                     | See Sect              | ion 20.3.     | 3 for extended status bits 3 for I/O status bits |     |                      |

| 106 | 3 | T->0   | System   |          |              |                                 | Get  |
|-----|---|--------|----------|----------|--------------|---------------------------------|------|
|     |   | Status | J 200111 | Bytes    | Type         | Description                     | 0.00 |
|     |   |        |          | 0-3      | DINT         | Extended Status (32bit)         |      |
|     |   |        |          | 4-7      | DINT         | System Error (32bit)            |      |
|     |   |        |          | 8-11     | DINT         | I/O Status (32bit)              |      |
|     |   |        |          | 12-15    | DINT         | I/O Mask (32bit)                |      |
|     |   |        |          | 16       | SINT         | Primary Units                   |      |
|     |   |        |          | 17       | SINT         | Primary Decimal Point           |      |
|     |   |        |          | 18       | SINT         | Primary Range 1 Resolution      |      |
|     |   |        |          | 19       | SINT         | Primary Range 2 Resolution      |      |
|     |   |        |          | 20       | SINT         | Primary Range 3 Resolution      |      |
|     |   |        |          | 21       | SINT         | Unused (always 0)               |      |
|     |   |        |          | 22       | SINT         | Unused (always 0)               |      |
|     |   |        |          | 23       | SINT         | Unused (always 0)               |      |
|     |   |        |          | 24       | SINT         | Secondary Units                 |      |
|     |   |        |          | 25       | SINT         | Secondary Decimal Point         |      |
|     |   |        |          | 26       | SINT         | Secondary Range 1 Resolution    |      |
|     |   |        |          | 27       | SINT         | Secondary Range 2 Resolution    |      |
|     |   |        |          | 28       | SINT         | Secondary Range 3 Resolution    |      |
|     |   |        |          | 29       | SINT         | Unused (always 0)               |      |
|     |   |        |          | 30       | SINT         | Unused (always 0)               |      |
|     |   |        |          | 31       | SINT         | Unused (always 0)               |      |
|     |   |        |          | 32       | SINT         | Tertiary Units                  |      |
|     |   |        |          | 33       | SINT         | Tertiary Decimal Point          |      |
|     |   |        |          | 34       | SINT         | Tertiary Range 1 Resolution     |      |
|     |   |        |          | 35       | SINT         | Tertiary Range 2 Resolution     |      |
|     |   |        |          | 36       | SINT         | Tertiary Range 3 Resolution     |      |
|     |   |        |          | 37       | SINT         | Unused (always 0)               |      |
|     |   |        |          | 38       | SINT         | Unused (always 0)               |      |
|     |   |        |          | 39       | SINT         | Unused (always 0)               |      |
|     |   |        |          | See Sect |              | 17 for units values             |      |
|     |   |        |          | See Sect | ion 21.3     | .22 for decimal point and range |      |
|     |   |        |          |          | n values     |                                 |      |
|     |   |        |          | See Sect | ion $20.3$ . | 3 for extended status bits      |      |
|     |   |        |          | See Sect | ion 20.3.    | 3 for I/O status bits           |      |
|     |   |        |          |          |              | for system errors               |      |
|     |   |        |          |          |              |                                 |      |
|     |   |        |          |          |              |                                 |      |
|     |   |        |          |          |              |                                 |      |
|     |   |        |          |          |              |                                 |      |

| 120 | 3 | T->O Rincmd                             | Bytes    | Type | Description                                                                                                    | Get     |
|-----|---|-----------------------------------------|----------|------|----------------------------------------------------------------------------------------------------|---------|
|     |   | Result                                  | 0-3      | DINT | Rincmd Status Flags Bit 0: In progress Bit 1: Invalid operation Bit 2: Timeout Bit 3: Error Bit 4: Success Bit 5: Connection lost Bit 6-31: Reserved           |         |
|     |   |                                         | 4-7      | DINT | Rincmd Command                                                                                                    |         |
|     |   |                                         | 8-11     | DINT | Rincmd Register ID                                                                                                    |         |
|     |   |                                         | 12-15    | DINT | Rincmd Register Data                                                                                                    |         |
|     |   |                                         |          |      |                                                                                                    |         |
| 121 | 3 | T->O Simple Op-                         |          |      |                                                                                                    | Get     |
|     |   | eration Result                          | Bytes    | Type | Description                                                                                                    | 0.00    |
|     |   |                                         | 0-3      | DINT | Simple Operation Status Flags Bit 0: In progress Bit 1: Invalid operation Bit 2: Timeout Bit 3: Error Bit 4: Success Bit 5: Connection lost Bit 6-31: Reserved |         |
|     |   |                                         | 4-7      | DINT | Operation                                                                                                    |         |
|     |   |                                         | 8-11     | DINT | Data                                                                                                    |         |
| 150 | 3 | O->T Rincmd                             |          |      |                                                                                                    | Cat/Sat |
| 130 | 9 | Initiate Rinchid                        | Bytes    | Type | Description                                                                                                    | Get/Set |
|     |   | 111101000                               | 0-3      | DINT | Rincmd Command                                                                                                    |         |
|     |   |                                         | 4-7      | DINT | Rincmd Register ID                                                                                                    |         |
|     |   |                                         | 8-11     | DINT | Rincmd Register Data                                                                                                    |         |
| 151 | 3 | O->T Simple Operation Initiate          | 1        |      | Description Operation Data 3 for the list of supported simple their required data.                                                                             | Get/Set |
| 197 |   | Output only heartbeat <sup>1</sup>      | Heartbea | at   |                                                                                                    | N/A     |
| 198 |   | Input only heart-<br>beat <sup>2</sup>  | Heartbea | at   |                                                                                                    | N/A     |
| 199 |   | Listen only heart-<br>beat <sup>3</sup> | Heartbea | at   |                                                                                                    | N/A     |

This instance allows Originators (PLCs) to provide output data without having to monitor input data.

This instance allows Originators (PLCs) to monitor input data without providing output data.

This instance allows Originators (PLCs) to monitor input data without providing output data. To use this connection type, an owning connection must exist from a second client and the configuration of the connection must match exactly.

The services provided by the assembly object are as follows:

| Service Code      | Service Name | Class Level | Instance Level |
|-------------------|--------------|-------------|----------------|
| $0E_{\mathrm{H}}$ | GAS          | Yes         | Yes            |
| $01_{\mathrm{H}}$ | GAA          | No          | No             |
| $10_{\mathrm{H}}$ | SAS          | Yes         | Yes            |

# Description of the simple operations supported by instance 151

| Operation | Description      | Data                                                                          |
|-----------|------------------|-------------------------------------------------------------------------------|
| 0         | Idle             | -                                                                             |
| 1         | Zero             | -                                                                             |
| 2         | Tare             | -                                                                             |
| 3         | Preset Tare      | Preset tare value                                                             |
| 4         | Toggle Gross/Net | -                                                                             |
| 5         | Switch To Gross  | -                                                                             |
| 6         | Switch To Net    | -                                                                             |
| 7         | Keypress (short) | Keycode. See register 0x0008 in Section 18.4 for keycodes.                    |
| 8         | Keypress (long)  | Keycode. See register 0x0008 in Section 18.4 for keycodes.                    |
| 9         | Set Outputs      | Output bit mask. 0 for inactive, 1 for active.                                |
| 10        | Set I/O Mask     | I/O mask for manual drive I/O. 0 for indicator control, 1 for manual control. |
| 1000      | Set Target 1     | Target value                                                                  |
| 1001      | Set Target 2     | Target value                                                                  |
| 1002      | Set Target 3     | Target value                                                                  |
| 1003      | Set Target 4     | Target value                                                                  |
| 1004      | Set Target 5     | Target value                                                                  |
| 1005      | Set Target 6     | Target value                                                                  |
| 1006      | Set Target 7     | Target value                                                                  |
| 1007      | Set Target 8     | Target value                                                                  |
| 1100      | Set Hysteresis 1 | Hysteresis value                                                              |
| 1101      | Set Hysteresis 2 | Hysteresis value                                                              |
| 1102      | Set Hysteresis 3 | Hysteresis value                                                              |
| 1103      | Set Hysteresis 4 | Hysteresis value                                                              |
| 1104      | Set Hysteresis 5 | Hysteresis value                                                              |
| 1105      | Set Hysteresis 6 | Hysteresis value                                                              |
| 1106      | Set Hysteresis 7 | Hysteresis value                                                              |
| 1107      | Set Hysteresis 8 | Hysteresis value                                                              |
| 1200      | Set In-flight 1  | In-flight value                                                               |
| 1201      | Set In-flight 2  | In-flight value                                                               |
| 1202      | Set In-flight 3  | In-flight value                                                               |
| 1203      | Set In-flight 4  | In-flight value                                                               |
| 1204      | Set In-flight 5  | In-flight value                                                               |
| 1205      | Set In-flight 6  | In-flight value                                                               |
| 1206      | Set In-flight 7  | In-flight value                                                               |
| 1207      | Set In-flight 8  | In-flight value                                                               |
| 1300      | Get Target 1     | Target value                                                                  |
| 1301      | Get Target 2     | Target value                                                                  |
| 1302      | Get Target 3     | Target value                                                                  |
| 1303      | Get Target 4     | Target value                                                                  |
| 1304      | Get Target 5     | Target value                                                                  |

| 1305 | Get Target 6     | Target value     |
|------|------------------|------------------|
| 1306 | Get Target 7     | Target value     |
| 1307 | Get Target 8     | Target value     |
| 1400 | Get Hysteresis 1 | Hysteresis value |
| 1401 | Get Hysteresis 2 | Hysteresis value |
| 1402 | Get Hysteresis 3 | Hysteresis value |
| 1403 | Get Hysteresis 4 | Hysteresis value |
| 1404 | Get Hysteresis 5 | Hysteresis value |
| 1405 | Get Hysteresis 6 | Hysteresis value |
| 1406 | Get Hysteresis 7 | Hysteresis value |
| 1407 | Get Hysteresis 8 | Hysteresis value |
| 1500 | Get In-flight 1  | In-flight value  |
| 1501 | Get In-flight 2  | In-flight value  |
| 1502 | Get In-flight 3  | In-flight value  |
| 1503 | Get In-flight 4  | In-flight value  |
| 1504 | Get In-flight 5  | In-flight value  |
| 1505 | Get In-flight 6  | In-flight value  |
| 1506 | Get In-flight 7  | In-flight value  |
| 1507 | Get In-flight 8  | In-flight value  |

# Description of the 16bit weight status field

| Bit   | Description   |
|-------|---------------|
| 0     | Net           |
| 1     | Zero Band     |
| 2     | COZ           |
| 3     | Motion        |
| 4-5   | Range         |
| 6     | Error         |
| 7     | Underload     |
| 8     | Overload      |
| 9     | Hi resolution |
| 10    | Held          |
| 11-15 | Reserved      |

# Description of the 32bit extended status field

| Bit  | Description               |
|------|---------------------------|
| 0    | Menus active              |
| 1    | Calibration in progress   |
| 2    | ADC operation in progress |
| 3    | ADC operation success     |
| 4-5  | Display mode              |
| 6-31 | Reserved                  |

# Description of the 32bit I/O status field

| Bit | Description |
|-----|-------------|
| 0-7 | I/O 1-8     |

C500-600-2.0.6

109

#### Operating the Rincmd initiate and result assembly object instances

The PLC should populate the Rincmd initiate structure to initiate a Rincmd message to the C500. The command should be selected from valid Rincmd commands Section 18.2.1, or 0 to clear the previous command. The register ID should be selected from the register list Section 18.4. The data should be set as required for any Rincmd write command, otherwise set to 0 for reads (although not strictly necessary). Once the command has completed, the command, register and data will appear in the Rincmd result instance, along with status flags to indicate the success or otherwise of the rincmd.

The order of writing to initiate a rincmd must be:

- 1. Set the initiate instance command to 0
- 2. Set the initiate instance register ID
- 3. Set the initiate instance data
- 4. Set the initiate instance command to the desired command to initiate the rincmd

Polling the rincmd result assembly instance to get the result:

- 1. While the rincmd is in progress, the in progress flag will be set
- 2. Once the rincmd has completed, one of the success, or error flags will be set
- 3. Verify the command and register ID values match those set in the rincmd initiate instance
- 4. Read the data from the data value

#### Example: Reading the C500 serial number (rincmd register 0005<sub>H</sub>)

- 1. Set the initiate instance command to 0
- 2. Set the initiate instance register ID to  $0005_{\rm H}$
- 3. Set the initiate instance data to 0 (not strictly necessary)
- 4. Set the initiate instance command to 16<sub>H</sub>Read Final (Decimal)
- 5. Poll the result instance status flags until the success flag is set
- 6. Confirm the result instance command matches the initiate instance command (16<sub>H</sub>)
- 7. Confirm the result instance register ID matches the initiate instance register ID (0005<sub>H</sub>)
- 8. Read the serial number from the result instance data field

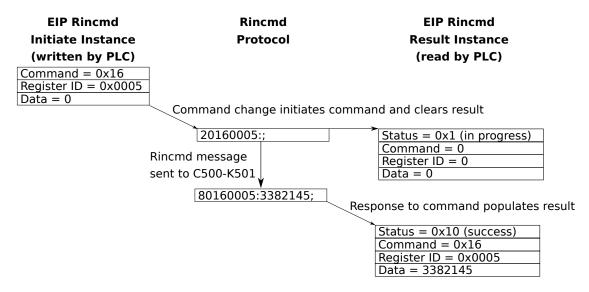

### Operating the simple operation initiate and result assembly object instances

The PLC should populate the simple operation initiate structure to initiate a simple operation. The simple operation is translated internally into a rincmd message sent to the C500. The command should be selected from the simple operations Section 20.3.3, or 0 to clear the previous command. The data should be set as required for the simple operation, otherwise set to 0 for reads (although not strictly necessary). Once the command has completed, the command and data will appear in the simple operation result instance, along with status flags to indicate the success or otherwise of the simple operation.

The order of writing to initiate a simple operation must be:

- 1. Set the initiate instance command to 0
- 2. Set the initiate instance data
- 3. Set the initiate instance command to the desired command to initiate the simple operation

Polling the simple operation result assembly instance to get the result:

- 1. While the simple operation is in progress, the in progress flag will be set
- 2. Once the simple operation has completed, one of the success, or error flags will be set
- 3. Verify the command value matches the command set in the simple operation initiate instance
- 4. Read the data from the data value

#### Example: Setting the target 1 (simple operation 1000) to value 12345

- 1. Set the initiate instance command to 0
- 2. Set the initiate instance data to 12345
- 3. Set the initiate instance command to 1000 (set target 1)
- 4. Poll the result instance status flags until the success flag is set
- 5. Confirm the result instance command matches the initiate instance command (1000)

111

6. The result data field is not required in this example

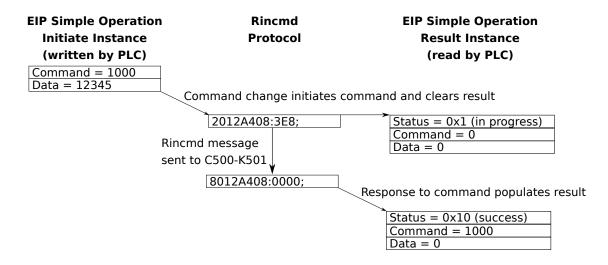

# 20.3.4 Rincmd Protocol Object (Class 65<sub>H</sub>)

The following object maps the Rinstrum Rincmd Protocol into the EIP object model. The EIP Instance maps directly to the Rincmd register ID. The EIP Attribute maps to the Rincmd command as follows:

| Instance        | Attribute | Name                     | Object    | EIP Ser- | Translates to Rincmd                |
|-----------------|-----------|--------------------------|-----------|----------|-------------------------------------|
|                 | ID        |                          |           | vice     | command                             |
| 0 (Class)       | 1         | Revision                 | UINT      | GAS      | N/A                                 |
|                 |           |                          | (value 1) |          |                                     |
| Rincmd Register | 1         | Read Rincmd Integer      | DINT      | GAS      | 16 <sub>H</sub> Read Decimal        |
| ID              |           | Register                 |           |          |                                     |
| Rincmd Register | 1         | Write Rincmd Integer     | DINT      | SAS      | 17 <sub>H</sub> Write Decimal       |
| ID              |           | Register                 |           |          |                                     |
| Rincmd Register | 2         | Read Rincmd String Reg-  | STRING    | GAS      | 16 <sub>H</sub> Read Final (String) |
| ID              |           | ister                    |           |          |                                     |
| Rincmd Register | 2         | Write Rincmd String Reg- | STRING    | SAS      | 17 <sub>H</sub> Write Final         |
| ID              |           | ister                    |           |          | (String)                            |
| Rincmd Register | 3         | Read Rincmd Register     | DINT      | GAS      | 02 <sub>H</sub> Read Minimum        |
| ID              |           | Min Value                |           |          |                                     |
| Rincmd Register | 4         | Read Rincmd Register     | DINT      | GAS      | 03 <sub>H</sub> Read Maximum        |
| ID              |           | Max Value                |           |          |                                     |
| Rincmd Register | 5         | Read Rincmd Register     | DINT      | GAS      | 01 <sub>H</sub> Read Type           |
| ID              |           | Type                     |           |          |                                     |
| Rincmd Register | 6         | Read Rincmd Register     | DINT      | GAS      | 0F <sub>H</sub> Read Permission     |
| ID              |           | Permission               |           |          |                                     |

The services provided by the Rincmd protocol object are as follows:

| Service Code      | Service Name | Class Level | Instance Level |
|-------------------|--------------|-------------|----------------|
| $0E_{\mathrm{H}}$ | GAS          | Yes         | Yes            |
| $01_{\mathrm{H}}$ | GAA          | No          | No             |
| $10_{\mathrm{H}}$ | SAS          | No          | Yes            |

# Example: Reading the C500 serial number (rincmd register 0005<sub>H</sub>)

Perform a "Get attribute single" read on class  $65_H$ , instance  $0005_H$ , attribute 1 (rincmd register value as integer). Ethernet/IP GAS C: $65_H/I$ : $0005_H/A$ : $01_H$  will be translated into rincmd: 20160005:;

#### Example: Reading the C500 model number (rincmd register 0003<sub>H</sub>)

Perform a "Get attribute single" read on class  $65_H$ , instance  $0003_H$ , attribute 2 (rincmd register value as string). Ethernet/IP GAS C: $65_H$ /I: $0003_H$ /A: $02_H$  will be translated into rincmd: 20160003:;.

# Example: Setting setpoint 1 target in the C500 (rincmd register A408<sub>H</sub>)

Perform a "Set attribute single" write on class 65<sub>H</sub>, instance A408<sub>H</sub>, attribute 1 (rincmd register value

as integer), with data 1234. Ethernet/IP SAS  $C:65_H/I:A408_H/A:01_H=1234$  will be translated into rincmd: 2017A408:1234;.

#### Note

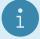

This method of accessing the Rincmd protocol relies on the PLC supporting 16bit instances. These are widely supported. If your device does not support them, it is recommended you use the Rincmd initiate and result instances within the Assembly object (Section 20.3.3).

# 20.3.5 TCP Object (Class F5<sub>H</sub>)

The following table describes the attribute, status, and common services information for the TCP Object.

| Instance  | Attribute ID | Name                     | Object       | Value             | Value                  |                                                               |                             | Access  |
|-----------|--------------|--------------------------|--------------|-------------------|------------------------|---------------------------------------------------------------|-----------------------------|---------|
| 0 (Class) | 1            | Revision                 | UINT         | 4                 | 4                      |                                                               |                             | Get     |
| 1         | 1            | Status                   | UDINT        | See OI            | OVA Vol 2: To          | CP/IP Ob                                                      | oject Status                | Get     |
| 1         | 2            | Configuration capability | UDINT        | 1                 | OVA Vol 2: Tapability  | CP/IP O                                                       | bject Configura-            | Get     |
| 1         | 3            | Configuration control    | UDINT        | See OI<br>tion Co |                        | CP/IP O                                                       | bject Configura-            | Get/Set |
| 1         | 4            | Physical<br>link object  | Bytes<br>0-1 | Type<br>UINT      | Description Path Size  | Value 2 words                                                 |                             | Get     |
|           |              |                          | 2-n          | UINT<br>Array     | Path                   | 20 <sub>H</sub> F6 <sub>H</sub> 24<br>Class: Etl<br>Instance: | hernet Link F6 <sub>H</sub> |         |
| 1         | 5            | Interface                |              |                   |                        |                                                               | T. 1                        | Get/Set |
|           |              | configura-               | Bytes 0-3    | Type<br>UDINT     | Description IP address |                                                               | Value<br>From C500          |         |
|           |              | tion                     | 4-7          | UDINT             |                        |                                                               | From C500                   |         |
|           |              |                          | 8-11         | UDINT             |                        |                                                               | From C500                   |         |
|           |              |                          | 12-15        | UDINT             | J                      |                                                               | From C500                   |         |
|           |              |                          | 16-19        | UDINT             | Name ser               | ver 2                                                         | From C500                   |         |
|           |              |                          | 20-21        | UINT              | Domain r               |                                                               | From C500                   |         |
|           |              |                          | 22-n         | STRIN             | G Domain n             | name                                                          | From C500                   |         |
| 1         | 6            | Hostname                 |              |                   |                        |                                                               |                             | Get/Set |
|           |              |                          | Bytes        | Type              | Description            |                                                               | alue                        | ,       |
|           |              |                          | 0-1          | UINT              | Host nam               |                                                               | rom C500                    |         |
|           |              |                          | 2-n          | STRIN             | G   Host nam           | ie F                                                          | rom C500                    |         |

The services provided by the TCP object are as follows:

| Service Code      | Service Name | Class Level | Instance Level |
|-------------------|--------------|-------------|----------------|
| $0E_{\mathrm{H}}$ | GAS          | Yes         | Yes            |
| $01_{\mathrm{H}}$ | GAA          | No          | Yes            |
| $10_{\mathrm{H}}$ | SAS          | No          | Yes            |

# 20.3.6 Ethernet Link Object (Class F6<sub>H</sub>)

The following table contains the attribute and common services information for the Ethernet Link Object.

| Instance  | Attribute | Name             | Object          | Value                         | Access |
|-----------|-----------|------------------|-----------------|-------------------------------|--------|
|           | ID        |                  |                 |                               |        |
| 0 (Class) | 1         | Revision         | UINT            | 1                             | Get    |
| 1         | 1         | Interface speed  | UDINT           | 100 Mbps                      | Get    |
| 1         | 2         | Interface flags  | UDINT           | See ODVA Vol 2: Ethernet Link | Get    |
|           |           |                  |                 | Object Interface Flags        |        |
| 1         | 3         | Physical address | USINT Array (6) | C500 MAC address              | Get    |

The services provided by the Ethernet Link object are as follows:

| Service Code      | Service Name | Class Level | Instance Level |
|-------------------|--------------|-------------|----------------|
| $0E_{\mathrm{H}}$ | GAS          | Yes         | Yes            |
| $01_{\mathrm{H}}$ | GAA          | No          | Yes            |
| $10_{\mathrm{H}}$ | SAS          | No          | No             |

# 20.3.7 Studio 5000 Example

The following example shows how to set up Rockwell Studio 5000 to retrieve the weight from the C500, perform a tare and then toggle between gross and net modes. This uses both the "Primary Units Simple Weight and Status" and "Simple Operation" connections.

Upload the EDS file from the indicator using RSlinx.

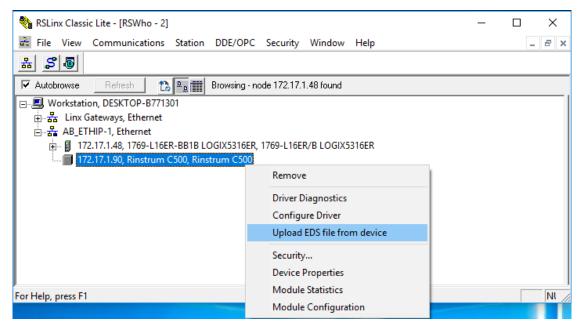

Create a new Logix Designer project and add a new module as shown.

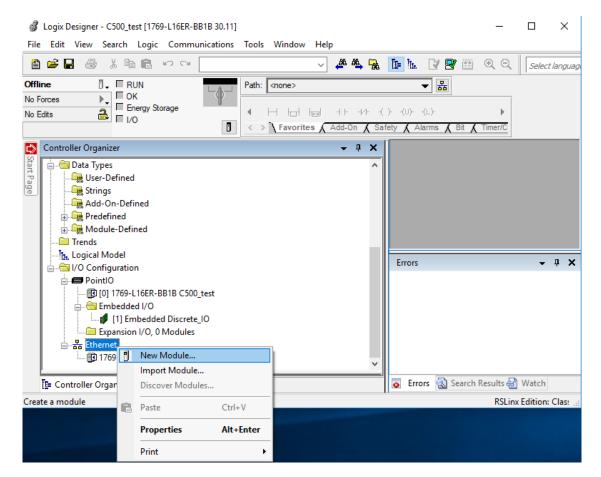

Select "C500" and click create.

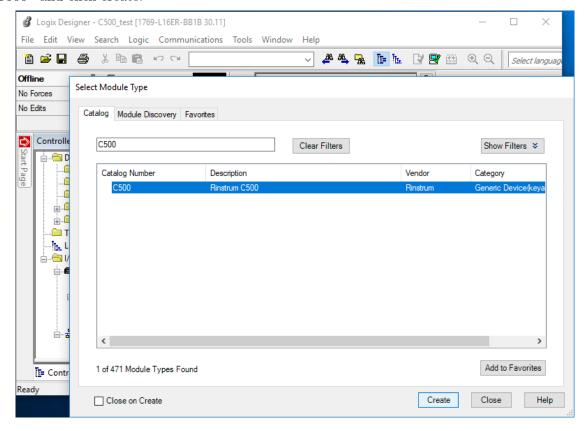

Enter the module name, description and IP address then click change.

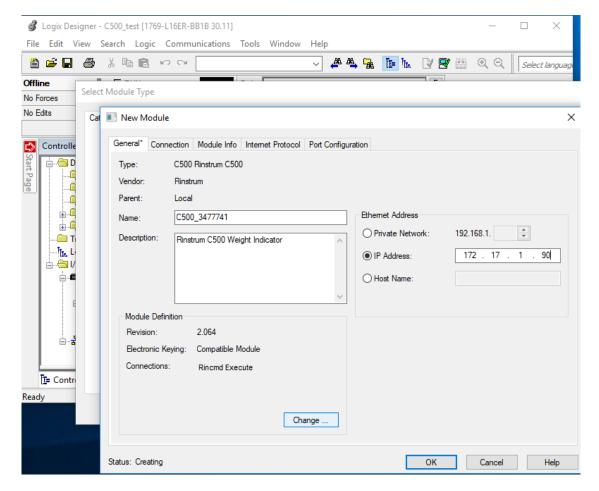

Select the "Primary Units Simple Weight and Status" and "Simple Operation" connections from the Module Definitions dialog.

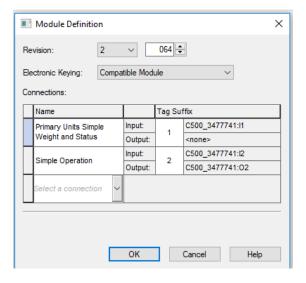

The weight (1500) is then available in the Displayed\_Weight field. It is a gross weight as net status bit is not set (Status\_Bit\_NET).

| ⊡ C500_3477741:l1                         | {}   | {} |         | _05DD:C500_408B115B:I:0 |
|-------------------------------------------|------|----|---------|-------------------------|
| -C500_3477741:I1.ConnectionFaulted        | 0    |    | Decimal | BOOL                    |
| + C500_3477741:I1.Displayed_Weight        | 1500 |    | Decimal | DINT                    |
| + C500_3477741:I1.Primary_Units_Index     | 2    |    | Decimal | SINT                    |
| + C500_3477741:I1.Primary_Decimal_Point   | 3    |    | Decimal | SINT                    |
| -C500_3477741:I1.Status_Bit_NET           | 0    |    | Decimal | BOOL                    |
| -C500_3477741:I1.Status_Bit_ZERO_BAND     | 0    |    | Decimal | BOOL                    |
| -C500_3477741:I1.Status_Bit_COZ           | 0    |    | Decimal | BOOL                    |
| -C500_3477741:I1.Status_Bit_MOTION        | 0    |    | Decimal | BOOL                    |
| -C500_3477741:I1.Status_Bit_RANGE_INDEX_0 | 0    |    | Decimal | BOOL                    |
| -C500_3477741:I1.Status_Bit_RANGE_INDEX_1 | 0    |    | Decimal | BOOL                    |
| -C500_3477741:I1.Status_Bit_ERROR         | 0    |    | Decimal | BOOL                    |
| -C500_3477741:I1.Status_Bit_UNDER         | 0    |    | Decimal | BOOL                    |
| -C500_3477741:I1.Status_Bit_OVER          | 0    |    | Decimal | BOOL                    |
| -C500_3477741:I1.Status_Bit_HIRES         | 0    |    | Decimal | BOOL                    |
| -C500_3477741:I1.Status_Bit_HELD          | 0    |    | Decimal | BOOL                    |
| C500_3477741:I1.Unused_BOOL_bit           | 0    |    | Decimal | BOOL                    |
| - C500_3477741:l2                         | {}   | {} |         | _05DD:C500_76F5A266:I:0 |
| -C500_3477741:I2.ConnectionFaulted        | 0    |    | Decimal | BOOL                    |
| -C500_3477741:I2.Op_IN_PROGRESS           | 0    |    | Decimal | BOOL                    |
| -C500_3477741:I2.Op_INVALID_OP            | 0    |    | Decimal | BOOL                    |
| -C500_3477741:I2.Op_TIMEOUT               | 0    |    | Decimal | BOOL                    |
| -C500_3477741:I2.Op_ERROR                 | 0    |    | Decimal | BOOL                    |
| -C500_3477741:I2.Op_SUCCESS               | 0    |    | Decimal | BOOL                    |
| -C500_3477741:I2.Op_CONN_LOST             | 0    |    | Decimal | BOOL                    |
| -C500_3477741:I2.Unused_BOOL_bit          | 0    |    | Decimal | BOOL                    |
| + C500_3477741:12.SimpleOp_Command_In     | 0    |    | Decimal | DINT                    |
| ± C500_3477741:I2.SimpleOp_Data_In        | 0    |    | Decimal | DINT                    |
| = C500_3477741:O2                         | {}   | {} |         | _05DD:C500_C10F89D5:O:0 |
| + C500_3477741:O2.SimpleOp_Command_Out    | · 0  |    | Decimal | DINT                    |
| + C500_3477741:O2.SimpleOp_Data_Out       | 0    |    | Decimal | DINT                    |

The "Simple Operation" connection can then be used to tare the indicator. Set SimpleOp\_Command\_Out to 2 (from the simple operations table in Section 20.3.3) to perform the tare. Displayed\_Weight is now 0 and the Status\_Bit\_NET is set.

| ⊡-C500_3477741:I1                         | {} | {} |         | _05DD:C500_408B115B:I:0 |
|-------------------------------------------|----|----|---------|-------------------------|
| -C500_3477741:I1.ConnectionFaulted        | 0  |    | Decimal | BOOL                    |
| + C500_3477741:I1.Displayed_Weight        | 0  |    | Decimal | DINT                    |
| + C500_3477741:I1.Primary_Units_Index     | 2  |    | Decimal | SINT                    |
| + C500_3477741:I1.Primary_Decimal_Point   | 3  |    | Decimal | SINT                    |
| -C500_3477741:I1.Status_Bit_NET           | 1  |    | Decimal | BOOL                    |
| -C500_3477741:I1.Status_Bit_ZERO_BAND     | 0  |    | Decimal | BOOL                    |
| -C500_3477741:I1.Status_Bit_COZ           | 0  |    | Decimal | BOOL                    |
| -C500_3477741:I1.Status_Bit_MOTION        | 0  |    | Decimal | BOOL                    |
| -C500_3477741:I1.Status_Bit_RANGE_INDEX_0 | 0  |    | Decimal | BOOL                    |
| -C500_3477741:I1.Status_Bit_RANGE_INDEX_1 | 0  |    | Decimal | BOOL                    |
| -C500_3477741:I1.Status_Bit_ERROR         | 0  |    | Decimal | BOOL                    |
| -C500_3477741:I1.Status_Bit_UNDER         | 0  |    | Decimal | BOOL                    |
| -C500_3477741:I1.Status_Bit_OVER          | 0  |    | Decimal | BOOL                    |
| -C500_3477741:I1.Status_Bit_HIRES         | 0  |    | Decimal | BOOL                    |
| -C500_3477741:I1.Status_Bit_HELD          | 0  |    | Decimal | BOOL                    |
| C500_3477741:I1.Unused_BOOL_bit           | 0  |    | Decimal | BOOL                    |
| - C500_3477741:l2                         | {} | {} |         | _05DD:C500_76F5A266:I:0 |
| -C500_3477741:I2.ConnectionFaulted        | 0  |    | Decimal | BOOL                    |
| -C500_3477741:I2.Op_IN_PROGRESS           | 0  |    | Decimal | BOOL                    |
| -C500_3477741:I2.Op_INVALID_OP            | 0  |    | Decimal | BOOL                    |
| -C500_3477741:I2.Op_TIMEOUT               | 0  |    | Decimal | BOOL                    |
| -C500_3477741:I2.Op_ERROR                 | 0  |    | Decimal | BOOL                    |
| -C500_3477741:I2.Op_SUCCESS               | 1  |    | Decimal | BOOL                    |
| -C500_3477741:I2.Op_CONN_LOST             | 0  |    | Decimal | BOOL                    |
| -C500_3477741:I2.Unused_BOOL_bit          | 0  |    | Decimal | BOOL                    |
| + C500_3477741:I2.SimpleOp_Command_In     | 2  |    | Decimal | DINT                    |
|                                           | 0  |    | Decimal | DINT                    |
| - C500_3477741:O2                         | {} | {} |         | _05DD:C500_C10F89D5:O:0 |
| + C500_3477741:O2.SimpleOp_Command_Out    | 2  |    | Decimal | DINT                    |
| + C500_3477741:O2.SimpleOp_Data_Out       | 0  |    | Decimal | DINT                    |

To switch back to gross weight, first set the SimpleOp\_Command\_Out to 0. Then set SimpleOp\_Command\_Out to 4 to toggle gross/net. Displayed\_Weight is now 1500 and the Status\_Bit\_NET is not set.

117

| ⊡ C500_3477741:I1                         | {}   | {} |         | _05DD:C500_408B115B:I:0 |
|-------------------------------------------|------|----|---------|-------------------------|
| -C500_3477741:I1.ConnectionFaulted        | 0    |    | Decimal | BOOL                    |
|                                           | 1500 |    | Decimal | DINT                    |
|                                           | 2    |    | Decimal | SINT                    |
| + C500_3477741:I1.Primary_Decimal_Point   | 3    |    | Decimal | SINT                    |
| -C500_3477741:I1.Status_Bit_NET           | 0    |    | Decimal | BOOL                    |
| -C500_3477741:I1.Status_Bit_ZERO_BAND     | 0    |    | Decimal | BOOL                    |
| -C500_3477741:I1.Status_Bit_COZ           | 0    |    | Decimal | BOOL                    |
| -C500_3477741:I1.Status_Bit_MOTION        | 0    |    | Decimal | BOOL                    |
| -C500_3477741:I1.Status_Bit_RANGE_INDEX_0 | 0    |    | Decimal | BOOL                    |
| -C500_3477741:I1.Status_Bit_RANGE_INDEX_1 | 0    |    | Decimal | BOOL                    |
| -C500_3477741:I1.Status_Bit_ERROR         | 0    |    | Decimal | BOOL                    |
| -C500_3477741:I1.Status_Bit_UNDER         | 0    |    | Decimal | BOOL                    |
| -C500_3477741:I1.Status_Bit_OVER          | 0    |    | Decimal | BOOL                    |
| -C500_3477741:I1.Status_Bit_HIRES         | 0    |    | Decimal | BOOL                    |
| -C500_3477741:I1.Status_Bit_HELD          | 0    |    | Decimal | BOOL                    |
| C500_3477741:I1.Unused_BOOL_bit           | 0    |    | Decimal | BOOL                    |
| - C500_3477741:l2                         | {}   | {} |         | _05DD:C500_76F5A266:I:0 |
| -C500_3477741:I2.ConnectionFaulted        | 0    |    | Decimal | BOOL                    |
| -C500_3477741:I2.Op_IN_PROGRESS           | 0    |    | Decimal | BOOL                    |
| -C500_3477741:I2.Op_INVALID_OP            | 0    |    | Decimal | BOOL                    |
| -C500_3477741:I2.Op_TIMEOUT               | 0    |    | Decimal | BOOL                    |
| -C500_3477741:l2.Op_ERROR                 | 0    |    | Decimal | BOOL                    |
| -C500_3477741:I2.Op_SUCCESS               | 1    |    | Decimal | BOOL                    |
| -C500_3477741:I2.Op_CONN_LOST             | 0    |    | Decimal | BOOL                    |
| -C500_3477741:I2.Unused_BOOL_bit          | 0    |    | Decimal | BOOL                    |
|                                           | 4    |    | Decimal | DINT                    |
| ± C500_3477741:l2.SimpleOp_Data_In        | 0    |    | Decimal | DINT                    |
| ⊡-C500_3477741:O2                         | {}   | {} |         | _05DD:C500_C10F89D5:O:0 |
| ± C500_3477741:O2.SimpleOp_Command_Out    | ✓ 4  |    | Decimal | DINT                    |
| ⊕ C500_3477741:O2.SimpleOp_Data_Out       | 0    |    | Decimal | DINT                    |

118

# 21 Network Commands

# 21.1 Basic Command Set

The C500 series supports two levels of networking, Basic and Extended. The Basic level allows for simple weight acquisition by PLC or computer from a number of C500s on a simple RS232 or RS422 network. The extended network language allows for full control over all functions of the instrument. The section here describes only the basic command structure. For the Extended structure refer to Section 21.2.

The indicator may be set to respond to commands sent via the serial port from a PLC or PC. The command structure is:

#### STX K Command Poll ETX

#### where:

• STX (1 byte): 02<sub>H</sub>

• K (1 byte): 4B<sub>H</sub>

• Command (1 byte): 1 character command (defined below)

• Poll (2 bytes): the network address (set in SERIAL: NET.OPT: ADDRESS). 00 is the broadcast address

• ETX (1 byte): 03<sub>H</sub>

| Command    | Description                                                                                                    |
|------------|----------------------------------------------------------------------------------------------------|
| Z          | Zero key press                                                                                                    |
| Z          | Zero key long press                                                                                                    |
| T, t       | Tare key press                                                                                                    |
| G, g       | Gross/net key press                                                                                                    |
| P, q       | Print key press                                                                                                    |
| Q          | Print key long press                                                                                                    |
| p          | Print. This triggers the transmission of the current weight using the auto output format set in SERIAL: AUT. OPT: TYPE to the port that sent the command. Use the 'P' command to trigger a normal printout to the configured printer port. |
| S, s       | Show total                                                                                                    |
| С, с       | Clear total                                                                                                    |
| U, u       | Undo last print                                                                                                    |
| 1, 2, 3, 4 | Single transmit on serial ports configured as SINGLE. See Section 17.7 for assignment.                                                                                                    |
| H, h       | Hold key press                                                                                                    |
| е          | Peak hold key press                                                                                                    |
| E          | Peak hold long key press                                                                                                    |
| f          | Livestock hold key press                                                                                                    |
| F          | Livestock hold long key press                                                                                                    |

#### 21.1.1 Examples

• To zero the scale of unit 1, send: STX Kz01 ETX

• To print, send: STX KP01 ETX

# 21.2 Extended Command Set: Overview

#### 21.2.1 Command

Commands consist of three ASCII-characters (e.g. ADR).

The indicator responds with OCRLF to indicate that a command has been accepted, or ?CRLF to indicate that the command was either not understood or could not be performed. Only the Sxx command and RES command do not have a response.

Some commands will respond with additional failure codes to help diagnose the problem (e.g. CDL, TAR, TAV, TAS and PRN): Response of the commands:

| ?CRLF | Command not understood                          |
|-------|-------------------------------------------------|
| OCRLF | Command correctly operated                      |
| 1CRLF | Command failed: Scale in motion                 |
| 2CRLF | Command failed: Parameter or scale out of range |
| 3CRLF | Command failed: System error                    |
| 4CRLF | Command failed: Device not ready                |

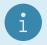

#### Note

CRLF represents 2 bytes: carriage return (0D<sub>H</sub>) followed by line feed (0A<sub>H</sub>).

# 21.2.2 Query

A query consists of 3 ASCII characters plus a question mark (e.g. IDN?).

Normally, a query is a request for information. In this case, the indicator will respond with the information requested. If the query was not understood, the indicator will respond with ?CRLF.

# 21.2.3 Parameters

A command or query can be followed by one or more parameters.

Parameters are either numeric (e.g. 3000) or strings (e.g. "Otto").

String parameters are delimited by quote characters ("ASCII 34). They are taken literally so that "AbCd" is not the same as "abcd".

Numeric parameters are variable and leading and trailing spaces are ignored. As a result 003 03 and 3 are identical.

Parameters are separated by a comma character (',' ASCII 44).

Parameters may be left out completely so that it is possible to change one parameter without altering the others. For example IAD1,,2; will change the position of the decimal point only.

#### 21.2.4 Termination

Termination characters define the end of a command, query or response.

Permissible termination characters are ';' (ASCII 59), LF (ASCII 10), CRLF (ASCII 13 10), LFCR (ASCII 10 13). E.g. ADR?; is the same as ADR? CRLF

The indicator always uses CRLF as the termination of its responses.

#### 21.2.5 Initial sequence to start communication

The first command to the indicator should be the select command (see Section 21.3.46). This should be sent even if only one unit is connected.

120

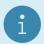

#### Note

S99; will select all connected indicators.

#### 21.2.6 Trade Counter

The indicator does not check to see if new data is different from the old data before incrementing the trade counter, so sending IAD1,6000 will increment the counter even if the indicator is set up with a fullscale of 6000 kg already. Query the trade counter with command TDD? (see Section 21.3.51).

#### 21.3 Extended Command Set: Details

#### 21.3.1 ACL: Auto Calibration

This command no longer performs any function, but is still available for backward compatibility. The C500 series hardware does not need to perform an auto-calibration routine.

# Important:

- ACL only valid in INDUSTRIAL mode
- Power loss resets the indicator i.e. ACL1,1 is valid
- Without auto-calibration the accuracy of the instrument will drop over longer periods

#### General

| No. of parameters       | 2            |
|-------------------------|--------------|
| Save changes            | Not possible |
| Increment Trade Counter | No           |

#### Parameter Details

| Parameter | Description                    | Range   | Default |
|-----------|--------------------------------|---------|---------|
| 1         | Auto-calibration at standstill | 0 = Off | 1       |
|           |                                | 1 = On  |         |
| 2         | Auto-calibration at motion     | 0 = Off | 1       |
|           |                                | 1 = On  |         |

# 21.3.2 ADR: Network Address

Set the address of a unit.

#### General

| No. of parameters       | 2         |
|-------------------------|-----------|
| Save changes            | With TDD1 |
| Increment Trade Counter | No        |

#### Parameter Details

| Parameter | Description   | Range               | Default              |
|-----------|---------------|---------------------|----------------------|
| 1         | Address       | 0 31                | 31                   |
| 2         | Serial Number | "0000001" "9999999" | "xxxxxx" factory set |

Each indicator must be assigned a unique address to enable the implementation of a multi-drop network. This address can be set using the digital setup menus as described in the reference manual. It is also possible to use the network itself to set the unit addresses. The address command is used to assign the unit address via the communications network.

Example 1: Change address of unit from 1 to 2

| Command | Answer                              | Description       |
|---------|-------------------------------------|-------------------|
| S01;    |                                     | Select unit 1     |
| ADR2;   | O CRLF                              | Set address to 2  |
| TDD1;   | O CRLF                              | Save change       |
| S02;    |                                     | Select new unit 2 |
| IDN?;   | "C520","0123456","1.0.4","C520"CRLF | Ask for ID        |

Example 2: Two units with unknown addresses are configured using their serial numbers.

| Command         | Answer                              | Description                               |
|-----------------|-------------------------------------|-------------------------------------------|
| S99;            |                                     | Select all units                          |
| ADR01,"123456"; | 0 CRLF                              | Unit with serial number "123456" gets ad- |
|                 |                                     | dress 01                                  |
| ADR02,"123457"; | 0 CRLF                              | Unit with serial number "123457" gets ad- |
|                 |                                     | dress 02                                  |
| TDD1;           | 0 CRLF                              | Save address against power loss           |
| S01;            |                                     | Select the new unit 1                     |
| ADR?;           | 1 CRLF                              | Address is 1                              |
| IDN?;           | "C520","0123456","1.0.4","C520"CRLF | Ask for ID                                |

#### 21.3.3 AFT: Custom Auto Format

Alters the programmable auto format string. This is the output format used when automatic printing and custom auto format have been selected via the PRS command.

#### General

| No. of parameters       | 1         |
|-------------------------|-----------|
| Save changes            | With TDD1 |
| Increment Trade Counter | No        |

#### Parameter Details

| Parameter | Description                                            | Range                         | Default |
|-----------|--------------------------------------------------------|-------------------------------|---------|
| 1         | Format String (up to 50 printed characters)            | "string up to 250 characters" | 4477    |
|           | Backslash followed by a three digit number for special |                               |         |
|           | ASCII characters. See Section 8.2.6 for details.       |                               |         |

This command accepts up to 250 characters, but will truncate the printed string to 50 characters. This allows for long escaped characters to be given. For example, '\002' requires 4 character input of the 250, but will only print a single STX character in the 50 available to print. See Sections 9.4 and 9.5 for printable characters.

# Example

| Command                       | Answer | Description                                                  |
|-------------------------------|--------|--------------------------------------------------------------|
| S01;                          |        | Select unit 1                                                |
| AFT?;                         | ""CRLF | Empty format string                                          |
| AFT"Weight = $200\210\213$ "; | 0 CRLF | New auto format would look like: Weight $= 628 \text{ kg G}$ |
| TDD1;                         | 0 CRLF | Save settings                                                |

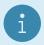

#### Note

The auto output single start and two end characters are printed at each end of the auto output format. Refer to Section 8.3 for the full list of formatting tokens.

# 21.3.4 AOC: Analog Output Configuration

Configures the analog output.

#### General

| No. of parameters       | 1         |
|-------------------------|-----------|
| Save changes            | With TDD1 |
| Increment Trade Counter | No        |

#### Parameter Details

| Parameter | Description          | Range                                                                  | Default              |
|-----------|----------------------|------------------------------------------------------------------------|----------------------|
| 1         | Analog output type   | 0 = Current output<br>1 = Voltage output                               | 0 (Current output)   |
| 2         | Analog output source | 0 = Gross weight 1 = Net weight 2 = Displayed weight 3 = Comms control | 2 (Displayed weight) |
| 3         | Zero adjustment      | -2500 2500                                                             | 0                    |
| 4         | Span adjustment      | -2500 2500                                                             | 0                    |
| 5         | Force analog output  | 0 = Normal operation<br>1 = Force output low<br>2 = Force output high  | 0 (Normal operation) |
| 6         | Absolute output      | 0 = Off $1 = On$                                                       | 0 (Off)              |
| 7         | Clip output          | 0 = Off $1 = On$                                                       | 0 (Off)              |

# Example

| Command   | Answer             | Description                       |
|-----------|--------------------|-----------------------------------|
| S01;      |                    | Select unit 1                     |
| AOC?;     | 0,2,0,0,0,0,0 CRLF | Get analog output settings        |
| AOC,,,,2; | 0 CRLF             | Force analog output high          |
| AOC,,,40; | 0 CRLF             | Change span adjustment            |
| AOC,,,,0; | 0 CRLF             | Turn off force analog output high |
| TDD1;     | 0 CRLF             | Save settings                     |

# 21.3.5 ASF: Filtering

Set the filtering characteristics of a unit.

# General

| No. of parameters       | 2         |
|-------------------------|-----------|
| Save changes            | With TDD1 |
| Increment Trade Counter | No        |

# Parameter Details

| Parameter | Description                               | Range      | Default |
|-----------|-------------------------------------------|------------|---------|
| 1         | Number of consecutive readings to average | 0 = 1      | 9       |
|           |                                           | 1=2        |         |
|           |                                           | 2=3        |         |
|           |                                           | 3=4        |         |
|           |                                           | 4 = 5      |         |
|           |                                           | 5 = 6      |         |
|           |                                           | 6 = 7      |         |
|           |                                           | 7 = 8      |         |
|           |                                           | 8 = 9      |         |
|           |                                           | 9 = 10     |         |
|           |                                           | 10 = 25    |         |
|           |                                           | 11 = 50    |         |
|           |                                           | 12 = 75    |         |
|           |                                           | 13 = 100   |         |
|           |                                           | 14 = 200   |         |
| 2         | Anti-Jitter Setting                       | 0 = off    | 0       |
|           |                                           | 1 = fine   |         |
|           |                                           | 2 = coarse |         |

# Example

| Command | Answer   | Description                                                  |
|---------|----------|--------------------------------------------------------------|
| S01;    |          | Select unit 1                                                |
| ASF?;   | 9,0 CRLF | Query filtering setting                                      |
| ASF4,1; | 0 CRLF   | Changed to a 5 reading average with fine anti-jitter setting |
| TDD1;   | 0 CRLF   | Save new settings                                            |

# 21.3.6 BDR: Legacy Serial Port Settings

Replaced by the BDX command. Command doesn't do anything, but is provided for backward compatibility.

# General

| No. of parameters       | 4         |
|-------------------------|-----------|
| Save changes            | With TDD1 |
| Increment Trade Counter | No        |

#### Parameter Details

| Parameter | Description           | Range     | Default |
|-----------|-----------------------|-----------|---------|
| 1         | Baud Rate             | 1 = 300   | 6       |
|           |                       | 2 = 600   |         |
|           |                       | 3 = 1200  |         |
|           |                       | 4 = 2400  |         |
|           |                       | 5 = 4800  |         |
|           |                       | 6 = 9600  |         |
|           |                       | 7 = 19200 |         |
| 2         | Parity                | 0 = None  | 0       |
|           |                       | 1 = Odd   |         |
|           |                       | 2 = Even  |         |
| 3         | Data Bits             | 7, 8      | 8       |
| 4         | Stop Bits             | 1, 2      | 1       |
| 5         | Termination Resistors | 0 = Off   | 0       |
|           |                       | 1 = On    |         |

# Example: Change baud rate settings of unit 1

| Command       | Answer         | Description                                                         |
|---------------|----------------|---------------------------------------------------------------------|
| S01;          |                | Select unit 1                                                       |
| BDR?;         | 6,0,8,1,0 CRLF | Query baud rate setting                                             |
| BDR4,1,7,1,1; | 0 CRLF         | Settings changed to 2400 baud, odd parity, 7 data bits, 1 stop bit, |
|               |                | termination on.                                                     |
| TDD1;         | O CRLF         | Save new settings                                                   |

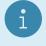

#### Note

If BDR is used to change the settings, the reply is sent using the new settings.

# 21.3.7 BDX: Serial Port Settings

Set the communication parameters, baud rate, parity, etc.

#### General

| No. of parameters       | 12        |
|-------------------------|-----------|
| Save changes            | With TDD1 |
| Increment Trade Counter | No        |

#### Parameter Details

| Parameter | Description | Range                                                                                                    | Default                  |
|-----------|-------------|----------------------------------------------------------------------------------------------------|--------------------------|
| 1         | Port        | 0 = Module 1A 1 = Module 1B 2 = Module 2A 3 = Module 2B 4 = TCP Net 5 = TCP Auto 6 = USB Slave Serial Port 7 = USB Host Serial Port 10 = Onboard Serial 1 (C520 only) 11 = UDP Outgoing 1 12 = UDP Outgoing 2 13 = UDP Incoming 1 14 = UDP Incoming 2 17 = Onboard Serial 2 (C520 only)                                                                             |                          |
| 2         | Type        | 0 = Off 1 = Auto Lo 2 = Auto Hi 3 = Print 4 = Single 5 = Network 6 = 5000 Modbus ASCII Legacy 7 = Modbus ASCII 8 = Modbus RTU  Availability: • SER.1: Off - MB.LGCY • SER.2: Off - MB.LGCY • SER.M.xA: Off - MB.LGCY • SER.M.xB: Off - Single • SER.SLV: Off - Net • SER.HST: Off - MB.RTU • TCP.IN.1: Net (fixed) • TCP.IN.2: Auto Lo - Auto Hi • UDP.x: Off - Net | Default depends on port. |
| 3         | Baud Rate   | 1 = 300 $2 = 600$ $3 = 1200$ $4 = 2400$ $5 = 4800$ $6 = 9600$ $7 = 19200$ $8 = 38400$ $9 = 57600$ $10 = 115200$ Setting applicable to onboard, module and USB host serial ports.                                                                                                    | 6 (9600)                 |
| 4         | Parity      | 0 = None<br>1 = Odd<br>2 = Even<br>Setting applicable to onboard, module and USB<br>host serial ports.                                                                                                    | 0 (None)                 |

125

| Parameter | Description           | Range                                                                                              | Default                                         |
|-----------|-----------------------|----------------------------------------------------------------------------------------------------|-------------------------------------------------|
| 5         | Data Bits             | 7, 8 Setting applicable to onboard, module and USB host serial ports.                              | 8                                               |
| 6         | Stop Bits             | 1, 2 Setting applicable to onboard, module and USB host serial ports.                              | 1                                               |
| 7         | Termination Resistors | 0 = Off<br>1 = On<br>Setting applicable to onboard SER.1 and RS485<br>modules.                     | 0 (Off)                                         |
| 8         | DTR                   | 0 = Off<br>1 = On<br>Setting applicable to onboard SER.2 and RS232<br>modules.                     | 0 (Off)                                         |
| 9         | Switch RS232/RS485    | 0 = RS485<br>1 = RS232<br>Setting applicable to onboard SER.1.                                     | 1                                               |
| 10        | TCP/UDP Port          | TCP Ports: 1024 65535<br>UDP Ports: 0 (disabled) 65535<br>Setting applicable to TCP and UDP ports. | TCP Net: 2222<br>TCP Auto: 2223<br>UDP Ports: 0 |
| 11        | TCP Timeout           | 0 (disabled) 86400 seconds.<br>Setting applicable to TCP ports.                                    | 0                                               |
| 12        | UDP Destination IP    | 0.0.0.0 (disabled) - 255.255.255.255<br>Setting applicable to outgoing UDP ports.                  | 0.0.0.0                                         |

# Example: Change baud rate settings of Unit 1, Module 1A to 19200

| Command  | Answer                              | Description              |
|----------|-------------------------------------|--------------------------|
| S01;     |                                     | Select unit 1            |
| BDX?0;   | 0,5,6,0,8,1,0,0,1,0,0,"0.0.0.0"CRLF | Query module 1A settings |
| BDX0,,7; | 0 CRLF                              | Baud rate changed        |
| TDD1;    | 0 CRLF                              | Save new settings        |

# ${\bf 21.3.8}\quad {\bf BRT: \, Display \,\, Brightness}$

Adjust the display brightness.

# General

| No. of parameters       | 1         |
|-------------------------|-----------|
| Save changes            | With TDD1 |
| Increment Trade Counter | No        |

# Parameter Details

| Parameter | Description        | Range | Default |
|-----------|--------------------|-------|---------|
| 1         | Display brightness | 0 100 | 100     |

# Example

| Command | Answer   | Description                       |
|---------|----------|-----------------------------------|
| S01;    |          | Select unit 1                     |
| BRT?;   | 100 CRLF | Query setting, brightness at 100% |
| BRT50;  | 0 CRLF   | Set brightness to 50%             |
| TDD1;   | 0 CRLF   | Save new settings                 |

126

# 21.3.9 BUZ: Buzzer

Enable/disable the buzzer.

# General

| No. of parameters       | 1         |
|-------------------------|-----------|
| Save changes            | With TDD1 |
| Increment Trade Counter | No        |

#### Parameter Details

| Parameter | Description | Range   | Default |
|-----------|-------------|---------|---------|
| 1         | Enable      | 0 = Off | 1       |
|           |             | 1 = On  |         |

# Example

| Command | Answer | Description                             |
|---------|--------|-----------------------------------------|
| S01;    |        | Select unit 1                           |
| BUZ?;   | 1 CRLF | Query setting, buzzer currently enabled |
| BUZO;   | 0 CRLF | Buzzer disabled                         |
| TDD1;   | 0 CRLF | Save new settings                       |

# 21.3.10 CDL: Zero

Set the zero dead load cancellation. This is analogous with pressing the Zero key on the front of the instrument.

# General

| No. of parameters       | 0        |
|-------------------------|----------|
| Save changes            | At input |
| Increment Trade Counter | No       |

# Example: Set zero dead load of unit 1

| Command | Answer                                | Description                     |
|---------|---------------------------------------|---------------------------------|
| S01;    |                                       | Select unit 1                   |
| CDL;    | O CRLF                                | Zero dead load set successfully |
|         | <pre><load disturbed=""></load></pre> |                                 |
| CDL;    | 1 CRLF                                | Scale in motion                 |

# Table of possible replies:

| ? CRLF | Command not understood                            |
|--------|---------------------------------------------------|
| O CRLF | Command correctly operated                        |
| 1 CRLF | Scale in motion                                   |
| 2 CRLF | Range out. For example, zero setting out of range |
| 3 CRLF | System error                                      |
| 4 CRLF | Device not ready. For example, printer not ready  |

# 21.3.11 CFM: Clock formats

Clock time and date formats.

# General

| No. of parameters       | 2         |
|-------------------------|-----------|
| Save changes            | With TDD1 |
| Increment Trade Counter | No        |

# Parameter Details

| Parameter | Description | Range        | Default |
|-----------|-------------|--------------|---------|
| 1         | Time format | 0 = 24  HR   | 0       |
|           |             | 1 = 12  HR   |         |
| 2         | Date format | 0 = DD.MM.Y4 | 0       |
|           |             | 1 = MM.DD.Y4 |         |
|           |             | 2 = Y4.MM.DD |         |
|           |             | 3 = DD.MM.Y2 |         |
|           |             | 4 = MM.DD.Y2 |         |
|           |             | 5 = Y2.MM.DD |         |

# Example

| Command | Answer   | Description                                     |
|---------|----------|-------------------------------------------------|
| S01;    |          | Select unit 1                                   |
| CFM?;   | 1,0 CRLF | Query setting, 12 hour time and DD/MM/YYYY date |
| CFMO,2; | 0 CRLF   | Set 24 hour time and YYYY/MM/DD date            |
| TDD1;   | 0 CRLF   | Save new settings                               |

# 21.3.12 CLK: Date and Time

Set the time and date.

#### General

| No. of parameters       | 6        |
|-------------------------|----------|
| Save changes            | At input |
| Increment Trade Counter | No       |

# Parameter Details

| Parameter | Description | Range             |
|-----------|-------------|-------------------|
| 1         | Hour        | 0 23              |
| 2         | Minute      | 0 59              |
| 3         | Second      | 0 59              |
| 4         | Day         | 1 31              |
| 5         | Month       | 1 12              |
| 6         | Year        | 0 99 or 1998 2097 |

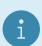

#### Note

When reading CLK?;, the year is always returned as short year  $(0 \dots 99)$ . When writing the year using CLK, either short year  $(0 \dots 99)$  or long year  $(1998 \dots 2097)$  formats can be used.

# Example

| Command               | Answer               | Description                 |
|-----------------------|----------------------|-----------------------------|
| S01;                  |                      | Select unit 1               |
| CLK?;                 | 9,20,10,22,6,97 CRLF | Query current time and date |
| CLK10,0,0,29,11,2016; | O CRLF               | Change to 10 am 29/11/16    |
| CLK10,0,0,29,11,16;   | O CRLF               | Change to 10 am 29/11/16    |

# 21.3.13 COF: Output Format

Set the output format of the MSV? query.

# General

| No. of parameters       | 1         |
|-------------------------|-----------|
| Save changes            | With TDD1 |
| Increment Trade Counter | No        |

#### Parameter Details

| Parameter | Description    | Range | Default |
|-----------|----------------|-------|---------|
| 1         | Format setting |       | 3       |

# **Binary Formats**

| Format | Data                 | Order                    |
|--------|----------------------|--------------------------|
| 0      | 4 Byte (binary) CRLF | MSB before LSB(=00h)     |
| 2      | 2 Byte (binary) CRLF | MSB, LSB                 |
| 4      | 4 Byte (binary) CRLF | LSB(=00h) before MSB     |
| 6      | 2 Byte (binary) CRLF | LSB, MSB                 |
| 8      | 4 Byte (binary) CRLF | MSB before LSB (=Status) |

Detect end of answer only by length. CR and LF can be part of the weighing data.

#### **ASCII Formats**

| Format | Parameter 1 |   | Parameter 2 |   | Parameter 3         |   | Parameter 4    |      |
|--------|-------------|---|-------------|---|---------------------|---|----------------|------|
| 1 & 3  | Weight (8)  |   |             |   |                     |   |                | CRLF |
| 5 & 7  | Weight (8)  | , | Address (2) |   |                     |   |                | CRLF |
| 9 & 10 | Weight (8)  | , | Address (2) | , | Status (3)          |   |                | CRLF |
| 11     | Weight (8)  | , | Address (2) | , | Extended Status (3) |   |                | CRLF |
| 12     | Weight (8)  | , | Address (2) | , | Extended Status (3) | , | I/O Status (3) | CRLF |

Values in brackets signify the number of characters in the fixed length response. The weight format is the sign (space or minus), followed by 7 digits 0 .. 9 including the decimal point if used.

#### STATUS Details

| Status | Description    | Bit | Comment                                      |
|--------|----------------|-----|----------------------------------------------|
| 001    | Overload       | 0   | Weight reading out of range overload or      |
|        |                |     | underload                                    |
| 002    | Standstill     | 1   |                                              |
| 004    | Gross          | 2   |                                              |
| 008    | Range 2 active | 3   | Only with multi-range or multi-interval      |
| 016    | I/O 1 state    | 4   |                                              |
| 032    | I/O 2 state    | 5   | Always 0 in format 12. See Output            |
| 064    | I/O 3 state    | 6   | Status Details below for Output status.      |
| 128    | I/O 4 state    | 7   |                                              |
| 256    | Centre of Zero | 8   | This status bit is only available in the ex- |
|        |                |     | tended status contained in formats 11 &      |
|        |                |     | 12 only.                                     |

# Note

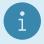

The status bits are added together to form the final status. For example a status of 6 (4 + 2) means the weight reading is a gross value with no motion, range 1, and all I/O states are inactive.

# **Output Status Details**

| Status | Description | Bit |
|--------|-------------|-----|
| 001    | I/O 1 state | 0   |
| 002    | I/O 2 state | 1   |
| 004    | I/O 3 state | 2   |
| 008    | I/O 4 state | 3   |
| 016    | I/O 5 state | 4   |
| 032    | I/O 6 state | 5   |
| 064    | I/O 7 state | 6   |
| 128    | I/O 8 state | 7   |

# Example

| Command | Answer               | Description                               |
|---------|----------------------|-------------------------------------------|
| S01;    |                      | Select unit 1                             |
| COF?;   | 3 CRLF               | Query format                              |
| MSV?;   | -00001.0 CRLF        | Query weight reading                      |
| COF9;   | 0 CRLF               | Change to format 9                        |
| TDD1;   | 0 CRLF               | Save new setting                          |
| MSV?;   | -00001.0,01,006 CRLF | Query weight reading using the new format |

# 21.3.14 CWT: Calibration Weight

Set the calibration weight to be used for span calibration. This must be set before using the LWT; or LWN; span calibration commands.

# General

| No. of parameters       | 1         |
|-------------------------|-----------|
| Save changes            | With TDD1 |
| Increment Trade Counter | No        |

# Parameter Details

| Parameter | Description        | Range                                                          | Default |
|-----------|--------------------|----------------------------------------------------------------|---------|
| 1         | Calibration Weight | 2% - $100%$ of full scale weight. Send IAD? to read full scale | 3000    |
|           |                    | setting.                                                       |         |

# Example

| Command  | Answer    | Description                                                                     |
|----------|-----------|---------------------------------------------------------------------------------|
| S01;     |           | Select unit 1                                                                   |
| CWT?;    | 3000 CRLF | Query calibration weight setting                                                |
| CWT4000; | 0 CRLF    | Change calibration weight to 4000. Note that weight is sent without any decimal |
|          |           | point, so 400.0 kg is sent as 4000 not 400.0.                                   |
| TDD1;    | O CRLF    | Save new setting                                                                |

# 21.3.15 DFT: Default Values

Set the user database, runtime database, calibration, Ethernet settings or licensing database to defaults.

# General

| No. of parameters       | 1                      |
|-------------------------|------------------------|
| Save changes            | At input               |
| Increment Trade Counter | Yes (only Calibration) |

# Parameter Details

| Parameter | Description         | Range                  |
|-----------|---------------------|------------------------|
| 0         | Settings to default | 0 = User database      |
|           |                     | 1 = Runtime database   |
|           |                     | 2 = Calibration        |
|           |                     | 3 = Ethernet           |
|           |                     | 4 = Licensing database |

#### Example

| Command | Answer | Description             |
|---------|--------|-------------------------|
| S01;    |        | Select unit 1           |
| DFT1;   | O CRLF | Reset the user database |

# 21.3.16 DPF, DPS: Passcodes

The Safe Passcode protects against misuse by the operator, and prevents access to Safe Setup without entering the correct passcode. It does not block changes to settings from the serial ports. The Full Setup can be accessed normally.

The Full Passcode protects against the access to the Full setup through the keys and blocks the change of all trade relevant items through the serial ports. To prevent attempts to crack the full passcode via the serial ports, the unit will only permit 5 unsuccessful attempts. After this any further attempts to enter the full passcode will be ignored until the unit has been restarted.

Sending the passcode in the free stage defines the passcode and locks the unit, sending the passcode in locked stage opens the unit again until it is deselected.

#### General

| No. of parameters       | 1         |
|-------------------------|-----------|
| Save changes            | With TDD1 |
| Increment Trade Counter | No        |

#### Parameter Details

| Parameter | Description | Range           | Default |
|-----------|-------------|-----------------|---------|
| 1         | Passcode    | 000000 - 999999 | 000000  |

131

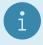

#### Note

0 is not a valid passcode, and should instead be written to the parameter to clear the existing passcode.

# Example

| Command    | Answer | Description                                            |
|------------|--------|--------------------------------------------------------|
| S01;       |        | Select unit 1                                          |
| DPF?;      | 0 CRLF | No passcode set                                        |
| DPF123456; | 0 CRLF | Full passcode set to 123456. The device is now locked. |
| DPF?;      | 1 CRLF | Unit is locked                                         |
| DPF666666; | ? CRLF | Wrong passcode sent                                    |
| DPF123456; | 0 CRLF | Open unit with passcode 123456.                        |
| ENU2;      | 0 CRLF | Weighing unit set to kg                                |
| TDD1;      | 0 CRLF | Save new setting.                                      |
| S02;       |        | Select unit 2, deselect unit 1                         |
| S01;       |        | Select unit 1                                          |
| ENU1;      | ? CRLF | Unit 1 is locked.                                      |
| DPF123456; | 0 CRLF | Full passcode set to 123456. The device is now locked. |
| ENU1;      | 0 CRLF | Weighing unit set to g                                 |
| TDD1;      | 0 CRLF | Save new setting.                                      |

# 21.3.17 ENU: Weight Units

Set the units of weight to be displayed and printed.

# General

| No. of parameters       | 1         |
|-------------------------|-----------|
| Save changes            | With TDD1 |
| Increment Trade Counter | Yes       |

# Parameter Details

| Parameter | Description  | Range            | Default |
|-----------|--------------|------------------|---------|
| 1         | Weight units | 0 = NONE         | 2       |
|           |              | 1 = G            |         |
|           |              | 2 = KG (default) |         |
|           |              | 3 = LB           |         |
|           |              | 4 = T            |         |
|           |              | 5 = OZ           |         |
|           |              | 6 = USER         |         |

# Example

| Command | Answer | Description           |
|---------|--------|-----------------------|
| S01;    |        | Select unit 1         |
| ENU?;   | 2 CRLF | Query units setting   |
| ENU1;   | 0 CRLF | Change units to grams |
| TDD1;   | 0 CRLF | Save new setting      |

# 21.3.18 ESR?: Status

Query the error status of the instrument.

# General

| No. of parameters       | 1 |
|-------------------------|---|
| Save changes            | - |
| Increment Trade Counter | - |

# Parameter Details

| Parameter | Description                       | Range | Default |
|-----------|-----------------------------------|-------|---------|
| 1         | Select type of status information | 01    | 0       |

The indicator contains both current and latched error status flags. The latched errors are only cleared by resetting the unit (RES command or power off). The response string is 5 hexadecimal characters representing the 20 error bits. See Section 24.4.

# Example

| Command | Answer     | Description                                                                    |
|---------|------------|--------------------------------------------------------------------------------|
| S01;    |            | Select unit 1                                                                  |
| ESR?;   | 00000 CRLF | No current errors                                                              |
| ESR?1;  | 000C0 CRLF | Positive and negative sense lines were not connected at some time in the past. |

#### 21.3.19 ETH: Ethernet

Set the Ethernet port parameters - Internet Protocol (IP) address, network mask, etc.

#### General

| No. of parameters       | 10                             |
|-------------------------|--------------------------------|
| Save changes            | ETH; command will save changes |
| Increment Trade Counter | No                             |

#### Parameter Details

| Parameter | Description     | Range                                        | Default                              |
|-----------|-----------------|----------------------------------------------|--------------------------------------|
| 1         | DHCP Enable     | 01                                           | 1                                    |
| 2         | IP address      | 0.0.0.0 - 255.255.255                        | 192.168.1.254                        |
| 3         | Subnet mask     | 0.0.0.0 - 255.255.255.255                    | 255.255.255.0                        |
| 4         | Gateway address | 0.0.0.0 - 255.255.255.255                    | 192.168.1.1                          |
| 5         | DNS1 address    | 0.0.0.0 - 255.255.255.255                    | 192.168.1.1                          |
| 6         | DNS2 address    | 0.0.0.0 - 255.255.255.255                    | 0.0.0.0                              |
| 7         | MAC address     | (read only)                                  |                                      |
| 8         | Hostname        | 1 64 characters from a-z, 0-9, -             | c520- <serial number=""> or</serial> |
|           |                 |                                              | c530- <serial number=""></serial>    |
| 9         | Search domain   | $0 \dots 255$ characters from a-z, 0-9, -, . | ((2)                                 |
| 10        | DNS3 address    | 0.0.0.0 - 255.255.255                        | 0.0.0.0                              |

#### Note

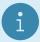

Setting the ETH command over the network may result in a lost connection if the IP address changes as a result. If this occurs, use the device finder to re-locate the indicator and re-connect. Alternatively, use the rinlink port to change these parameters.

# Example

| Command | Answer                                                                                                    | Description                             |
|---------|----------------------------------------------------------------------------------------------------|-----------------------------------------|
| S01;    |                                                                                                    | Select unit 1                           |
| ETH?;   | 0,"192.168.1.100","255.255.255.0","192.168.1.1", "192.168.1.1","0.0.0.0","70:4A:E4:00:00:01",                                                    | Read Ethernet settings (static)         |
|         | "c520-3382121","search.domain","0.0.0.0"CRLF                                                                                                    |                                         |
| ETH1;   | 0 CRLF                                                                                                    | Enable DHCP                             |
| ETH?;   | 1,"172.17.1.110","255.255.255.0","172.17.1.1",  "172.17.1.2","172.17.1.3","70:4A:E4:00:00:01",  "c520-3382121","new.search.domain","0.0.0.0"CRLF | Read Ethernet settings<br>(set by DHCP) |

# 21.3.20 FBT: Front Function Keys

Setup the functions of each of the 3 front function keys or artificially force the execution of the function.

# General

| No. of parameters       | 3         |
|-------------------------|-----------|
| Save changes            | With TDD1 |
| Increment Trade Counter | No        |

# Parameter Details

| Parameter | Description           | Range                             | Default |
|-----------|-----------------------|-----------------------------------|---------|
| 1         | Input number          | 1 3                               | 1       |
| 2         | Operation             | 0 = None (NONE)                   | -       |
|           |                       | 1 = Print (PRINT)                 |         |
|           |                       | 2 = Show Total (SHW.TOT)          |         |
|           |                       | 3 = Clear Total (CLR.TOT)         |         |
|           |                       | 4 = Undo Print (UNDO)             |         |
|           |                       | 5 = Single 1 Serial Tx (SINGL.1)  |         |
|           |                       | 6 = Single 2 Serial Tx (SINGL.2)  |         |
|           |                       | 7 = Manual Hold (M.HOLD)          |         |
|           |                       | 8 = Show Peak (P.HOLD)            |         |
|           |                       | 9 = Livestock Hold (L.HOLD)       |         |
|           |                       | 10 = Single 3 Serial Tx (SINGL.3) |         |
|           |                       | 11 = Single 4 Serial Tx (SINGL.4) |         |
|           |                       | 12 = Switch Units (UNITS)         |         |
| 3         | Duration of key press | 0 = Short press                   | 0       |
|           |                       | 1 = Long press                    |         |

# Example

| Command  | Answer | Description                                                  |
|----------|--------|--------------------------------------------------------------|
| S01;     |        | Select unit 1                                                |
| FBT?1;   | 0 CRLF | Get current operation of function key 1 - none at the moment |
| FBT1,1;  | 0 CRLF | Set function key 1 to "Print"                                |
| TDD1;    | 0 CRLF | Save setting                                                 |
| FBT1;    | 0 CRLF | Simulate "Print"                                             |
| FBT1,,1; | 0 CRLF | Simulate "De-Print" - Long press of print key                |

# 21.3.21 FPL: Read display buffer and front key press simulation

Read the contents of the indicator display buffer and simulate key presses of the front keys.

# General

| No. of parameters       | 2  |
|-------------------------|----|
| Save changes            | -  |
| Increment Trade Counter | No |

# Query Parameter Details

| Parameter | Description               | Range                     | Example                             |
|-----------|---------------------------|---------------------------|-------------------------------------|
| 1         | Display Buffer.           | "string of 32 hexadecimal | "0476003F0881000000000000000000000" |
|           | Hexadecimal string rep-   | characters [0-9A-F]"      |                                     |
|           | resenting every segment   |                           |                                     |
|           | on the indicator display. |                           |                                     |
|           | Used by the viewer to     |                           |                                     |
|           | mimic the indicator dis-  |                           |                                     |
|           | play.                     |                           |                                     |

# Command Parameter Details

| Parameter | Description           | Range                | Default         |
|-----------|-----------------------|----------------------|-----------------|
| 1         | Key                   | 1 = Zero key         | -               |
|           |                       | 2 = Tare key         |                 |
|           |                       | 3 = Gross/net key    |                 |
|           |                       | 4 = Function 1 key   |                 |
|           |                       | 5 = Function 2 key   |                 |
|           |                       | 6 = Function  3  key |                 |
| 2         | Duration of key press | 0 = Short press      | 0 (short press) |
|           |                       | 1 = Long press       |                 |

# Example

| Command | Answer                                  | Description                                     |
|---------|-----------------------------------------|-------------------------------------------------|
| S01;    |                                         | Select unit 1                                   |
| FPL?;   | "0476003F0881000000000000000000000"CRLF | Get current display buffer                      |
| FPL1;   | 0 CRLF                                  | Simulate short press of the zero key            |
| FPL2,0; | 0 CRLF                                  | Simulate short press of the tare key            |
| FPL3,1; | 0 CRLF                                  | Simulate long press of the gross/net key (enter |
|         |                                         | setup)                                          |

# 21.3.22 IAD: Scale Build

Set the scale build parameters including  $\max 1,e1,\max 2,e2,$  decimal point etc.

# General

| No. of parameters       | 7         |
|-------------------------|-----------|
| Save changes            | With TDD1 |
| Increment Trade Counter | Yes       |

# Parameter Details

| Parameter | Description                                          | Range                                                      | Default                        |
|-----------|------------------------------------------------------|------------------------------------------------------------|--------------------------------|
| 1         | Range                                                | 1 2                                                        | 1                              |
| 2         | Maximum Load<br>(max1 or max2)                       | 100 999999                                                 | Range 1: 3000<br>Range 2: 6000 |
| 3         | Number of right side digits (decimal point position) | 0 5                                                        | 0                              |
| 4         | Resolution (e1 or e2)                                | 1 = 1 $2 = 2$ $3 = 5$ $4 = 10$ $5 = 20$ $6 = 50$ $7 = 100$ | Range 1: 1<br>Range 2: 2       |
| 5         | x10 mode                                             | 0 = Off $1 = On$                                           | 0                              |
| 6         | Additive Tare                                        | 0 full scale                                               | 0                              |
| 7         | Sense line check                                     | 0 = Off $1 = On$                                           | 1                              |

# 4

# Note

The full scale weight of the instrument is set to nominal load 1 for single range installations, and nominal load 2 for dual-range and dual-interval installations. In single range installations nominal load 2 is not used.

# Example

| Command                | Answer                  | Description                  |
|------------------------|-------------------------|------------------------------|
| S01;                   |                         | Select unit 1                |
| IAD?1;                 | 1,3000,0,1,0,500,1 CRLF | Current settings are:        |
|                        |                         | $\max 1 = 3000,$             |
|                        |                         | no decimal point,            |
|                        |                         | e1 = 1,                      |
|                        |                         | x10 mode is off,             |
|                        |                         | additive tare is 500,        |
|                        |                         | sense line check is on       |
| IAD1,4000,1,2,0,200,0; | 0 CRLF                  | New settings are:            |
|                        |                         | $\max 1 = 4000,$             |
|                        |                         | 1 digit after decimal point, |
|                        |                         | e1 = 2,                      |
|                        |                         | x10 mode is off,             |
|                        |                         | additive tare is 200,        |
|                        |                         | sense line check is off      |
| TDD1;                  | 0 CRLF                  | Save setting                 |

If IAD? is issued without the range parameter then the returned data is range 1 for single range setup or range 2 for dual interval or dual range setup. In this way it is possible to query the maximum load without the need to issue a WMD? Command to determine the weighing mode.

#### 21.3.23 ICR: Measurement Rate

Set the fundamental measurement frequency of the instrument.

#### General

| No. of parameters       | 1         |
|-------------------------|-----------|
| Save changes            | With TDD1 |
| Increment Trade Counter | Yes       |

# Parameter Details

| Parameter | Description               | Range        | Default |
|-----------|---------------------------|--------------|---------|
| 1         | Measurement Rate in Hertz | 10 = 10 Hz   | 50      |
|           |                           | 12 = 12.5 Hz |         |
|           |                           | 15 = 15 Hz   |         |
|           |                           | 20 = 20 Hz   |         |
|           |                           | 25 = 25Hz    |         |
|           |                           | 30 = 30Hz    |         |
|           |                           | 50 = 50 Hz   |         |
|           |                           | 60 = 60Hz    |         |
|           |                           | 100 = 100 Hz |         |

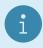

#### Note

Frequencies other than those listed above will be accepted but the indicator will operate at the nearest frequency in the table.

# Example

| Command | Answer  | Description                    |
|---------|---------|--------------------------------|
| S01;    |         | Select unit 1                  |
| ICR?;   | 50 CRLF | Query current measurement rate |
| ICR60;  | 0 CRLF  | Change to 60 Hz                |
| TDD1;   | 0 CRLF  | Save setting                   |

# 21.3.24 IDN: Identification

Set the unit identification string.

#### General

| No. of parameters       | 1         |
|-------------------------|-----------|
| Save changes            | With TDD1 |
| Increment Trade Counter | No        |

#### Parameter Details

| Parameter | Description                            | Range                       | Default                |
|-----------|----------------------------------------|-----------------------------|------------------------|
| 1         | Identification string (up to 15 bytes) | " <string>"</string>        | "C500"                 |
| 2         | Serial number string                   | "0000001" "9999999"         | Factory set, unique to |
|           |                                        |                             | each unit              |
| 3         | Software version string                | "0.0.0" "9.9.9"             |                        |
| 4         | Model number string                    | "C520"                      |                        |
| 5         | Model subtype                          | 33423360: C510              |                        |
|           |                                        | 34078720: C520 with rinlink |                        |
|           |                                        | 34078721: C520 with DB9s    |                        |
|           |                                        | 34734080: C530              |                        |

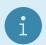

# Note

Only the identification string may be changed. The serial number, version, model number and model subtype are fixed at the factory and are available for information only by using the IDN? query.

# Example

| Command      | Answer                                      | Description                           |
|--------------|---------------------------------------------|---------------------------------------|
| S01;         |                                             | Select unit 1                         |
| IDN?;        | "C520","0123456","000","C520",34078721 CRLF | Query current identification          |
| IDN"Site A"; | O CRLF                                      | Change identification string to "Site |
|              |                                             | A"                                    |
| TDD1;        | O CRLF                                      | Save setting                          |

# 21.3.25 LBT: Key Locking

Set the operation status of each of the 6 front panel keys.

# General

| No. of parameters       | 2         |
|-------------------------|-----------|
| Save changes            | With TDD1 |
| Increment Trade Counter | No        |

#### Parameter Details

| Parameter | Description | Range         | Default |
|-----------|-------------|---------------|---------|
| 1         | Key         | 0 = Zero      | -       |
|           |             | 1 = Tare      |         |
|           |             | 2 = Gross/net |         |
|           |             | 3 = F1        |         |
|           |             | 4 = F2        |         |
|           |             | 5 = F3        |         |
| 2         | Operation   | 0 = Lock      | 1       |
|           |             | 1 = Normal    |         |
|           |             | 2 = Immediate |         |

Operation of each of the 6 front panel keys may be set independently to the following settings:

- Normal operation is the normal function of the key
- Lock operation means that the key is locked and its normal operation is blocked
- Immediate operation allows for the key function to operate without waiting for stable readings

The gross/net key (2) does not support immediate operation.

### Example

| Command | Answer | Description                                   |
|---------|--------|-----------------------------------------------|
| S01;    |        | Select unit 1                                 |
| LBT?0;  | 1 CRLF | Zero key is currently set to normal operation |
| LBTO,0; | 0 CRLF | Block operation of the zero key               |
| TDD1;   | 0 CRLF | Save setting                                  |

#### 21.3.26 LDN: Zero Calibration

Calibrate the zero dead weight of the scale. This is the new form of the LDW; command (see Section 21.3.27). Because the C500 series has no concept of normal and direct calibration mode, it was necessary to introduce a new command.

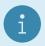

#### Note

There are two different methods of calibration. Either calibrate with standard weight or direct input of mV/V.

#### General

| No. of parameters       | 2         |
|-------------------------|-----------|
| Save changes            | With TDD1 |
| Increment Trade Counter | Yes       |

#### Parameter Details

| Parameter | Description                     | Range        | Default |
|-----------|---------------------------------|--------------|---------|
| 1         | Zero signal in deci-micro volts | -30000 30000 | -       |
|           | per volt.                       |              |         |
|           | 10000 duV/V = 1000 uV/V =       |              |         |
|           | 1  mV/V                         |              |         |
| 2         | Status (see table below)        | 0 106        | -       |

#### Calibration Status

| Status value | Description                                                                                         |
|--------------|----------------------------------------------------------------------------------------------------|
| 0            | Calibration finished successfully                                                                   |
| 1            | Calibration in process (busy)                                                                       |
| 101          | Error zero too high ( $> 3.0~{\rm mV/V}$ ) or too low ( $< -3.0~{\rm mV/V}$ ). Calibration aborted. |
| 106          | Other calibration error. Calibration aborted.                                                       |

# Example: Normal Calibration with Weight

The calibration process takes some time to complete. As a result it is necessary to monitor the calibration process to determine when it is finished. To do this, issue a LDN? query.

138

| Command | Answer     | Description                                                       |
|---------|------------|-------------------------------------------------------------------|
| S01;    |            | Select unit 1                                                     |
| LDN;    | 0 CRLF     | Start normal zero calibration                                     |
| LDN?;   | 496,1 CRLF | Query status of the zero calibration process. "1" indicates busy. |
| LDN?;   | 496,1 CRLF | Still busy                                                        |
| LDN?;   | 396,0 CRLF | Zero calibration finished. New mV/V zero point updated.           |
| TDD1;   | O CRLF     | Save settings                                                     |

# Example: Calibration in mV/V

The calibration process takes some time to complete. As a result it is necessary to monitor the calibration process to determine when it is finished. To do this, issue a LDN? query.

| Command  | Answer      | Description                                                       |
|----------|-------------|-------------------------------------------------------------------|
| S01;     |             | Select unit 1                                                     |
| VAL?;    | 5673 CRLF   | Current reading is $0.5673 \text{ mV/V}$                          |
| LDN5673; | O CRLF      | Zero set to $0.5673 \text{ mV/V}$                                 |
| LDN?;    | 496,1 CRLF  | Query status of the zero calibration process. "1" indicates busy. |
| LDN?;    | 496,1 CRLF  | Still busy                                                        |
| LDN?;    | 5673,0 CRLF | Zero calibration finished. New mV/V zero point updated.           |
| TDD1;    | 0 CRLF      | Save settings                                                     |

# 21.3.27 LDW: Legacy Zero Calibration

Calibrate the zero dead weight of the scale. Due to the removal of the normal/direct calibration mode, this command only supports normal zero calibration. For mV/V calibration see the new LDN; command (see Section 21.3.26).

#### General

| No. of parameters       | 0         |
|-------------------------|-----------|
| Save changes            | With TDD1 |
| Increment Trade Counter | Yes       |

The calibration process takes some time to complete. As a result it is necessary to monitor the calibration process to determine when it is finished. To do this, issue a LDW? query. Refer to the calibration status table for the LDN command in Section 21.3.26.

#### Example

| Command | Answer | Description                                  |
|---------|--------|----------------------------------------------|
| S01;    |        | Select unit 1                                |
| LDW;    | 0 CRLF | Start zero calibration                       |
| LDW?;   | 1 CRLF | Query status of the zero calibration process |
| LDW?;   | 1 CRLF | Still busy                                   |
| LDW?;   | 0 CRLF | Zero calibration finished                    |
| TDD1;   | O CRLF | Save settings                                |

#### 21.3.28 LIC: Linearisation

This command gives access to the dual-point linearisation functions of the indicator. A special query LIC? is available to verify the linearisation correction.

Important: The linearisation changes the entire scale sensitivity without zero and end point. Therefore please double check the scale in critical load ranges.

#### General

| No. of parameters       | 2         |
|-------------------------|-----------|
| Save changes            | With TDD1 |
| Increment Trade Counter | Yes       |

| Parameter | Description                                                                | Range    | Default |
|-----------|----------------------------------------------------------------------------|----------|---------|
| 1         | Linearisation point                                                        | 1 5      | 1       |
| 2         | Test weight value without decimal point (none = cancel lin. of this point) | 0 999999 | -       |

# **Query Parameter Details**

| Parameter | Description                                                                    | Range          |
|-----------|--------------------------------------------------------------------------------|----------------|
| 1         | Percentage of full scale reading (this value is given as integer - i.e. 24,999 | -100 100       |
|           | is given as 24)                                                                |                |
| 2         | Correction (weight value without decimal point x10)                            | -100000 100000 |

To clear one of the linearisation points leave the test weight value off.

# Example: Scale Build is max1 = 500.0 kg, e1 = 0.1 kg

| Command    | Answer      | Description                                                                                                    |
|------------|-------------|----------------------------------------------------------------------------------------------------|
| S01;       |             | Select unit 1                                                                                                    |
| LIC1;      | 0 CRLF      | Clear linearisation point 1                                                                                                    |
| LIC?1;     | 0,0 CRLF    | No correction for point 1                                                                                                    |
| MSV?;      | 120.5 CRLF  |                                                                                                    |
| LIC1,1200; | 0 CRLF      | Set linearisation point 1 to correct for the current test weight of 120.0 kg. (Note that weight is sent without any decimal point. So 400.0 kg is send as 4000 not 400.0) |
| LIC?1;     | 24,-50 CRLF | Current linearisation is approx0.5 kg at approx. 24% of fullscale reading                                                                                                 |
| TDD1;      | 0 CRLF      | Save setting                                                                                                    |

# 21.3.29 LIV: Setpoints

Set the parameters for the eight setpoints.

#### General

| No. of parameters       | 12        |
|-------------------------|-----------|
| Save changes            | With TDD1 |
| Increment Trade Counter | No        |

# Parameter Details

| Parameter | Description                                                                               | Range                                                                                                    | Default |
|-----------|-------------------------------------------------------------------------------------------|----------------------------------------------------------------------------------------------------|---------|
| 1         | Setpoint number                                                                           | 1 8                                                                                                    | -       |
| 2         | Type                                                                                      | 0 = OFF<br>1 = ON<br>2 = OVER<br>3 = UNDER<br>4 = COZ<br>5 = ZERO<br>6 = NET<br>7 = MOTION<br>8 = ERROR<br>9 = BUZZER<br>10 = W. OUT | 0       |
| 3         | Data source                                                                               | 11 = W. IN<br>1 = Gross<br>2 = Net                                                                                                   | 1       |
| 4         | Switching direction. Legacy do not use, always returns 1. Use type over or under instead. | $ \begin{array}{c} 1 = \text{Over} \\ 2 = \text{Under} \end{array} $                                                                 | 1       |
| 5         | Target Weight                                                                             | -999999 999999                                                                                                    | 0       |
| 6         | Inflight Weight                                                                           | 0 999999                                                                                                    | 0       |
| 7         | Hysteresis Weight                                                                         | 0 999999                                                                                                    | 0       |
| 8         | Logic                                                                                     | 1 = Active High<br>2 = Active Low                                                                                                    | 1       |
| 9         | Lock                                                                                      | 0 = Off $1 = On$                                                                                                    | 0       |
| 10        | Alarm                                                                                     | 0 = Off<br>1 = Single<br>2 = Dual<br>3 = Continuous<br>4 = Flashing                                                                  | 0       |
| 11        | Timing                                                                                    | 0 = LEVEL $1 = EDGE$ $2 = LATCH$ $3 = PULSE$                                                                                         | 0       |
| 12        | Reset                                                                                     | 0 = NONE<br>1 = SP.RST.A<br>2 = SP.RST.B                                                                                             | 0       |

| Command                           | Answer                       | Description                                                                                                    |
|-----------------------------------|------------------------------|----------------------------------------------------------------------------------------------------|
| S01;                              |                              | Select unit 1                                                                                                    |
| LIV?1;                            | 1,0,1,1,0,0,0,1,0,0,0,0 CRLF | Query setpoint 1 parameters                                                                                                    |
| LIV1,2,1,1,1000,100,10,1,0,0,0,0; | 0 CRLF                       | Change setpoint 1 to: over, gross, over switching, target = 1000, inflight = 100, hysteresis = 10, active high logic, no lock, alarm off, level timing, no reset. |
| TDD1;                             | 0 CRLF                       | Save setting                                                                                                    |

# ${\bf 21.3.30}\quad {\bf LIW:\ General\ Setpoints}$

Set the general parameters for the setpoints.  $\,$ 

# General

| No. of parameters       | 6         |
|-------------------------|-----------|
| Save changes            | With TDD1 |
| Increment Trade Counter | No        |

| Parameter | Description                 | Range      | Default |
|-----------|-----------------------------|------------|---------|
| 1         | Jog on time (milliseconds)  | 100 60000  | 100     |
| 2         | Jog off time (milliseconds) | 100 60000  | 100     |
| 3         | Jogs in set                 | 1 20       | 1       |
| 4         | Max jog sets                | 020        | 0       |
| 5         | Feeder type                 | 0 = MULT.  | 0       |
|           |                             | 1 = SINGLE |         |
| 6         | Delay check (milliseconds)  | 0 60000    | 0       |

# Example

| Command             | Answer               | Description                                              |
|---------------------|----------------------|----------------------------------------------------------|
| S01;                |                      | Select unit 1                                            |
| LIW?;               | 100,100,1,0,0,0 CRLF | Query general setpoint parameters                        |
| LIW200,100,5,0,0,0; | 0 CRLF               | Change to: 200ms jog on, 100ms jog off, 5 jogs in a set, |
|                     |                      | unlimited sets, multiple feeders, no check delay.        |
| TDD1;               | 0 CRLF               | Save setting                                             |

# 21.3.31 LWN: Span Calibration

Calibrate the span of the scale. This is the new form of the LWT; command (see Section 21.3.33). Because the C500 series has no concept of normal and direct calibration mode, it was necessary to introduce a new command.

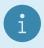

#### Note

There are two different methods of calibration. Either calibrate with standard weight or direct input of mV/V.

#### General

| No. of parameters       | 2         |
|-------------------------|-----------|
| Save changes            | With TDD1 |
| Increment Trade Counter | Yes       |

#### Parameter Details

| Parame | ter Description                 | Range        | Default |
|--------|---------------------------------|--------------|---------|
| 1      | Span signal in deci-micro volts | -50000 50000 | -       |
|        | per volt.                       |              |         |
|        | 10000 duV/V = 1000 uV/V =       |              |         |
|        | 1  mV/V                         |              |         |
| 2      | Status (see table below)        | 0 106        | -       |

#### Calibration Status

| Status value | Description                                                                                          |
|--------------|----------------------------------------------------------------------------------------------------|
| 0            | Calibration finished successfully                                                                    |
| 1            | Calibration in process (busy)                                                                        |
| 104          | Error span too high $(> 5.0 \text{ mV/V})$ or too low $(< -5.0 \text{ mV/V})$ . Calibration aborted. |
| 106          | Other calibration error. Calibration aborted.                                                        |

# Example: Normal Calibration with Weight

The calibration process takes some time to complete. As a result it is necessary to monitor the calibration process to determine when it is finished. To do this, issue a LWN? query.

| Command | Answer       | Description                                                       |  |
|---------|--------------|-------------------------------------------------------------------|--|
| S01;    |              | Select unit 1                                                     |  |
| LWN;    | 0 CRLF       | Start span calibration                                            |  |
| LWN?;   | 496,1 CRLF   | Query status of the span calibration process. "1" indicates busy. |  |
| LWN?;   | 496,1 CRLF   | Still busy                                                        |  |
| LWT?;   | 21471,0 CRLF | Span calibration finished                                         |  |
| TDD1;   | O CRLF       | Save settings                                                     |  |

# Example: Calibration in mV/V

The calibration process takes some time to complete. As a result it is necessary to monitor the calibration process to determine when it is finished. To do this, issue a LWN? query.

| Command   | Answer       | Description                                                       |
|-----------|--------------|-------------------------------------------------------------------|
| S01;      |              | Select unit 1                                                     |
| LWN15000; | O CRLF       | Span set to $1.5000 \text{ mV/V}$                                 |
| LWN?;     | 21076,1 CRLF | Query status of the span calibration process. "1" indicates busy. |
| LWN?;     | 21076,1 CRLF | Still busy                                                        |
| LWN?;     | 15000,0 CRLF | Span calibration is finished. Span is $1.5000 \text{ mV/V}$ .     |
| TDD1;     | 0 CRLF       | Save settings                                                     |

#### 21.3.32 LRP: License Packages

License and unlicense packages and query package licence status.

To prevent attempts to crack the licensing via the serial ports, the unit will only permit 3 unsuccessful attempts. After this any further attempts to license a package will be ignored until the unit has been restarted.

#### General

| No. of parameters       | 5        |
|-------------------------|----------|
| Save changes            | At input |
| Increment Trade Counter | No       |

| Parameter | Description                  | Range                       | Default |
|-----------|------------------------------|-----------------------------|---------|
| 1         | Package Index                | 0 49                        | 0       |
| 2         | Number of Installed Packages | 0 50                        | -       |
| 3         | Name of Package              |                             | -       |
| 4         | Package Licensed             | 0 = Package is not licensed | -       |
|           |                              | 1 = Package is not licensed |         |
| 5         | Licence Code                 | AAAAAA ZZZZZZ               | -       |

| Command                       | Answer                         | Description                           |
|-------------------------------|--------------------------------|---------------------------------------|
| S01;                          |                                | Select unit 1                         |
| LRP?0;                        | 0,2,"C500-K501",1,"SWTTSG"CRLF | Package 0 is C500-K501, it is li-     |
|                               |                                | censed with code SWTTSG. There        |
|                               |                                | are 2 packages installed.             |
| LRP?1;                        | 1,2,"L900-500",1,"IAHUZA"CRLF  | Package 1 is L900-500, it is licensed |
|                               |                                | with code IAHUZA.                     |
| LRP,"L900-500",0;             | 0 CRLF                         | Unlicense package L900-500.           |
| LRP?1;                        | 1,2,"L900-500",0,""CRLF        | Package 1 is L900-500, it is not li-  |
|                               |                                | censed.                               |
| LRP, "L900-500", 1, "IAHUZA"; | O CRLF                         | License package L900-500 with         |
|                               |                                | code IAHUZA.                          |
| LRP?1;                        | 1,2,"L900-500",1,"IAHUZA"CRLF  | Package 1 is L900-500, it is licensed |
|                               |                                | with code IAHUZA.                     |

# 21.3.33 LWT: Legacy Span Calibration

Calibrate the span of the scale. Due to the removal of the normal/direct calibration mode, this command only supports normal span calibration. For mV/V calibration see the new LWN; command (see Section 21.3.31).

#### General

| No. of parameters       | 0         |
|-------------------------|-----------|
| Save changes            | With TDD1 |
| Increment Trade Counter | Yes       |

The calibration process takes some time to complete. As a result it is necessary to monitor the calibration process to determine when it is finished. To do this, issue a LWT? query. Shown below is a list of the possible calibration status responses. Refer to the calibration status table for the LWN command in Section 21.3.31.

#### Example

| Command | Answer | Description                                  |
|---------|--------|----------------------------------------------|
| S01;    |        | Select unit 1                                |
| LWT;    | 0 CRLF | Start span calibration                       |
| LWT?;   | 1 CRLF | Query status of the span calibration process |
| LWT?;   | 1 CRLF | Still busy                                   |
| LWT?;   | 0 CRLF | Span calibration finished                    |
| TDD1;   | 0 CRLF | Save setting                                 |

#### 21.3.34 MBS: Modbus settings

Set parameters for Modbus.

#### General

| No. of parameters       | 2         |
|-------------------------|-----------|
| Save changes            | With TDD1 |
| Increment Trade Counter | -         |

#### Parameter Details

| Parameter | Description               | Range             | Default        |
|-----------|---------------------------|-------------------|----------------|
| 1         | Modbus 32bit value endian | 0 = Big endian    | 0 (Big endian) |
|           |                           | 1 = Little endian |                |
| 2         | Modbus TCP listening port | 502 65535         | 502            |

#### Example

| Command    | Answer     | Description                               |  |
|------------|------------|-------------------------------------------|--|
| S01;       |            | Select unit 1                             |  |
| MBS?;      | 0,502 CRLF | Query Modbus settings                     |  |
| MBS1,3000; | 0 CRLF     | Change to little endian and TCP port 3000 |  |
| TDD1;      | 0 CRLF     | Save new settings                         |  |

# 21.3.35 MSM?: Current Weight for Modbus

Query weight readings for Modbus. This command is not influenced by the COF setting.

#### General

| No. of parameters       |   |
|-------------------------|---|
| Save changes            | - |
| Increment Trade Counter | - |

#### Parameter Details

| Parameter | Description     | Range                               | Default              |
|-----------|-----------------|-------------------------------------|----------------------|
| 1         | Type of reading | 1 = Displayed weight                | 1 (Displayed weight) |
|           |                 | 2 = Gross weight                    |                      |
|           |                 | 3 = Net weight                      |                      |
|           |                 | 4 = Number of items in total weight |                      |
|           |                 | 5 = Total  1                        |                      |
|           |                 | 6 = Total  2                        |                      |
|           |                 | 7 = Peak weight                     |                      |
|           |                 | 8 = Live weight                     |                      |
|           |                 | 9 = Last traceable weight           |                      |

# **Query Format**

| Parameter 1 |   | Parameter 2 |      |
|-------------|---|-------------|------|
| Weight (8)  | , | Status      | CRLF |

Values in brackets signify the number of characters in the fixed length response. The weight format is the sign (space or minus), followed by 7 digits 0 .. 9. The decimal point is not included as Modbus the registers are integer only.

# Status Details

| Status  | Description    | Bit | Comment                               |
|---------|----------------|-----|---------------------------------------|
| 1       | Underload      | 0   | Weight reading out of range underload |
| 2       | Overload       | 1   | Weight reading out of range overload  |
| 4       | Motion         | 2   | Scale is in motion                    |
| 8       | Gross          | 3   | Weight is gross                       |
| 16      | Range bit 1    | 4   | Current scale range. Values: 00 =     |
| 32      | Range bit 2    | 5   | Range 1, $01 = \text{Range } 2$       |
| 64      | Centre of Zero | 6   | Scale is within center of zero        |
| 65536   | I/O 1 state    | 16  |                                       |
| 131072  | I/O 2 state    | 17  |                                       |
| 262144  | I/O 3 state    | 18  |                                       |
| 524288  | I/O 4 state    | 19  |                                       |
| 1048576 | I/O 5 state    | 20  |                                       |
| 2097152 | I/O 6 state    | 21  |                                       |
| 4194304 | I/O 7 state    | 22  |                                       |
| 8388608 | I/O 8 state    | 23  |                                       |

# Example

| Command | Answer         | Description                                         |
|---------|----------------|-----------------------------------------------------|
| S01;    |                | Select unit 1                                       |
| MSM?;   | 002000,12 CRLF | Query displayed weight. Status is gross and motion. |
| MSM?3;  | 000100,0 CRLF  | Query net weight                                    |

# 21.3.36 MSV?: Current Weight

Query weight readings.

#### General

| No. of parameters       |   |
|-------------------------|---|
| Save changes            | - |
| Increment Trade Counter | - |

# Parameter Details

| Parameter | Description                    | Range                               | Default |
|-----------|--------------------------------|-------------------------------------|---------|
| 1         | Type of reading                | 1 = Displayed weight                | -       |
|           |                                | 2 = Gross weight                    |         |
|           |                                | 3 = Net weight                      |         |
|           |                                | 4 = Number of items in total weight |         |
|           |                                | 5 = Total  1                        |         |
|           |                                | 6 = Total  2                        |         |
|           |                                | 7 = Peak weight                     |         |
|           |                                | 8 = Live weight                     |         |
| 2         | Number of consecutive readings | 0 60000                             | 1       |
|           |                                | (0 means continuous output)         |         |

# Example

| Command  | Answer       | Description                                        |
|----------|--------------|----------------------------------------------------|
| S01;     |              | Select unit 1                                      |
| COF3;    | 0 CRLF       | Set output format 3                                |
| MSV?;    | 00200.0 CRLF | Query displayed weight                             |
| MSV?2;   | 00400.0 CRLF | Query gross weight                                 |
| MSV?2,5; | 00400.0 CRLF | Query the next 5 consecutive gross weight readings |
|          | 00400.1 CRLF |                                                    |
|          | 00400.2 CRLF |                                                    |
|          | 00400.3 CRLF |                                                    |
|          | 00400.4 CRLF |                                                    |
|          | CRLF         |                                                    |
| MSV?,0;  | 00400.0 CRLF | Enable continuous output                           |
|          | 00400.1 CRLF |                                                    |
|          | 00400.2 CRLF |                                                    |
|          |              |                                                    |
| STP;     |              | Stop continuous output                             |

#### Note

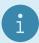

CRLF is sent after each reading for the ASCII formats but not for the binary formats. With the binary formats a single CRLF is sent at the end of the response regardless of the number of readings requested. To stop continuous output send a STP; command. During continuous output the indicator will not respond to other commands.

#### 21.3.37 MTD: Motion

Alter the motion settings.

#### General

| No. of parameters       | 1         |
|-------------------------|-----------|
| Save changes            | With TDD1 |
| Increment Trade Counter | Yes       |

#### Parameter Details

| Parameter | Description    | Range                    | Default |
|-----------|----------------|--------------------------|---------|
| 1         | Motion setting | 0 = OFF                  | 1       |
|           |                | 1 = 0.5d in 1sec         |         |
|           |                | 2 = 1.0d  in  1  sec     |         |
|           |                | 3 = 2.0d  in  1  sec     |         |
|           |                | 4 = 5.0d  in  1  sec     |         |
|           |                | 5 = 0.5d  in  0.5  sec   |         |
|           |                | 6 = 1.0d  in  0.5  sec   |         |
|           |                | 7 = 2.0d  in  0.5  sec   |         |
|           |                | 8 = 5.0 d in  0.5  sec   |         |
|           |                | 9 = 0.5d  in  0.2  sec   |         |
|           |                | 10 = 1.0 d  in  0.2  sec |         |
|           |                | 11 = 2.0 d in $0.2 $ sec |         |
|           |                | 12 = 5.0 d in $0.2 $ sec |         |

#### Example

| Command | Answer | Description                                           |
|---------|--------|-------------------------------------------------------|
| S01;    |        | Select unit 1                                         |
| MTD?;   | 1 CRLF | Current motion detection is 0.5 divisions in 1 second |
| MTD2;   | 0 CRLF | Set motion detection to 1.0 divisions in 1 second     |
| TDD1;   | 0 CRLF | Save setting                                          |

# 21.3.38 PFT: Custom Print Format

Set the customer ticket format.

#### General

| No. of parameters       | 1         |
|-------------------------|-----------|
| Save changes            | With TDD1 |
| Increment Trade Counter | No        |

#### Parameter Details

| Parameter | Description                                 | Range                         | Default |
|-----------|---------------------------------------------|-------------------------------|---------|
| 1         | Format String (up to 50 printed characters) | "string up to 250 characters" | (())    |

This command accepts up to 250 characters, but will truncate the printed string to 50 characters. This allows for long escaped characters to be given. For example, '\002' requires 4 character input of the 250, but will only print a single STX character in the 50 available to print. See Sections 9.4 and 9.5 for printable characters.

# Example

| Command              | Answer | Description                                                          |
|----------------------|--------|----------------------------------------------------------------------|
| S01;                 |        | Select unit 1                                                        |
| PFT?;                | ""CRLF | Query string                                                         |
| PFT"Weight = \W \E"; | O CRLF | New print ticket would look like: Weight $= 127.8 \text{ kg G CRLF}$ |
| TDD1;                | 0 CRLF | Save settings                                                        |

# 21.3.39 POR: External IO

Force digital outputs on or off. This is only enabled for IO lines not configured as setpoints. POR? replies with the status of the 8 digital IO lines.

#### General

| No. of parameters       | 8         |
|-------------------------|-----------|
| Save changes            | With TDD1 |
| Increment Trade Counter | No        |

# Parameter Details

| Parameter | Description  | Range  | Default |
|-----------|--------------|--------|---------|
| 1 - 8     | Output 1 - 8 | 0 or 1 | -       |

# Example

| Command           | Answer                                                 | Description                                    |  |
|-------------------|--------------------------------------------------------|------------------------------------------------|--|
| S01;              |                                                        | Select unit 1                                  |  |
| POR1,1,1,1,1,1,1; | 0 CRLF                                                 | IO 1 - 8 set as outputs and set to on          |  |
| TDD1;             | 0 CRLF                                                 | Save setting                                   |  |
| LIV1,1;           | 0 CRLF                                                 | Setpoint 1 is active                           |  |
| POR1,1,1,1;       | ? CRLF                                                 | Not possible as POR not enabled for setpoint 1 |  |
| POR,1,1,1;        | 0 CRLF                                                 | Ok, only deactivated setpoint changed          |  |
| POR?;             | 1,1,1,1,0,0,0,0 CRLF IO 1 - 4 are on, IO 5 - 8 are off |                                                |  |

# 21.3.40 PRS: Print and Automatic Output Settings

# General

| No. of parameters       | 10        |
|-------------------------|-----------|
| Save changes            | With TDD1 |
| Increment Trade Counter | No        |

#### Parameter Details

| Parameter | Description                      | Range                                        | Default |
|-----------|----------------------------------|----------------------------------------------|---------|
| 1         | Mode of Operation. Note: This is | 0 = Off                                      | 2       |
|           | a legacy setting. The BDX com-   | 1 = Auto Low                                 |         |
|           | mand should be used.             | 2 = Print                                    |         |
|           |                                  | 3 = Single                                   |         |
|           |                                  | 4 = Auto Hi                                  |         |
|           |                                  | 5 = Network                                  |         |
| 2         | Printing Function                | 1 = Single                                   | 1       |
|           |                                  | 2 = Double                                   |         |
|           |                                  | 3 = Ticket                                   |         |
|           |                                  | 4 = Automatic Single                         |         |
|           |                                  | 5 = Automatic Double                         |         |
|           |                                  | 6 = Automatic Ticket                         |         |
|           |                                  | 7 = Total                                    |         |
|           |                                  | 8 = Automatic Total                          |         |
| 3         | Auto Transmit Format             | 1 = AUTO.A                                   | 1       |
|           |                                  | 2 = AUTO.B                                   |         |
|           |                                  | 3 = AUTO.C                                   |         |
|           |                                  | 4 = AUTO.D                                   |         |
|           |                                  | 5 = CUSTOM                                   |         |
|           |                                  | 6 = AUTO.F                                   |         |
| 4         | Number of columns to pad         | 0 20                                         | 0       |
| 5         | Number of rows to pad            | 0 10                                         | 0       |
| 6         | Auto Transmit Source             | 1 = Display                                  | 1       |
|           |                                  | 2 = Gross                                    |         |
|           |                                  | 3 = Net                                      |         |
|           |                                  | 4 = Total                                    |         |
| 7         | Print interlock                  | 0 = No interlock (NONE)                      | 0       |
|           |                                  | 1 = Motion between printouts (MOTION)        |         |
|           |                                  | 2 = Return to zero between printouts (RET.Z) |         |
| 8         | Automatic output start character | 0 255                                        | 2       |
| 9         | Automatic output end character 1 | 0 255                                        | 3       |
| 10        | Automatic output end character 2 | 0 255                                        | 0       |

| Command      | Answer                   | Description                                               |
|--------------|--------------------------|-----------------------------------------------------------|
| S01;         |                          | Select unit 1                                             |
| PRS?;        | 0,1,1,0,0,1,0,2,3,0 CRLF | Currently serial 2 is off                                 |
| PRS2,3,,2,3; | 0 CRLF                   | Set for ticket printing with 2 columns and 3 rows padding |
| TDD1;        | O CRLF                   | Save setting                                              |

#### 21.3.41 PRT: Print

Force the instrument to print using configured printer. This is analogous with pressing the print key on the front of the instrument. Sending a string to the indicator allows free layout of the printout. If the printout could not be performed the reply from the indicator is ?CRLF.

# General

| No. of parameters       |   |
|-------------------------|---|
| Save changes            |   |
| Increment Trade Counter | _ |

# Command Parameter Details

| Parameter | Description          | Range                                                                                                    | Default |
|-----------|----------------------|----------------------------------------------------------------------------------------------------|---------|
| 1         | Mode of operation    | 0 = Normal print 1 = Perform displayed weight printout, and reply with print ID, date, time and displayed weight 2 = Same as 1, but using gross weight 3 = Same as 1, but net weight 4 = Same as 1, but tare weight                                                                                                    | 0       |
| 2         | String to be printed | <ul> <li>Up to 250 characters</li> <li>No escaping required for printable ASCII characters (see Section 9.5)</li> <li>Escape non-printable ASCII characters using a backslash followed by a three digit number (see Section 9.5)</li> <li>Escape printing tokens using a backslash followed by a letter (see Section 9.4)</li> </ul> | -       |

# Table of possible replies:

| ? CRLF | Command not understood                            |
|--------|---------------------------------------------------|
| 0 CRLF | Command correctly operated                        |
| 1 CRLF | Scale in motion                                   |
| 2 CRLF | Range out. For example, zero setting out of range |
| 3 CRLF | System error                                      |
| 4 CRLF | Device not ready. For example, printer not ready  |

# **Query Parameter Details**

| Parameter | Description    | Range                                                                                                    |
|-----------|----------------|----------------------------------------------------------------------------------------------------|
| 1         | Data selection | 0 = ID of last printout                                                                                             |
|           |                | 1 = Next line of printout as a string in quotation marks.  For example, "WEIGHT". A 2048 byte buffer is used to     |
|           |                | store printouts. This command returns a single line of a printout. Where lines longer than 100 characters, they are |
|           |                | cut into pieces. Each line is discarded after it is sent. An empty string is sent when the buffer is empty.         |

# 1

#### Note

Poll PRT?0 to determine when new data is available, then use PRT?1 for each line of the printout until an empty string is returned. Non-printable characters are sent using \xxx format. For example, CRLF is "\013\010".

# Example

| Command                      | Answer                          | Description                                                                                                    |
|------------------------------|---------------------------------|----------------------------------------------------------------------------------------------------|
| S01;                         |                                 | Select unit 1                                                                                                    |
| PRT;                         | 0 CRLF                          | Force unit to print using the printer port. This is exactly the same as pushing the print key.                                                                  |
| PRT?;                        | 38 CRLF                         | ID number of the last print-<br>out is 38                                                                                                    |
| PRTO, "Weight = \G\010\013"; | 0 CRLF                          | Prints: Weight = $100.0 \text{ kg G}$                                                                                                    |
| PRT1,"Weight = \G\010\013";  | 40,9,20,10,22,6,97,00100.0 CRLF | Prints: Weight = 100.0 kg<br>G<br>Replies with: Printout ID:<br>40, Hour: 9, Minute: 20, Second: 10, Day: 22, Month: 6,<br>Year: 97, Displayed Weight:<br>100.0 |
| PRT;                         | ? CRLF                          | Printout was not successful                                                                                                    |
| PRT;                         | 0 CRLF                          | Standard printout                                                                                                    |
| PRT?1;                       | " WEIGHT\013\010"CRLF           | This enables the entire                                                                                                    |
| PRT?1;                       | " TICKET\013\010"CRLF           | contents of the printout                                                                                                    |
| PRT?1;                       | "05/10/94 16:50:12\013\010"CRLF | to be collected line by                                                                                                    |
| PRT?1;                       | "ID: 000008\013\010"CRLF        | line.                                                                                                    |
| PRT?1;                       | "T: 654 kg\013\010"CRLF         |                                                                                                    |
| PRT?1;                       | "G: 3654 kg\013\010"CRLF        |                                                                                                    |
| PRT?1;                       | "N: 3000 kg\013\010"CRLF        |                                                                                                    |
| PRT?1;                       | "\013\010"CRLF                  |                                                                                                    |
| PRT?1;                       | ""CRLF                          |                                                                                                    |

# 21.3.42 PST: Print Header

Set the 6 line header for printed tickets.

#### General

| No. of parameters       | 2         |
|-------------------------|-----------|
| Save changes            | With TDD1 |
| Increment Trade Counter | No        |

# Parameter Details

| Parameter | Description                       | Range                   | Default           |
|-----------|-----------------------------------|-------------------------|-------------------|
| 1         | Line number                       | 16                      | 1                 |
| 2         | Line contents (Max 30 characters) | "string up to 30 chars" | "WEIGHT" "TICKET" |
|           |                                   |                         | "TICKET"          |

Note that while the input may be up to 30 characters, the string returned from this command will be padded with trailing spaces to exactly 30 characters.

# Example

| Command                     | Answer |        |       | Description       |
|-----------------------------|--------|--------|-------|-------------------|
| S01;                        |        |        |       | Select unit 1     |
| PST?1;                      | 11     | Weight | "CRLF | Query line 1 data |
| PST?2;                      | "      | Ticket | "CRLF | Query line 2 data |
| PST1, "Joe Bloggs Pty Ltd"; | 0 CRLF |        |       | Change line 1     |
| PST2,"ph 3312 1234";        | O CRLF |        |       | Change line 2     |
| TDD1;                       | 0 CRLF |        |       | Save setting      |

# 21.3.43 QAF: Maintenance Date

#### General

| No. of parameters       | 4         |
|-------------------------|-----------|
| Save changes            | With TDD1 |
| Increment Trade Counter | No        |

#### Parameter Details

| Parameter | Description | Range             | Default |
|-----------|-------------|-------------------|---------|
| 1         | Enable      | 0 = Off           | 0       |
|           |             | 1 = On            |         |
| 2         | Day         | 1 31              | 1       |
| 3         | Month       | 1 12              | 1       |
| 4         | Year        | 0 99 or 1998 2097 | 2010    |

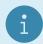

#### Note

When reading QAF?;, the year is always returned as short year (0 .. 99). When writing the year using QAF, either short year (0 .. 99) or long year (1998 .. 2097) formats can be used.

# Example

| Command          | Answer         | Description                                      |
|------------------|----------------|--------------------------------------------------|
| S01;             |                | Select unit 1                                    |
| QAF?;            | 0,15,6,00 CRLF | QA function off, date currently set to 15/6/2000 |
| QAF1,29,11,2016; | O CRLF         | Turn QA function on and set date to 29/11/16     |
| QAF1,29,11,16;   | O CRLF         | Turn QA function on and set date to 29/11/16     |
| TDD1;            | O CRLF         | Save setting                                     |

# 21.3.44 RBT: Remote Keys

Setup the functions of each of the 8 remote inputs or artificially force the execution of the function. This may be used to implement the extended features without external keys and no need of the option cards.

152

#### General

| No. of parameters       | 3         |
|-------------------------|-----------|
| Save changes            | With TDD1 |
| Increment Trade Counter | No        |

#### Parameter Details

| Paramet | er Description        | Range                                                                                                    | Default |
|---------|-----------------------|----------------------------------------------------------------------------------------------------|---------|
| 1       | Input number          | 1 8                                                                                                    | 1       |
|         | Operation Operation   | 0 = None (NONE) 1 = Zero (ZERO) 2 = Tare (TARE) 3 = Gross/Net (GROSS) 4 = Print (PRINT) 5 = Blank (BLANK) 6 = Lock (LOCK) 7 = Show Total (SHW.TOT) 8 = Clear Total (CLR.TOT) 9 = Undo Print (UNDO) 10 = Single 1 Serial Tx (SINGL.1) 11 = Single 2 Serial Tx (SINGL.2) 12 = Manual Hold (M.HOLD) 13 = Show Peak (P.HOLD) 14 = Livestock Hold (L.HOLD) 15 = Thumbwheel (TXT.PRN) 16 = Single 3 Serial Tx (SINGL.3) 17 = Single 4 Serial Tx (SINGL.4) 18 = Switch Units (UNITS) 19 = Unused (UNUSED) 20 = Unused (UNUSED) 21 = Setpoint Reset A (SP.RST.A) |         |
| 3       | Duration of key press | 22 = Setpoint Reset B (SP.RST.B)<br>0 = Short press<br>1 = Long press                                                                                                    | 0       |

| Command  | Answer | Description                                      |
|----------|--------|--------------------------------------------------|
| S01;     |        | Select unit 1                                    |
| RBT?1;   | O CRLF | Get current operation of input 1, currently none |
| RBT1,1;  | O CRLF | Set input 1 to "Zero"                            |
| TDD1;    | O CRLF | Save setting                                     |
| RBT1;    | O CRLF | Simulate "Zero"                                  |
| RBT1,,1; | 0 CRLF | Simulate "De-Zero" - Long press of zero key      |

# 21.3.45 RES: Reset

Use this command to simulate a power-on reset.

# General

| No. of parameters       |   |
|-------------------------|---|
| Save changes            |   |
| Increment Trade Counter | - |

# Example

| Command | Answer | Description   |  |
|---------|--------|---------------|--|
| S01;    |        | Select unit 1 |  |
| RES;    | 0 CRLF | Reset unit    |  |

# 21.3.46 Sxx: Select Address

The Sxx command is used to select one or more units with which to communicate. It should be used under all circumstances as the first command sent to the indicator even if only one instrument is connected.

- S00 to S31: Select a single unit with the matching address 00 to 31.
- S96: De-select all units.
- S97 & S98: All units are selected but none reply to commands. This mode is very useful for blanket commands for an entire network of units.
- S99: Select all units and all respond. S99 is useful when a single unit is connected to the network as it is possible to select this unit regardless of its address setting.

| Command | Answer       | Description          |
|---------|--------------|----------------------|
| S01;    |              | Select unit 1        |
| MSV?;   | 00400.0 CRLF | Query current weight |
| S02;    |              | Select unit 2        |
| MSV?;   | 00623.5 CRLF | Query current weight |
| S96;    |              | De-select all units  |

#### 21.3.47 STP: Stop Continuous Data

Stop continuous weight transmission started by MSV?,0; command.

#### General

| No. of parameters       | 0 |
|-------------------------|---|
| Save changes            | - |
| Increment Trade Counter | - |

#### Example

| Command | Answer                                       | Description                        |
|---------|----------------------------------------------|------------------------------------|
| S01;    |                                              | Select unit 1                      |
| MSV?,0; | 00400.0 CRLF<br>00400.1 CRLF<br>00400.2 CRLF | Start continuous data transmission |
| STP;    |                                              | Stop continuous data transmission  |

#### 21.3.48 TAR: Tare

Force a tare operation, and read the current tare value.

#### General

| No. of parameters       | 0 (command) / 1 (query) |
|-------------------------|-------------------------|
| Save changes            | At input                |
| Increment Trade Counter | No                      |

This command is exactly the same as pressing the tare key on the front of the instrument except that the indicator does not wait for no motion. If the current weight reading is not stable the indicator will return 1 CRLF and ignore the TAR command.

A TAR? query will return the currently applied tare value.

| Parameter | Description                     | Range           | Default |
|-----------|---------------------------------|-----------------|---------|
| 1         | Current tare value (query only) | 000000 - 999999 | -       |

#### Table of possible replies:

| ? CRLF | Command not understood                            |
|--------|---------------------------------------------------|
| O CRLF | Command correctly operated                        |
| 1 CRLF | Scale in motion                                   |
| 2 CRLF | Range out. For example, zero setting out of range |
| 3 CRLF | System error                                      |
| 4 CRLF | Device not ready. For example, printer not ready  |

| Command | Answer       | Description                  |
|---------|--------------|------------------------------|
| S01;    |              | Select unit 1                |
| MSV?;   | 00400.0 CRLF | Query current weight         |
| TAR;    | O CRLF       | Tare                         |
| MSV?;   | 00000.0 CRLF | Query current weight reading |
| MSV?1;  | 00400.0 CRLF | Query gross weight           |
| TAR?;   | 4000 CRLF    | Query current tare weight    |

# 21.3.49 TAS: Gross / Net

Select Gross or Net weight display.

# General

| No. of parameters       | 1        |
|-------------------------|----------|
| Save changes            | At input |
| Increment Trade Counter | No       |

# Parameter Details

| Parameter | Description  | Range     | Default |
|-----------|--------------|-----------|---------|
| 1         | Gross or Net | 0 = Net   | -       |
|           |              | 1 = Gross |         |

Table of possible answers:

# Table of possible replies:

| ? CRLF | Command not understood                            |
|--------|---------------------------------------------------|
| 0 CRLF | Command correctly operated                        |
| 1 CRLF | Scale in motion                                   |
| 2 CRLF | Range out. For example, zero setting out of range |
| 3 CRLF | System error                                      |
| 4 CRLF | Device not ready. For example, printer not ready  |

# Example

| Command | Answer       | Description            |
|---------|--------------|------------------------|
| S01;    |              | Select unit 1          |
| MSV?;   | 00200.0 CRLF | Query current weight   |
| TAS?;   | O CRLF       | Unit is in net mode    |
| TAS1;   | O CRLF       | Switch to Gross weight |
| MSV?;   | 00400.0 CRLF | Query current weight   |
| TAS?;   | 1 CRLF       | Unit is in gross mode  |

# 21.3.50 TAV: Tare Value

Set a numeric tare value directly.

# General

| No. of parameters       | 1        |
|-------------------------|----------|
| Save changes            | At input |
| Increment Trade Counter | No       |

| Parameter | Description | Range        | Default |
|-----------|-------------|--------------|---------|
| 1         | Tare value  | 0 full scale | -       |

# Table of possible replies:

| ? CRLF | Command not understood                            |
|--------|---------------------------------------------------|
| 0 CRLF | Command correctly operated                        |
| 1 CRLF | Scale in motion                                   |
| 2 CRLF | Range out. For example, zero setting out of range |
| 3 CRLF | System error                                      |
| 4 CRLF | Device not ready. For example, printer not ready  |

# Example

| Command  | Answer       | Description             |
|----------|--------------|-------------------------|
| S01;     |              | Select unit 1           |
| MSV?2;   | 00300.0 CRLF | Query net weight        |
| TAV?;    | 1000 CRLF    | Tare value is 100.0     |
| TAV2000; | O CRLF       | Set tare value to 200.0 |
| MSV?2;   | 00200.0 CRLF | Query net weight        |
| TAV?;    | 2000 CRLF    | Tare value is 200.0     |

# 21.3.51 TDD: Save/load Setup

Save or restore instrument settings. Query trade counter.

#### General

| No. of parameters       | 1               |
|-------------------------|-----------------|
| Save changes            | -               |
| Increment Trade Counter | Yes (TDD0 only) |

# Parameter Details

| Parameter | Description | Range                        | Default |
|-----------|-------------|------------------------------|---------|
| 1         | Command     | 0 = Load ROM default values  | -       |
|           |             | 1 = Save current settings    |         |
|           |             | 2 = Reload previous settings |         |

# Example

| Command      | Answer   | Description          |  |
|--------------|----------|----------------------|--|
| S01;         |          | Select unit 1        |  |
| IDN"Site A"; | 0 CRLF   | Set ID string        |  |
| TDD1;        | 0 CRLF   | Save settings        |  |
| TDD?;        | 123 CRLF | Trade counter is 123 |  |

# 21.3.52 TXT: Thumb Wheel Text Strings

Store or read text strings for printing with token 152 when selected by IOs configured for thumbwheel operation.

#### General

| No. of parameters       | 2        |
|-------------------------|----------|
| Save changes            | At input |
| Increment Trade Counter | No       |

| Parameter | Description | Range                           | Default      |
|-----------|-------------|---------------------------------|--------------|
| 1         | Line        | 1 9                             |              |
| 2         | String      | 0 40 printable ASCII characters | "TXT LINE n" |

# Example

| Command           | Answer             | Description      |
|-------------------|--------------------|------------------|
| S01;              |                    | Select unit 1    |
| TXT?1;            | 1,"TXT LINE 1"CRLF | Read text line 1 |
| TXT2, "new text"; | O CRLF             | Set text line 2  |

# 21.3.53 UNT: Unit switching settings

Unit switching settings.

# General

| No. of parameters       | 4         |
|-------------------------|-----------|
| Save changes            | With TDD1 |
| Increment Trade Counter | No        |

# Parameter Details

| Parameter | Description                                   | Range             | Default |
|-----------|-----------------------------------------------|-------------------|---------|
| 1         | Secondary Units                               | 0 = OFF           | 0       |
|           |                                               | 1 = G             |         |
|           |                                               | 2 = KG            |         |
|           |                                               | 3 = LB            |         |
|           |                                               | 4 = OZ            |         |
|           |                                               | 5 = CUSTOM        |         |
| 2         | Tertiary units                                | 0 = OFF           | 0       |
|           |                                               | 1 = G             |         |
|           |                                               | 2 = KG            |         |
|           |                                               | 3 = LB            |         |
|           |                                               | 4 = OZ            |         |
| 3         | Custom conversion factor                      | 1 999999          | 1000    |
|           | Scaled by factor of 1000 (ie $1000 = 1.000$ ) |                   |         |
| 4         | Show ounce weights as pounds: ounces          | 0 = OFF (default) | 0       |
|           |                                               | 1 = ON            |         |

# Example

| Command        | Answer          | Description                                                           |  |
|----------------|-----------------|-----------------------------------------------------------------------|--|
| S01;           |                 | Select unit 1                                                         |  |
| UNT?;          | 0,0,1000,0 CRLF | Read unit switching settings                                          |  |
| UNT3,4,1000,1; | 0 CRLF          | CRLF Set secondary units to pounds, teritary units to ounces, 1.000 c |  |
|                |                 | version factor, pounds: ounces on                                     |  |

# $21.3.54 \quad VAL?: \ mV/V \ Value$

Reads the current signal in  $\mathrm{mV/V}$ .

# General

| No. of parameters       | 1  |
|-------------------------|----|
| Save changes            | -  |
| Increment Trade Counter | No |

| Parameter | Description                                  | Range        | Default |
|-----------|----------------------------------------------|--------------|---------|
| 1         | Current signal in deci-micro volts per volt. | -50000 50000 | -       |
|           | 10000 duV/V = 1000 uV/V = 1  mV/V            |              |         |

# Example

| Command | Answer    | Description                              |
|---------|-----------|------------------------------------------|
| S01;    |           | Select unit 1                            |
| VAL?;   | 5076 CRLF | Current reading is $0.5076 \text{ mV/V}$ |

# 21.3.55 WFP: Which serial port is this

Determine which serial port this connection is on.

#### General

| No. of parameters       | 1  |
|-------------------------|----|
| Save changes            | -  |
| Increment Trade Counter | No |

#### Parameter Details

| Parameter | Description | Range                                        | Default |
|-----------|-------------|----------------------------------------------|---------|
| 1         | Port        | 0 = Module 1 Port A                          | N/A     |
|           |             | 1 = Module 1 Port B                          | ,       |
|           |             | 2 = Module 2 Port A                          |         |
|           |             | 3 = Module 2 Port B                          |         |
|           |             | 4 = TCP Network Port                         |         |
|           |             | 5 = TCP Auto Port                            |         |
|           |             | 6 = USB Slave Port                           |         |
|           |             | 7 = USB Host Serial Port                     |         |
|           |             | 8 = USB Line Printer                         |         |
|           |             | 9 = Front optical rinlink                    |         |
|           |             | 10 = Rear optical rinlink / Onboard serial 1 |         |
|           |             | 11 = UDP Outgoing Port 1                     |         |
|           |             | 12 = UDP Outgoing Port 2                     |         |
|           |             | 13 = UDP Incoming Port 1                     |         |
|           |             | 14 = UDP Incoming Port 2                     |         |
|           |             | 17 = Onboard serial 2                        |         |

# Example

| Command | Answer | Description                                               |  |
|---------|--------|-----------------------------------------------------------|--|
| S01;    |        | Select unit 1                                             |  |
| WFP?;   | 4 CRLF | Connected to the TCP network port (usually TCP port 2222) |  |
| WFP?;   | 0 CRLF | Connected to serial module 1, port A                      |  |

# 21.3.56 WMD: Weighing Mode

Set the weighting mode of the instrument. This selects between single range, dual range and dual interval weighing modes.

#### General

| No. of parameters       | 2         |
|-------------------------|-----------|
| Save changes            | With TDD1 |
| Increment Trade Counter | Yes       |

| Parameter | Description   | Range             | Default |
|-----------|---------------|-------------------|---------|
| 1         | Weighing mode | 1 = Single range  | 1       |
|           |               | 2 = Dual range    |         |
|           |               | 3 = Dual interval |         |
| 2         | Trade mode    | 0 = OIML          | 1       |
|           |               | 1 = INDUST        |         |
|           |               | 2 = NTEP          |         |

Use the WMD command to setup the weighing mode of the instrument. This setting is a fundamental scale build parameter and should be used along with the IAD and ICR commands before the unit is calibrated.

# Example

| Command                                                | Answer   | Description                             |  |
|--------------------------------------------------------|----------|-----------------------------------------|--|
| S01;                                                   |          | Select unit 1                           |  |
| WMD?;                                                  | 1,0 CRLF | 1,0 CRLF Query current weighing mode    |  |
| WMD2,1; 0 CRLF Change to dual range, industrial mode   |          | Change to dual range, industrial mode   |  |
| WMD?; 2,1 CRLF Weighing mode is dual range, industrial |          | Weighing mode is dual range, industrial |  |
| TDD1; 0 CRLF Save settings                             |          | Save settings                           |  |

# 21.3.57 ZST: Zero Settings

Set the various options associated with zero balance.

#### General

| No. of parameters       | 4                    |
|-------------------------|----------------------|
| Save changes            | With TDD1            |
| Increment Trade Counter | Depends on parameter |

#### Parameter Details

| Parameter | Description        | Range                   | Default | Trade Counter |
|-----------|--------------------|-------------------------|---------|---------------|
| 1         | Zero on startup    | 0 = Off                 | 0       | No            |
|           |                    | 1 = On                  |         |               |
| 2         | Zero tracking      | 0 = Off                 | 0       | Yes           |
|           |                    | 1 = 0.5d in 1sec        |         |               |
|           |                    | 2 = 1.0d  in  1  sec    |         |               |
|           |                    | 3 = 2.0 d in 1 sec      |         |               |
|           |                    | 4 = 5.0 d in 1 sec      |         |               |
|           |                    | 5 = 0.5 d  in  0.5  sec |         |               |
|           |                    | 6 = 1.0d  in  0.5  sec  |         |               |
|           |                    | 7 = 2.0 d in  0.5  sec  |         |               |
|           |                    | 8 = 5.0 d in  0.5  sec  |         |               |
|           |                    | 9 = 0.5d  in  0.2  sec  |         |               |
|           |                    | 10 = 1.0d  in  0.2  sec |         |               |
|           |                    | 11 = 2.0d  in  0.2  sec |         |               |
|           |                    | 12 = 5.0 d in  0.2  sec |         |               |
| 3         | Zero setting range | 1 = -20% 20%            | 3       | Yes           |
|           |                    | 2 = -100% 100%          |         |               |
|           |                    | 3 = -2% 2%              |         |               |
|           |                    | 4 = -1% 3%              |         |               |
| 4         | Zero dead band     | 0 100000                | 0       | Yes           |

| Command   | Answer        | Description                 |
|-----------|---------------|-----------------------------|
| S01;      |               | Select unit 1               |
| ZST?;     | 0,0,3,0 CRLF  | Query current zero settings |
| ZST1;     | O CRLF        | Change to zero on startup   |
| ZST,,,10; | 0 CRLF        | Change Zero Dead Band to 10 |
| ZST?;     | 1,0,3,10 CRLF | Query new settings          |
| TDD1;     | O CRLF        | Save settings               |

160

# 22 5000 Legacy Modbus ASCII Networking

This section details the 5000 legacy Modbus communications provided by the C500. This has been provided to enable existing 5000 applications using Modbus to be replaced by the C500.

It is recommended that new installations use the better featured Modbus implementation (see Section 19).

The Modbus protocol was originally developed for use by Modicon programmable controllers but has been adopted by many manufacturers as a common protocol standard.

The original Modicon standard specifies two transmissions modes: ASCII or RTU.

The C500 legacy modbus supports the ASCII transmission mode only.

The details of underlying communications protocol are generally looked after by the PLC directly. Please refer to the offical Modbus documentation available from http://modbus.org/specs.php for more information on the protocol.

All that is normally required for setup is to specify the addresses of the registers of interest to your application. Much of the data from the C500 is implemented as 2 consecutive registers to make up a complete 32 bits of data. Unless the C500 has been set up with a fullscale of more than 30000 units it is possible to only access the lower order 16 bits contained in a single register.

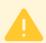

#### Warning!

Be sure to correctly configure the indicator address in SERIAL: NET.OPT: ADDRES. The indicator will not reply to messages that do not match its address.

#### 22.1 Connection of the C500 Network

#### 22.1.1 RS232 and RS422 Connection

When using the onboard serial ports see Sections 2.8 and 2.9 (C520 only). Alternatively, refer to the documentation supplied with your accessory module (see Section 15).

#### 22.2 Modbus Register Definitions for the 5000

The C500 legacy Modbus implements a number of holding registers, input registers and coils. Generally all that is required to configure your Modbus master to work with the C500 is to specify the address of the C500 unit, and the addresses of the registers that you are interested in.

Following is a list of the C500 Modbus registers.

#### 22.2.1 Holding Registers

Holding registers in the C500 are as follows. Please note that the C500 supports additional setpoints to the 5000. These are accessable via registers 40017 to 40032.

| Register | Contents           |
|----------|--------------------|
| 40001    | Target 1 32 bits   |
| 40003    | Inflight 1 32 bits |
| 40005    | Target 2 32 bits   |
| 40007    | Inflight 2 32 bits |
| 40009    | Target 3 32 bits   |
| 40011    | Inflight 3 32 bits |
| 40013    | Target 4 32 bits   |
| 40015    | Inflight 4 32 bits |
| 40017    | Target 5 32 bits   |
| 40019    | Inflight 5 32 bits |

| 40021 | Target 6 32 bits   |
|-------|--------------------|
| 40023 | Inflight 6 32 bits |
| 40025 | Target 7 32 bits   |
| 40027 | Inflight 7 32 bits |
| 40029 | Target 8 32 bits   |
| 40031 | Inflight 8 32 bits |

#### 22.2.2 Input Registers

Input Registers in the C500 are as follows:

| Register | Contents                             |  |
|----------|--------------------------------------|--|
| 30001    | Unused (always 0)                    |  |
| 30002    | Reading Status                       |  |
| 30003    | Reading Error 32 bits                |  |
| 30005    | Displayed Reading 32 bits            |  |
| 30007    | Gross Reading 32 bits                |  |
| 30009    | Net Reading 32 bits                  |  |
| 30011    | Number of items in the total 32 bits |  |
| 30013    | Total 1 32 bits                      |  |
| 30015    | Total 2 32 bits                      |  |
| 30017    | Peak Displayed Reading 32 bits       |  |

#### 22.2.3 Commands (implemented as coils)

Modbus coils are used in the C500 to implement specific operator commands. A single coil is set to trigger the function. These coils are self-clearing once the function has been executed. It is possible to configure the operation of the 4 remote keys (See the Reference Manual for details of the available functions). Each of the remote keys has a normal function triggered by a single press and a second function which is triggered by a long 2 second key press. Coils 5..12 simulate the operation of these physical buttons. In this way it is possible to operate these extended functions of the C500 without the need for the setpoint accessory card or the physical buttons.

The C500 commands available as coils are as follows:

| Coil  | Function                           |
|-------|------------------------------------|
| 00001 | Zero                               |
| 00002 | Tare                               |
| 00003 | Gross/Net                          |
| 00004 | Print                              |
| 00005 | Remote Key 1 function single press |
| 00006 | Remote Key 2 function single press |
| 00007 | Remote Key 3 function single press |
| 00008 | Remote Key 4 function single press |
| 00009 | Remote Key 1 function long press   |
| 00010 | Remote Key 2 function long press   |
| 00011 | Remote Key 3 function long press   |
| 00012 | Remote Key 4 function long press   |

# 23 Securing the Device

The C500 has been designed with security in mind, however steps must be taken by the user on first use to secure the instrument against malicious actors.

#### 23.1 Setting a Safe and Full Passcode

The safe and full passcode should be configured by the user to prevent access to the device setup menus. Passcodes can be set with the instrument's physical interface using the methods covered in Section 5.1.2, or remotely using Network Commands (see Section 21.3.16).

#### 23.2 Changing the Web Interface Passcode

The web interface controls access to the syslog and the installed packages. This interface must be secured to prevent malicious actors from tampering with the scale operation by removing critical packages.

To change the default password:

- 1. Follow the steps outlined in Section 26.2.1 to access the web interface.
- 2. From the web interface, select 'User Access' to open the password change interface.
- 3. Enter in the old password. By default, this is 'password'.
- 4. Enter and re-enter the new password in the appropriate text boxes.
- 5. Press 'Change password' to confirm the change to the password.

#### 23.3 Securing Against Threats via Network

#### 23.3.1 Changing the User Login Password

If the developer package (L900-500) is installed and telnet access is enabled, the user must change the default password for 'user' to secure this interface.

1. Open your telnet client and connect to the device. For this you will need the device IP address (available via the menus at ETH.NET:IP). The recommended telnet client for Windows is Putty.

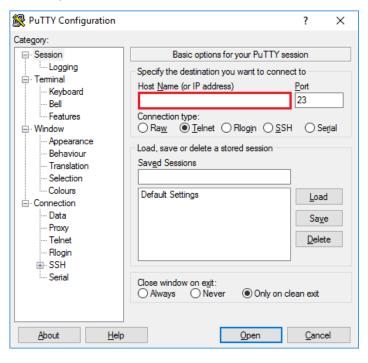

- 2. When prompted for c520-SERIALNUMBER login:, enter 'user'.
- 3. When prompted for password:, enter the indicator's serial number.

- 4. The rinstrum logo and some welcome messages will be printed to the screen, before a command prompt /home/user \$
- 5. Type into the console 'passwd' and press enter
- 6. The console will prompt Old Password:. Enter the indicator's serial number and press enter.
- 7. The console will prompt New Password:. Enter the new password and press enter.
- 8. Finally, the console will prompt Retype password:. Re-enter the new password and press enter.
- 9. The password will then be changed.

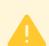

# Warning!

The C500 prevents the user from setting weak passwords. If you encounter any error while changing the password, simply restart the process at Step 2 and continue as before.

# 23.4 Enabling External Access

It is recommended that the C500 only be connected to secure local networks. However it is recognised that in some cases access from external hostile networks (e.g. the Internet) is required for remote sites. To secure the C500 against threats from unauthorised users the device should be placed behind a firewall on a local network, and a secure VPN should be used to access the local network remotely.

# 24 Error Messages

A number of error messages may be displayed to warn of operation outside of acceptable limits. These messages are given below. Short messages will appear as a single message on the display. Longer massages will appear on the display in two parts, shown alternately.

# 24.1 Weighing Errors

These messages show status messages or errors that have occurred during the normal weighing operation.

| Error message | Description                                                                                 |  |
|---------------|---------------------------------------------------------------------------------------------|--|
| U             | Trade mode: The weight is below the zero range (see setting SCALE:OPTION:Z.RANGE).          |  |
|               | Industrial mode: The weight is less than -105% of scale capacity.                           |  |
| 0             | Trade mode: The weight is more than 9 divisions over scale capacity.                        |  |
|               | Industrial mode: The weight is more than $105\%$ of scale capacity.                         |  |
| ZERO ERROR    | The weight reading is beyond the limit set for Zero setting. The operation of the Zero key  |  |
|               | is limited in the setup during installation. Zero cannot be done at this weight. Use Tare   |  |
|               | instead.                                                                                    |  |
| STABLE ERROR  | Scale motion has prevented a Zero, Tare or Print operation from occurring on command.       |  |
|               | Try the operation again once the scale is stable.                                           |  |
| PRINT ERROR   | A printer problem has prevented the printout from being completed. Look for loss of printer |  |
|               | power, no paper or cable fault.                                                             |  |
| CAL DUE       | Maintenance required. See Section 7.2.4.                                                    |  |
| SAVING        | Saving data to the EEPROM.                                                                  |  |
| PRINT         | Currently operating a print command.                                                        |  |

# 24.2 Setup Errors

These messages warn of setup entries that are not acceptable to the program.

| Error message | Description                                                                                |
|---------------|--------------------------------------------------------------------------------------------|
| RES LO        | The scale build is configured for less than 100 intervals. Check the interval and capacity |
|               | settings                                                                                   |
| RES HIGH      | The scale build is configured for more than 100,000 intervals. Check the interval and      |
|               | capacity settings.                                                                         |
| CHECK TRADE.# | At least one parameter is not acceptable to OIML requirements. Check the trade relevant    |
|               | items. This is only checked in the TRADE mode when leaving setup.                          |
|               | Error numbers:                                                                             |
|               | 1. Verification interval e1 or e2 >50                                                      |
|               | 2. Graduations >10000d                                                                     |
|               | 3. No weighing unit selected                                                               |
|               | 4. Motion detection is set to NONE                                                         |
|               | 5. Zero tracking not OFF or 0.5d/s                                                         |
|               | 6. Zero setting range not $\pm 2\%$ or $-1\% + 3\%$                                        |
|               | 7. Zero dead band not set to 000000                                                        |
|               | 8. Keys set for instant operation                                                          |
|               | 9. Direct mV/V calibration selected                                                        |
|               |                                                                                            |

#### 24.3 Calibration Errors

These messages warn of incorrect calibration technique, or of attempts to calibrate the indicator beyond its specification.

| Error message | Description                                                                                                    |  |
|---------------|----------------------------------------------------------------------------------------------------|--|
| ZERO BAND     | The loadcell output is beyond allowable zero calibration range. Check for incorrect scale                                                                                                    |  |
|               | connection. Change the dead load, or shunt the loadcells.                                                                                                    |  |
| SPAN BAND     | The loadcell signal range (span) is too small or too large for these settings. Incorrect span weight entered. Scale wiring incorrect. Incorrect loadcell capacity. Wrong or no calibration weight added to scale.  This error is generated if:  • There are less than 100 graduations  • More than 5mV/V applied  • Less than -5mV/V applied  • Graduation of less than 0.005uV/V per div |  |

#### 24.4 System Errors

The condition of the internal circuits are continuously monitored. Faults or out-of-tolerance conditions are shown on the display as an E type error message.

Errors are added together in hexadecimal:

- Example 1: If the power supply voltage is low which causes a low excitation voltage, the error message will be  $E00005 (00001_H + 00004_H)$ .
- Example 2: The loadcell is not connected (i.e. both sense lines are disconnected). This will cause error E000CO ( $00080_{\rm H} + 00040_{\rm H}$ ).

The numbers add in hexadecimal as follows:

For example:

$$2_H + 4_H = 6_H$$
$$4_H + 8_H = C_H$$
$$A_H + 2_H = C_H$$

| Error  | Description                                         | Action                                                                                                   |
|--------|-----------------------------------------------------|----------------------------------------------------------------------------------------------------|
| E00001 | The power supply voltage is too low                 | Check power supply and cables                                                                            |
| E00002 | The power supply voltage is too high                | Check power supply and cables                                                                            |
| E00004 | The positive sense line is not connected            | Check the loadcell connection. This error can be deactivated for EX-I applications with OPTION:SENS.CH.  |
| E00008 | The negative sense line is not connected            | Check the loadcell connection. This error can be deactivated for EX-I applications with OPTION: SENS.CH. |
| E00010 | The temperature is too hot or cold                  | Check the location                                                                                       |
| E00020 | Accessory module failure                            | Restart. Replace faulty module                                                                           |
| E00080 | Resolution error                                    | Recalibrate indicator with valid resolution                                                              |
| E00100 | The real time clock has failed                      | Return for service                                                                                       |
| E00200 | The setup and calibration information has been lost | Recalibrate and reconfigure the unit                                                                     |
| E00400 | The factory information has been lost               | Return for service                                                                                       |

| E00800 | The loadcell excitation voltage is too low        | Check the scale    |
|--------|---------------------------------------------------|--------------------|
| E01000 | The loadcell excitation voltage is too high       | Check the scale    |
| E02000 | The ADC input is out of range                     | Check the scale    |
| E04000 | The runtime information has been lost             | Check the scale    |
| E08000 | Incorrect software has been installed on the unit | Return for service |
| E10000 | The ADC hardware has failed                       | Return for service |
| E20000 | Board has not passed factory testing              | Return for service |

# 25 Troubleshooting

| Symptom                                         | Solution                                                                                                    |
|-------------------------------------------------|----------------------------------------------------------------------------------------------------|
| The weight is not stable                        | <ul> <li>Check the connection to the loadcells</li> <li>Ensure that the indicator is connected properly</li> <li>Check that the resolution is OK</li> <li>Check the OPTION:FILTER setting</li> </ul>                                                                                                    |
| There is no communication with a PC using RS232 | <ul> <li>Check the port settings in the SERIAL: SERx menu</li> <li>Check that a null modem cable is not used. Pins 69 should be disconnected</li> <li>Ensure that a select (Sxx) command is sent before a command/query</li> </ul>                                                                                                    |
| There is no bus communication using RS485       | <ul> <li>Ensure that a select (Sxx) command is sent before a command/query</li> <li>Check that connection is 4 wire</li> <li>Check the port settings in the SERIAL:SERx menu</li> <li>Check the cable and converter (if used)</li> </ul>                                                                                                    |
| Keys do not work                                | A successful operation of a key is signalled by a short beep. An unsuccessful operation is signalled by a long beep. If a key beeps to acknowledge the press, but does not appear to trigger the desired action, check:  1. The key has been disabled in setup (in the SPEC:KEY setting).  2. The weight is outside of limits permitted for that key operation. An error message will be shown.  3. The operation is being blocked by scale instability.  (a) Zero, Tare and Print functions require a stable weight. If the scale is not stable when these keys are pressed, the indicator will wait for stability for a maximum of 15s before cancelling the operation and displaying an error message.  (b) In industrial mode, it is possible to force these functions to be performed immediately upon key press using the SPEC:KEY setting. |

# 26 Upgrading Firmware

The C500 series firmware is field upgradable. There are two ways to upgrade the firmware. The first is via the web interface, and the second is via USB disk and the full setup menus.

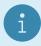

#### Note

If the trade firmware is upgraded the calibration counter will be incremented and an entry will be made in the changelog

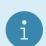

#### Note

The web interface is only compatible with supported web browsers. Current versions of Mozilla Firefox, Google Chrome, Microsoft Edge and Internet Explorer are supported platforms. In addition, Javacript and HTML 5 must be enabled.

#### 26.1 Packages for the C500

The C500 allows for multiple packages to be installed to provide different functionality. Below is a list of packages available for the C500.

| Package            | Name                                     | Description                                                                                                |  |
|--------------------|------------------------------------------|----------------------------------------------------------------------------------------------------|--|
| Essential packages |                                          |                                                                                                    |  |
| we21-503-m01       | File system                              | Base filesystem for the indicator. Cannot be removed.                                                      |  |
| we21-503-m05       | Operating system kernel                  | Operating system kernel for the indicator. Cannot be removed.                                              |  |
| L000-502-M07       | Rinstrum firmware upgrade                | Firmware upgrading package to permit packages to be installed, removed and upgraded. Cannot be removed.    |  |
| C500-K501          | C520/C530 main application               | Main weighing application. Do not remove.                                                                  |  |
| L000-514           | Device finder                            | Allows indicators to be located on the network in the viewer. Do not remove.                               |  |
| Optional packages  |                                          |                                                                                                    |  |
| L900-500           | Rinstrum C500 Licensed Developer Package | Allows telnet and FTP connections to the indicator to permit Lua development.                              |  |
| L900-501           | Ethernet/IP                              | Provides access to the indicator via the Ethernet/IP industrial protocol.                                  |  |
| L000-521           | Rinstrum Lua libraries                   | Provides Lua interpreter and libraries to access and control the main application via the rincmd protocol. |  |

To see what packages are installed on an indicator access the indicator web interface as explained in Section 26.2.1, then click on the "Installed Packages" link. The list of installed packages will look like:

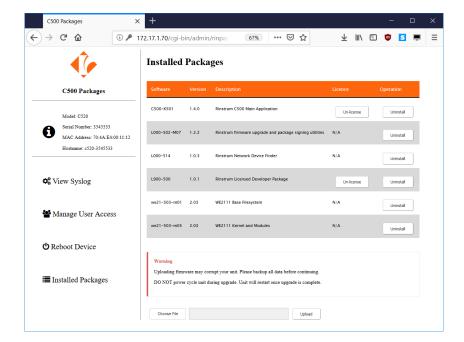

# 26.2 Upgrading Firmware via the Web Interface

# 26.2.1 Accessing the Web Interface

Follow the instructions below to access the web interface.

- 1. Connect the indicator to the network and power up
- 2. Use the OPER:IP.INFO (Section 6) or ETH.NET (Section 5.6) menus, or Viewer device finder to determine the IP address of the indicator:

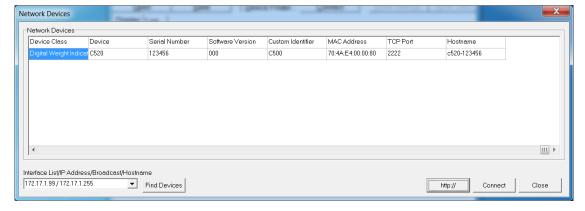

3. Open the IP address in your web brower (clicking the http:// button in the Viewer will do this), otherwise enter it manually in the browser:

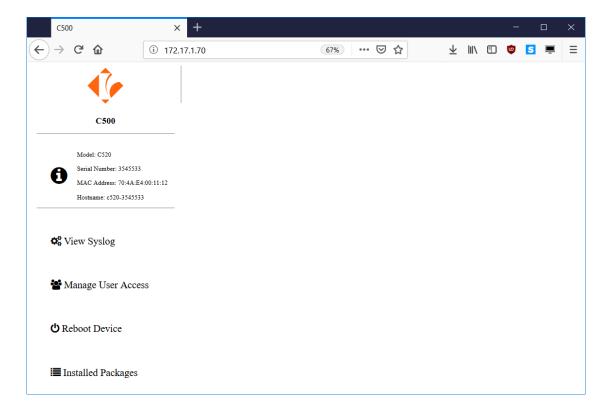

#### 26.2.2 Upgrading the Firmware

Follow the instructions below to upgrade the firmware via the indicator web interface:

1. Click on the "Installed Packages" link and you will be prompted to enter a username and password. The default username is "admin", and the default password is "password". These can be changed from the "User Access" page, and it is recommended that this be done as part of any installation.

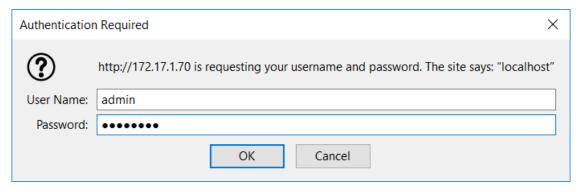

2. The following page will display:

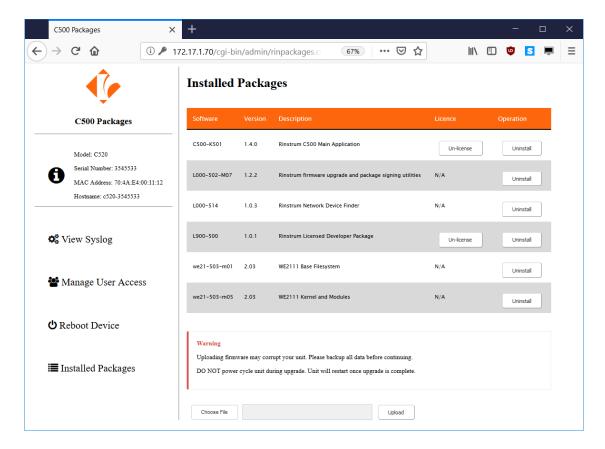

3. Click "Choose File" and select the new firmware file to upload. The file is named as follows: C500-500- <version>-M02.rpk, for example C500-500-1.0.0-M02.rpk.

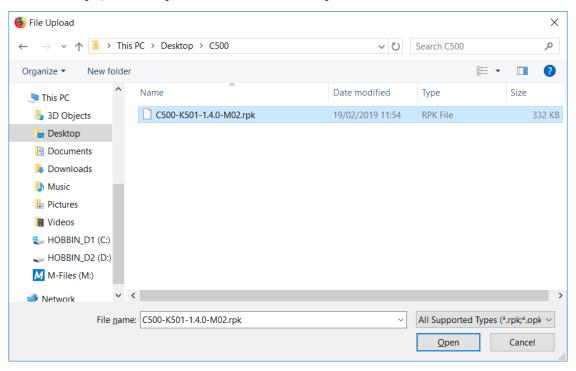

4. Click Open, then click the "Upload" button:

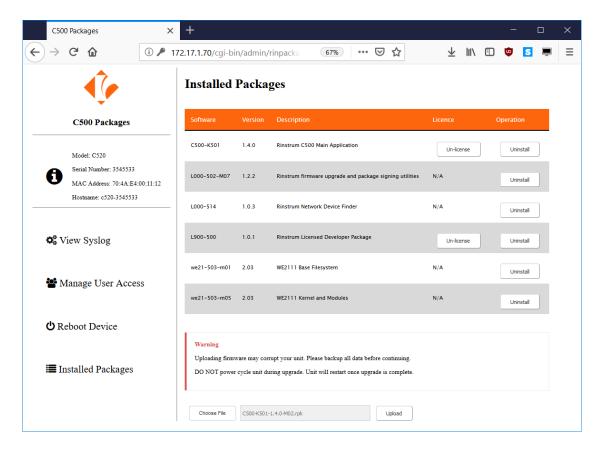

5. The following page will display. Do not disconnect power while the upgrade is in progress. The indicator will display "UPLOAD" followed by "PROG" during this process.

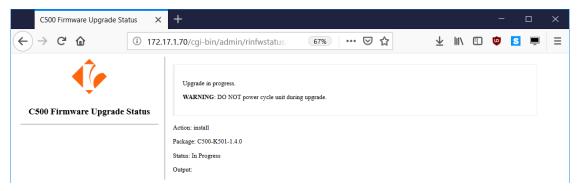

6. Once the upgrade is complete, the following page will display, and the indicator will display "P.DONE":

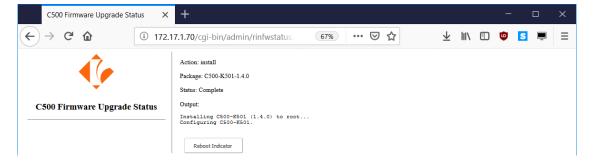

7. You should now click "Reboot Device" to reboot the indicator, and start the upgraded firmware.

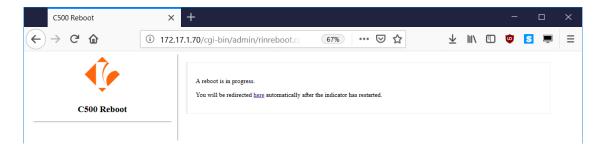

8. Once the indicator has restarted, the following page will display, and the upgrade is complete:

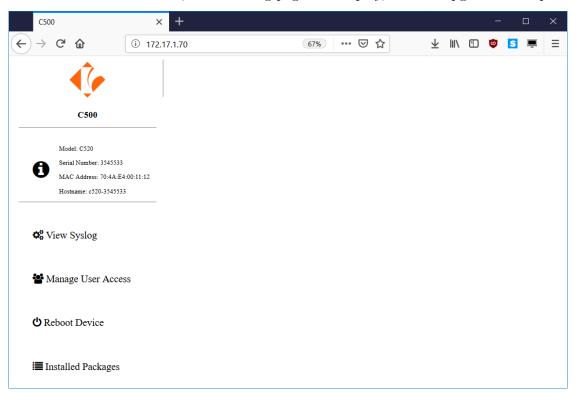

#### 26.3 Licensing Firmware via the Web Interface

Follow the instructions below to licensing a package via the indicator web interface:

1. Click on the "Installed Packages" link and you will be prompted to enter a username and password.

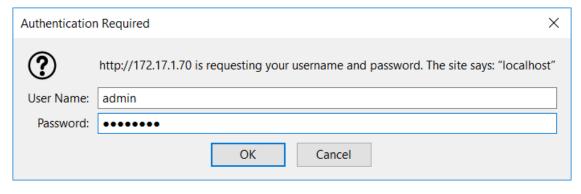

2. The following page will display:

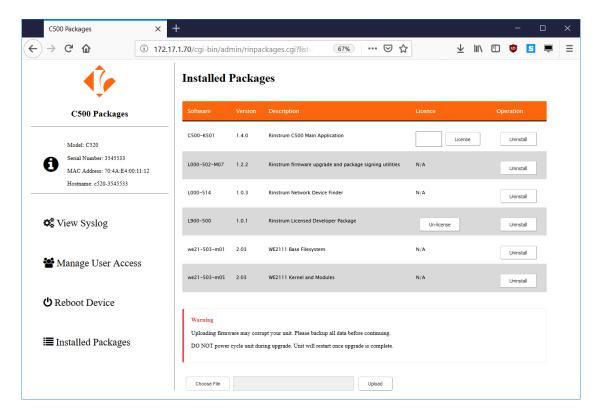

3. Obtain a valid licence code from rinLIVE for the package (C500-K501) and serial number (3545533). Enter the licence code (LQQ2RY) in the licence entry field as shown, and click License:

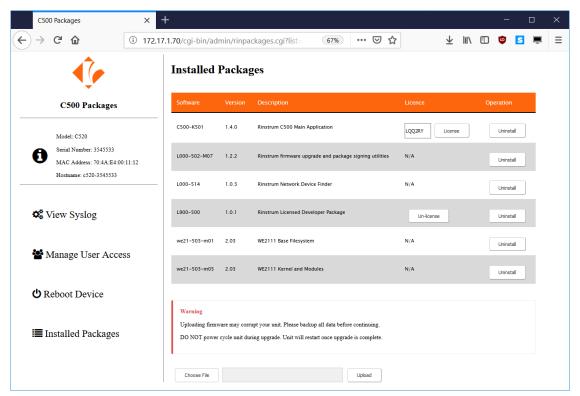

4. The web interface will show that the package is licensed. The indicator display will cease to request a licence code, and initiate normal weighing (if all packages are now licensed).

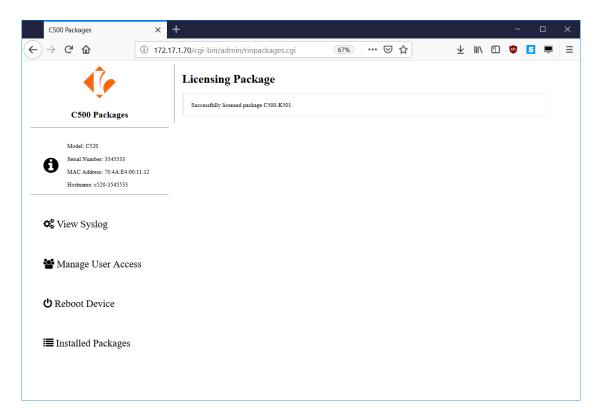

5. Repeat the process for any other un-licensed packages

#### 26.4 Upgrading firmware via the USB host interface

Follow the instructions below to upgrade the firmware via the C500 series full setup menus:

- 1. Copy the firmware file to a USB flash disk formatted with FAT32 file system. The file must be placed in the root (top level) folder of the disk. There must only be one file with a ".rpk" extension on the disk, as there is no way to select between multiple files in the indicator setup menus. The file is named as follows: C500-500-<version>-M02.rpk, for example C500-500-1.0.0-M02.rpk.
- 2. Connect the USB disk to the indicator
- 3. Enter full setup on the indicator
- 4. Go into the "FILE" menu
- 5. Select "FW.UPD"
- 6. The following errors could occur:
  - (a) If there is no USB disk connected, or it is not formatted as FAT32 the indicator will display "NO", "DISK"
  - (b) If there is no ".rpk" file on the disk, the indicator will display "NO", "RPK"
  - (c) If there is more than one ".rpk" file on the disk, the indicator will display "MANY", "RPK"
- 7. Change to "CONT Y", and press Ok
- 8. The indicator will display "SAVING" and then "HALTED"
- 9. Whilst the firmware update is taking place the indicator will display "PROG"
- 10. Once the firmware update is complete, the indicator will display "P.DONE"
- 11. You should now restart the indicator, and start the upgraded firmware.

177